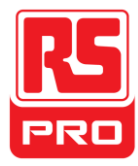

**Quick Start**

# **RSPD3303X/RSPD3303X-E**

## **Programmable DC Power Supply**

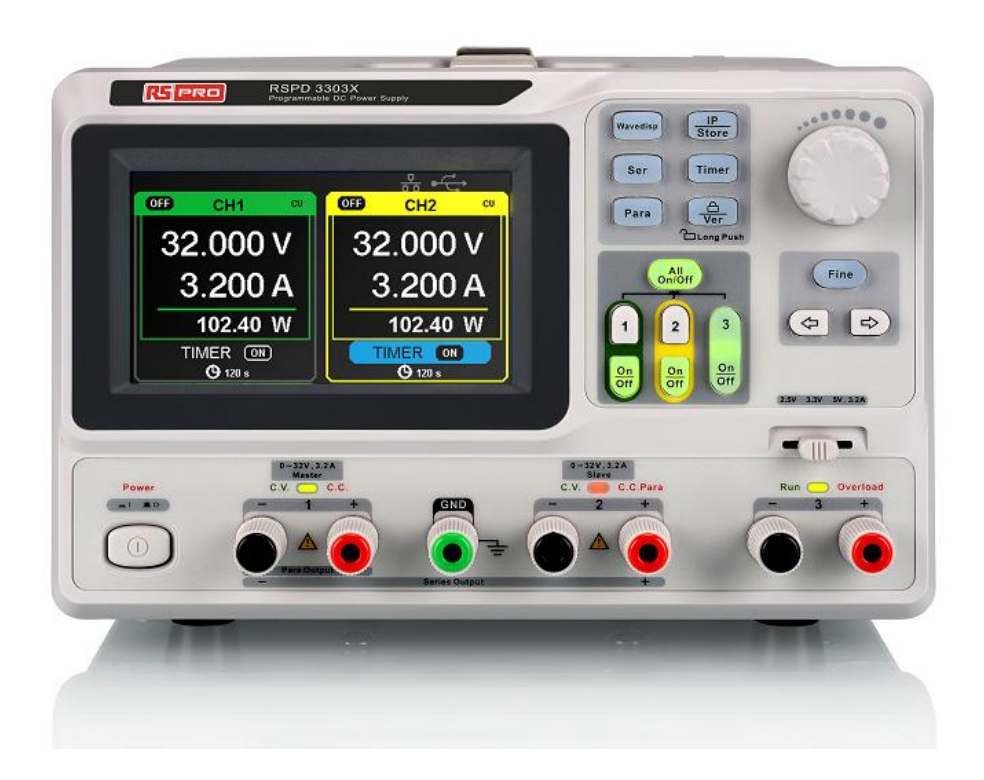

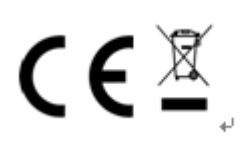

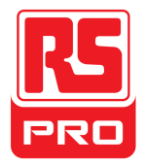

## **General Safety Summary**

Please review the following safety precautions carefully to avoid personal injury or damage to this product or any product connected to it. To prevent potential danger, please use the instrument as specified.

#### **Use proper power cord**

Only the power cord designed for the instrument and authorized by local country could be used.

#### **Power supply**

AC Input Voltages: 100V/110V/220V/230V ±10%, 50/60Hz.

#### **Use proper fuse**

The fuse types: 100V/110V: T6.3A/250V. 220V/230V: T3.15A/250V. Make sure to use the correct type of fuse before turning on the instrument. Do not connect the power cord before replacing the fuse. Find out the reason why the fuse burned out before replacing the fuse.

#### **Ground the instrument**

The instrument is grounded through the protective terra conductor of the power cord. To avoid electric shock, the grounding conductor must be connected to the earth. Make sure that the instrument is properly grounded before any inputs or outputs.

#### **Observe all terminal ratings**

To avoid fire or electric shock, please observe all ratings and symbols on the instrument. Read this guide carefully to know more details about the ratings before connection.

#### **Keep proper ventilation**

Inadequate ventilation may cause an increase of temperature, which will lead to further damage. Please keep proper ventilation and check the fan and air-vents regularly when using the instrument.

#### **Operate condition**

Location: indoor, no strong light, almost no Interfering pollution.

Comparative humidity: <80%

Altitude: <2000m; Temperature: 0℃ to 40℃

#### **Do not operate in an explosive atmosphere**

To avoid personal injury or damage to instrument, please do not operate in an explosive atmosphere.

#### **Keep surface of the product clean and dry**

To avoid dust or moisture in the air which may influence the performance of the instrument, please keep surface of the product clean and dry.

## **Safety Terms and Symbols**

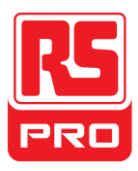

#### **Terms may appear on the product:**

**DANGER**: Indicates direct injury or hazard that may happen.

**WARNING**: Indicates potential injury or hazard that may happen.

**CAUTION**: Indicates potential damage to the instrument or other property that may happen.

**Symbols may appear on the product:**

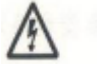

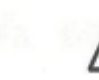

l

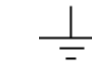

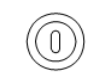

**Hazardous Protective Warning Earth Power**

**Voltage Earth Ground Ground Ground Switch** 

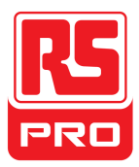

## **Brief Introduction**

The Programmable DC Power Supply is convenient, flexible and multi-function. It has three independent outputs, two sets of adjustable voltage value and a fixed set of selectable voltage value of 2.5V, 3.3V, and 5V, and it also provides output short circuit and overload protection at the same time.

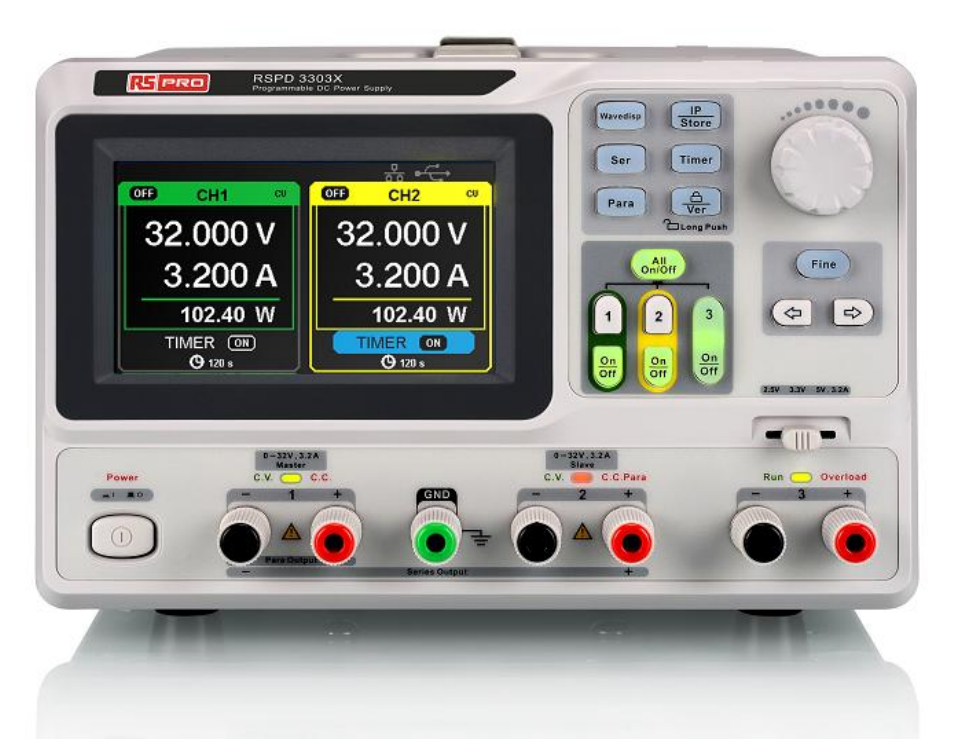

### **Main features**

- 4.3" TFT color LCD display with content of 16M.
- Three independent outputs, two of which are adjustable, and the total power up to 195W.
- Four kinds of input voltage values include 100V, 110V, 220V and 230V to satisfy different requirements.
- Function of storage and call setting parameters.
- Function of timing output.
- Function of waveform display, Real-time display of voltage or current waveforms with digital display of voltage, current and power values
- Start up screen protective procedure every fixed interval(30 minutes)
- Perfect PC software to realize the real-time control through USBTMC and LAN

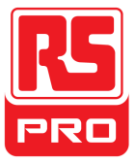

## **Chapter 1 Start Guide**

In this chapter, we mainly introduce the panel; display; interface and inspecting the new machine.

This chapter will give you a quick introduction of the following:

- **•** General Inspection
- The front panel
- The rear panel
- User interface
- The rear panel
- Output check

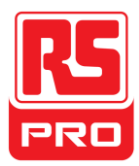

## **General Inspection**

Please check the instrument according to the following steps.

#### **1. Inspect the shipping container.**

Keep the damaged shipping container or cushioning material until the contents of the shipment have been completely checked and the instrument has passed both electrical and mechanical tests.

#### **2. Inspect the instrument.**

If there are instruments found damaged, defective or failure in electrical and mechanical tests, please contact the manufacturer.

#### **3. Check the accessories.**

Please check the accessories according to the packing list. If the accessories are incomplete or damaged, please contact the manufacturer.

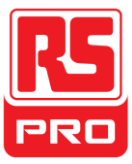

## **Safety Considerations**

To ensure that the instrument can work normally, please conduct necessary inspection before using the power supply

#### **Input Power Requirement**

The power supply allows a 50Hz/60Hz frequency, and four levels of AC power: 100V/120V/220V/230V. You can select the required power voltage with the "DIP Switch" at the rear panel according to the actual demand.

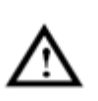

#### **Warning**

To switch to the required power voltage, please disconnect the power cord first.

#### **Electrical Check**

Please uses the power cord provided and connect the instrument to AC power. Check the power by following:

1. Connect the power supply

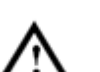

#### **Warning**

 **To avoid electric shock, please make sure that the instrument is grounded correctly.**

#### 2. Turn on the power switch

Press the button POWER to enter boot interface, and the system will return to default settings.

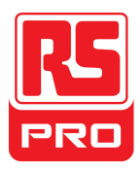

○3

## **The front panel**

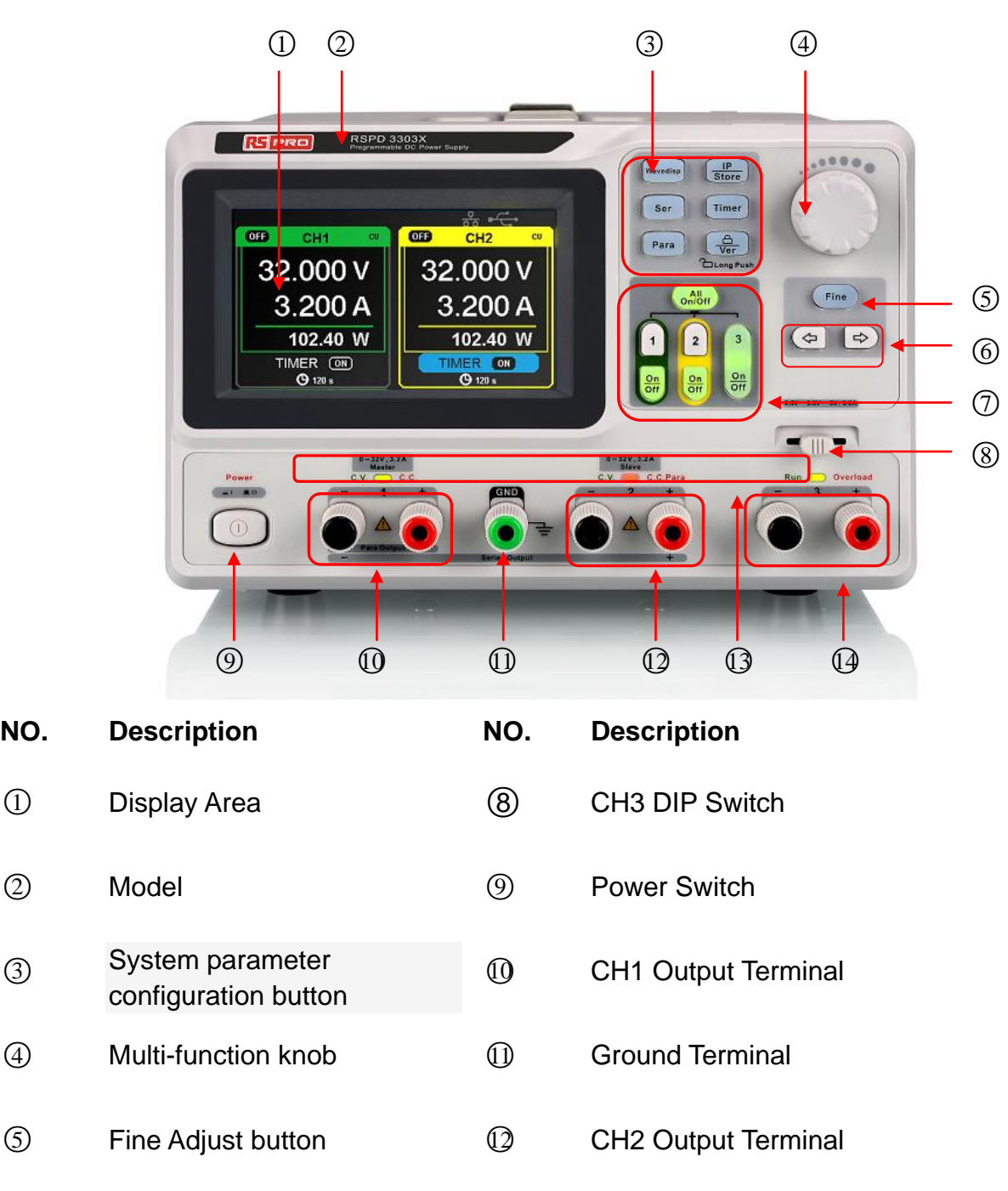

① Channel Control button ① CH3 Output Terminal

○<sup>6</sup> Right/Left Direction button ○<sup>13</sup> CV/CC indicator light

#### **Buttons for setting parameters**

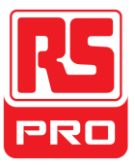

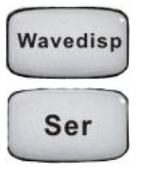

Press the button to turn on/off the waveform display interface.

Press the button to set series mode of CH1/CH2, and the logo " displays at the same time.

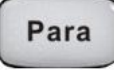

Press the button to set parallel mode of CH1/CH2, and the logo " displays at the same time.

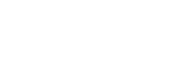

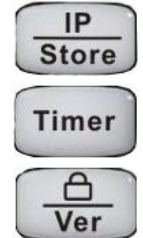

Press the button to enter the LAN setting and storage function interface

Press the button to enter timer setting interface

Press the button longer to turn on/off the keylock function and shorter to turn to

system information interface

#### **Buttons for controlling the channel**

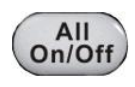

Press the button to turn on/off all the channels.

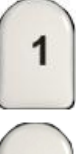

Press the button to select CH1 as the current channel.

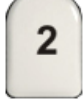

Press the button to select CH2 as the current channel.

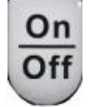

Press the button to turn on/off the output of current channel.

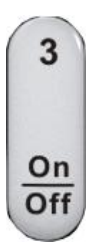

Press the button to turn on/off the CH3 output

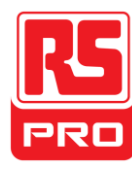

#### **Other buttons**

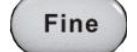

Select the digit position by moving the cursor around

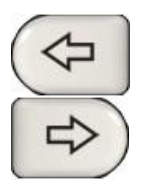

Right/Left Direction button. Press the button to move

the cursor around

#### **The output terminal on front panel**

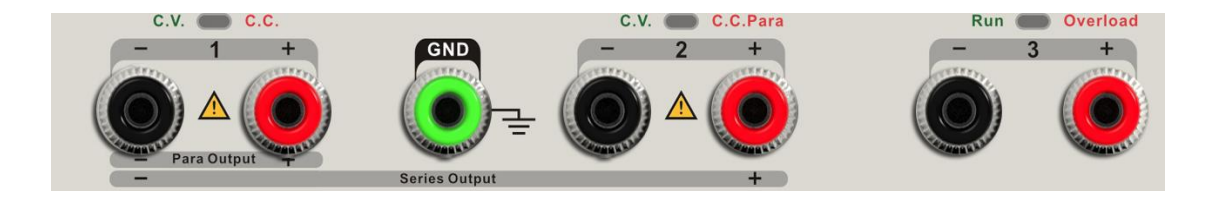

The output terminals of CH1, CH2 and CH3 include positive terminal and negative terminal, and a common ground for CH1 and CH2 additional. Each channel has its own logo. The operation details are introduced in the follow-up" control panel operation".

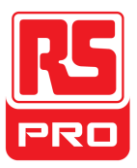

### **User interface**

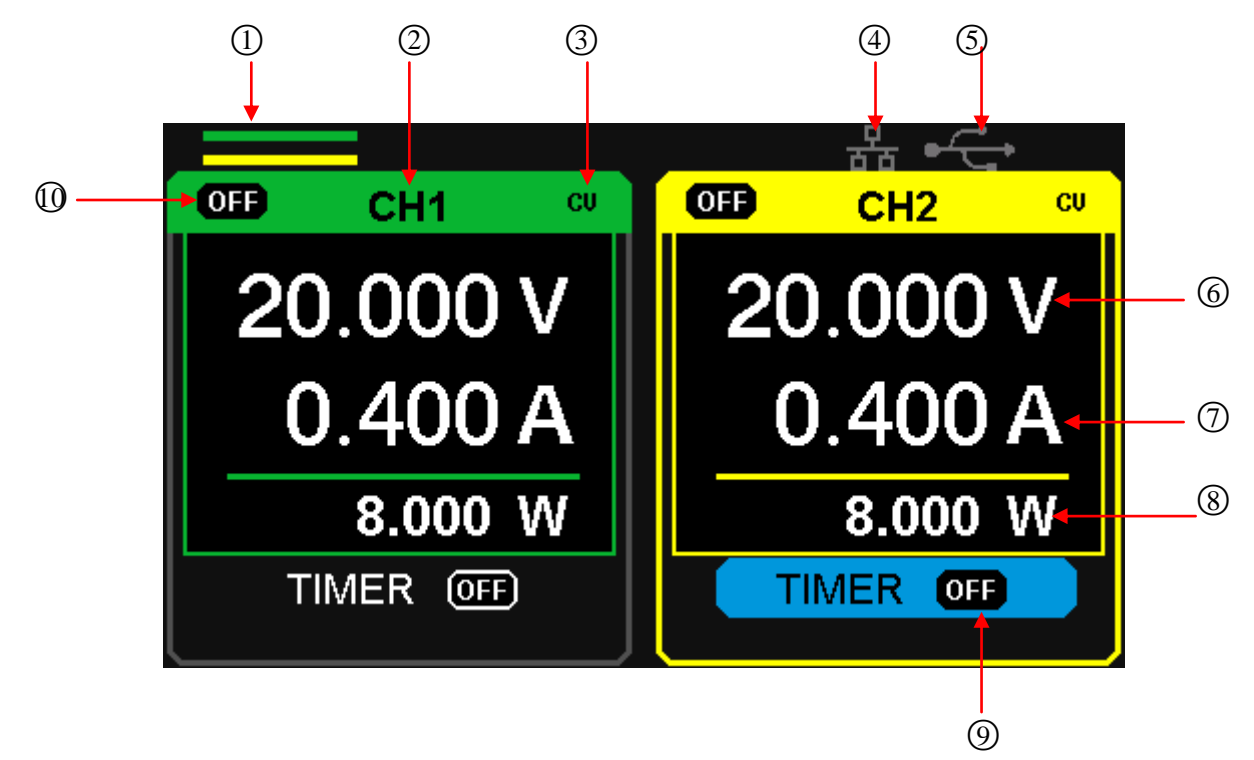

- ○<sup>1</sup> Parallel/Series logo: The logo will be displayed when the corresponding mode in live
- ○<sup>2</sup> Channel logo
- ○<sup>3</sup> Operating mode logo: The corresponding logo will display when working in CV or CC mode.
- ○<sup>4</sup> LAN logo: It will display when there is a LAN connection
- ○<sup>5</sup> USB logo: It will display when there is a USB connection.
- ○<sup>6</sup> Voltage value.
- ○<sup>7</sup> Current value.
- ○<sup>8</sup> Power value.
- ○<sup>9</sup> Timer lD: Timer state identification
- ○<sup>10</sup> Channel on/off logo.

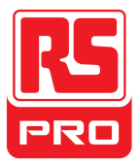

## **The rear panel**

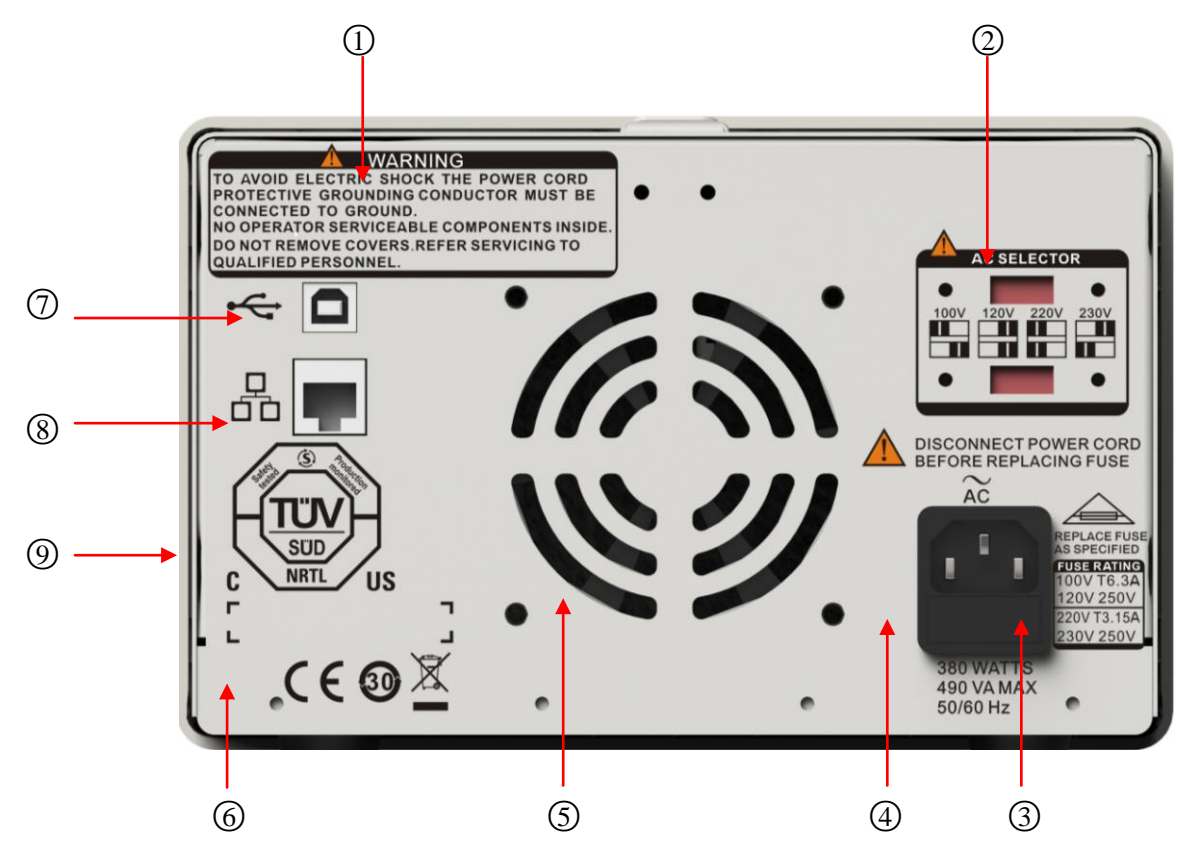

- ○<sup>1</sup> Warning message
- ○<sup>2</sup> The DIP switch of the AC power and its identification.
- ○<sup>3</sup> The description of the AC input voltage
- ○<sup>4</sup> AC power socket
- ○<sup>5</sup> The fan air vents
- ○<sup>6</sup> CE certification mark
- $(7)$  USB interface and identification
- ○<sup>8</sup> LAN interface and identification
- ○<sup>9</sup> TÜV certification mark

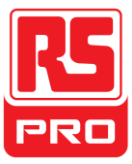

## **Output check**

The output check includes a voltage check under no load through all channels; additionally it checks for short circuits, this is to ensure the instrument correctly functions.

#### **1. Voltage output check**

- (1) Within no load, turn on the power, and make sure the current setting of all channels is not zero.
- (2) Turn on CH1/CH2 and set the instrument to constant voltage mode. Check whether the voltage value could be changed from 0V to 32V.

#### **2. Current output check**

- (1) Turn on the power, and make sure the current setting of all channels are not zero.
- (2) Use an insulated wire to connect the positive and negative terminal of CH1/CH2.
- (3) Turn on CH1/CH2 and set instrument to constant current mode. Check whether the current value could be changed from 0A to 3.2A.

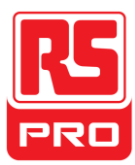

## **Chapter 2 Control panel operation**

In this chapter, the function and operation of the power supply control panel will be introduced in detail to give you an all-around understanding of it.

- Output summary
- CH1/CH2 independent output
- CH3 independent output
- **•** Series output
- Parallel output
- LAN setting
- Save and recall
- **•** Timer
- Waveform display
- Version information
- **•** Upgrade firmware
- Key-lock

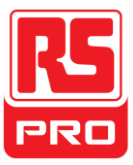

## **2.1 Output summary**

The power supply has three independent outputs, two of which have adjustable voltage and the other one includes selectable 2.5V, 3.3V or 5.0V

#### **Independent/Parallel/Series**

The power supply has three output modes: independent、parallel and series, which can be selected through the track switch on the front panel. In the independent mode, the output current and voltage are controlled respectively. In the parallel mode, the current value is twice that of the single channel. In the series mode, the voltage value is twice that of the single channel.

#### **Constant voltage/current**

In the constant current mode (independent or tracking mode), the current value is rated and controlled through the front panel. Voltage value is under rating. The indicator light displays red. It will return to constant voltage mode when the current value is under rated.

In the constant voltage mode, the current value is less than the setting value, and the voltage value is controlled through the front panel. The current value is maintained at the set value, the indicator light displays yellow. It will return to constant current mode when the voltage value is under rated.

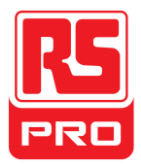

## **2.2 CH1/CH2 Independent Output**

#### **Instruction**

CH1 and CH2 are working in the independent mode, at the same time, they are insulated from the ground.

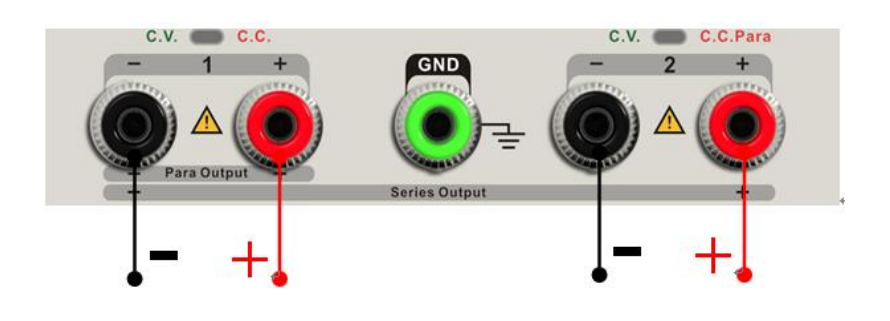

#### Output rating: 0~32V/0~3.2A

#### **Operation steps**

- 1. Make sure that parallel/series mode is off.
- 2. Connect load to the positive and negative terminals of CH1/CH2.
- 3. Set voltage and current value of CH1/CH2.
	- a) Press "1"/"2" button to select the required channel
	- b) Move the cursor through direction button to select the required parameter(voltage, current),
	- c) Press "Fine" to select the digit position and then revolve the multi-function knob to change the corresponding parameter.
- 4. Turn on the output :

Press "on/off" button to turn on the output, the corresponding indicator light gets lit immediately and "CC" or "CV" is showed on the current interface.

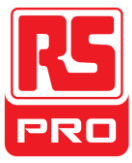

### **2.3 CH3 Independent mode**

#### **Instruction**

CH3 is independent from CH1 and CH2, and it works neither in parallel mode nor in series mode. Its voltage and current ratings are respectively 2.5V, 3.3V, 5V and 3.2A.

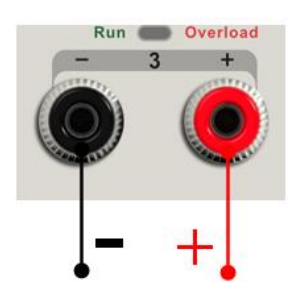

Output ratings 2.5V/3.3V/5V, 3.2A

#### **Operation steps:**

- 1. Connect the load to the positive and negative terminals of CH3 on the front panel.
- 2. Select the required voltage value by moving CH3 "DIP switch".
- 3. Turn on the output:

Press "on/off" button to turn on the output, the corresponding indicator light gets lit immediately.

When the current value is higher than 3.2A, the overload indicator light turns red and the working mode turns to CC from CV

**Note:** "overload" does not mean abnormal operation.

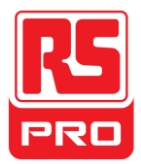

## **2.4 CH1/CH2 Series mode**

#### **Instruction**

In the series mode, CH1 and CH2 are linked internally into one channel which

is controlled by CH1, and the output voltage value is twice compared with that of single channel.

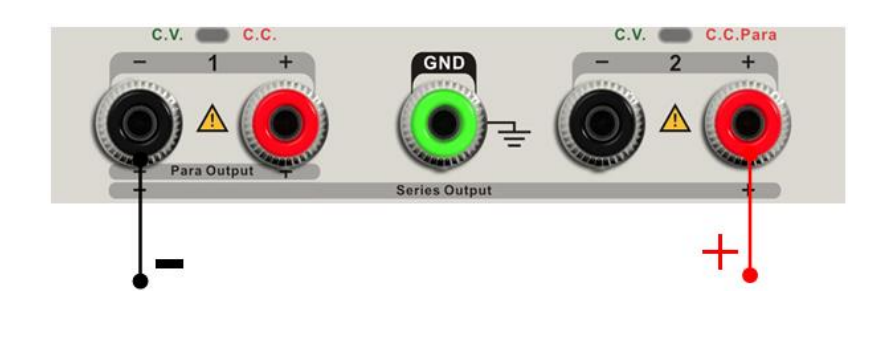

Output rating 0~64V/0~3.2A

#### **Operation steps**:

1. Press the "Ser" button to start the Series mode, the indicator light turns bright

immediately and the logo "  $\sum$  " displays at the top of screen.

- 2. Connect the load to the positive terminal of CH2 and the negative terminal of CH1.
- 3. Set voltage and current value:
	- a) Press "1" button to select the channel 1
	- b) Move the cursor through direction button to select the required parameter(voltage, current),
	- c) Press "Fine" to select the digit position and then revolve the multi-function knob to change the corresponding parameter.
- 4. Press "on/off" button corresponding CH1 to turn on the output
- **Note:** You can identify the current working state "CC" or "CV" by referring to indicator light of CH1/CH2.(red means CV, yellow means CC)

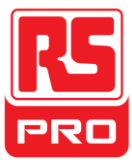

## **2.5 CH1/CH2 Parallel mode**

#### **Instruction**

In the parallel mode, CH1 and CH2 are linked internally into one channel which is controlled by CH1. Its output current value is twice as much as the single channel.

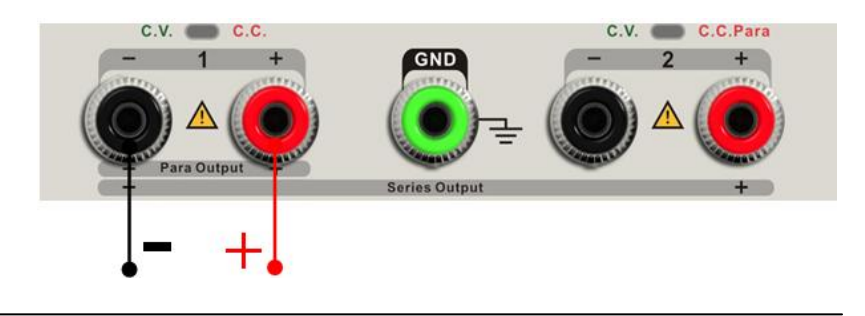

Output rating 0~32V/0~6.4A

#### **Operation steps:**

- 1. Press the "Para" button to start Parallel mode, the indicator light turns bright immediately and the logo " $\frac{1}{2}$  and the logo"  $\frac{1}{2}$  at the top of screen.
- 2. Connect the load to the positive and negative terminal of CH1.
- 3. Set voltage and current value:
	- a) Press "1" button to select the channel 1
	- b) Move the cursor through direction button to select the required parameter(voltage, current),
	- c) Press "Fine" to select the digit position and then revolve the multi-function knob to change the corresponding parameter.
- 4. Press "on/off" button corresponding CH1 to turn on the output
- **Note:** You can identify the current working state "CC" or "CV" by referring to indicator light of CH1/CH2.(red means CV, green means CC).

In parallel mode, CH2 only works in CC mode.

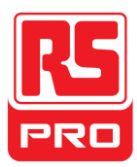

## **2.6 LAN setting**

#### **Operation steps**:

- 1. Connect the oscilloscope to your local area network using the network cable.
- 2. Press the "IP/Store" button to enter LAN setting interface.
- 3. Press the direction button to go to the DHCP line, then revolve the multi-function knob to turn ON/OFF the DHCP, then press the multi-function knob to make the setting effective
	- **ON:** the DHCP server in the current network will assign the network parameters (such as the IP address) for the instrument.
	- **OFF:** you can set the IP address, subnet mask, and gateway manually.
		- $\triangleright$  Revolve the multi-function knob to change the digit
		- $\triangleright$  Press "Fine" to select the digit position
		- $\triangleright$  Press the direction button to move the cursor around
		- $\triangleright$  Press the multi-function knob to store the setting. (The setting is effective only when the knob is pressed)
- 4. The left side of the interface will display the current network settings when setup is completed.
- 5. Press "IP/Store" again to exit current interface and return to main interface.

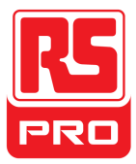

## **2.7 Save and Recall**

Five group setups can be saved in memory. The contents of the setup file including:

- Independent/series/parallel mode
- Output voltage/current value
- Timer setup

#### **Save setup**

Operation steps:

- 1. Set the state that you required.
- 2. Short press "IP/Store" button and then long press "IP/Store" button to enter Store/Recall interface.
- 3. Press direction button to move the cursor to "FILE CHOICE"
- 4. Select file store position (FILE1~FILE5) by revolving the multi-function knob.
- 5. Press direction button to move the cursor to "OPER CHOICE".
- 6. Move the cursor to "STORE" by revolving the multi-function knob, and then press it to save the current setup.

#### **Recall setup**

Operation steps:

- 1. Short press "IP/Store" button and then long press "IP/Store" button to enter Store/Recall interface.
- 2. Press direction button to move the cursor to "FILE CHOICE"
- 3. Select the required file by revolving the multi-function knob.
- 4. Press direction button to move the cursor to "OPER CHOICE".
- 5. Move the cursor to "RECALL" by revolving the multi-function knob, and then press it to save the current setup.

**Note:** if you want to delete the file that has been saved, please go on with step 3 above, select "DELETE" and then press it.

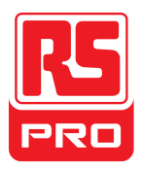

## **2.8 Timer**

The timer works in the Independent mode, and can save five timing setups, each of which is independent from each other. You can set any voltage/current value within the range as you want. The timer supports consecutive output, and the longest time of each group is 10000s.

#### **Setup timer**

Operation steps:

- 1. Press "TIMER" to enter the Timer Setup interface, and the indicator light turns bright immediately.
- 2. Press "1"/"2" button to select the required channel.
- 3. Move the cursor to select the required parameter (voltage/current/time) by pressing the direction button.
- 4. Set the corresponding value through "Fine" button and multi-function knob
- 5. Press "Timer" again to exit current interface.

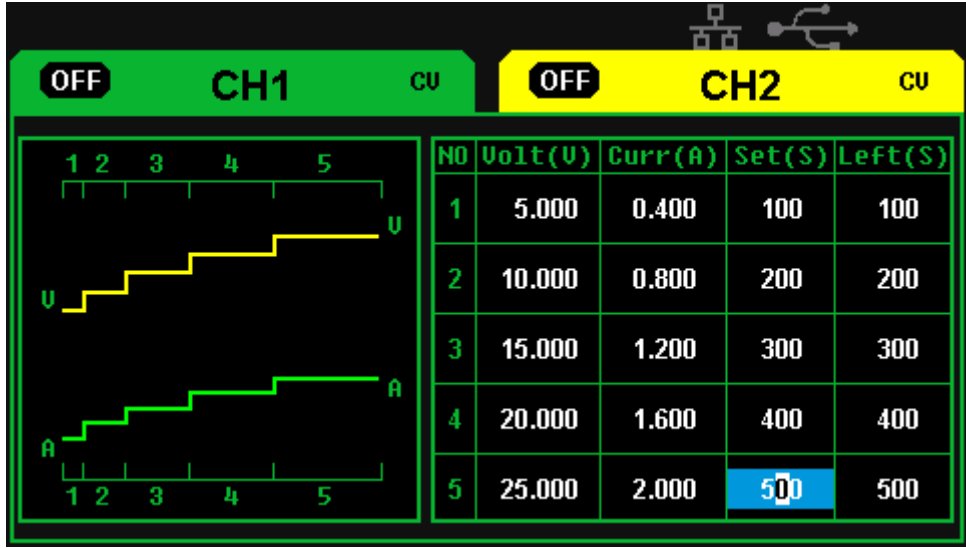

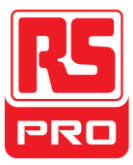

#### **Turn on/off the Timer**

Method 1:

- 1. Press "1"/"2" button to select the required channel in the main interface.
- 2. Move cursor to "TIMER" menu by pressing the direction button
- 3. Revolve the multi-function knob to make the Timer state to "ON".
- 4. Press the knob to start the Timer.
- 5. Revolve the multi-function knob to make the Timer state to "OFF", Press the knob to turn off the Timer

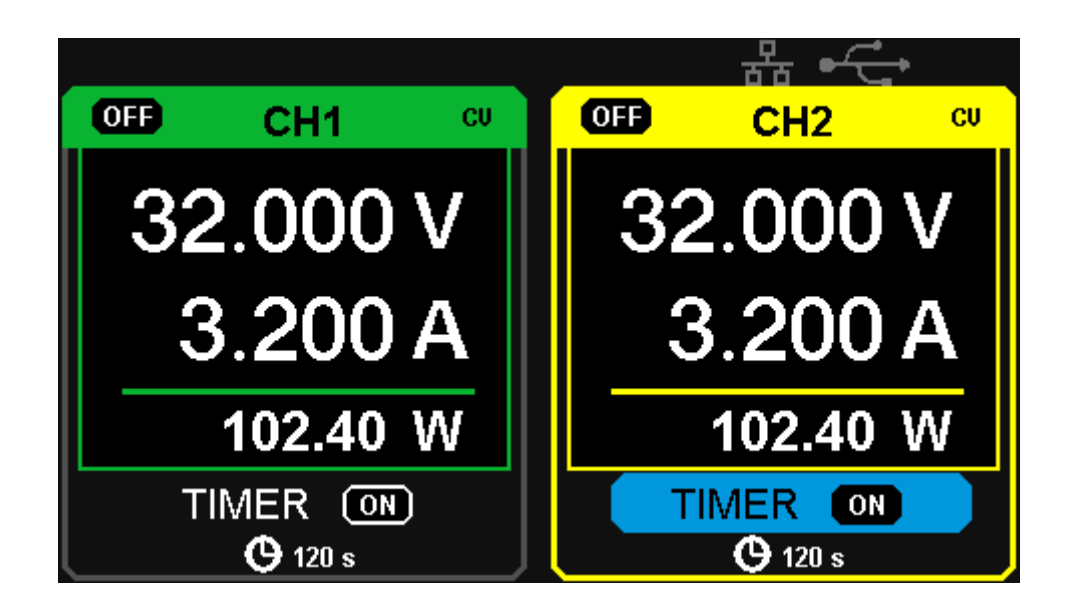

Method 2:

- 1. Press "Timer" button to enter timer interface.
- 2. Press "1"/"2" button to select the required channel
- 3. Press the multi-function knob to start the Timer.
- 4. Press the knob again to turn off the Timer

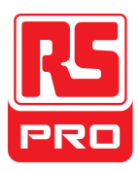

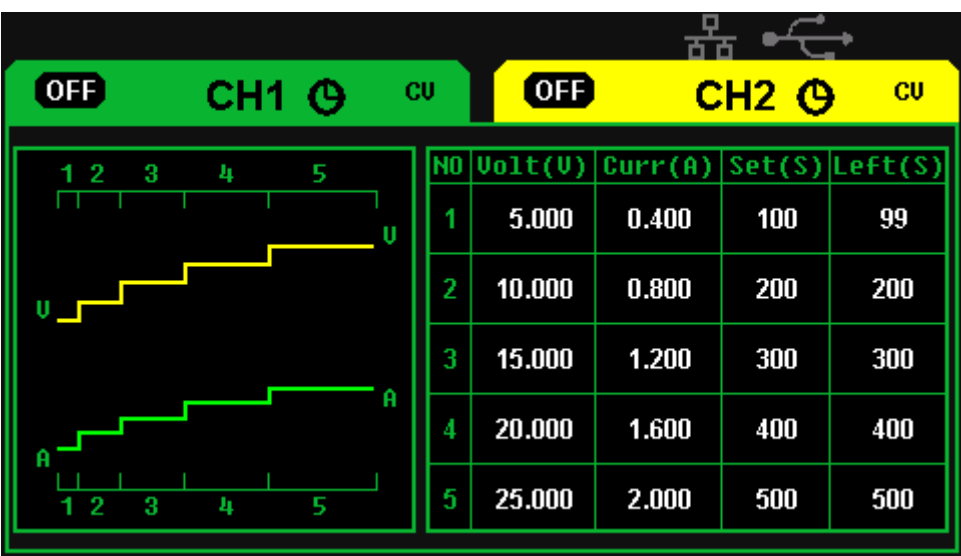

If press the "on/off" button to turn off the output when the timer is running, then the countdown will stop. The countdown will continue when the channel output is turned on again.

The Timer will automatically turn off when the time reduces to 0.

**Note:** The timer function is invalid when the series mode or parallel mode is turned on.

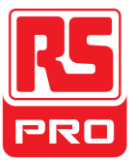

### **2.9 Waveform display**

The power supply can display the changing of current voltage and current in real time in the form of curve drawing.

#### **Operation steps:**

- 1. Select CH1/CH2, and then set voltage/current parameter.
- 2. Press "Wavedisp" button to enter Waveform Display interface, and the indicator light turns bright immediately.
- 3. Press CH1/CH2 "on/off" button to turn on the output, the corresponding indicator light turns bright immediately and you can observe the real-time changing of current voltage/current.

Waveform interface:

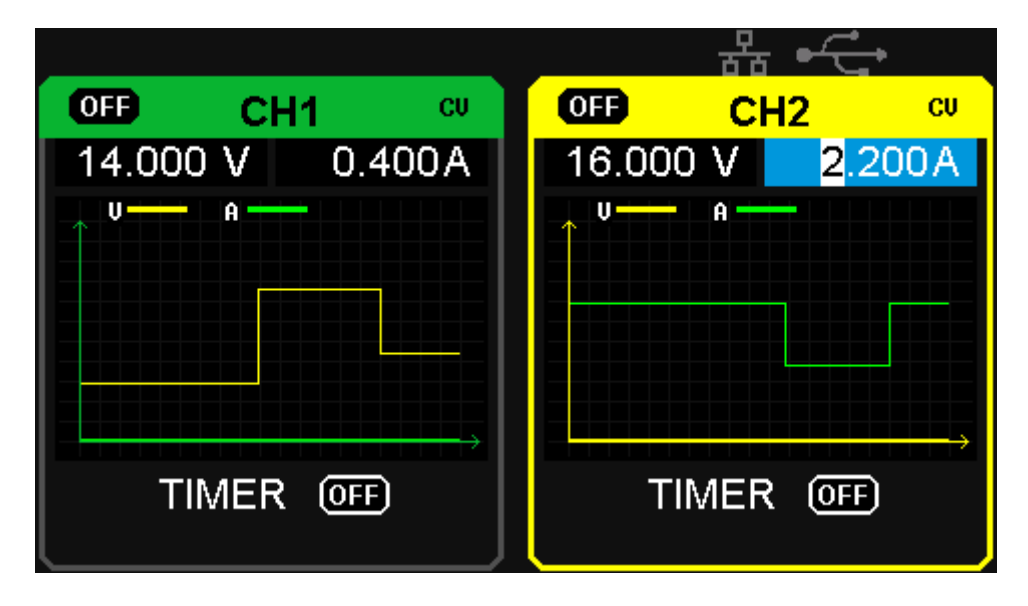

**Note:** Yellow line means voltage, green line means current, and axis of ordinate means voltage or current value (0~32V/0~3.2A).

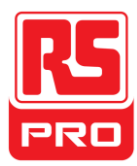

## **2.10 Version information**

Short press  $\left[\frac{\hat{\theta}}{\text{Ver}}\right]$  button to enter Version Information interface, which is shown below:

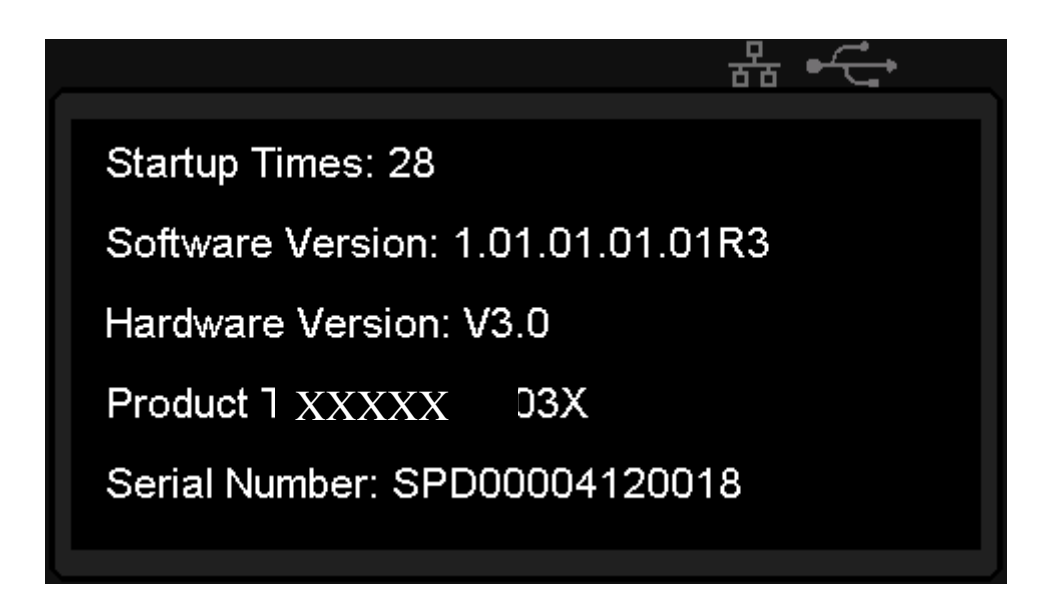

Long press  $\begin{pmatrix} 6 \\ \overline{v_{er}} \end{pmatrix}$  button in any interface to open keylock function, which will make all the keys invalid, and the graphic logo of "lock" will display at the same time.

Long press  $\begin{array}{|c|c|c|}\n\hline\n\end{array}$  button again to close the keylock function and the graphic logo of "lock" will disappear at the same time.

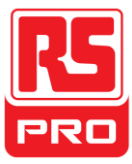

### **2.11 Upgrade firmware**

The software of the instrument is upgraded with a fixed name file via PC management software with USBTMC. The upgrade method is below:

#### **Upgrade in normal Interface**

- 1. Open the EasyPower software after USB line having been connected perfectly, and make sure the instrument is connected with the software normally.
- 2. Click Version and then choose Upgrade in the drop-down menu to enter the USB firmware upgrade dialogue. See figure 1:

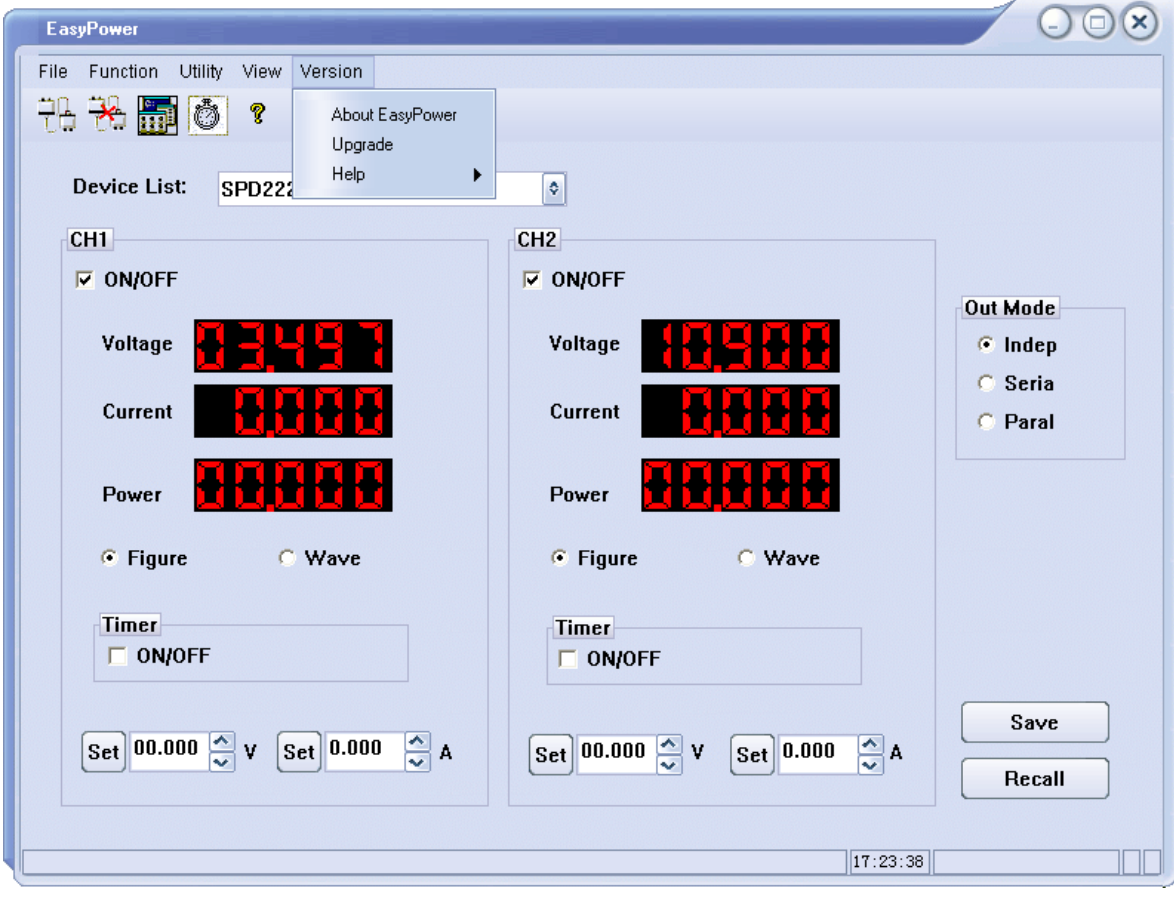

Figure 1

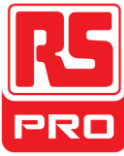

3. Figure 2 shows the firmware upgrade dialog. Choose "Normal Mode" and click file choosing icon  $\boxed{m}$ , a dialog will popup as it shows in figure 3 and then select the file to be upgraded which must have a postfix .ugf.

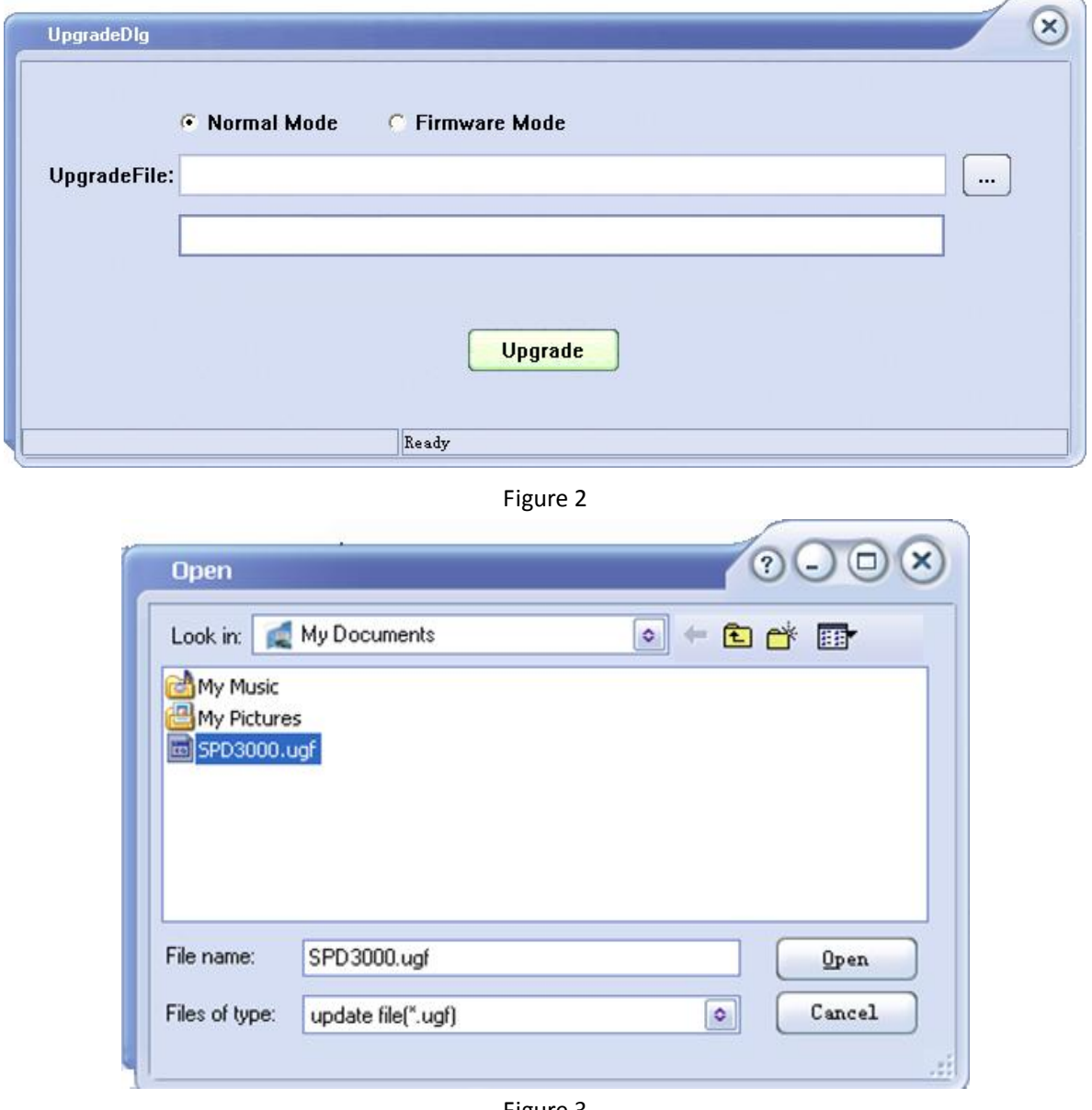

- Figure 3
- 4. As it shows in figure 4, click Upgrade button to start upgrading. The upgrade is finished when the progress bar completes and the instrument will run the version after upgrade.

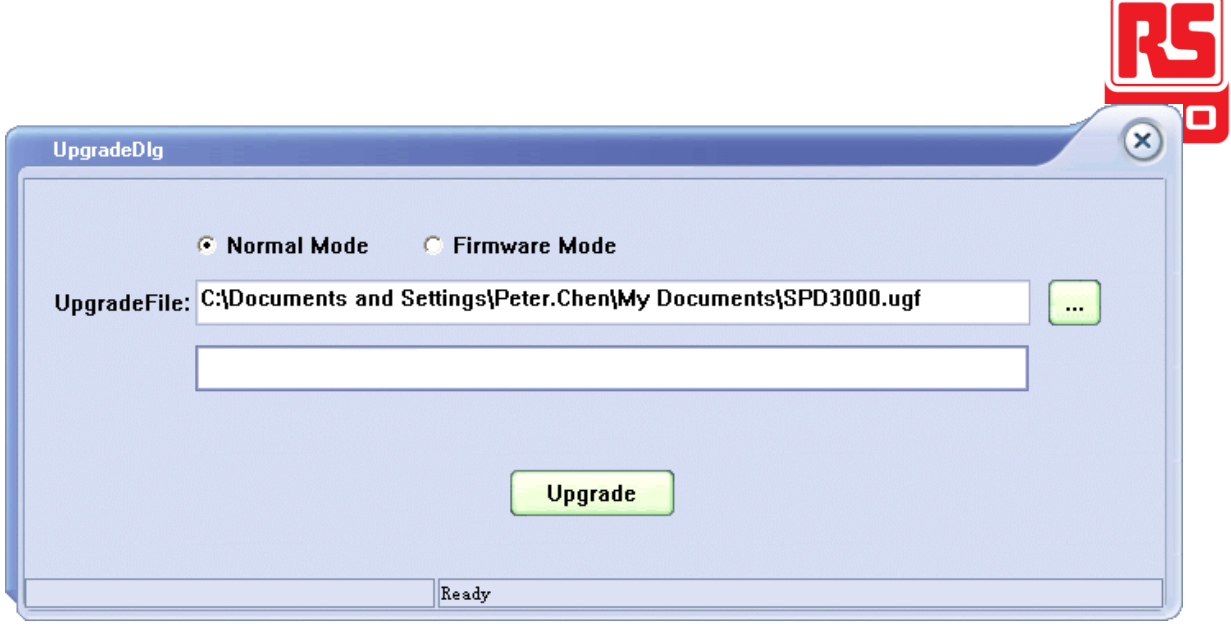

Figure 4

#### **Upgrade via Guide Procedure**

Upgrade via guide procedure also can be used if the method above fails.

Specific steps are below:

- 1. Press the power button to start the instrument, and it will enter the guide procedure mode.
- 2. After entering the guide procedure mode, the upgrade method is almost the same as the first one. But when the dialog popup as it shows in Figure 2, choose "Firmware Mode". Refer to method 1 on other operation step.

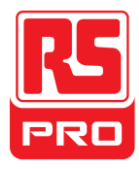

## **Chapter 3 Remote control**

The power supply supports communication with computer through USB and LAN interface on the rear panel.

SCPI (Standard Commands for Programmable Instruments) is an ASCII-based programming language, which can be used to control the power supply remotely. The computer will require Easy Power software or NI (Measurement & Automation). In this chapter, we mainly introduce and illustrate the SCPI support

### **3.1 Syntax Conventions**

Most commands are a mixture of upper- case and lower-case letters. The upper-case letters indicate the command's abbreviated spelling, which yields shorter program lines. For better program readability, use the long form. For example: [{CH1|CH2}:]VOLTage <voltage> For the keyword VOLTage, you can type VOLT or VOLTage in any combination of upper- or lower-case letters. Therefore, VolTaGe, volt and Volt are all acceptable. Other forms, such as VOL and VOLTAG, will generate an error.

- Braces ( **{ }** ) enclose the parameter choices. The braces are not sent with the command string.
- A vertical bar ( **|** ) separates parameter choices. For example, {CH1|CH2} in the above command indicates that you can specify a channel. The bar is not sent with the command string.
- Angle brackets ( **< >** ) indicate that you must specify a value for the enclosed parameter. For example, the above syntax statement shows the <*voltage*> parameter in angle brackets. You must specify a value for the parameter (for example " CH1:VOLT 10"). The angle brackets are not sent with the command string.
- Optional parameters are enclosed in square brackets ( **[ ]** ). If you do not specify a value for an optional parameter, the instrument uses a default value. For example, {CH1|CH2} in the above command can be omitted (for example, "VOLT 10"). In this case, the command would work on the current channel. The brackets are not sent with the command string.

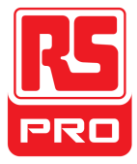

## **3.2 Command list**

- 1. \*IDN?
- 2.\*SAV
- 3.\*RCL
- 4. INSTrument Subsystem
- 5. MEASure Subsystem
- 6. CURRent Subsystem
- 7. VOLTage Subsystem
- 8. OUTPut Subsystem
- 9. TIMEr Subsystem
- 10. SYSTem Subsystem
- 11. IPaddr Subsystem
- 12. MASKaddr Subsystem
- 13. GATEaddr Subsystem
- 14. DHCP Subsystem

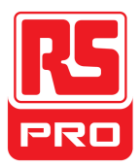

## **3.3 Command description**

### **1. \*IDN?**

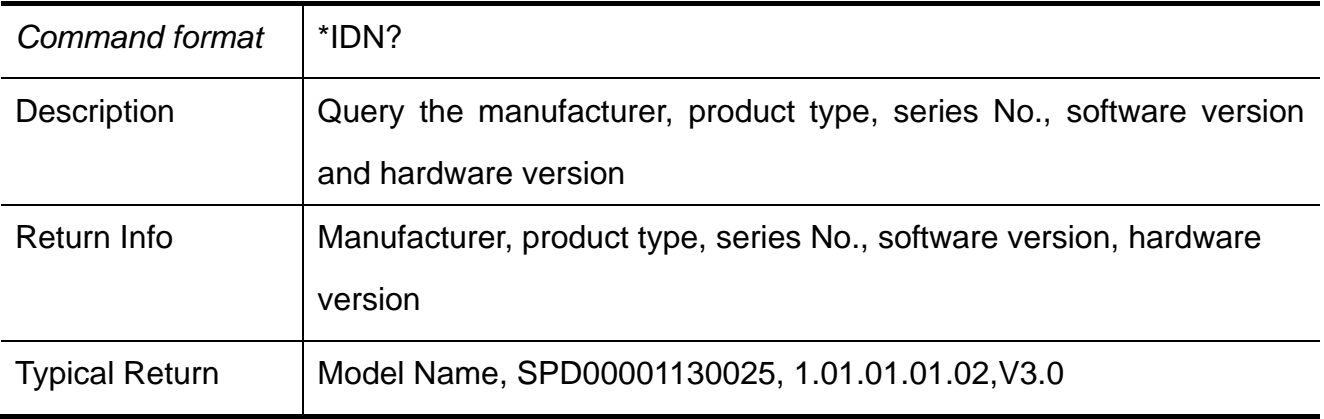

#### **2. \*SAV**

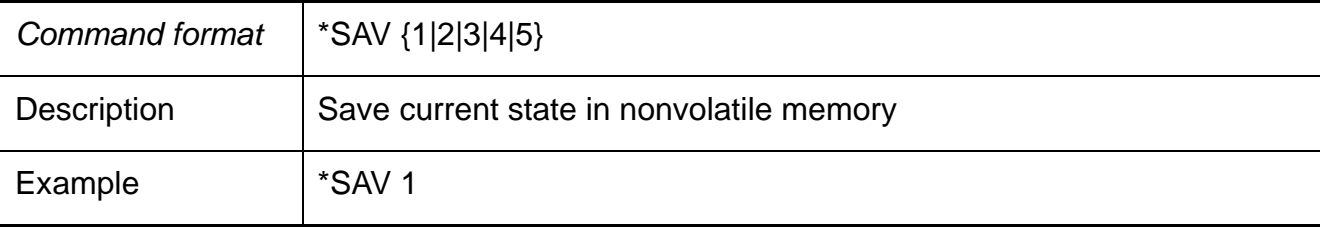

#### **3. \*RCL**

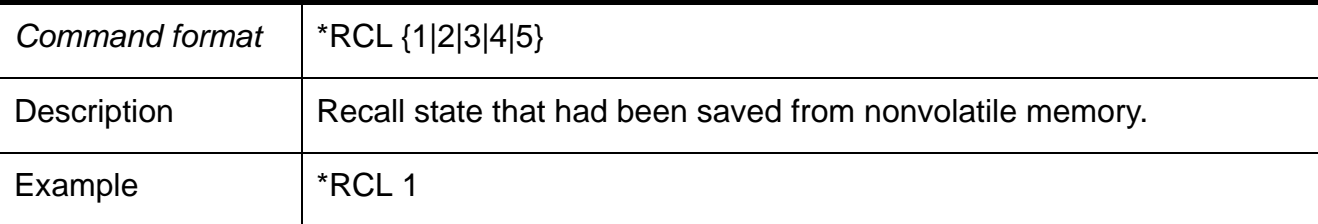

#### **4. INSTrument**

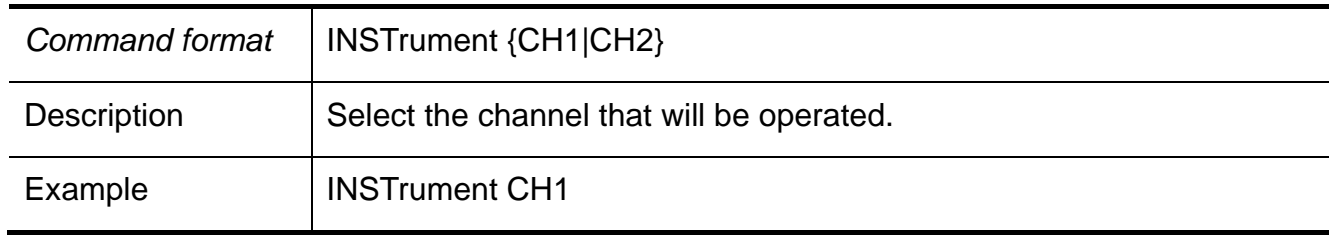

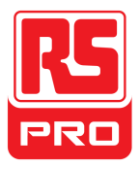

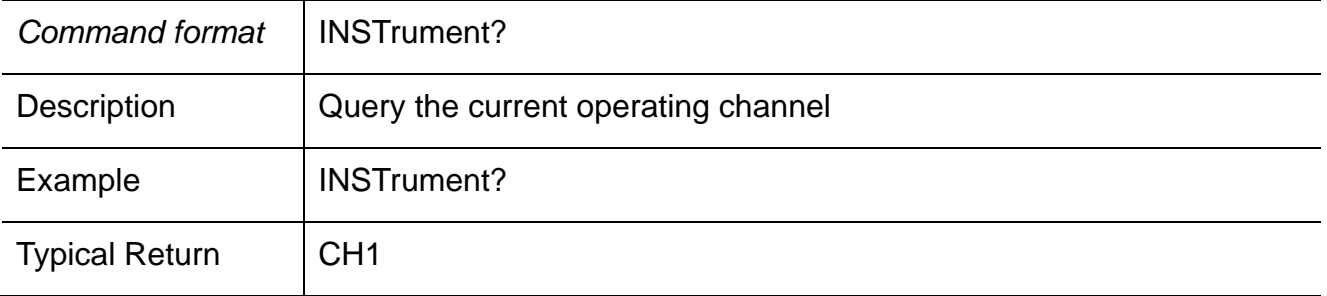

#### **5. MEASure**

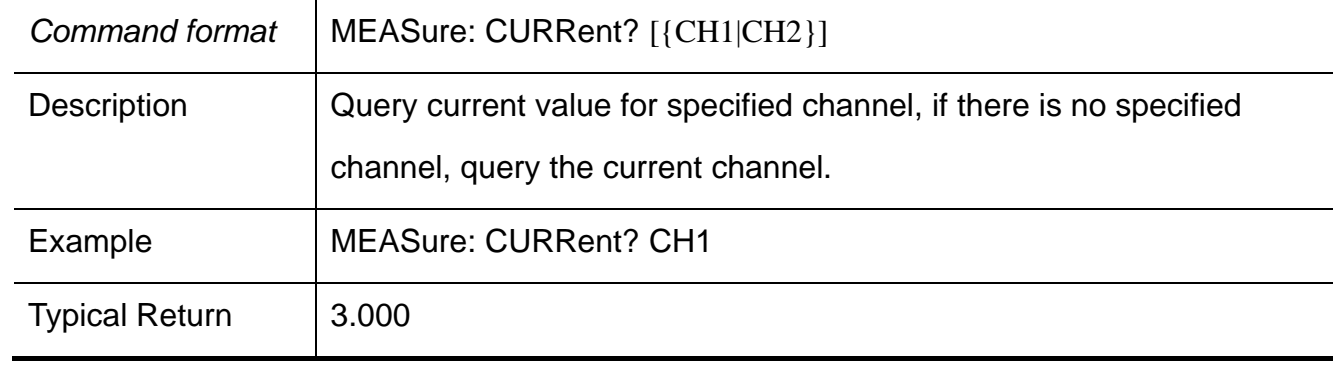

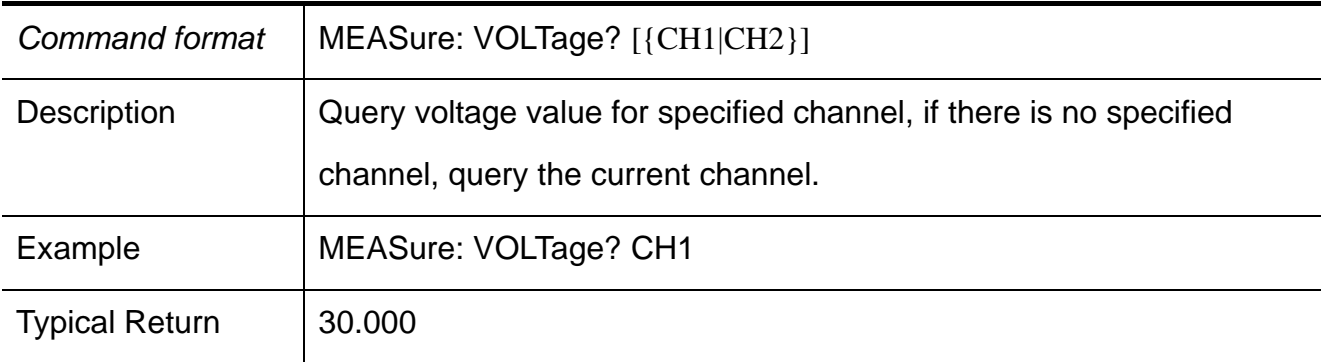

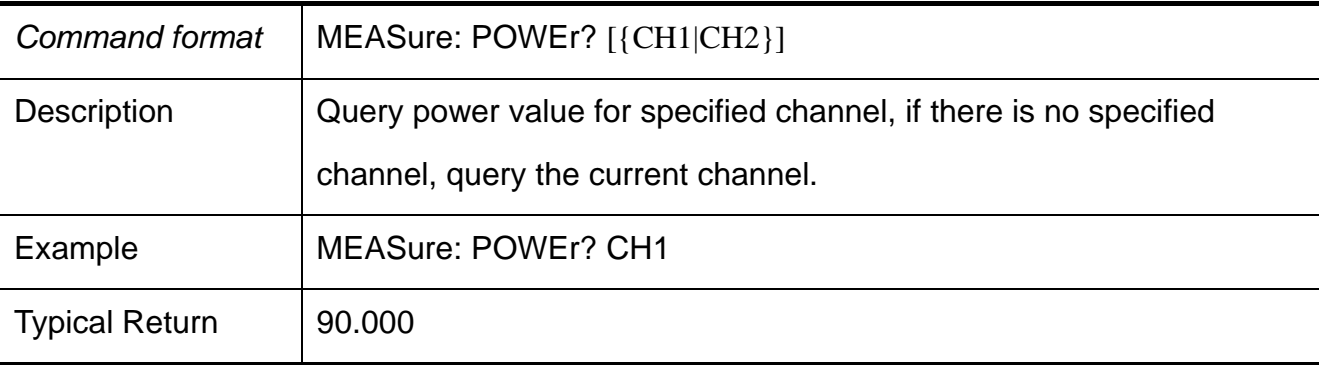

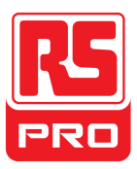

### **6. CURRent**

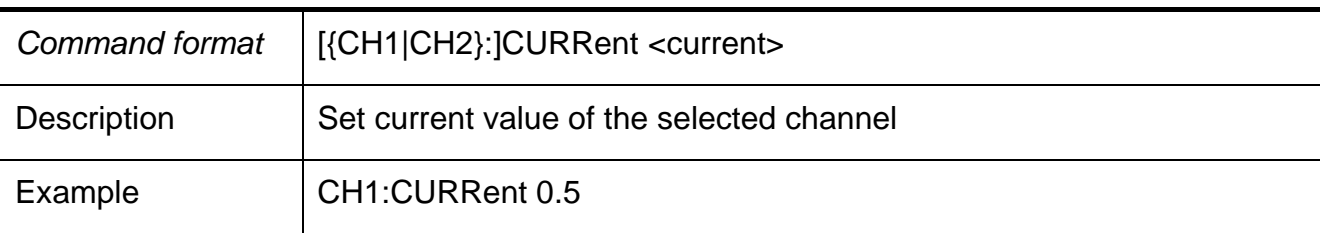

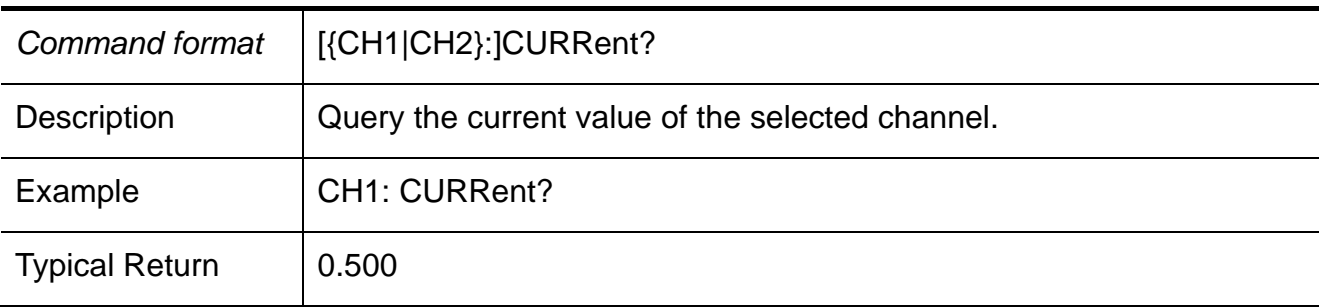

### **7. VOLTage**

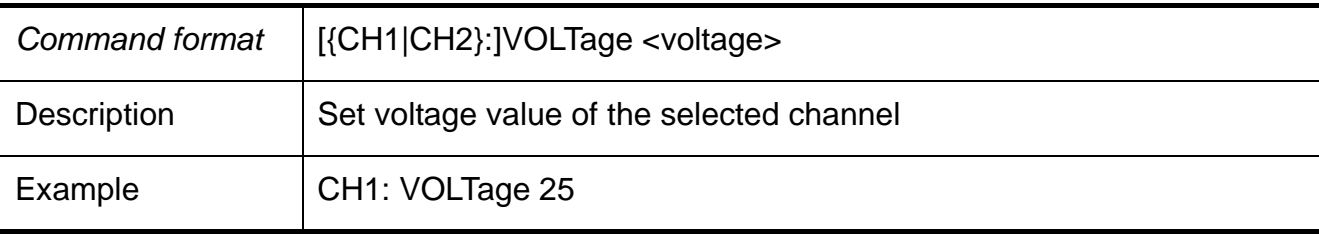

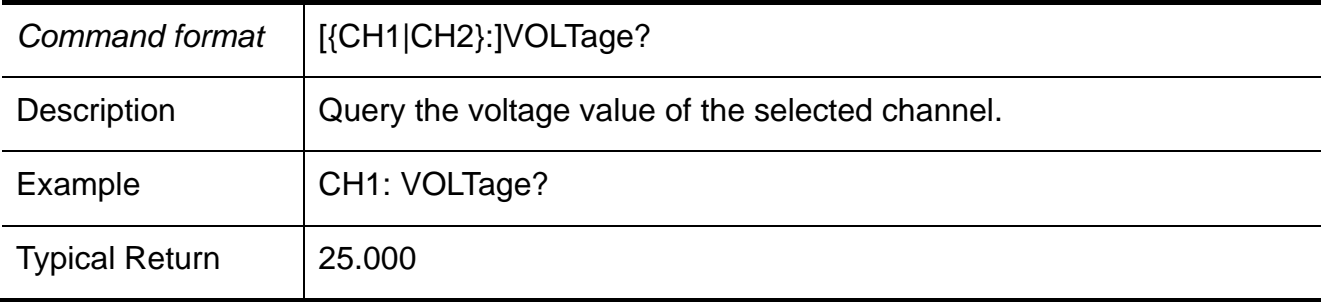

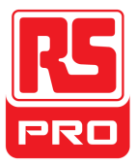

#### **8. OUTPut**

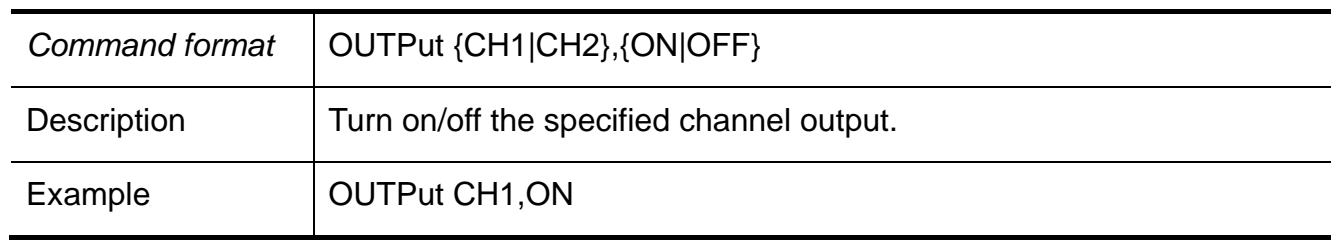

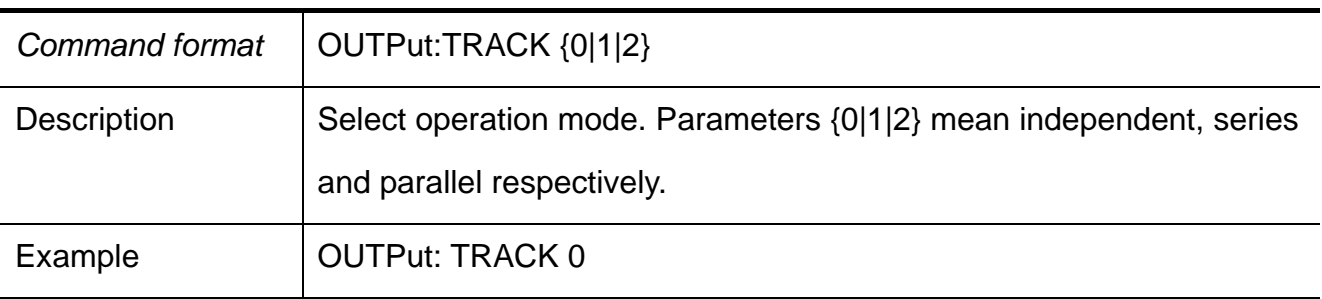

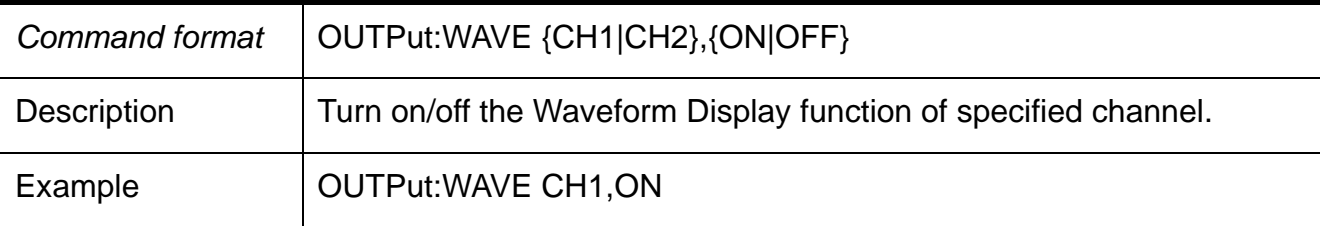

#### **9. TIMEr**

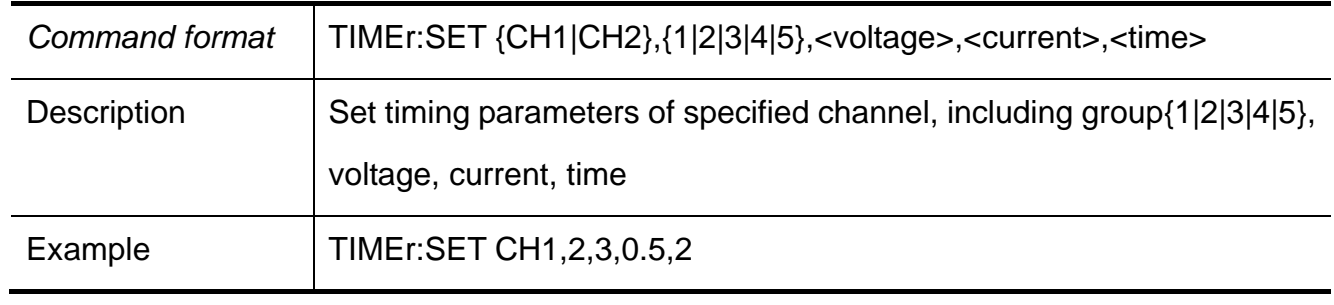

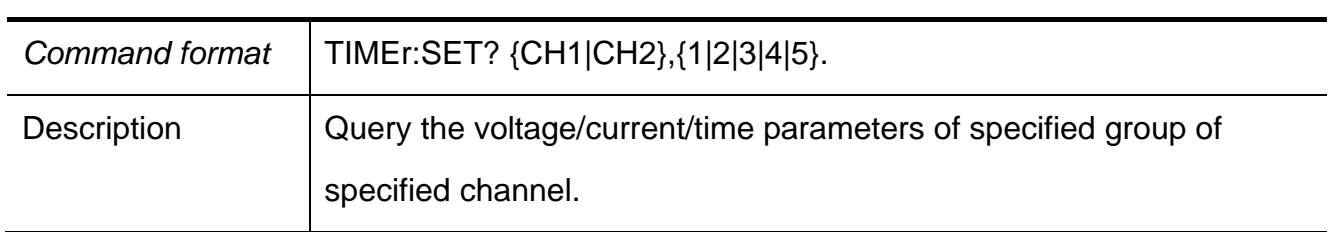
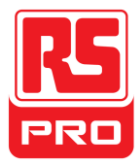

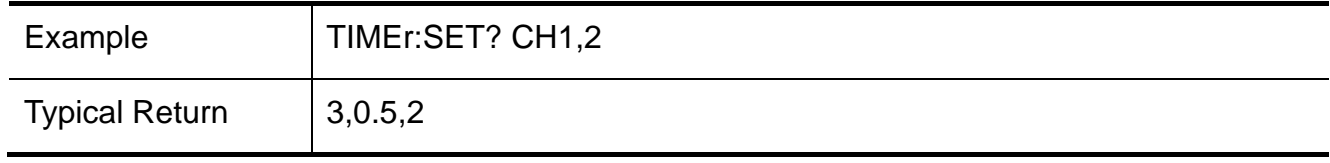

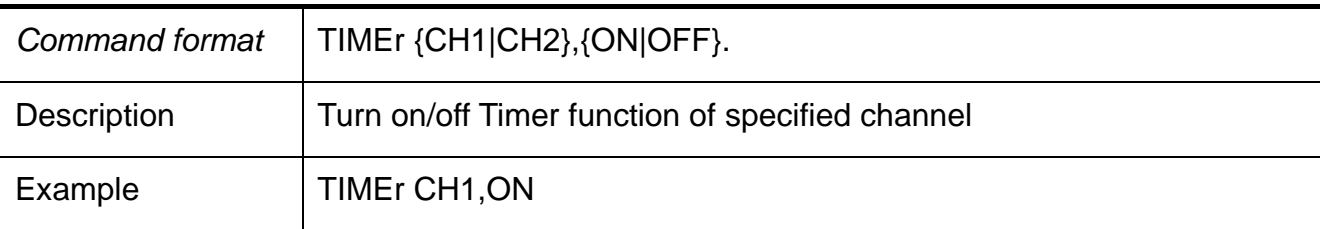

## **10. SYSTem**

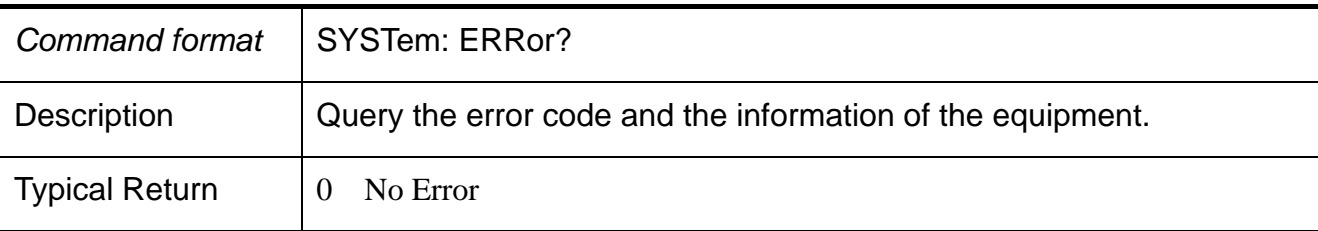

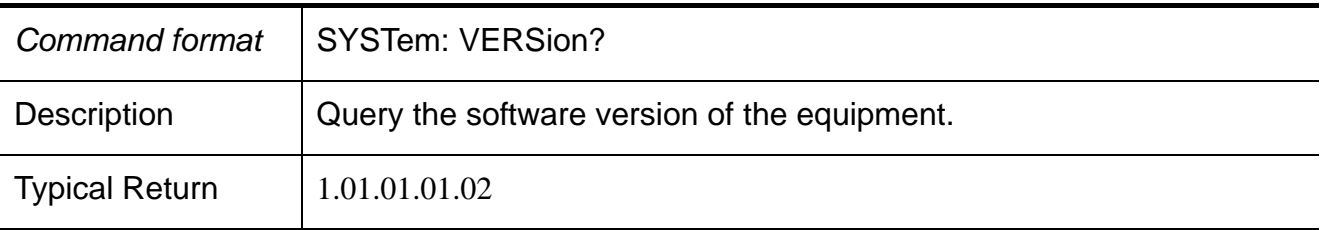

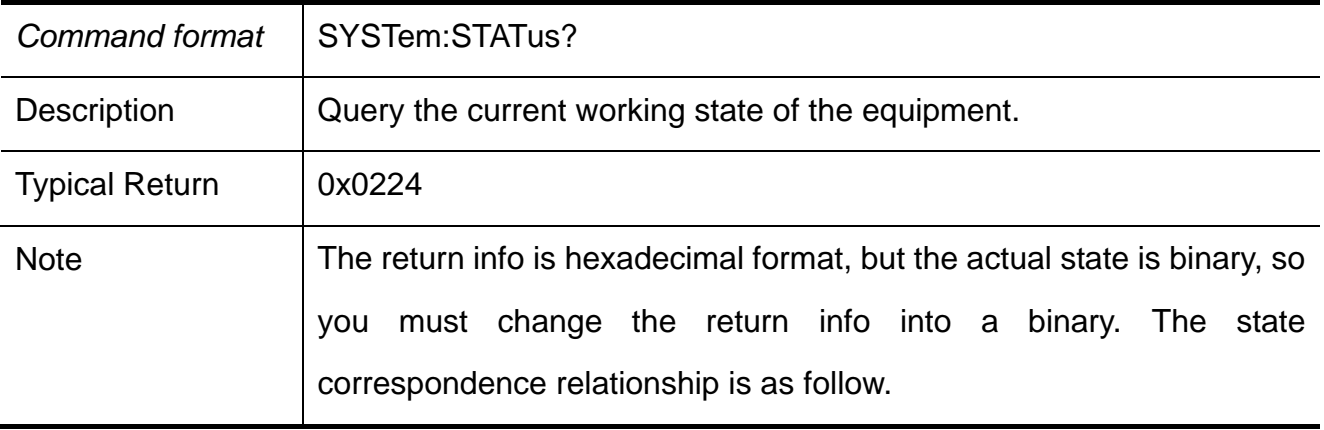

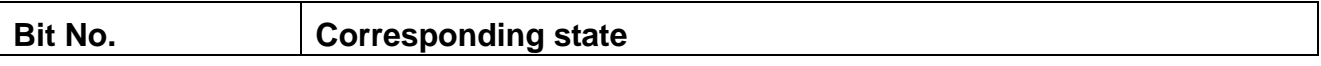

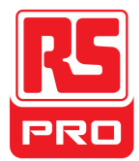

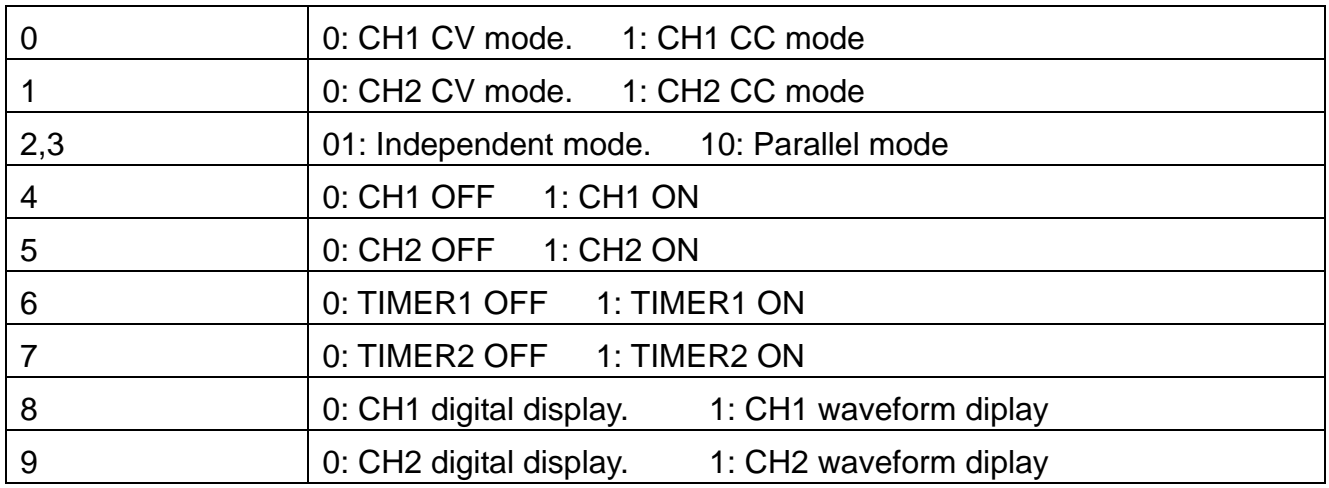

## **11. IPaddr**

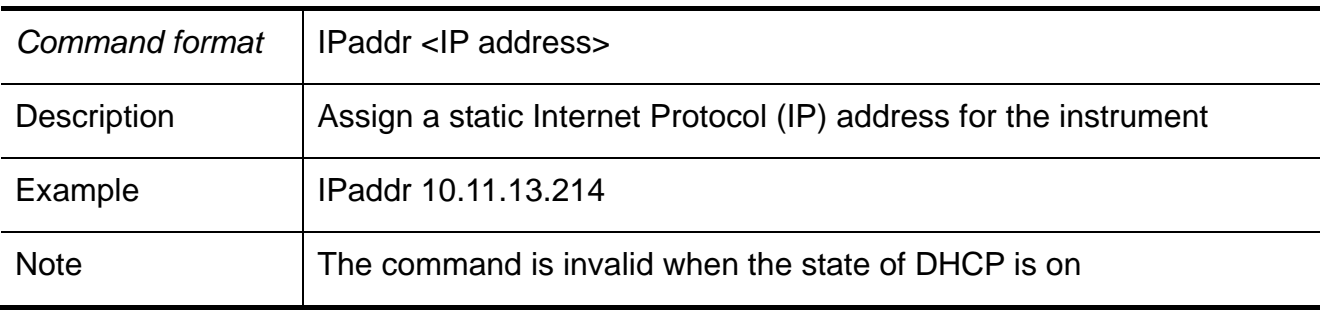

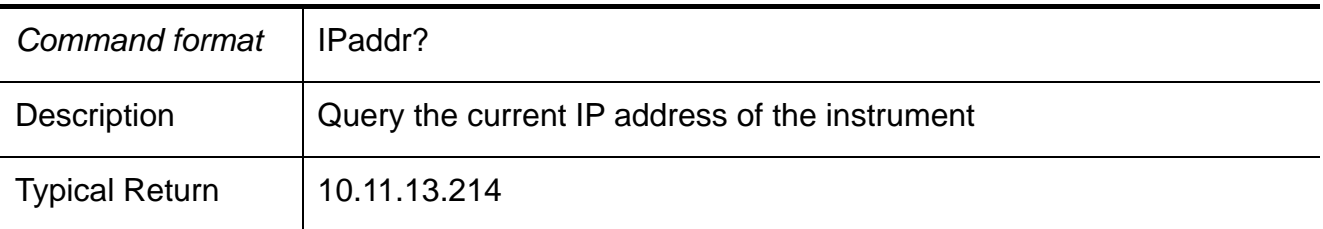

## **12. MASKaddr**

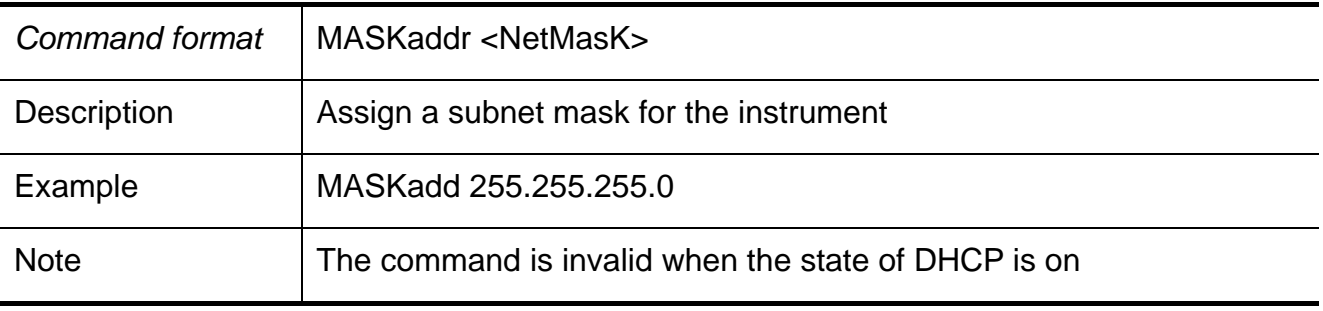

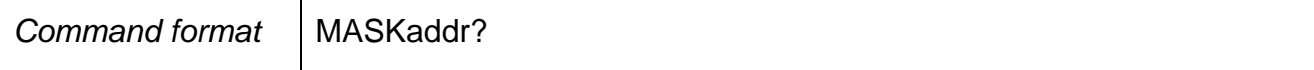

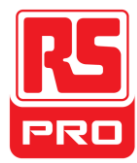

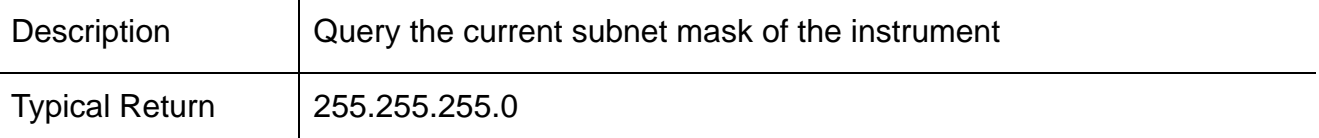

## **13. GATEaddr**

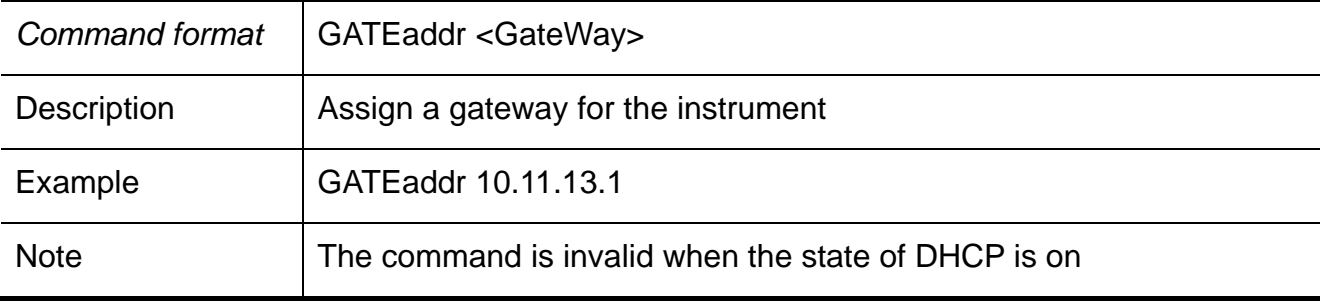

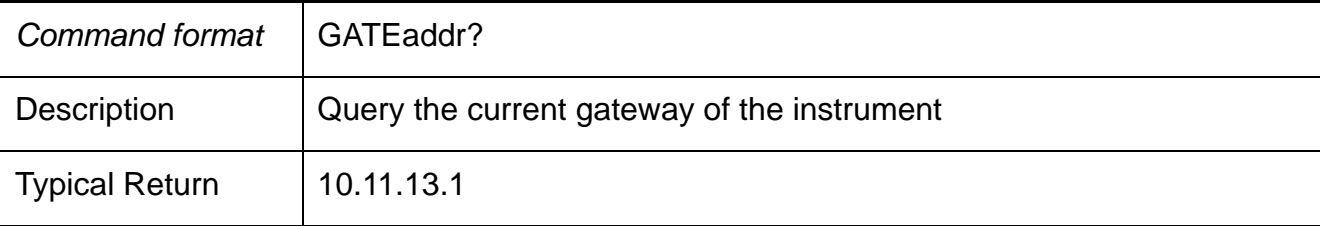

## **14. DHCP**

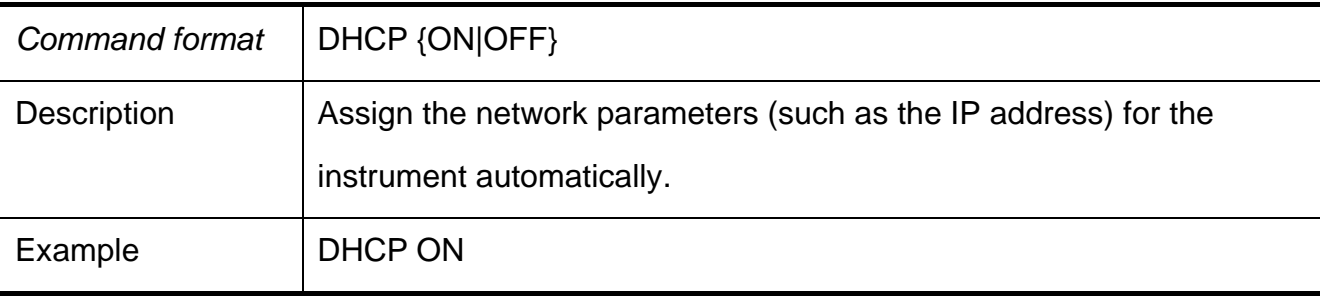

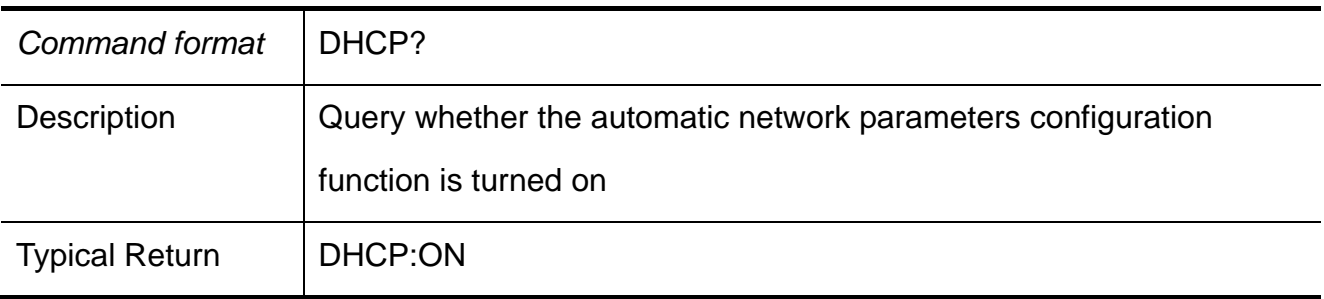

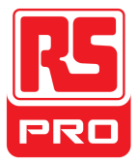

## **Chapter 4 Troubleshooting**

**Question 1:** What to do if a short circuit on output terminal occurs?

**Answer1:** There is over current protection and short circuit protection inside the power, so current will be controlled in a safety range.

**Question 2:** Is it abnormal that the CH3 overload indicator is lit?

**Answer 2:** No, that only means the current value reaches 3.2A, which is the maximum value within its range, and now power supply can be used continuously with the suggestion that decrease the output load.

**Question 3:** Is it normal that in the series mode, voltage and current value of a channel is respective 0V and not 0A, while that of another channel are both not 0?

**Answer 3:** Yes, because when current output load is higher than the limited current value, the working mode turns to CC from CV.

**Question 4:** How to deal with the upgrade failure?

**Answer 4**: Upgrade via guide procedure can be used if the upgrade failed (see detail in "2.11 Upgrade firmware").

**Question 5:** Why is the practical value not the same as the set value (over performance standard) and even changes slowly on startup?

**Answer 5:** It's normal. On startup, components inside the instrument are in the process of stabling and readings will be stable after about 30 minutes.

**Question 6:** What if the external fuse blows automatically when the unit is switched on?

**Answer 6:** First of all, make sure the fuse is the current value (For instance: the fuses B and C should be 16A and 10A respectively). If the failure still exists with the correct fuse, check if there is a short circuit, or return it to the factory to have it repaired by qualified personnel.

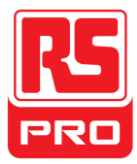

**Schnellstart** 

# **RSPD3303X/RSPD3303X-E**

## **Programmierbares Netzgerät**

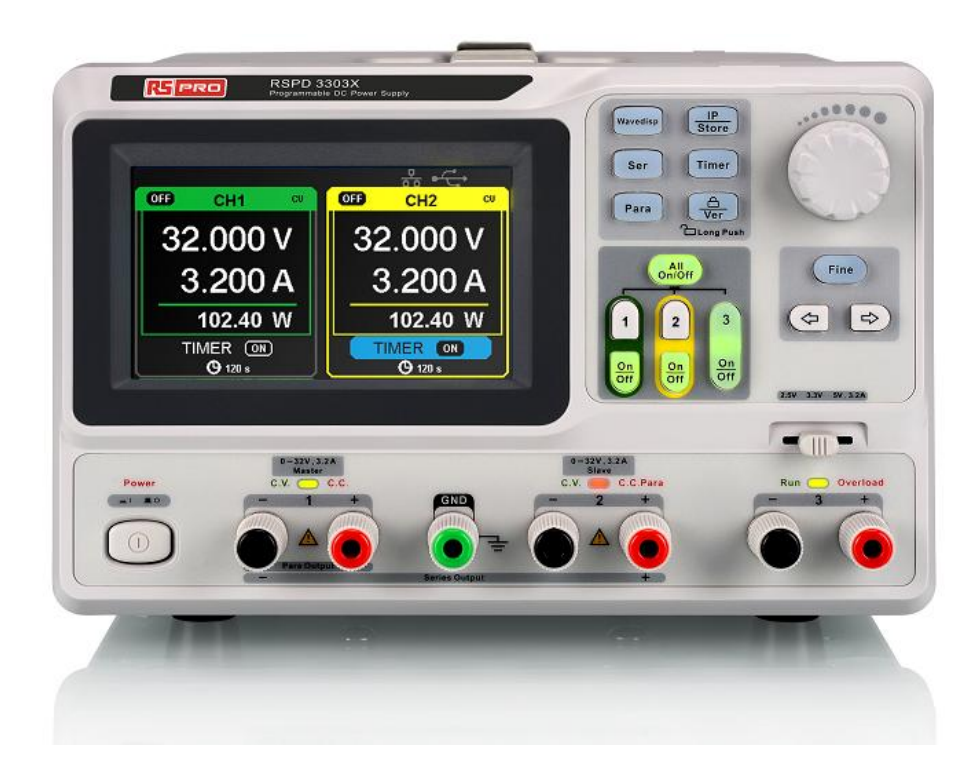

 $C \in \mathbb{Z}$ 

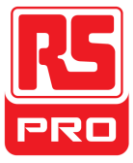

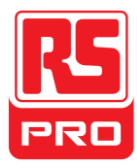

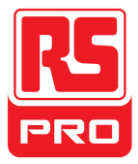

## **Allgemeine Sicherheitshinweise**

Bitte lesen Sie die folgenden Sicherheitshinweise sorgfältig durch, um Verletzungen oder Schäden an diesem Produkt bzw. an jedem damit verbundene Gerät zu vermeiden. Um mögliche Gefahren zu vermeiden, verwenden Sie bitte das Gerät wie angegeben.

### **Verwendung eines geeigneten Netzkabels**

Es darf nur das Netzkabel verwendet werden, welches für das Gerät entworfen wurde und vom lokalen Land zugelassen wurde.

### **Netzteil**

AC-Eingangsspannungen: 100 V / 110 V / 220 V / 230 V ±10 %, 50/60 Hz.

### **Verwendung einer vorschriftsmäßigen Sicherung**

Sicherungstypen: 100 V / 110 V: T6.3 A / 250 V. 220 V / 230 V: T3.15 A / 250 V. Stellen Sie sicher, dass Sie die richtige Art der Sicherung verwenden, bevor Sie das Gerät einschalten. Schließen Sie das Netzkabel nicht an, bevor Sie die Sicherung ersetzt haben. Finden Sie heraus, warum die Sicherung durchgebrannt ist, bevor Sie die Sicherung ersetzen.

## **Erdung des Geräts**

Das Gerät wird durch den Schutzleiter des Netzkabels geerdet. Um einen Stromschlag zu vermeiden, muss der Schutzleiter an den Erdungsleiter verbunden werden. Stellen Sie sicher, dass das Gerät ordnungsgemäß geerdet ist, bevor Sie irgendwelche Verbindungseingänge oder -Ausgänge bedienen.

### **Beachtung aller Angaben der Anschlüsse**

Um Feuer oder einen Stromschlag zu vermeiden, beachten Sie bitte alle Angaben und Symbole auf dem Gerät. Lesen Sie diese Anleitung sorgfältig durch, um weitere Details über die Angaben vor der Verbindungsanschluss zu erhalten.

### **Sicherstellung ausreichender Belüftung**

Unzureichende Belüftung kann eine Temperaturerhöhung verursachen, was zu Folgeschäden führen kann. Bitte sorgen Sie für eine ausreichende Belüftung und überprüfen Sie bei Benutzung des Geräts den Lüfter und die Lüftungsschlitze regelmäßig.

### **Betriebsbedingungen**

Betriebsumgebung: Innenraum, kein starkes Licht, so gut wie keine Schmutzbelastungen. Relative Luftfeuchtigkeit: <80 % Höhe: <2000 m Temperatur: 0 ℃ bis 40 ℃

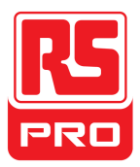

### **Kein Betrieb in explosionsgefährdeten Umgebungen**

Zur Vermeidung von Verletzungen oder Schäden am Gerät, bitte nicht in einer explosionsgefährdeten Umgebung betreiben.

#### **Oberfläche des Produkts sauber und trocken halten**

Um Staub oder Feuchtigkeit in der Luft zu vermeiden, die die Leistung des Geräts beeinflussen könnten, halten Sie bitte die Oberfläche des Produkts sauber und trocken.

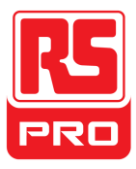

## **Sicherheitsbezeichnungenund Sicherheitssymbole**

**Bezeichnungen, die auf dem Produkt angebracht sein können:** 

**GEFAHR**: Weist auf eine unmittelbar auftretende Verletzung oder Gefahr hin.

**WARNUNG**: Weist auf eine mögliche auftretende Verletzung oder Gefahr hin.

**ACHTUNG**: Weist auf eine mögliche auftretende Beschädigung des Geräts oder anderer Gegenstände hin.

**Symbole, die auf dem Produkt angebracht sein können:**

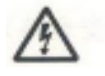

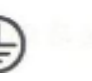

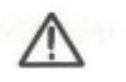

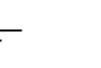

 $\theta$ 

**Lebensgefährliche Schutz- Warnung Erdung Netz spannung erdung erdung spannung schalter** 

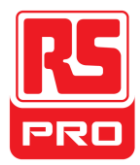

## **Kurzeinführung**

Das programmierbare DC-Netzgerät ist bequem, flexibel und multifunktional. Es verfügt über drei unabhängige Ausgänge, zwei Sätze von einstellbaren Spannungswerten und einem festen Satz von auswählbaren Spannungswerten von 2,5 V, 3,3 V und 5 V und bietet gleichzeitig auch Kurzschluss- und Überlastschutz.

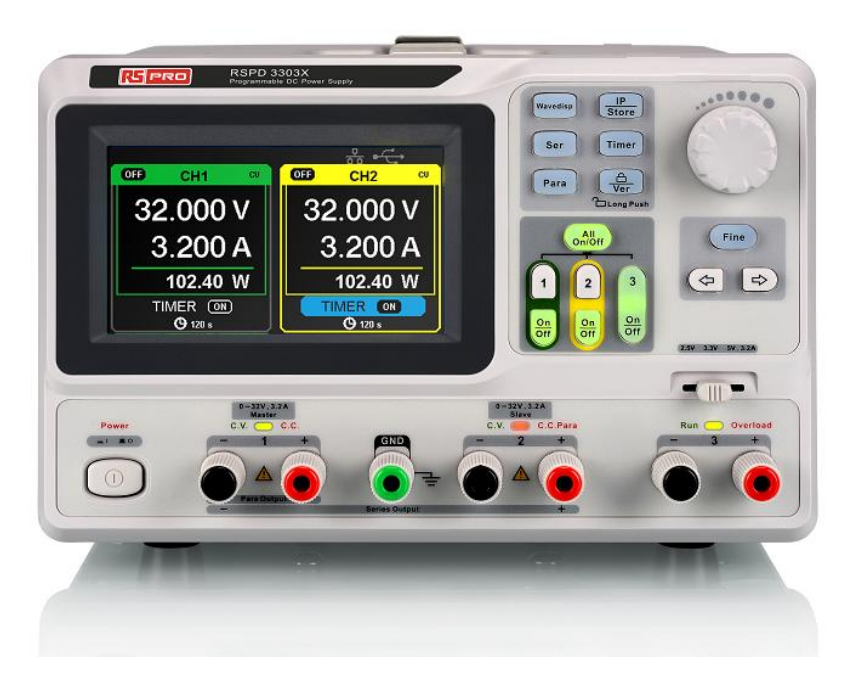

## **Hauptmerkmale**

- 4,3-Zoll TFT LCD-Farbdisplay mit 16 Mio. Pixel.
- Drei unabhängige Ausgänge, davon zwei einstellbar und eine Gesamtleistung von bis zu 195 W.
- Vier Arten von Eingangsspannungswerten umfassen 100 V, 110 V, 220 V und 230 V, um unterschiedliche Anforderungen gerecht zu werden.
- Speicher- und Belegungseinstellungsfunktion von Parametern.
- **Timing-Funktion des Augangs.**
- Wellenformanzeigefunktion, Anzeige der Spannung oder aktuellen Wellenformen mit digitaler Anzeige der Spannung, Strom- und Leistungswerte in Echtzeit.
- Startbildschirm-Schutzvorgang aller festen Intervalle (30 Minuten)
- Perfekte PC-Software, um die Echtzeitkontrolle über USBTMC und LAN zu realisieren.

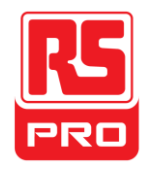

## **Kapitel 1 Kurzanleitung**

In diesem Kapitel führen wir hauptsächlich das Bedienfeld sowie die Display-Schnittstelle ein und inspizieren die neue Maschine.

Dieses Kapitel bietet Ihnen eine schnelle Einführung in folgende Themen:

- Allgemeine Inspektion
- Das Frontpanel
- Die Rückseite
- Benutzerschnittstelle
- **•** Die Rückseite
- Überprüfung des Ausgangs

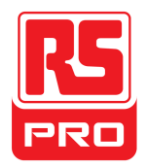

## **Allgemeine Inspektion**

Bitte überprüfen Sie das Gerät gemäß den folgenden Schritten.

## **4. Inspizieren des Transportbehälters**

Bewahren Sie den beschädigtenTransportbehälter oder das Polstermaterial auf, bis der Inhalt der Sendung komplett überprüft wurde und das Gerät sowohl elektrische als auch mechanische Tests bestanden hat.

## **5. Inspizieren des Geräts**

Falls beschädigte, defekte oder fehlerhafte Geräte bei der elektrischen und mechanischen Prüfung gefunden werden, kontaktieren Sie bitte den Hersteller.

## **6. Überprüfen des Zubehörs**

Bitte überprüfen Sie das Zubehör entsprechend der Packliste. Wenn das Zubehör unvollständig oder beschädigt ist, kontaktieren Sie bitte den Hersteller.

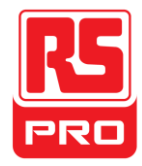

## Sicherheitsüberlegungen

Um sicherzustellen, dass das Gerät regulär betrieben werden kann, führen Sie bitte die notwendige Inspektion durch, bevor Sie das Netzgerät verwenden.

## **Leistungsaufnahmeanforderungen**

Das Netzgerät ermöglicht eine Frequenz von 50 Hz / 60 Hz und vier Stufen von Wechselstrom: 100 V / 120 V / 220 V / 230 V.

Sie können die erforderliche Spannung mit dem "DIP-Schalter" auf der Rückseite auswählen, entsprechend der tatsächlichen Anforderung.

### **Warnung**

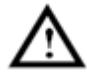

 Um auf die erforderliche Spannung zu wechseln, trennen Sie bitte zuerst das Netzkabel ab.

## **Elektrische Prüfung**

Bitte verwenden Sie das Netzkabel, das mit dem Zubehör mitgeliefert wurde und verbinden Sie das Gerät mit dem Stromnetz. Überprüfen Sie die Stromversorgung anhand der folgenden Schritte.

## 3. Anschluss an die Stromversorgung

### **Warnung**

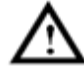

 **Um einen Stromschlag zu vermeiden, stellen Sie sicher, dass das Gerät ordnungsgemäß geerdet ist.**

### 4. Am Netzschalter einschalten

Drücken Sie EIN/AUS, um in die Startschnittstelle zu gelangen, das System wird in die Standardeinstellungen zurückkehren.

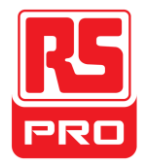

## **Abb. des Frontpanels**

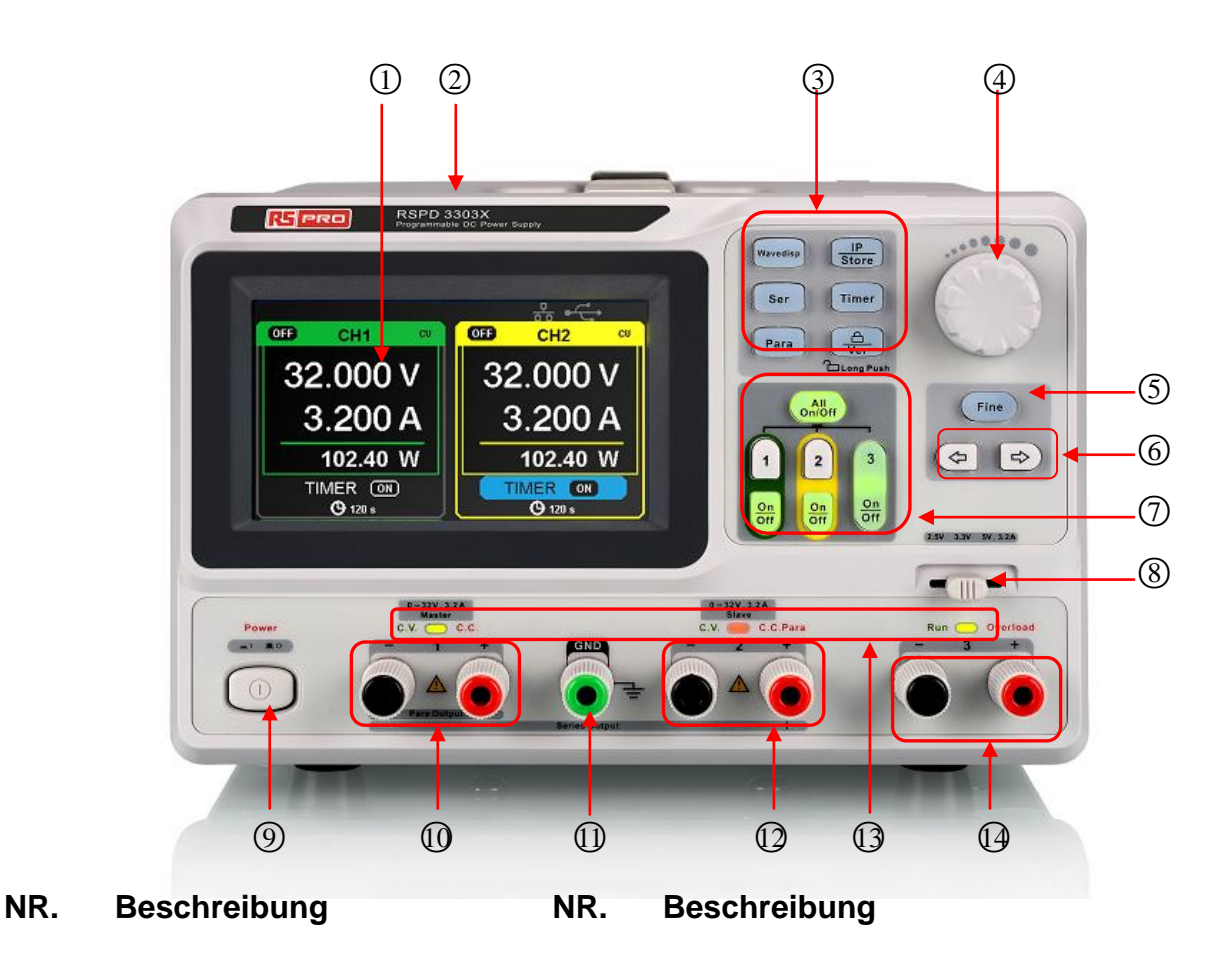

8 CH3 DIP-Schalter

10 CH1-Ausgangsanschluss

CV (Konstantspannung) / CC (Konstantstrom)-Kontrollleuchte

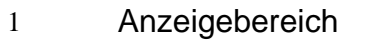

- 2 Modell 9 Ein/Aus-Schalter
- 3 Konfigurationstaste der **Systemparameter**
- 4 Multifunktionsregler 11 Erdungsanschluss
- 5 Feineinstellungstaste 12 CH2-Ausgangsanschluss
- 6 Rechts/Links-Richtungstaste 13
- 7 Kanalsteuertaste (CH) 14 CH3-Ausgangsanschluss
- 51

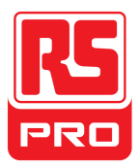

#### **Tasten zur Parametereinstellung**

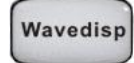

Drücken Sie die Taste, um die Wellenform-Anzeige ein-/auszuschalten.

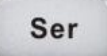

Drücken Sie die Taste, um den Serienmodus von CH1/CH2 und die Anzeige " **William Prince and Tennish and Tennish Anzureigen.** 

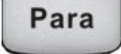

Drücken Sie die Taste, um den Parallelmodus von " zur gleichen Zeit anzuzeigen.

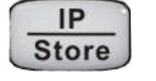

Drücken Sie die Taste, um die Schnittstelle der LAN-Einstellung und Speicherfunktion aufzurufen.

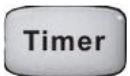

Drücken Sie die Taste, um die Schnittstelle der Timer-Einstellung aufzurufen.

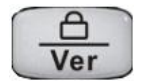

Drücken Sie die Taste länger, um die Tastensperrenfunktion ein-/auszuschalten und kurz, um zur Schnittstelle der Systeminformationen zu wechseln.

### **Tasten für die Kanalsteuerung**

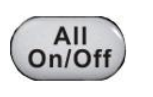

Drücken Sie die Taste, um alle Kanäle ein-/auszuschalten.

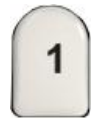

Drücken Sie die Taste, um CH1 als den aktuellen Kanal auszuwählen.

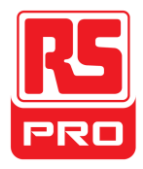

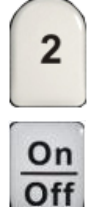

3

On Off

Drücken Sie die Taste, um CH2 als den aktuellen Kanal auszuwählen.

Drücken Sie die Taste, um den Ausgang des aktuellen Kanals ein-/auszuschalten.

Drücken Sie die Taste, um den Ausgang des Kanals CH3 ein-/auszuschalten.

## **Sonstige Tasten**

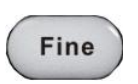

Wählen Sie die Ziffernstelle durch Bewegen des Cursors aus.

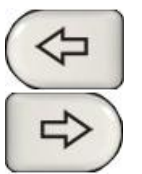

Rechts/Links-Richtungstaste. Drücken Sie die Taste,

um den Cursor zu bewegen.

## **Der Ausgangsanschluss am Frontpanel**

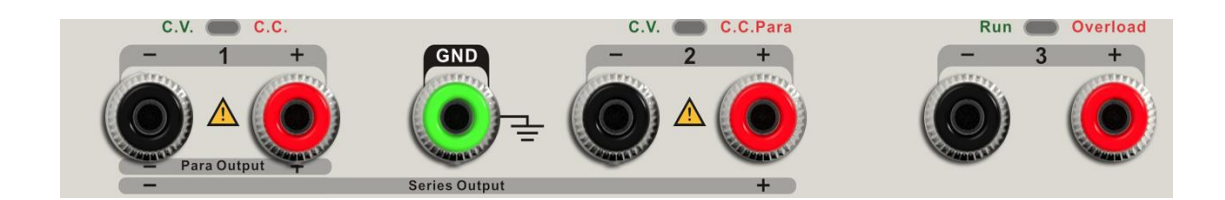

Die Ausganganschlüsse CH1, CH2 und CH3 schließen den positiven und negativen Anschlusspol ein sowie zusätzlich eine gemeinsame Erdung für CH1 und CH2. Jeder Kanal hat seine eigene Anzeige. Die Bediendetails werden nachfolgend in "Bedienung des Bedienfelds" eingeführt.

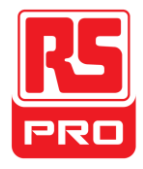

## **Benutzerschnittstelle**

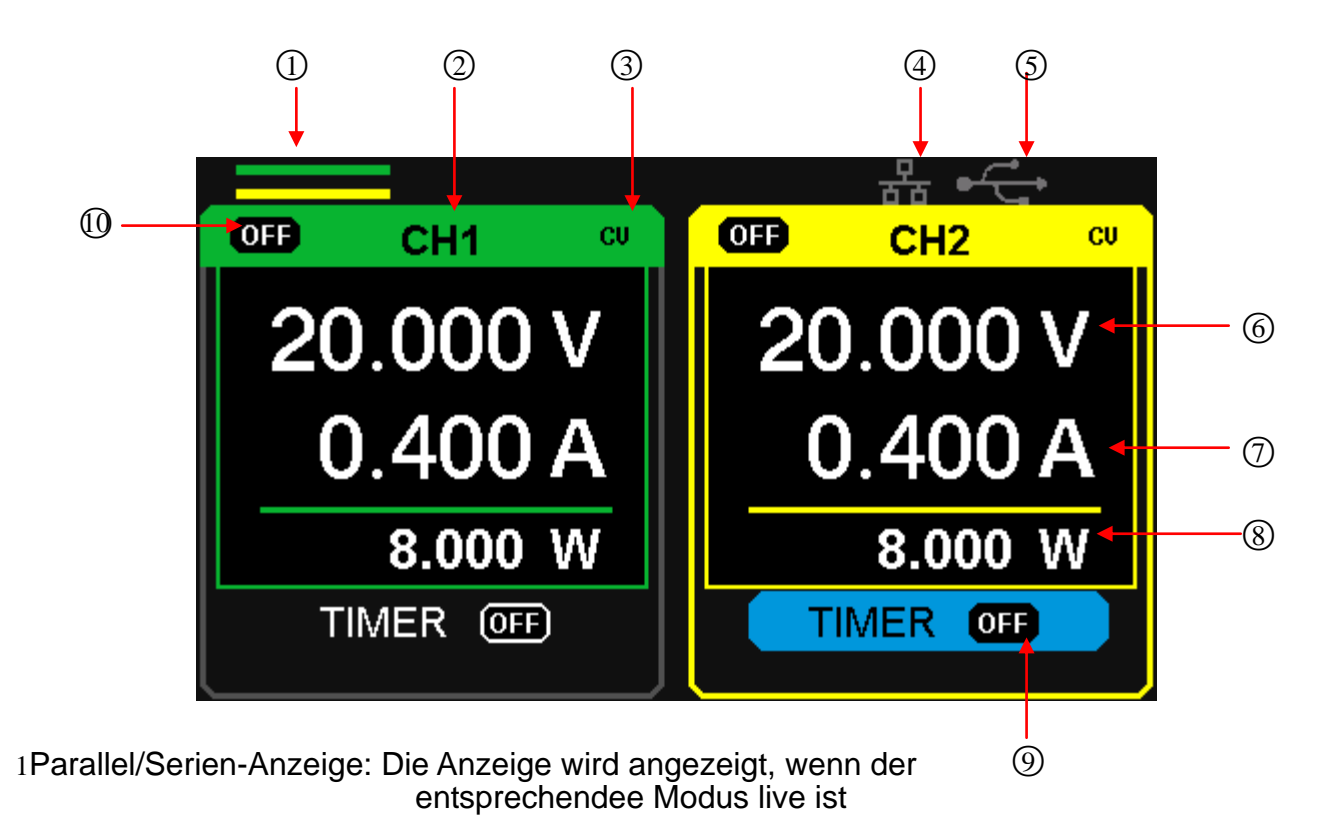

- 2 Kanal-Anzeige
- 3 Anzeige Bedienmodus: Die entsprechende Anzeige wird angezeigt, wenn CV (Konstantspannung) oder CC (Konstantstrom)-Modus in Betrieb ist.
- 4 LAN-Anzeige: Es wird angezeigt, wenn eine LAN-Verbindung besteht.
- 5 USB-Anzeige: Es wird angezeigt, wenn eine USB-Verbindung besteht.
- 6 Spannungswert.
- 7 Stromstärkewert.
- 8 Stromleistungswert.
- 9 Timer-lD: Timer-Status-Identifikation
- 10 Anzeige Kanal ein/aus.

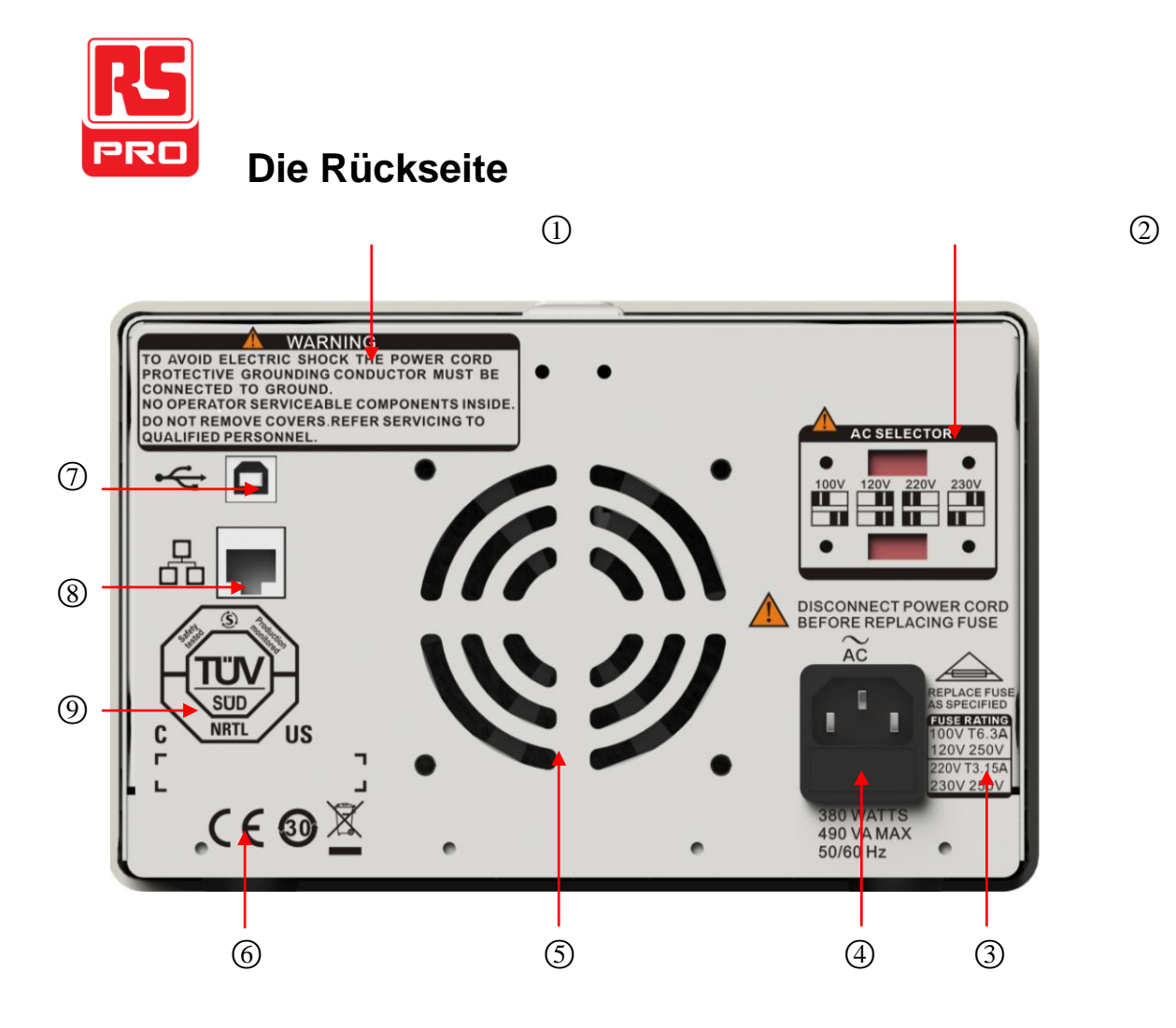

- 1. Warnhinweis
- 2. DIP-Schalter für den Wechselstrom samt Legende
- 3. Beschreibung der Wechselstromspannung
- 4. Anschlussbuchse für Netzadapter
- 5. Lüftungsöffnungen
- 6. CE-Prüfzeichen
- 7. USB-Schnittstelle und Kennzeichnung
- 8. LAN-Schnittstelle und Kennzeichnung
- 9. TÜV-Prüfzeichen

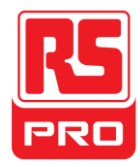

## **Ausgangsprüfung**

Die Ausgangsprüfung beinhaltet eine Spannungsprüfung ohne Last auf allen Kanälen, zusätzlich wird auf Kurzschluss geprüft, um sicherzustellen, dass das Gerät richtig funktioniert.

### **3. Spannungsausgangsprüfung**

- (1) Im Betrieb ohne Last, schalten Sie das Gerät ein und stellen Sie sicher, dass die aktuelle Einstellung aller Kanäle nicht Null ist.
- (2) Schalten Sie CH1/CH2 ein und setzen das Gerät auf Konstantspannungsbetrieb. Überprüfen Sie, ob sich der Spannungswert von 0 V bis 32V ändert.

#### **4. Stromausgangsprüfung**

- (1) Schalten Sie den Strom ein und stellen sicher, dass die aktuellen Einstellungen aller Kanäle nicht Null beträgt.
- (2) Verwenden Sie einen isolierten Draht, um den positiven und negativen Pol von CH1/CH2 zu verbinden.
- (3) Schalten Sie CH1/CH2 ein und stellen Sie das Gerät auf Konstantstrombetrieb. Überprüfen Sie, ob sich der aktuelle Wert von 0 A bis 3,2 A ändert

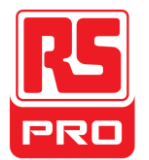

## **Kapitel 2 Bedienung des Bedienfelds**

In diesem Kapitel werden die Funktionen und Bedienung des Bedienfelds und des Netzgeräts im Detail eingeführt, um Ihnen ein umfassendes Verständnis zu geben.

- Übersicht der Ausgänge
- CH1/CH2 unabhängiger Ausgang
- CH3 unabhängiger Ausgang
- **•** Serienausgang
- **•** Parallelausgang
- **•** LAN-Einstellung
- **•** Speichern und Abrufen
- **•** Timer
- Wellenform-Display
- **•** Versionsinformation
- **•** Firmware-Upgrade
- **•** Tastensperre

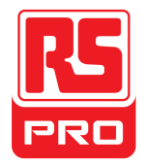

## **2.1 Übersicht der Ausgänge**

Die Stromversorgung verfügt über drei unabhängige Ausgänge, davon verfügen zwei Ausgänge über eine einstellbare Spannung und der andere bietet ein anwählbare Spannung von 2,5 V, 3,3 V oder 5,0 V.

#### **Unabhängig/Parallel/Serie**

Das Netzgerät hat drei Ausgabemodi: unabhängi、parallel und Serienschaltung, was durch den Track-Schalter auf der Vorderseite ausgewählt werden kann. Im unabhängigen Betrieb werden die Ausgangsleistung und -Spannung gesteuert. Im Parallelbetrieb entspricht der aktuelle Wert dem Doppelten des einzelnen Kanals. Im Serienbetrieb entspricht der aktuelle Wert dem Doppelten des einzelnen Kanals.

#### **Konstantspannung/-strom**

Im Konstantstrombetrieb (unabhängig oder Tracking-Modus), wird der aktuelle Wert über das Frontpanel bewertet und kontrolliert. Der Spannungswert liegt unterhalb der Einstufung. Die Kontrollanzeige leuchtet rot. Es wird in den Konstantspannungsbetrieb zurückgekehrt, wenn der aktuelle Wert unterhalb der Einstufung liegt.

Im Konstantspannungsbetrieb, beträgt der aktuelle Wert weniger als der Einstellungswert. Der Spannungswert wird über das Frontpanel gesteuert. Der aktuelle Wert wird auf dem eingestellten Wert gehalten, die Kontrollanzeige leuchtet gelb. Es wird in den Konstantstrombetrieb zurückgekehrt, wenn der Spannungswert unterhalb der Einstufung liegt.

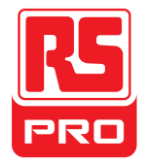

## **2.2 CH1/CH2 Unabhängiger Ausgang**

## **Anleitung**

CH1 und CH2 arbeiten im unabhängigen Betrieb gleichzeitig, sie sind von der Erdung isoliert.

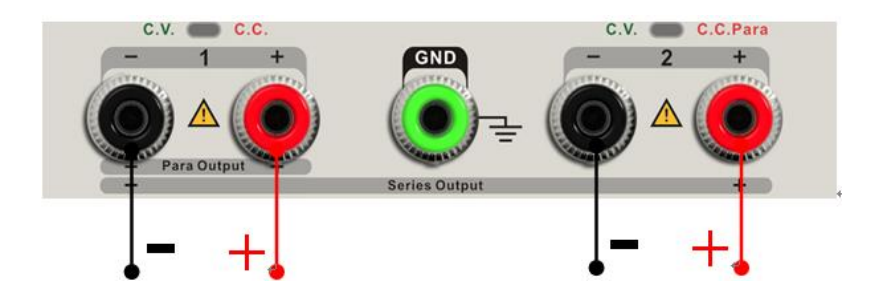

Ausgangsleistung: 0~32 V / 0~3,2 A

### **Bedienschritte**

- 5. Stellen Sie sicher, dass der Parallel-/Serienbetrieb deaktiviert ist.
- 6. Schließen Sie die Last an den positiven und negativen Polen von CH1/CH2 an.
- 7. Einstellen der Spannungs- und Stromstärkewerte von CH1/CH2:
	- d) Drücken Sie die Taste "1"/"2", um den gewünschten Kanal auszuwählen.
	- e) Bewegen Sie den Cursor mit den Richtungstasten, um die erforderlichen Parameter (Spannung, Stromstärke) auszuwählen.
	- f) Drücken Sie "Fein", um die Ziffernposition zu wählen und dann drehen Sie den Multifunktionsregler, um den entsprechenden Parameter zu ändern.
- 8. Einschalten des Ausgangs:

Drücken Sie die "Ein/Aus"-Taste, um den Ausgabe einzuschalten. Die entsprechende Kontrollanzeige leuchtet sofort auf und "CC" oder "CV" wird auf der aktuellen Schnittstelle angezeigt.

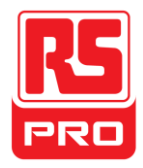

## **2.3 CH3 Unabhängiger Betrieb**

### **Anleitung**

CH3 ist unabhängig von CH1 und CH2, und er funktioniert weder im Parallelbetrieb noch im Serienbetrieb. Seine Spannungs- und Stromwerte betragen 2,5 V, 3,3 V und 3,2 A.

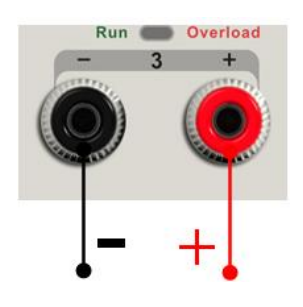

Ausgangsleistung 2,5 V / 3,3 V / 5V, 3,2A

#### **Bedienschritte:**

- 4. Schließen Sie die Last am positiven und negative Pol von CH3 am Frontpanel an.
- 5. Wählen Sie den benötigte Spannungswert durch Verschieben des "DIP-Schalters" von CH3.
- 6. Einschalten des Ausgangs:

Drücken Sie die "Ein/Aus"-Taste, um den Ausgang einzuschalten. Die entsprechende Kontrollanzeige leuchtet sofort auf.

Wenn der aktuelle Wert höher ist als 3,2 A, leuchtet die Überlast-Kontrollanzeige rot auf und der Arbeitsmodus schaltet von CV auf CC.

**Hinweis:** "Überlast" bedeutet nicht, dass Funktionsstörungen vorliegen.

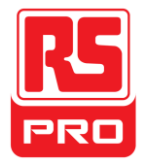

## **2.4 Serienbetrieb CH1/CH2**

## **Anleitung**

Im Serienbetrieb sind CH1 und CH2 intern verbunden zu einem Kanal, der über CH1 gesteuert wird. Die Ausgangsspannung ist zweimal so hoch im Vergleich zu einem einzelnen Kanal.

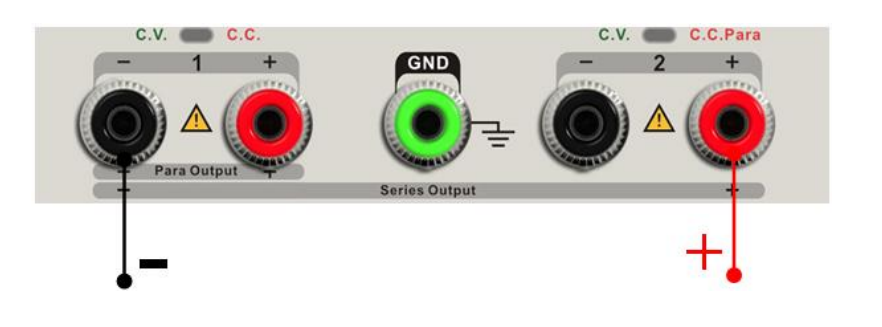

Ausgangsleistung 0~64 V / 0~3,2 A

#### **Bedienschritte**:

5. Drücken Sie die Taste "Ser", um den Serienbetrieb zu starten. Die Kontrollanzeige leuchtet sofort auf und die Anzeige " wird an

der Bildschirmoberseite angezeigt.

- 6. Verbinden Sie die Last am positiven Pol von CH2 und am negativen von CH1.
- 7. Spannungs- und Stromstärke einstellen:
	- d) Drücken Sie Taste "1", um Kanal 1 auszuwählen
	- e) Bewegen Sie den Cursor durch die Richtungstaste, um die erforderlichen Parameter (Spannung, Stromstärke) auszuwählen.
	- f) Drücken Sie "Fein", um die Ziffernposition zu wählen und dann drehen Sie den Multifunktionsregler, um den entsprechenden Parameter zu ändern.
- 8. Drücken Sie den *"*Ein-/Aus"-Schalter von CH1, um den Ausgang einzuschalten.

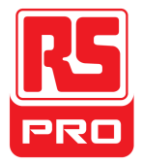

**Hinweis:** Sie können den aktuellen Arbeitszustand "CC" oder "CV" identifizieren, indem Sie sich auf die Kontrollanzeige von CH1/CH2 beziehen (rot bedeutet CV, gelb bedeutet CC).

## **2.5 Parallelbetrieb CH1/CH2**

## **Anleitung**

Im Parallelbetrieb sind CH1 und CH2 intern zu einem Kanal verbunden, der von CH1 gesteuert wird. Die Ausgangsleistung ist zweimal so hoch im Vergleich zu einem einzelnen Kanal.

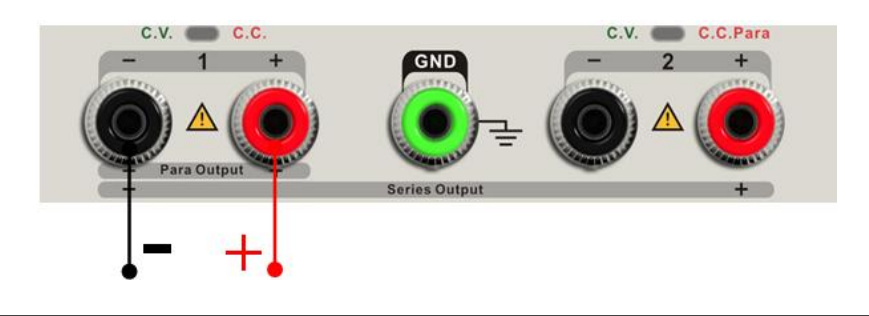

Ausgangsleistung 0~32 V / 0~6,4 A

### **Bedienschritte:**

- 3. Drücken Sie die Taste "Para", um den Parallelbetrieb zu starten. Die Kontrollanzeige leuchtet sofort auf und die Anzeige "**WARDER 1999**" wird an der Bildschirmoberseite angezeigt.
- 4. Schließen Sie die Last am positiven und negativen Pol von CH1 an.
- 5. Spannungs- und Stromstärke einstellen:
	- d) Drücken Sie Taste "1", um Kanal 1 auszuwählen.
	- e) Bewegen Sie den Cursor durch die Richtungstaste, um die erforderlichen Parameter (Spannung, Stromstärke) auszuwählen.
	- f) Drücken Sie "Fein", um die Ziffernposition zu wählen und dann drehen Sie den Multifunktionsregler, um den entsprechenden Parameter zu ändern.

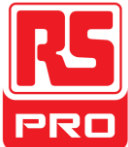

6. Drücken Sie den "Ein-/Aus"-Schalter von CH1, um den Ausgang einzuschalten.

**Hinweis:** Sie können den aktuellen Arbeitszustand "CC" oder "CV" identifizieren, indem Sie sich auf die Kontrollanzeige von CH1/CH2 beziehen (rot bedeutet CV, grün CC).

Im Parallelmodus funktioniert CH2 nur im Modus CC.

## **2.6 LAN-Einstellung**

## **Bedienschritte**:

- 1. Verbinden Sie das Oszilloskop mit dem lokalen Netzwerk mithilfe des mitgelieferten Netzwerkkabels.
- 2. Drücken Sie die "IP/Speichern"-Taste, um die LAN-Einstellungsschnittstelle zu öffnen.
- 3. Drücken Sie die Richtungstaste, um zur DHCP-Verbindung zu gelangen, dann drehen Sie den Multifunktionsregler, um DHCP EIN/AUS zu schalten und drücken dann den Multifunktionsregler, um die Einstellung wirksam zu machen.
	- **EIN:** der DHCP-Server im Stromnetz wird die Netzwerk-Parameter (z.B. die IP-Adresse) dem Gerät zuweisen.
	- **AUS:** Sie können die IP-Adresse, Subnetzmaske und den Standard-Gateway manuell festlegen.
		- Drehen Sie den Multifunktionsregler, um die Zahlen zu ändern
		- Drücken Sie "Fein", um die Ziffernposition auszuwählen
		- Drücken Sie die Richtungstasten, um den Cursor zu herumzubewegen.
		- Drücken Sie den Multifunktionsregler, um die Einstellung zu speichern (die Einstellung wird nur wirksam, wenn der Knopf gedrückt ist).

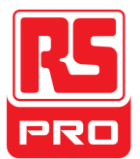

- 4. Die linken Seite der Schnittstelle wird die aktuellen Netzwerkeinstellungen anzeigen, wenn das Setup abgeschlossen ist.
- 5. Drücken Sie "IP/Speichern" erneut, um die aktuelle Schnittstelle zu verlassen und zum Hauptmenü zurückzukehren.

## **2.7 Speichern und Abrufen**

Fünf Gruppeneinstellungen können im Speicher gespeichert werden. Die Inhalte der Setup-Datei, einschließlich:

- Unabhängiger/Serien/Parallel-Betrieb
- Wert der Ausgangsspannung/Ausgangsleistung
- **•** Timer-Setup

#### **Setup speichern**

Bedienschritte:

- 1. Festlegen des benötigten Status.
- 2. Drücken Sie kurz "IP/Speichern"-Taste und dann drücken Sie lange die "IP/Speichern"-Taste, um die Speichern/Abrufen-Schnittstelle zu öffnen.
- 3. Drücken Sie die Richtungstasten, um den Cursor auf "DATEIAUSWAHL" zu bewegen.
- 4. Wählen Sie Dateispeicherposition (DATEI1 DATEI5) aus, indem Sie den Multifunktionsregler drehen.
- 5. Drücken Sie die Richtungstaste, um den Cursor auf "BETRIEBSWAHL" zu bewegen.
- 6. Bewegen Sie den Cursor auf "SPEICHERN" durch drehen des Multifunktionsreglers und dann drücken Sie ihn, um die aktuellen Einstellungen zu speichern.

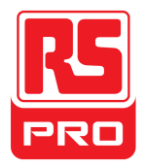

## **Abrufen-Setup**

Bedienschritte:

- 7. Drücken Sie kurz "IP/Speichern"-Taste und dann drücken Sie lange die "IP/Speichern"-Taste, um die Speichern/Abrufen-Schnittstelle zu öffnen.
- 8. Drücken Sie die Richtungstasten, um den Cursor auf "DATEIAUSWAHL" zu bewegen.
- 9. Wählen Sie die gewünschte Datei durch drehen des Multifunktionsreglers aus.
- 10.Drücken Sie die Richtungstaste, um den Cursor auf "BETRIEBSWAHL" zu bewegen.
- 11.Bewegen Sie den Cursor auf "ABRUFEN" durch drehen des Multifunktionsreglers und dann drücken Sie ihn, um die aktuellen Einstellungen zu speichern.

**Hinweis:** Wenn Sie die gespeicherte Datei löschen möchten, fahren Sie bitte mit Schritt 3 oben fort, wählen Sie "LÖSCHEN" und dann drücken Sie ihn.

## **2.8 Timer**

Der Timer arbeitet im Unabhängigen Betrieb und kann fünf Timing-Setups speichern, die jeweils unabhängig voneinander sind. Sie können alle beliebigen Spannungs/Strom-Werte innerhalb des Bereichs festlegen. Der Timer unterstützt aufeinander folgende Ausgaben und die längste Zeitspanne jeder Gruppe beträgt 10.000 Sek.

## **Timer-Setup**

Bedienschritte:

1. Drücken Sie "TIMER", um in die Timer-Setup-Schnittstelle zu gelangen. Die Kontrollanzeige leuchtet sofort auf.

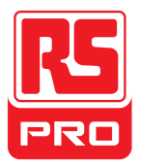

- 2. Drücken Sie die Taste "1"/"2", um den gewünschten Kanal auszuwählen.
- 3. Bewegen Sie den Cursor, um die erforderlichen Parameter (Spannung/Stromstärke/Zeit) auszuwählen, indem Sie die Richtungstasten drücken.
- 4. Legen Sie den entsprechenden Wert durch die Taste "Fein" und den Multifunktionsregler fest.
- 5. Drücken Sie "Timer" erneut, um die aktuelle Schnittstelle zu verlassen.

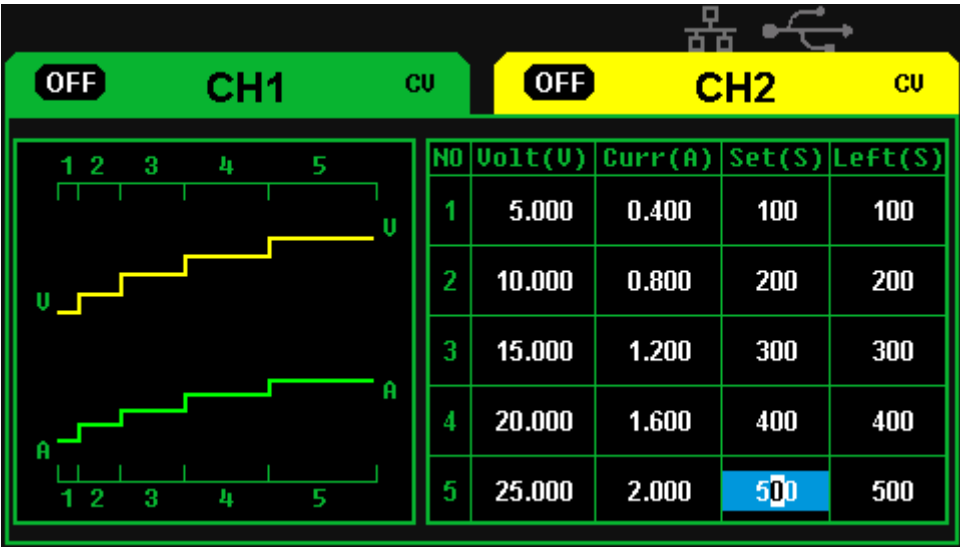

#### **Ein-/Ausschalten des Timers**

Methode 1:

- 6. Drücken Sie die Taste "1"/"2", um den gewünschten Kanal in der Hauptschnittstelle auszuwählen.
- 7. Bewegen Sie den Cursor zur "TIMER"-Schnittstelle durch Betätigen der Richtungstaste.
- 8. Drehen Sie den Multifunktionsregler, um den Zustand des Timers auf "EIN" zu schalten.
- 9. Drücken Sie den Knopf, um den Timer zu starten.

66

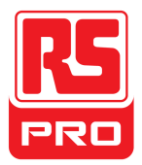

10.Drehen Sie den Multifunktionsregler, um den Zustand des Timers auf "AUS" zu schalten. Drücken Sie den Knopf zum Ausschalten des Timers.

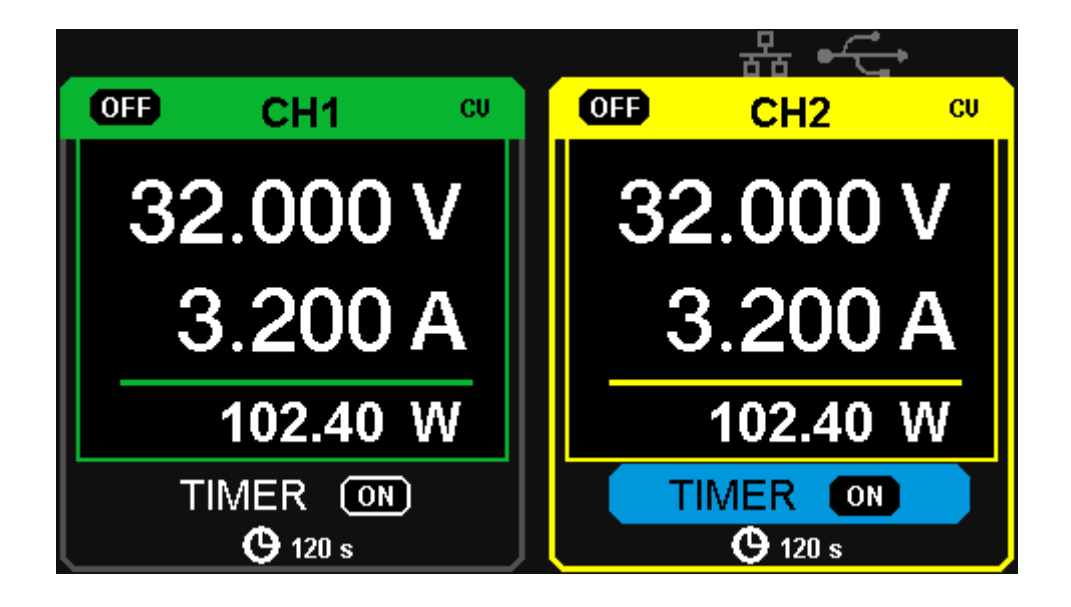

Methode 2:

- 1. Drücken Sie die "Timer"-Taste, um die Timer-Schnittstelle zu öffnen.
- 2. Drücken Sie die Taste "1"/"2", um den gewünschten Kanal auszuwählen.
- 3. Drehen Sie den Multifunktionsregler, um den Timer zu starten.
- 4. Drücken Sie den Regler erneut, um den Timer auszuschalten.

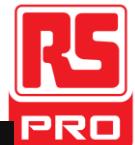

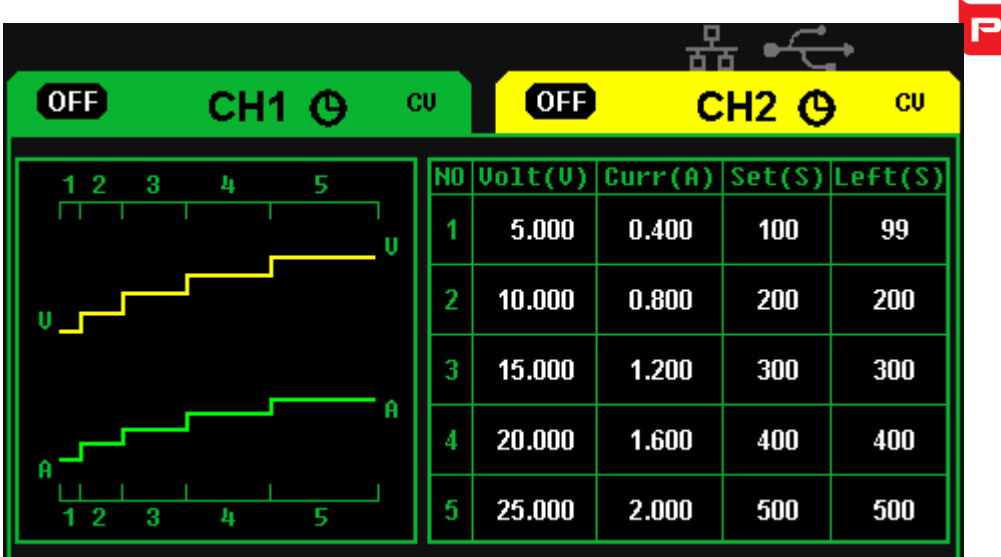

Wenn die Taste "Ein/Aus" gedrückt wird, um den Ausgang abzuschalten, solange der Timer läuft, dann wird der Countdown gestoppt. Der Countdown wird fortgesetzt, wenn der Kanal-Ausgang wieder eingeschaltet wird. Der Timer wird automatisch ausgeschaltet, wenn die Zeit "0" erreicht.

**Hinweis:** Die Timerfunktion ist ungültig, wenn der Serienbetrieb oder Parallelbetrieb eingeschaltet ist.

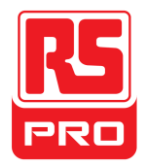

## **2.9 Wellenformanzeige**

Das Netzgerät kann die Änderungen der Stromspannung und Stromleistung in Echtzeit in Wellenform anzeigen.

### **Bedienschritte:**

- 1. Wählen Sie CH1/CH2 aus und stellen Sie dann die Spannungs-/Stromstärkeparameter ein.
- 2. Drücken Sie die Taste "Wellenformanzeige", um die Schnittstelle der Wellenformanzeige aufzurufen. Die Kontrollleuchte leuchtet sofort auf.
- 3. Drücken Sie die "Ein/Aus"-Taste von CH1/CH2, um den Ausgang einzuschalten. Die entsprechende Kontrollanzeige leuchtet sofort auf und Sie können die Änderungen der aktuellen Spannung/Stromstärke in Echtzeit beobachten.

Wellenform-Schnittstelle:

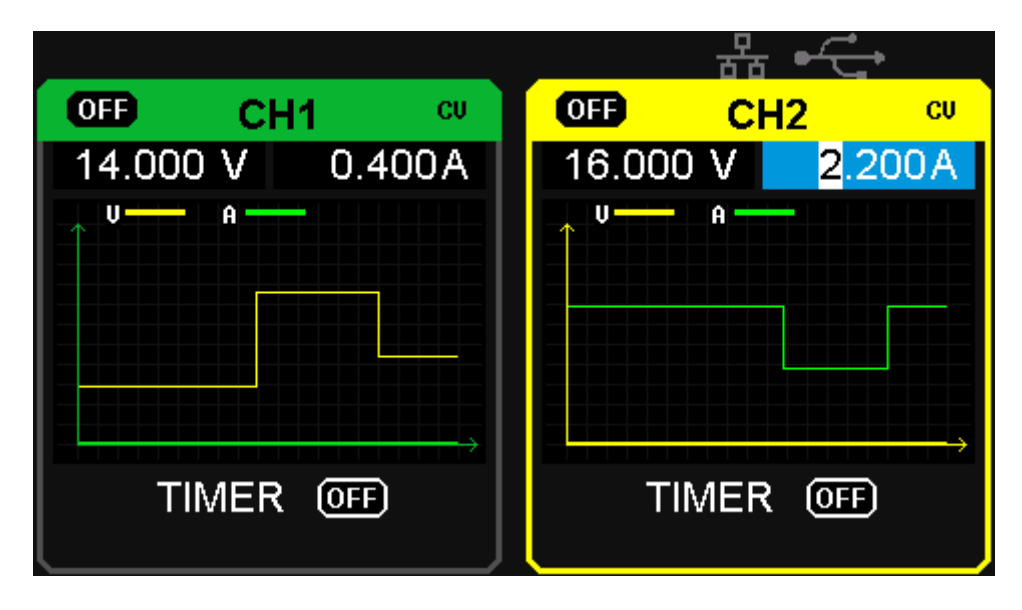

**Hinweis:** Die gelbe Linie bedeutet Spannung, die grüne Linie bedeutet Stromstärke und die Ordinatenachse bedeutet Spannungs- oder Stromstärkewert (0 ~ 32 V / 0 ~ 3,2 A).

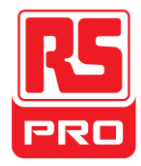

## **2.10 Versionsinformationen**

Drücken Sie die Taste **die Karta kurz**, um in die Schnittstelle der Versionsinformationen zu gelangen, die unten angezeigt wird:

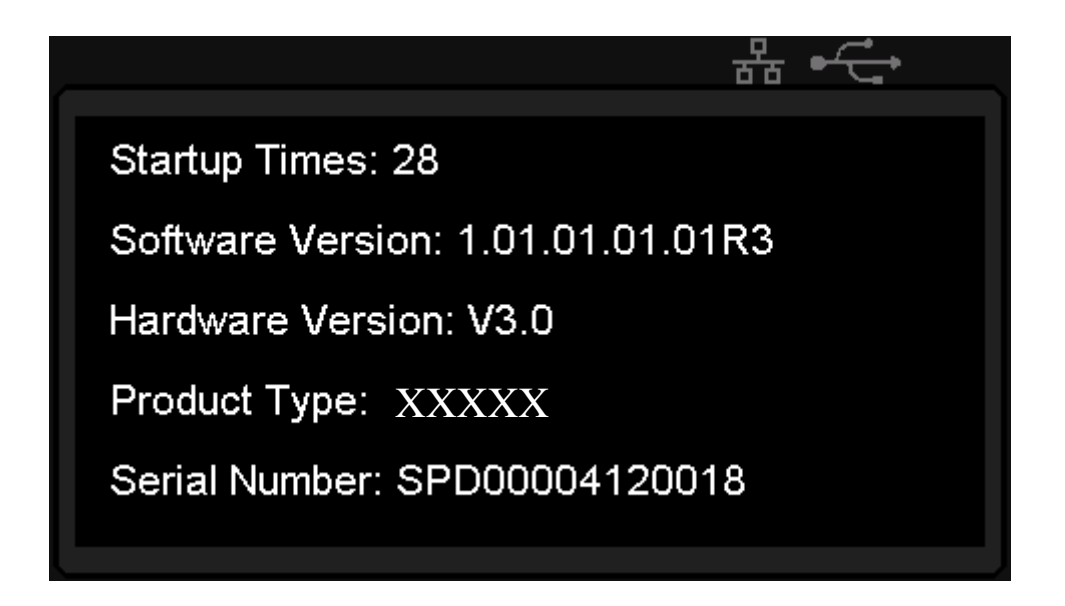

Drücken Sie die Taste verdichten in irgendeiner Schnittstelle lang, um die Tastensperrfunktion zu aktivieren. Dies sperrt alle Tasten und die Anzeige "Sperre" wird zeitgleich auf dem Display angezeigt.

Drücken Sie die Taste **Entrycheut lang**, um die Tastensperrfunktion zu deaktivieren. Die Anzeige "Sperre" wird zeitgleich auf dem Display verschwinden.

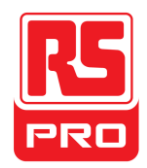

## **2.11 Firmware-Upgrade**

Die Software des Gerätes wird mit einer festen Namensdatei per PC-Management-Software über USBTMC aktualisiert. Die Upgrade-Methode wie unten stehend:

## **Aktualisieren in normaler Schnittstelle**

- 1. Öffnen Sie die EasyPower-Software nachdem das USB angeschlossen wurde und stellen Sie sicher, dass das Gerät regulär mit der Software verbunden ist.
- 2. Klicken Sie auf Version und wählen Sie dann im Dropdown-Menü "Upgrade" aus, um in das Upgrade-Dialogfeld der USB-Firmware zu gelangen, siehe Abb. 1:

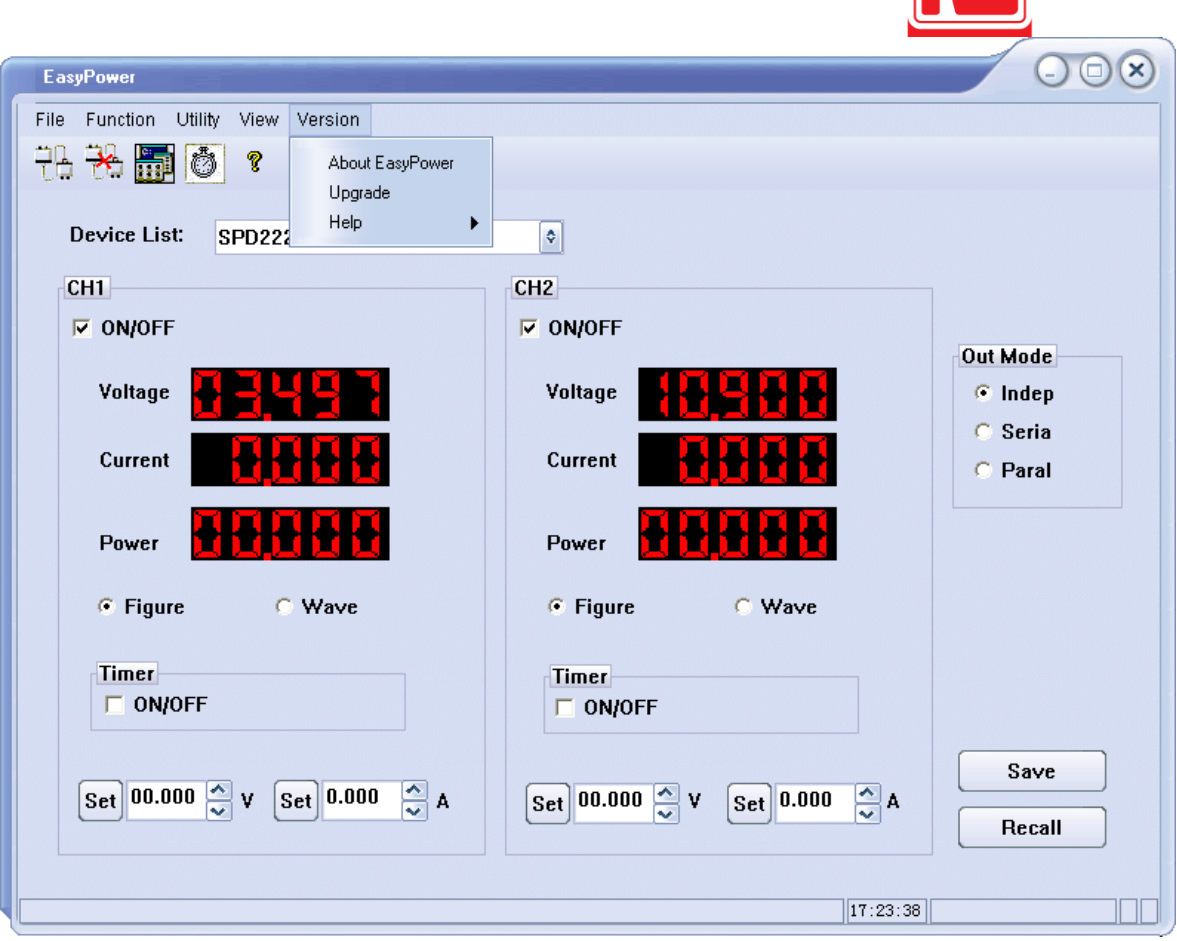

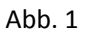

3. Abb. 2 zeigt das Upgrade-Dialogfeld der Firmware. Wählen Sie "Normaler Modus" aus und klicken Sie auf die Datei unter Verwendung von  $[\cdot \cdot \cdot]$ . Ein Dialogfeld wird aufgerufen, wie in Abb. 3 dargestellt. Wählen Sie dann das Aktualisieren der Datei aus, welche die Dateiendung .ugf haben muss.
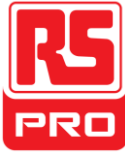

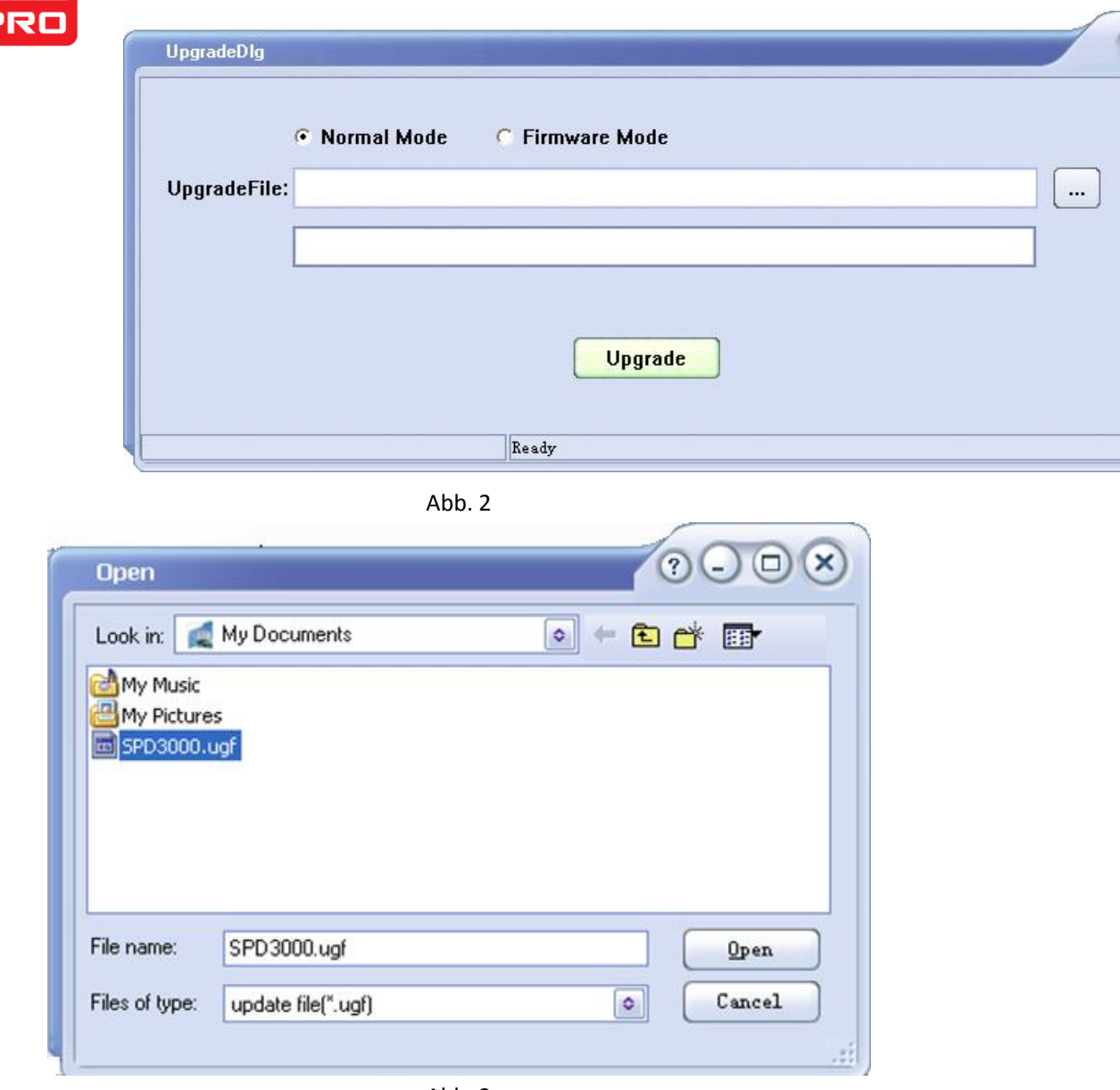

Abb. 3

4. Wie in Abb. 4 gezeigt, klicken Sie auf Upgrade, um mit der Aktualisierung zu beginnen. Die Aktualisierung ist abgeschlossen, wenn der Fortschrittsbalken voll ist und das Gerät die Version nach dem Upgrade ausführt.

 $\circ$ 

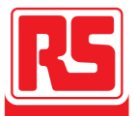

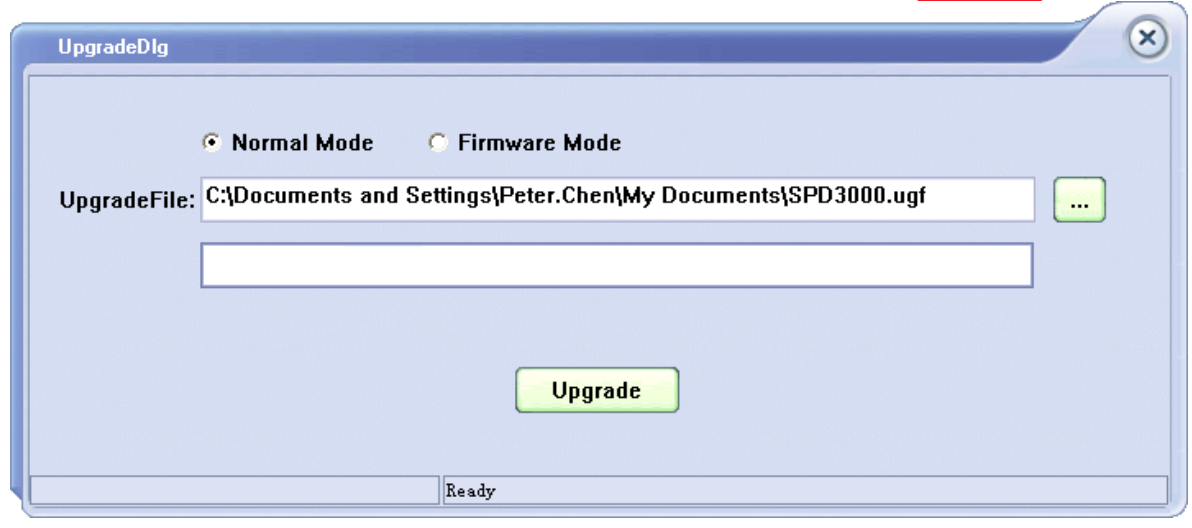

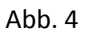

#### **Upgrade über Anleitungsverfahren**

Ein Upgrade über das Anleitungsverfahren kann auch angewendet werden, wenn die oben beschriebene Methode fehlschlägt. Konkrete Schritte wie folgt::

- 1. Drücken Sie den Netzschalter, um das Gerät zu starten und es wird den Guide-Verfahrensmodus öffnen.
- 2. Nach dem Öffnen des Guide-Verfahrensmodus, ist die Upgrade-Methode fast gleiche wie die erste Methode. Wenn allerdings das Dialogfeld aufgerufen wird, wie in Abb. 2 dargestellt, wählen Sie "Firmware-Modus" aus. Beziehen Sie sich auf Methode 1 für die weiteren Arbeitsschritte.

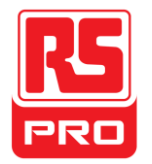

## **Kapitel 3 Fernsteuerung**

Das Netzgerät unterstützt den Datenaustausch mit dem Computer über die USB- und LAN-Schnittstelle auf der Rückseite.

SCPI (Standardfefehle für programmierte Instrumente) ist eine ASCII-basierte Programmiersprache, die verwendet werden kann zur Fernsteuerung von Netzgeräten über den Computer, die mit der EasyPower-Software oder NI (Messung & Automation) installiert wird.

In diesem Kapitel führen wir ein und veranschaulichen vor allem die SCPI-Unterstützung.

### **3.1 Syntax-Konventionen**

Die meisten Befehle sind eine Mischung aus Groß-und Kleinbuchstaben. Die Großbuchstaben geben die abgekürzte Schreibweise des Befehls an, die in kürzeren Programmzeilen resultieren. Zur besseren Lesbarkeit des Programms, verwenden Sie die Langform, z.B.: [{CH1|CH2}:]VOLTage <voltage>

Das Stichwort VOLTage, können Sie als VOLT oder VOLTage in beliebiger Kombination der Groß- oder Kleinbuchstaben schreiben. Deshalb ist VolTaGe, volt und Volt gleichermaßen akzeptabel. Andere Formen, wie VOL und VOLTAG werden einen Fehler verursachen.

- Geschweifte Klammern ({}) umschließen die Parameter-Auswahl. Die geschweiften Klammern werden nicht mit der Befehlszeichenfolge gesendet.
- Ein vertikaler Balken ( **|** ) trennt Parameterauswahlen. Zum Beispiel {CH1|CH2} im obigen Befehl zeigt an, dass Sie einen Kanal angeben können. Der Balken wird nicht mit der Befehlszeichenfolge gesendet.
- Spitze Klammern ( **< >** ) zeigen an, dass Sie einen Wert für den

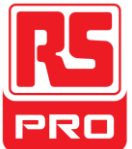

beiliegenden Parameter angeben müssen. Die obige Syntaxanweisung zeigt beispielsweise den <voltage> -Parameter in spitzen Klammern. Sie müssen einen Wert für den

Parameter angeben (z.B. " CH1:VOLT 10"). Die spitzen Klammern werden nicht mit der Befehlszeichenfolge gesendet.

 Optionale Parameter sind in eckigen Klammern ( **[ ]** ) eingeschlossen. Wenn Sie keinen Wert für einen optionalen Parameter angeben, verwendet das Gerät einen Standardwert. Zum Beispiel kann {CH1|CH2} im obigen Befehl weggelassen werden (z.B. "10 VOLT"). In diesem Fall würde der Befehl auf den aktuellen Kanal lauten. Die Klammern werden nicht mit der Befehlszeichenfolge gesendet.

### **3.2Liste der Befehle**

- 1.\*IDN?
- 2.\*SAV
- $3.*$ RCL
- 4. INSTrument Subsystem
- 5. MEASure Subsystem
- 6. CURRent Subsystem
- 7. VOLTage Subsystem
- 8. OUTPut Subsystem
- 9. TIMEr Subsystem
- 10.SYSTem Subsystem
- 11.IPaddr Subsystem
- 12.MASKaddr Subsystem
- 13.GATEaddr Subsystem
- 14.DHCP Subsystem

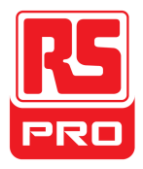

## **3.3 Beschreibung der Befehle**

### **1. \*IDN?**

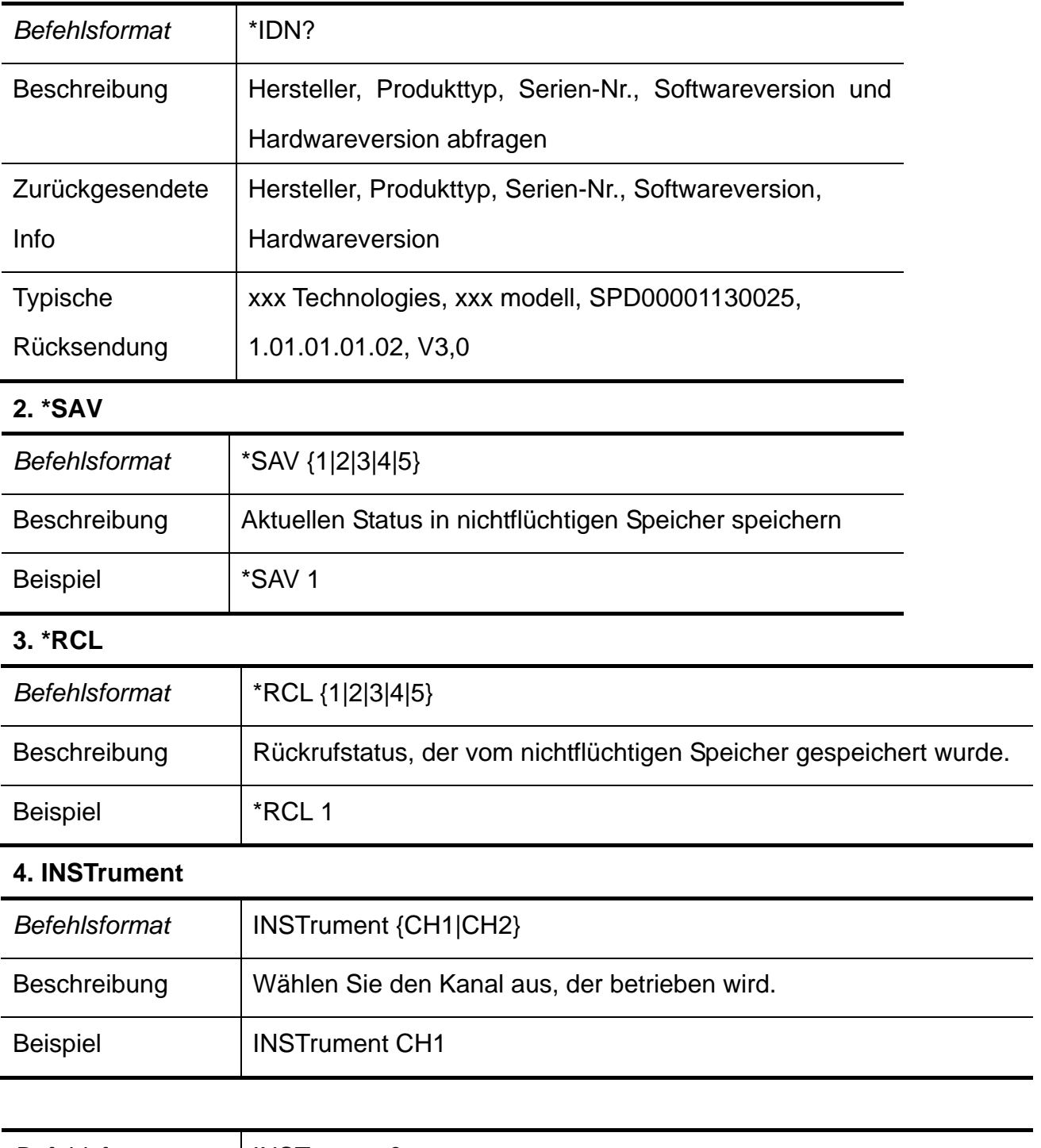

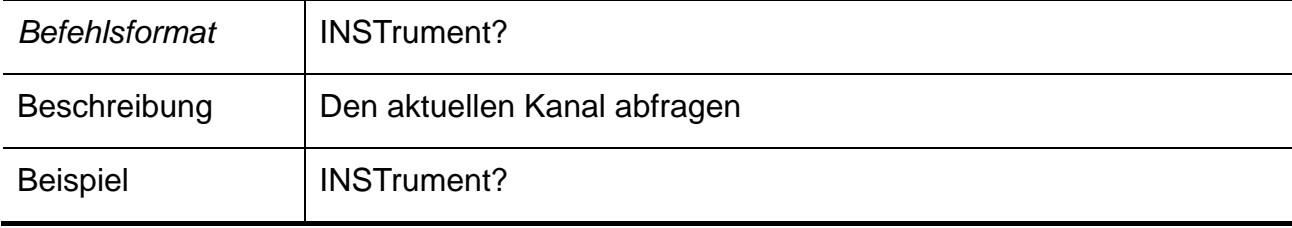

 $\overline{\phantom{0}}$ 

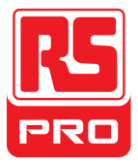

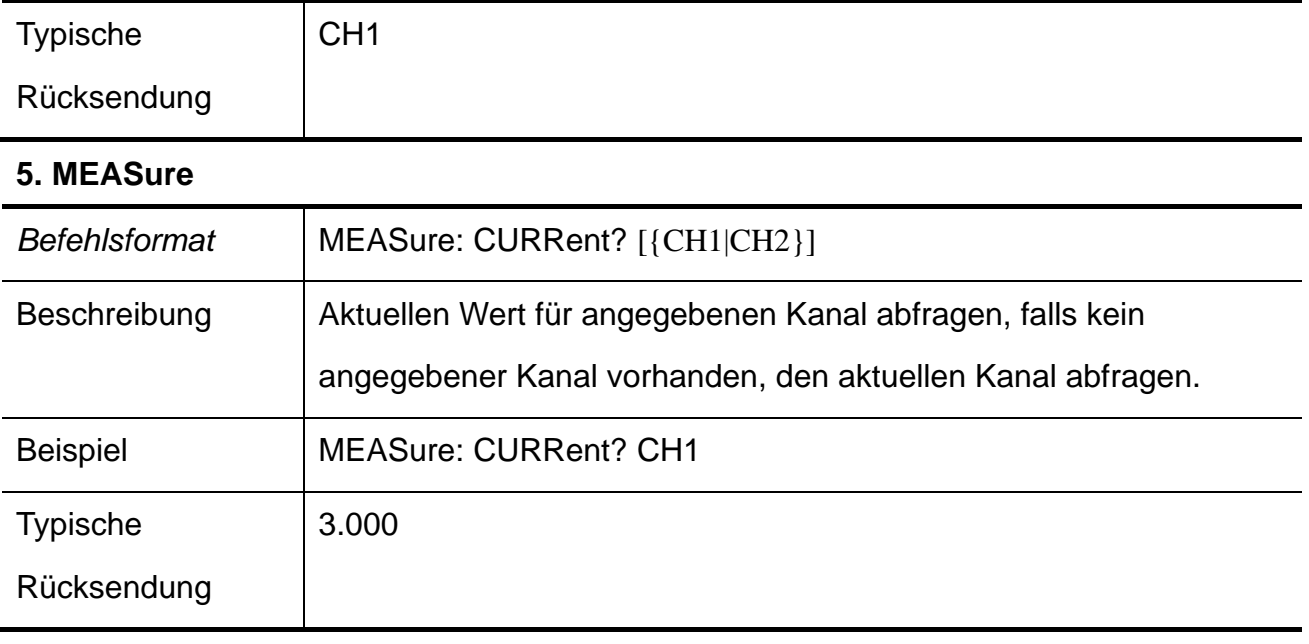

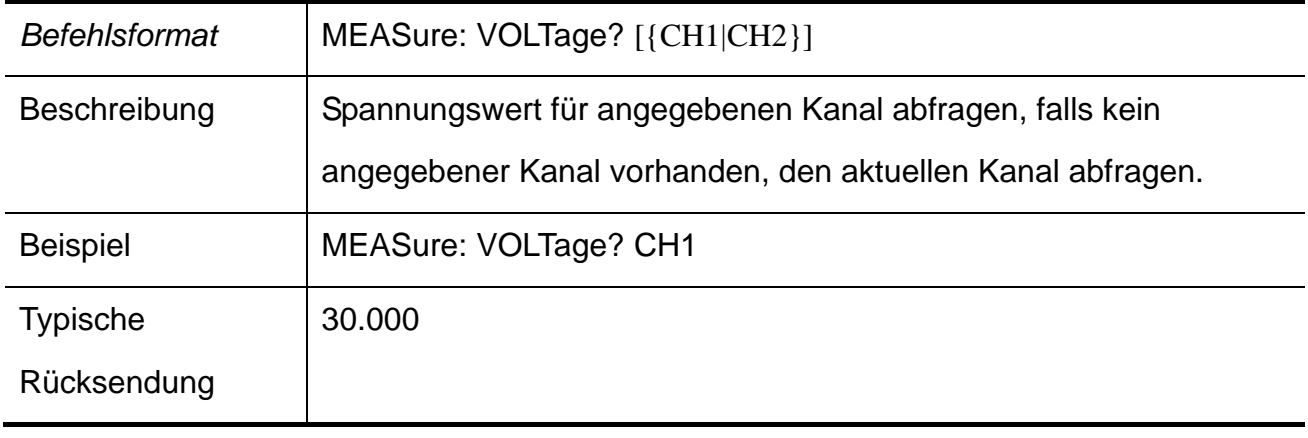

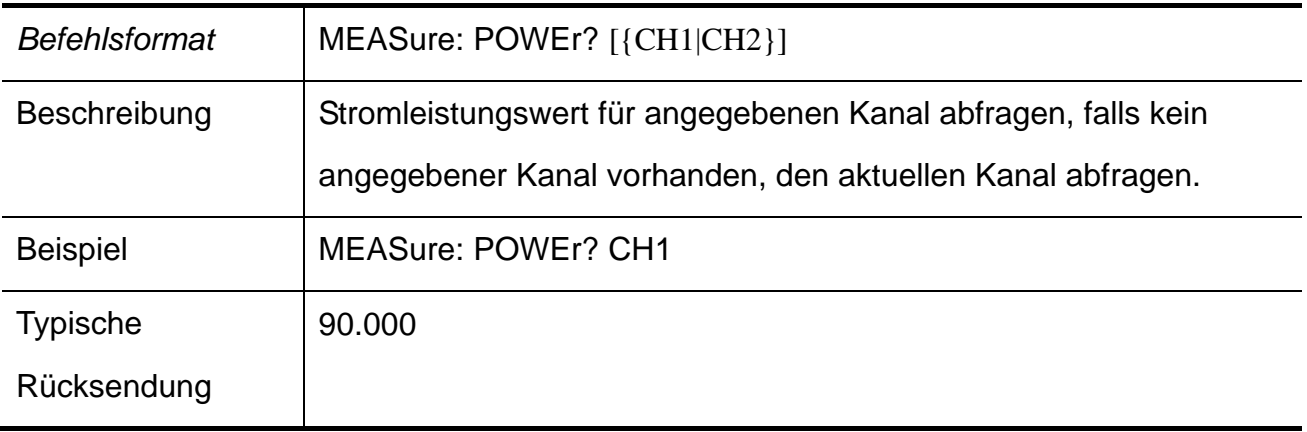

#### **6. CURRent**

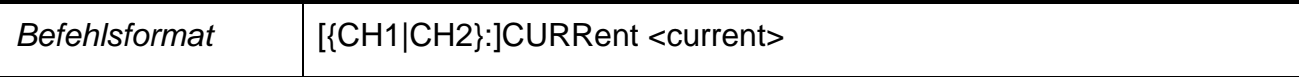

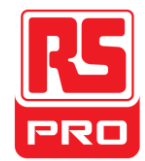

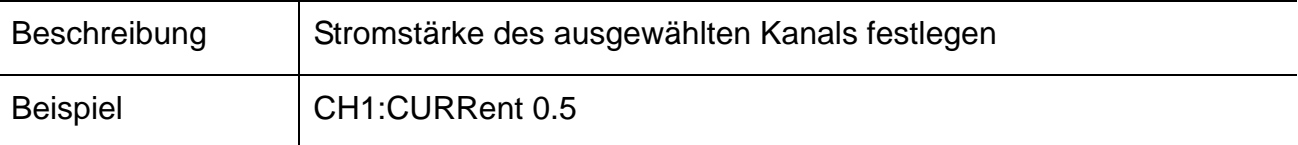

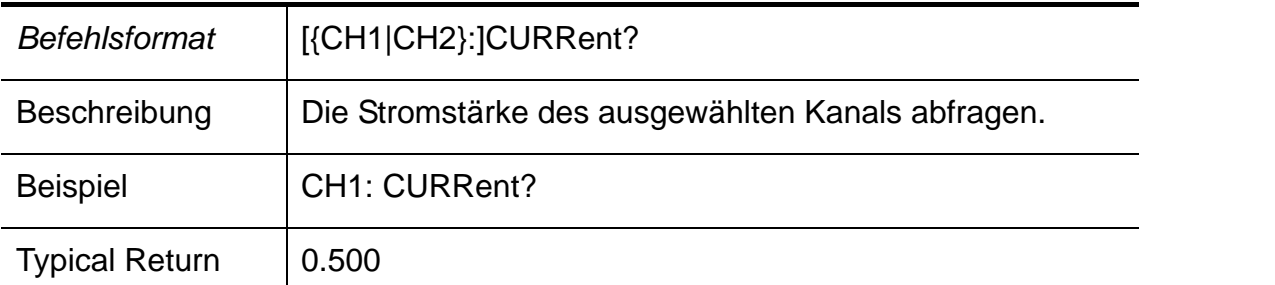

### **7. VOLTage**

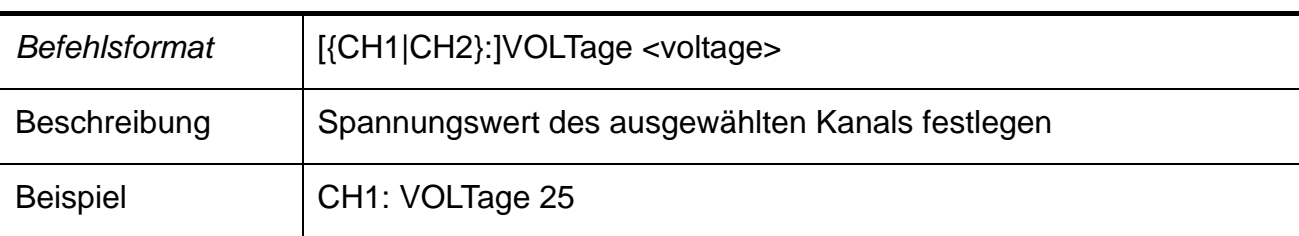

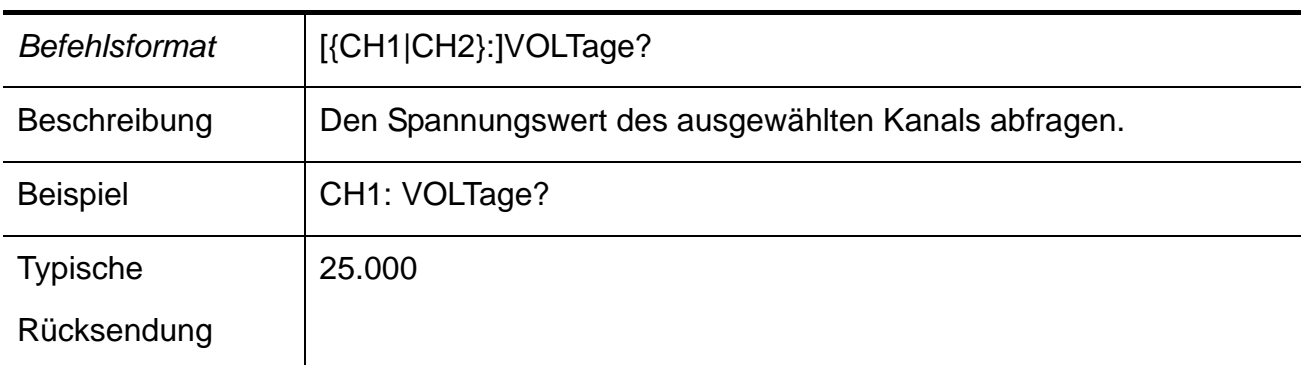

#### **8. OUTPut**

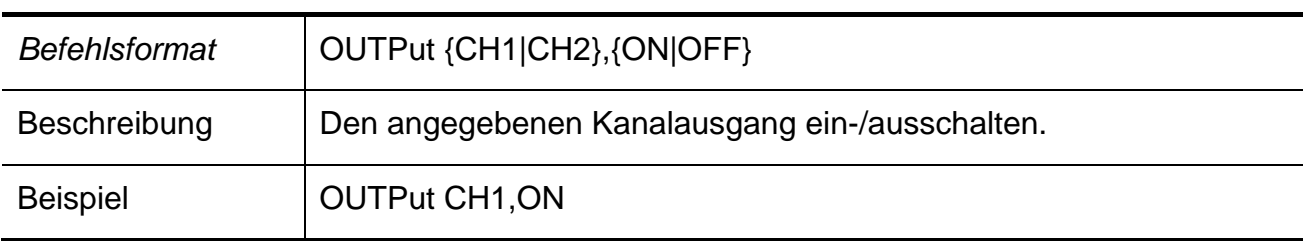

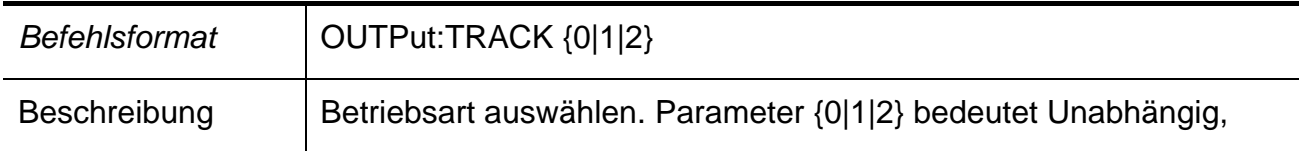

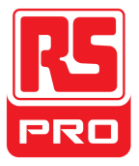

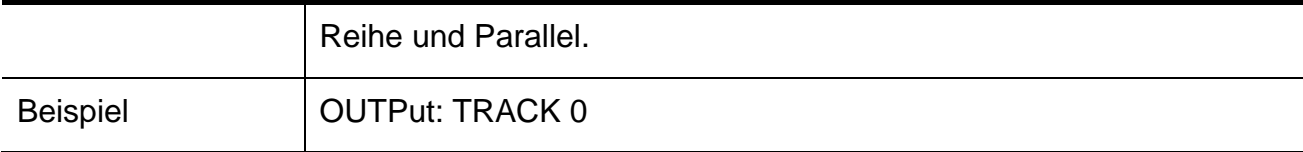

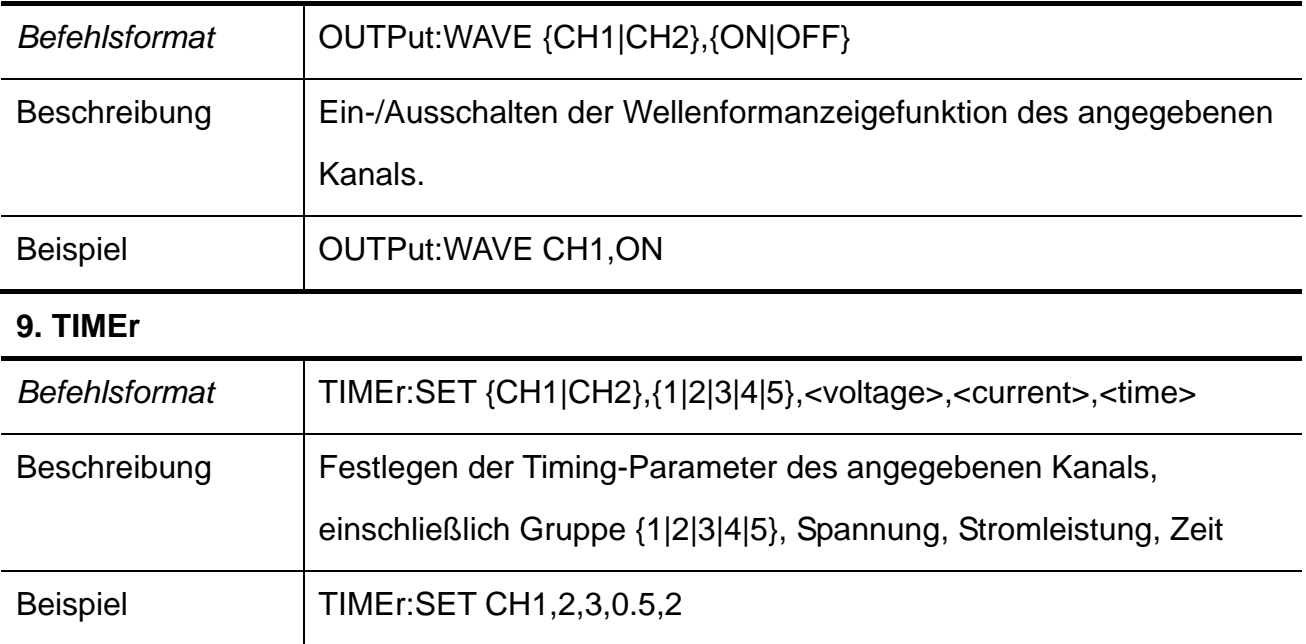

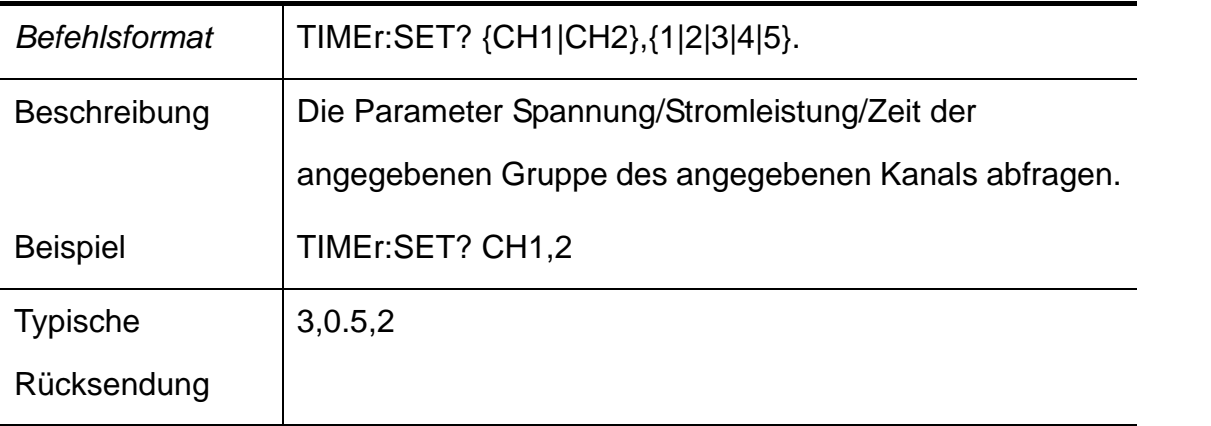

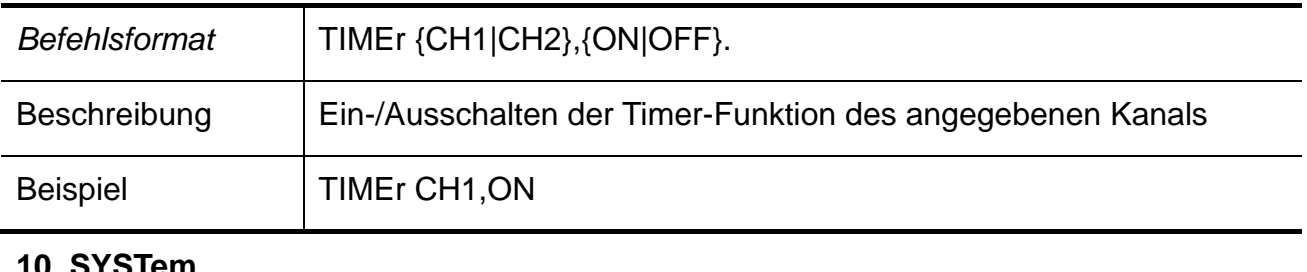

#### **10. SYSTem**

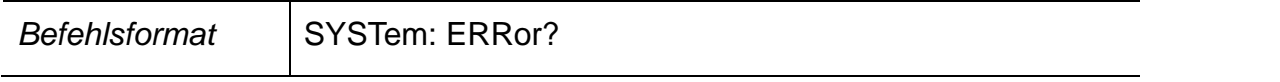

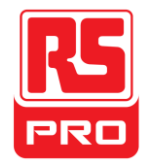

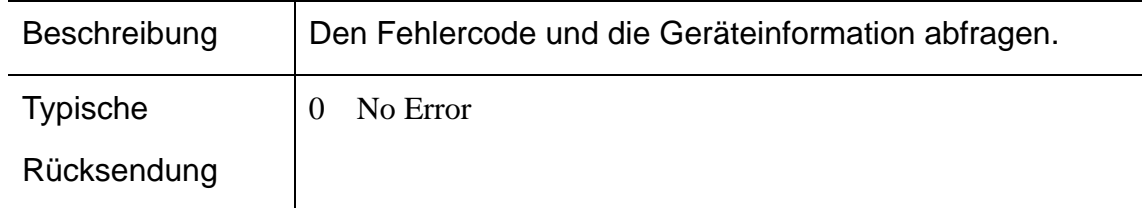

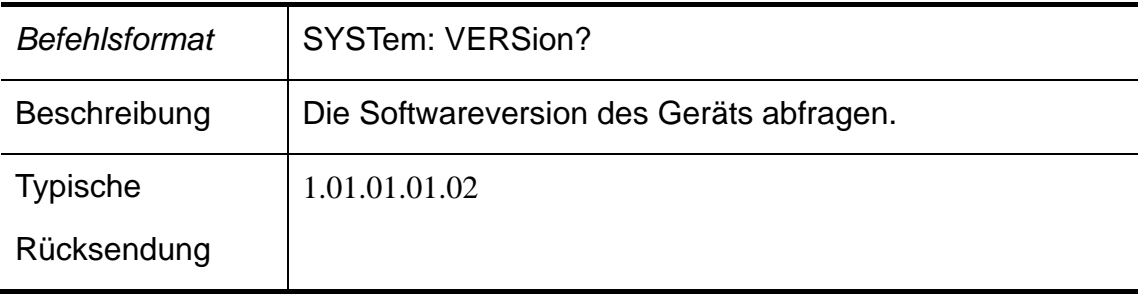

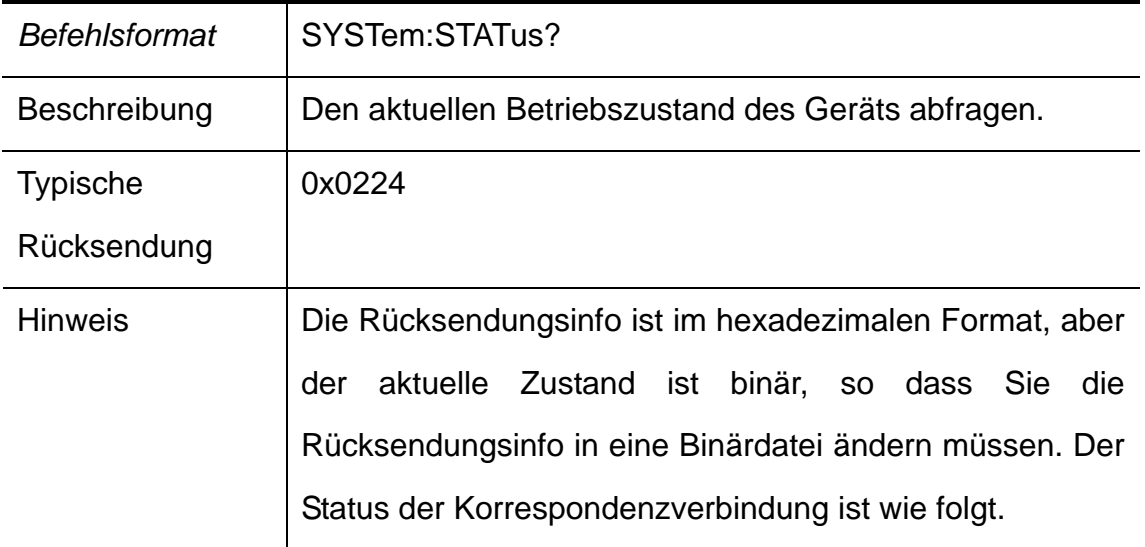

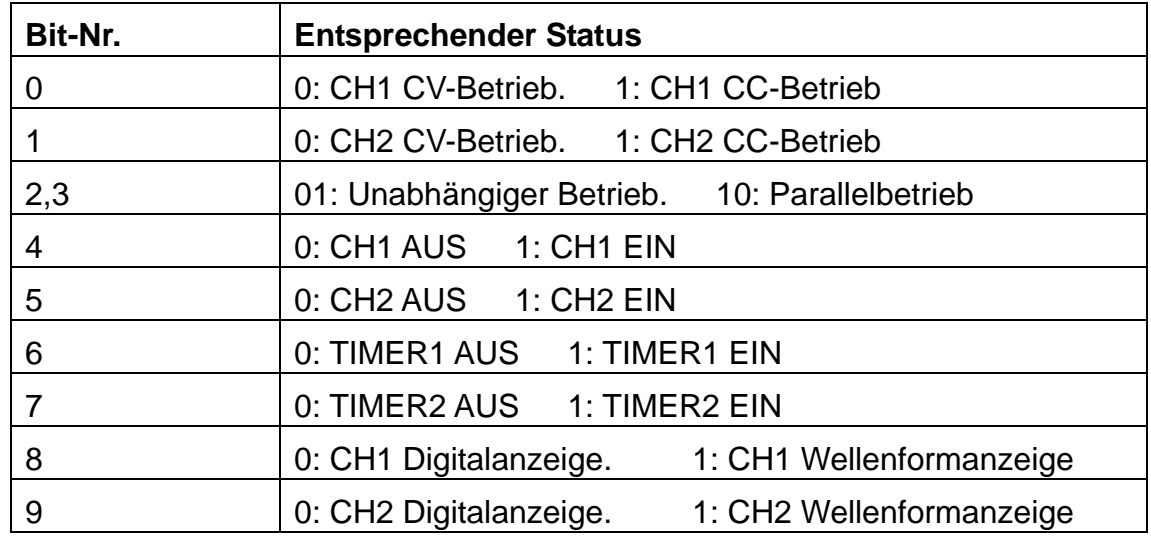

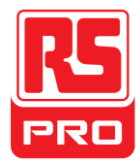

#### **11. IPaddr**

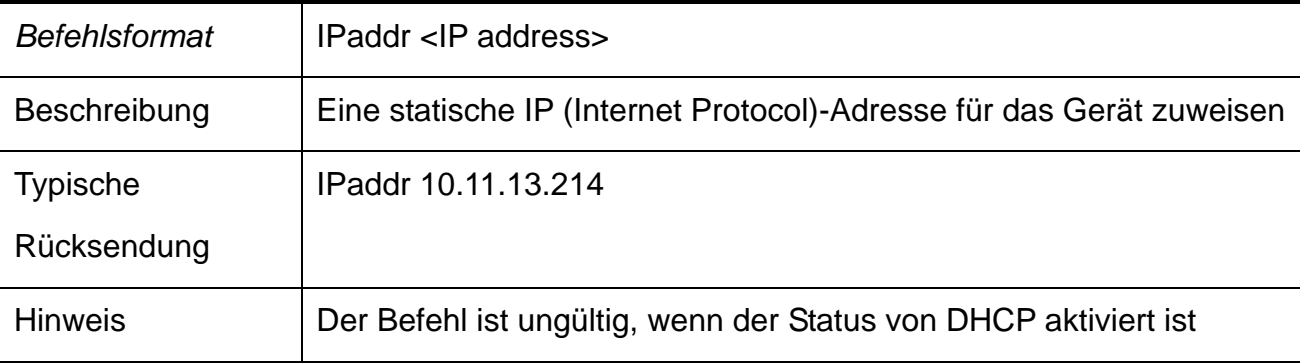

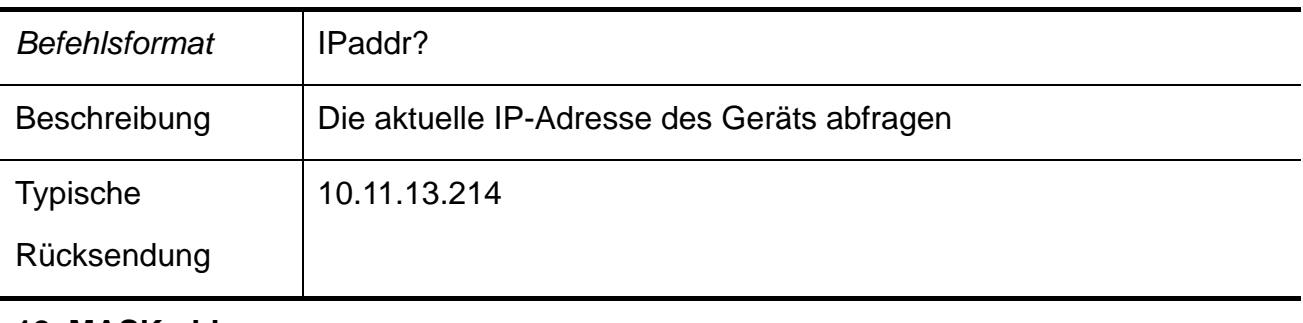

#### **12. MASKaddr**

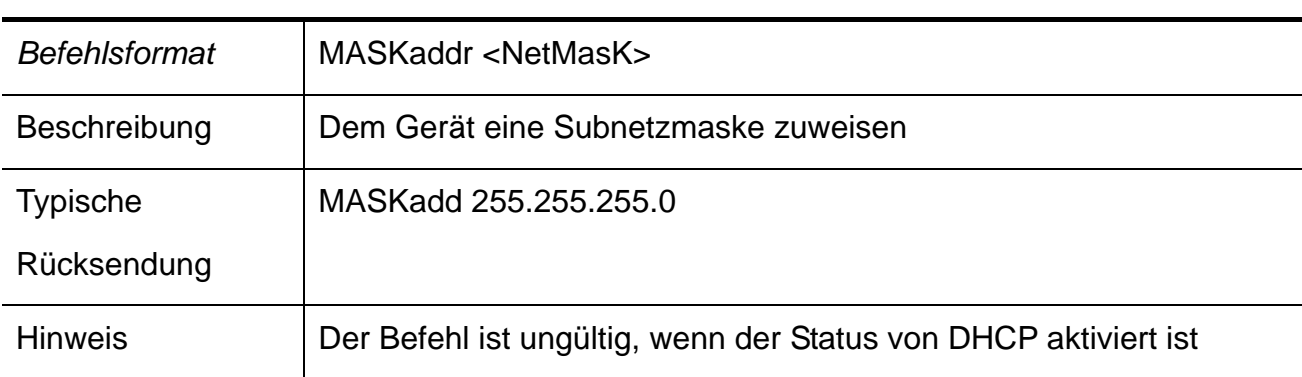

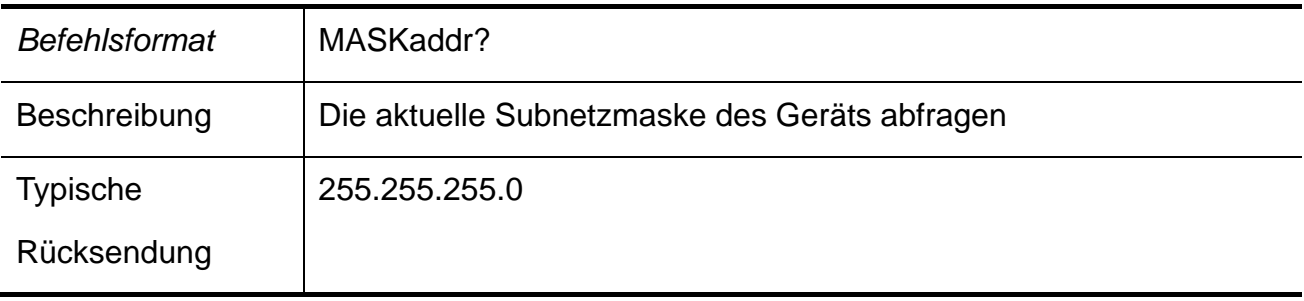

#### **13. GATEaddr**

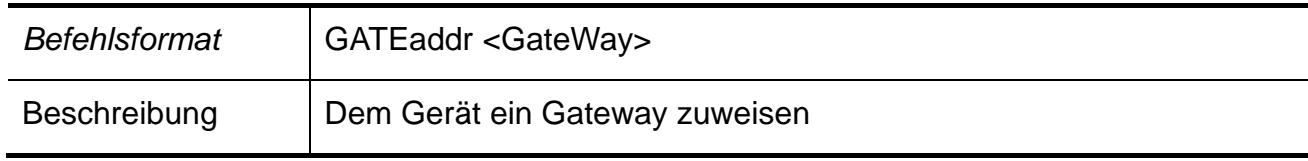

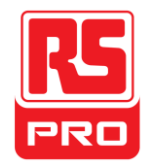

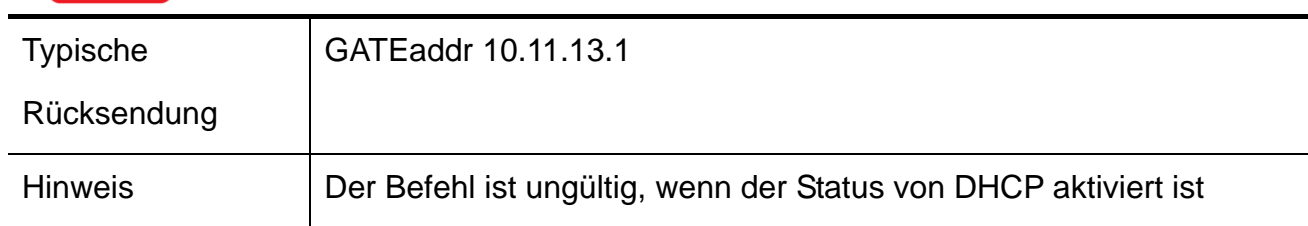

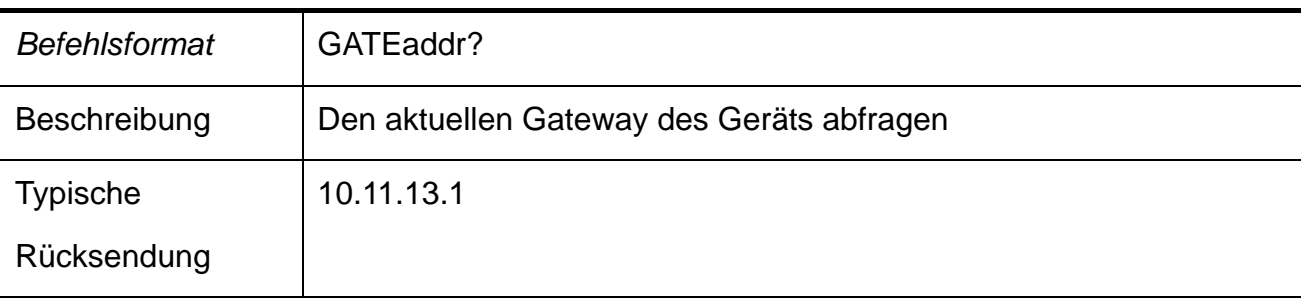

#### **14. DHCP**

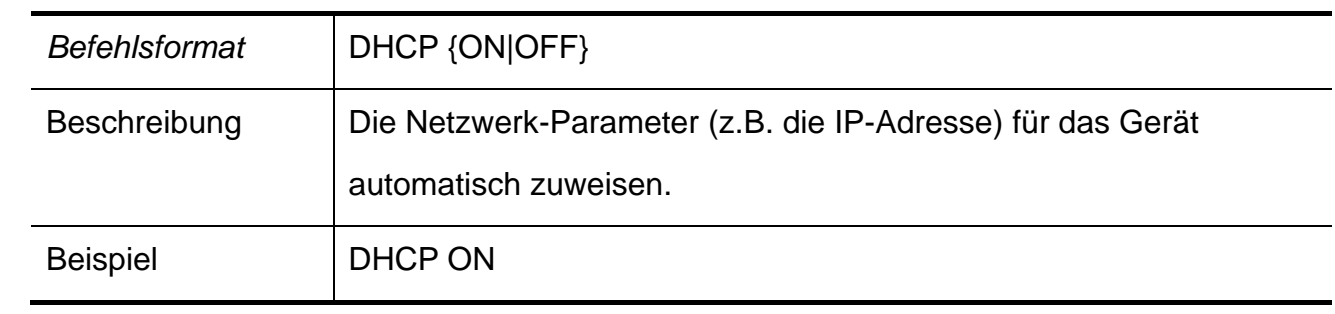

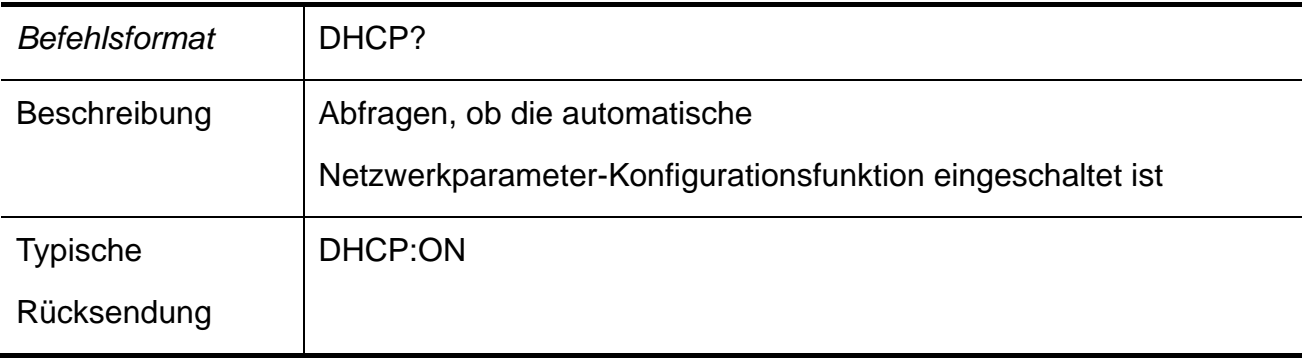

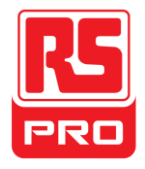

## **Kapitel 4 Fehlerbehebung**

**Frage 1:** Was tun, wenn ein Kurzschluss am Ausgangsanschluss auftritt?

**Antwort 1:** Das Netzgerät bietet Überstromschutz und Kurzschluss-Schutz im Inneren, so dass der Strom im sicheren Bereich gesteuert wird.

**Frage 2:** Ist es unnormal, dass die Überlastanzeige von CH3 aufleuchtet?

**Antwort 2:** Nein, das bedeutet lediglich, dass der aktuelle Wert 3,2 A erreicht, was der maximale Wert in diesem Spektrum ist. Ab jetzt sollte das Netzgerät kontinuierlich mit der Empfehlung betrieben werden, die Ausgangslast zu verringern.

**Frage 3:** Ist es normal, dass im Serienbetrieb, der Spannungs- und Stromleistungswert eines Kanals jeweils 0 V und nicht 0 A beträgt, während diese Werte eines anderen Kanals beide nicht 0 sind?

**Antwort 3:** Ja, denn wenn die aktuelle Ausgangslast höher ist als der begrenzte Stromwert, ändert sich der Arbeitsmodus von CC auf CV.

**Frage 4:** Was tun, wenn das Upgrade fehlgeschlagen ist?

**Antwort 4**: Das Upgrade kann über das Anleitungsverfahren ausgeführt werden, wenn das Upgrade fehlgeschlagen ist (siehe Detail in "2.11 Firmware-Upgrade").

**Frage 5:** Warum ist der Praxiswert nicht derselbe wie der eingestellte Wert (über Leistungsstandard) und verändert sich sogar langsam beim Start?

**Antwort 5:** Das ist normal. Beim Start sind innenliegende Komponenten des Geräts mit der Stabilisierung beschäftigt und die Lesungen werden ca. 30 Minuten später stabil sein.

**Frage 6:** Was ist zu tun, wenn der Lüftungsschalter sich automatisch beim Einschalten abschaltet?

**Antwort 6:** Zunächst stellen Sie fest, ob die Einstufung des Lüftungsschalters richtig ist oder nicht (z.B.: die Messung des Lüftungsschalters B und C sollte über 16 A und 10 A liegen). Wenn die Störung immer noch ohne Grund vorliegt, überprüfen Sie, ob ein Kurzschluss vorliegt oder schicken Sie es zurück zur Fabrik, um es durch qualifiziertes Personal reparieren zu lassen.

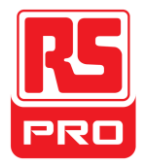

## **Démarrage rapide**

# **RSPD3303X/RSPD3303 X-E**

## **Alimentation CC programmable**

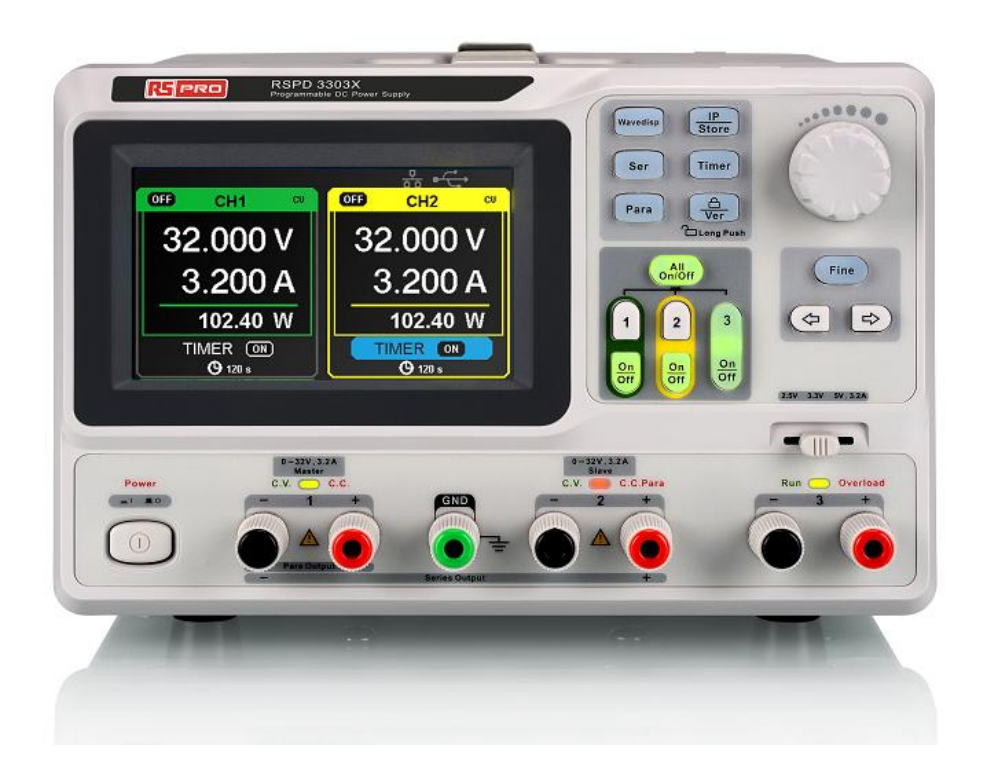

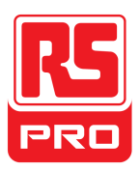

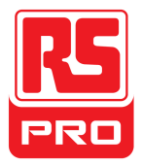

## **Synthèse sur la sécurité générale**

Veuillez lire attentivement les mesures de sécurité suivantes afin d'éviter les blessures ou les dommages à ce produit ou tout autre équipement connecté à celui-ci. Afin d'éviter tout danger potentiel, veuillez utiliser l'instrument comme spécifié.

#### **Utiliser le cordon d'alimentation approprié**

Seul le cordon d'alimentation conçu pour l'instrument et autorisé par le pays local peut être utilisé.

#### **Alimentation électrique**

Tensions d'entrée C.A. : 100V/110V/220V/230V ± 10 %, 50/60Hz.

#### **Utiliser le fusible approprié**

Les types de fusible : 100V/110V : T6,3A/250V. 220V/230V: T3,15A/250V. S'assurer d'utiliser le bon type de fusible avant de démarrer l'instrument. Ne pas brancher le cordon d'alimentation avant de remplacer le fusible. Trouver le problème pour lequel le fusible est brûlé avant de le remplacer.

#### **Mettre à la terre l'instrument**

L'instrument est mis à la terre par le conducteur de terre de protection du cordon d'alimentation. Afin d'éviter un choc électrique, le conducteur de terre doit être relié à la terre. S'assurer que l'instrument est correctement mis à la terre avant d'effectuer toute entrée ou sortie.

#### **Respecter toutes les notations de borne**

Afin d'éviter un incendie ou un choc électrique, veuillez respecter toutes les notations et tous les symboles sur l'instrument. Lire attentivement ce guide pour connaître plus de détails sur les notations avant la connexion.

#### **Garder une bonne ventilation**

Une ventilation inadéquate peut entraîner une augmentation de la température ce qui conduira à d'autres dommages. Veuillez garder une bonne ventilation et vérifier régulièrement le ventilateur et les orifices de ventilation lors de l'utilisation de l'instrument.

#### **Conditions de fonctionnement**

Emplacement : à l'intérieur, sans lumière forte, presque pas de pollution perturbatrice. Humidité relative : <80 % ; Altitude : <2000m ; Température : de 0℃ à 40℃

#### **Ne le pas faire fonctionner dans une atmosphère explosive**

Afin d'éviter toute blessure ou tout dommage à l'instrument, veuillez ne le pas faire fonctionner dans une atmosphère explosive.

#### **Maintenir la surface du produit propre et sèche**

Afin d'éviter la présence de la poussière ou de l'humidité dans l'air qui peuvent influer la performance de l'instrument, veuillez maintenir la surface du produit propre et sèche.

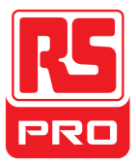

## **Termes et Symboles concernant la sécurité**

**Des termes peuvent figurer sur le produit :** 

**DANGER** : Indique une blessure ou un risque direct qui peut se produire.

**AVERTISSEMENT** : Indique des blessures ou des risques potentiels qui peuvent se produire.

**ATTENTION** : Indique des dommages potentiels à l'instrument ou à d'autres biens qui peuvent se produire.

**Des symboles peuvent figurer sur le produit :**

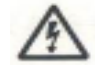

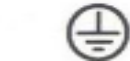

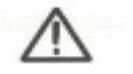

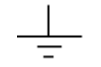

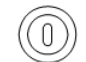

**Tension Prise de terre Avertissement Prise de Commutateur**

dangereuse de protection **de absolution** terre d'alimentation

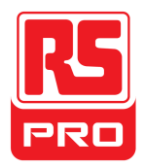

## **Brève introduction**

L'alimentation CC programmable est pratique, flexible et multifonction. L'appareil dispose de trois sorties autonomes, deux jeux de valeur de tension réglable et un jeu fixe de valeur de tension sélectionnable de 2,5V, 3,3V et 5V, et il fournit également une sortie court-circuit et de protection contre les surcharges en même temps.

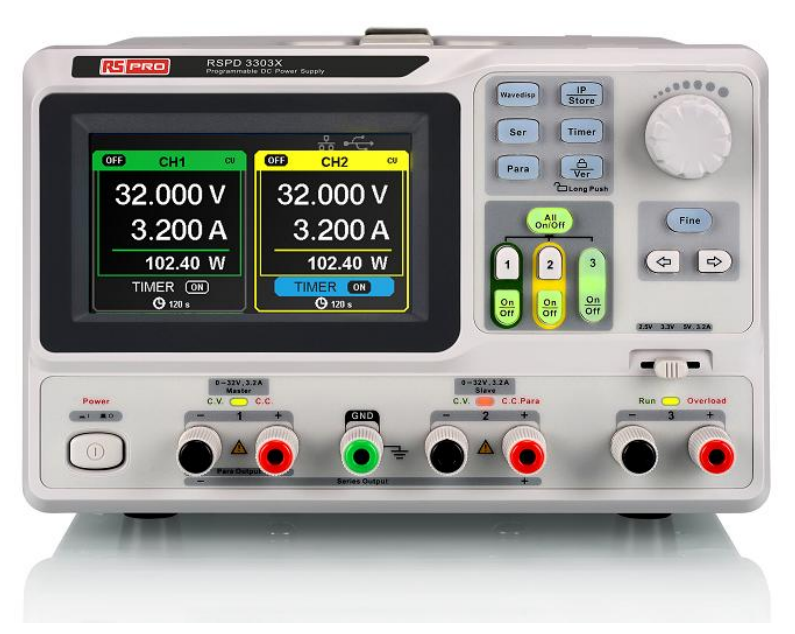

### **Caractéristiques principales**

- Ecran LCD couleur TFT de 4,3" avec un contenu de 16M.
- Trois sorties autonomes, dont deux sont réglables, et la puissance totale est jusqu'à 195W.
- Quatre types de valeurs de tension d'entrée comprennent 100V, 110V, 220V et 230V afin de satisfaire des exigences différentes.
- Fonction de stockage et paramètres de réglage de l'appel.
- **•** Fonction de minutage de la sortie.
- Fonction d'affichage de forme d'onde, d'affichage en temps réel d'ondes de tension ou de courant avec affichage numérique des valeurs de tension, de courant et de puissance
- Procédure de protection de démarrage de l'écran chaque intervalle fixe (30 minutes)
- Logiciel PC parfait pour réaliser le contrôle en temps réel par USBTMC et LAN.

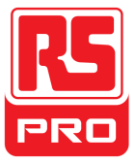

## **Chapitre 1 Guide de démarrage**

Dans ce chapitre, nous présentons principalement le panneau, l'interface d'affichage et l'inspection de la nouvelle machine.

Ce chapitre vous donnera une introduction rapide de ce qui suit :

- Contrôle général
- **•** Panneau avant
- Panneau arrière
- **•** Interface utilisateur
- Panneau arrière
- Contrôle de la sortie

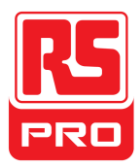

## **Contrôle général**

Veuillez vérifier l'instrument selon les étapes suivantes.

#### **7. Vérifier le conteneur d'expédition.**

Garder le conteneur d'expédition ou le matériau de rembourrage endommagé jusqu'à ce que le contenu de l'expédition ait été complètement vérifié et l'instrument ait passé le test électrique et le test mécanique.

#### **8. Vérifier l'instrument.**

S'il y a des instruments trouvés endommagés, défectueux ou s'il y a de l'échec dans le test électrique et mécanique, veuillez contacter le fabricant.

#### **9. Vérifier les accessoires.**

Veuillez vérifier les accessoires selon la liste d'emballage. Si les accessoires sont incomplets ou endommagés, veuillez contacter le fabricant.

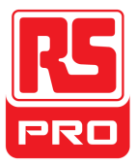

## **Considérations en matière de sécurité**

Pour veiller à ce que l'instrument puisse fonctionner normalement, veuillez effectuer une inspection nécessaire avant d'utiliser l'alimentation

#### **Exigences en matière de puissance d'entrée**

L'alimentation électrique permet une fréquence de 50Hz/60Hz et quatre niveaux de puissance C.A. : 100V/120V/220V/230V. Vous pouvez sélectionner la tension d'alimentation nécessaire à l'aide du « commutateur DIP » trouvé au panneau arrière en fonction de la demande réelle.

#### **Avertissement**

 Pour commuter à la tension d'alimentation nécessaire, veuillez débrancher d'abord le cordon d'alimentation.

#### **Vérification électrique**

Veuillez utiliser le cordon d'alimentation fourni comme accessoire et relier l'instrument à l'alimentation C.A. Vérifier l'alimentation conformément aux étapes suivantes.

5. Connecter l'alimentation électrique

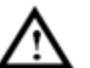

#### **Avertissement**

 **Afin d'éviter un choc électrique, veuillez s'assurer que l'instrument est mis à la terre correctement.**

6. Activer l'interrupteur d'alimentation

Appuyer sur le bouton POWER pour entrer dans l'interface de démarrage et le système revient aux paramètres par défaut.

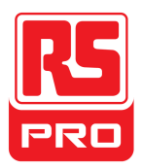

## **Illustration du panneau avant**

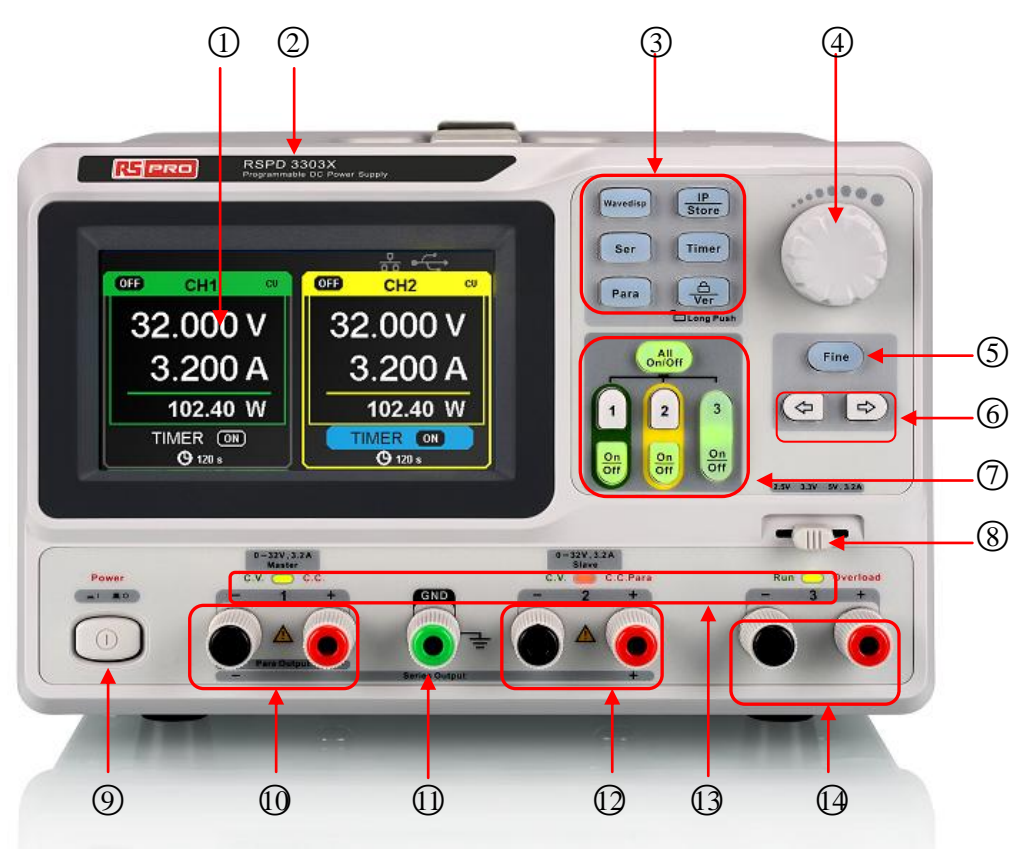

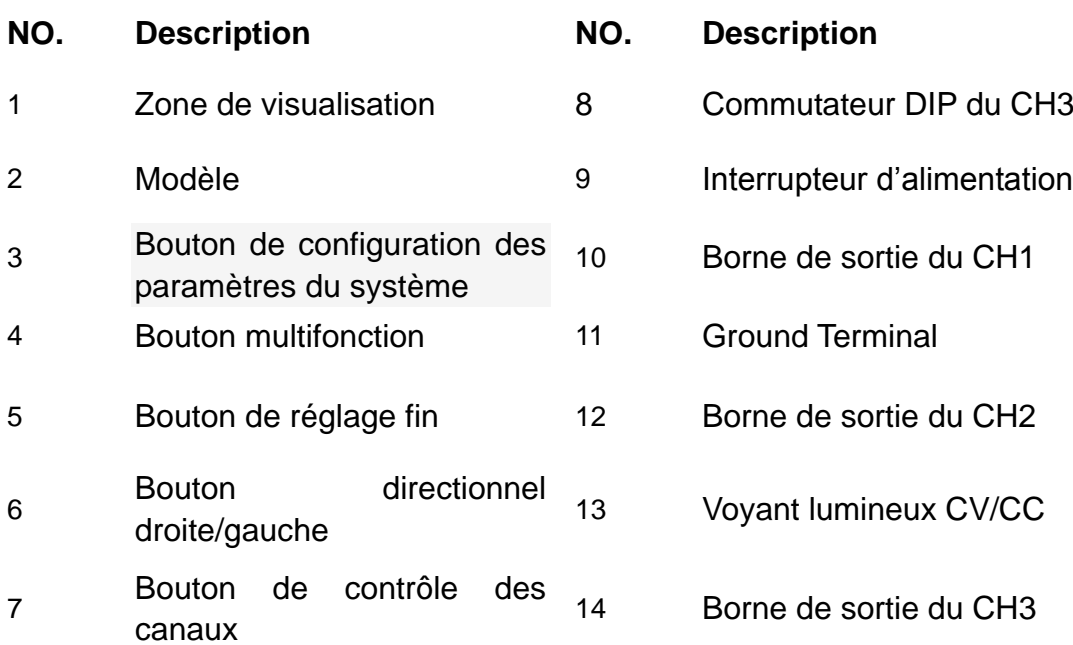

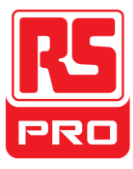

#### **Boutons de réglage des paramètres**

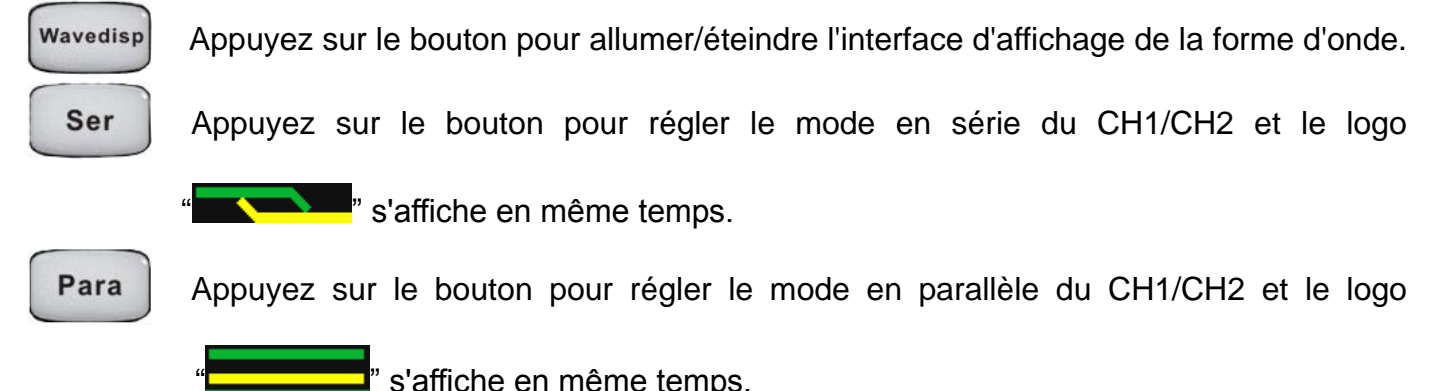

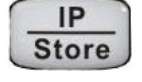

Appuyez sur le bouton pour entrer dans l'interface de la fonction de stockage et de

réglage de LAN

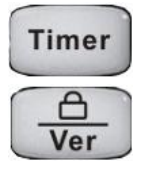

Appuyez sur le bouton pour accéder à l'interface de réglage de la minuterie

Appuyez longuement sur le bouton pour activer/désactiver la fonction de verrouillage et

plus court pour revenir à l'interface sur les informations du système

#### **Boutons de contrôle des canaux**

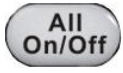

Appuyez sur le bouton pour activer/désactiver tous les canaux.

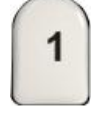

Appuyez sur le bouton pour sélectionner CH1 comme le canal actuel.

 $\overline{2}$ 

Appuyez sur le bouton pour sélectionner CH2 comme le canal actuel.

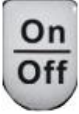

Appuyez sur le bouton pour activer/désactiver la sortie du canal actuel.

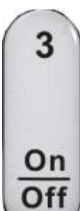

Appuyez sur le bouton pour activer/désactiver la sortie du CH3

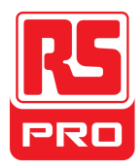

#### **Autres boutons**

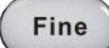

Sélectionnez la position du chiffre en déplaçant le curseur

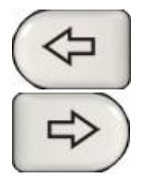

Bouton directionnel droite/gauche. Appuyez sur le bouton pour déplacer

le curseur

#### **Borne de sortie sur le panneau avant**

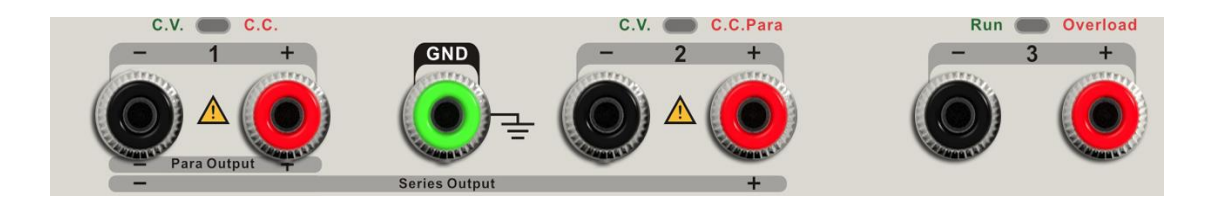

Les bornes de sortie du CH1, CH2 et CH3 comprennent la borne positive et la borne négative et une mise à la terre commune pour le CH1 et le CH2 supplémentaire. Chaque canal a son propre logo. Les détails de fonctionnement sont présentés dans le "fonctionnement du panneau de contrôle" qui suit.

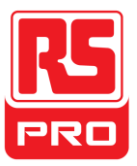

### **Interface utilisateur**

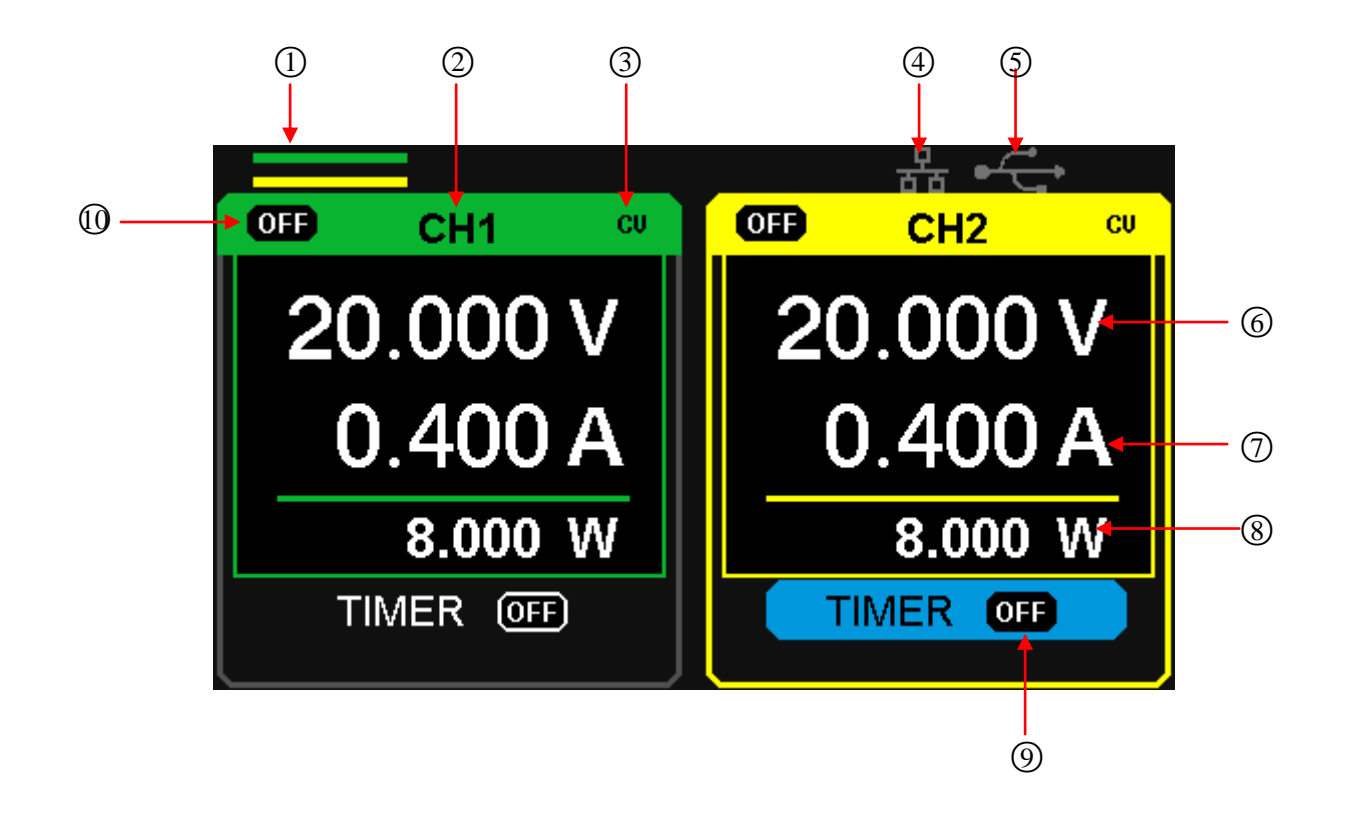

○<sup>1</sup> Logo en série/en parallèle : Le logo sera affiché lorsque le mode correspondant

est activé

- ○<sup>2</sup> Logo du canal
- ○<sup>3</sup> Logo du mode de fonctionnement : Le logo correspondant s'affiche lorsqu'il fonctionne dans le mode CV ou CC.
- ○<sup>4</sup> Logo de LAN : Il s'affiche quand il y a une connexion LAN
- ○<sup>5</sup> Logo d'USB : Il s'affiche quand il y a une connexion USB.
- ○<sup>6</sup> Valeur de la tension.
- ○<sup>7</sup> Valeur du courant.
- ○<sup>8</sup> Valeur de la puissance.
- ○<sup>9</sup> Identifiant de minuterie : Identification de l'état de la minuterie
- ○<sup>10</sup> Logo du canal activé/désactivé.

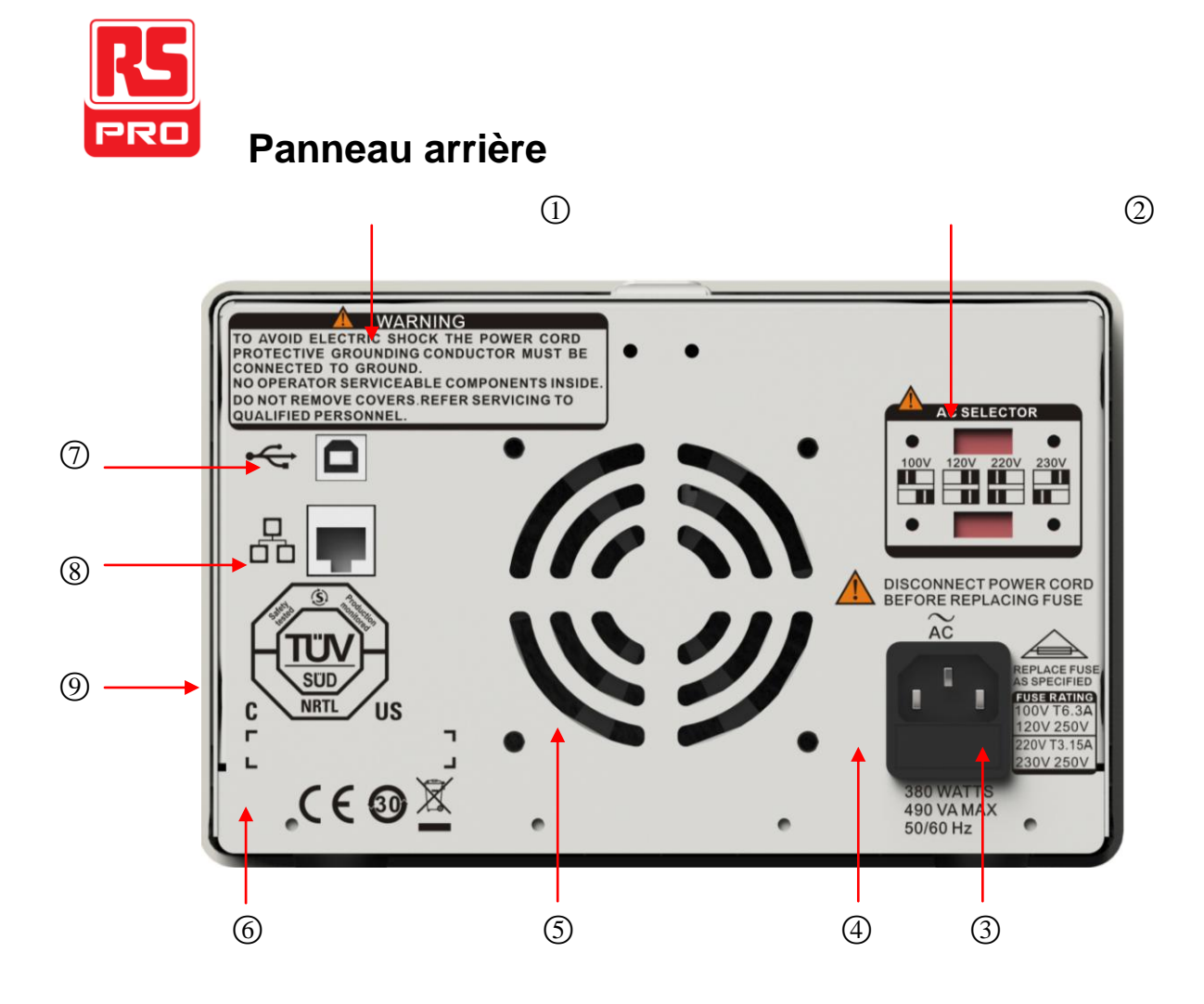

- ○<sup>1</sup> Message d'avertissement
- ○<sup>2</sup> Le commutateur DIP de l'alimentation C.A. et son identification.
- ○<sup>3</sup> La description de la tension d'entrée C.A.
- ○<sup>4</sup> Prise secteur C.A.
- ○<sup>5</sup> Les orifices de ventilation du ventilateur
- ○<sup>6</sup> Marque de certification CE
- ○<sup>7</sup> Identification et interface USB
- ○<sup>8</sup> Identification et interface LAN
- ○<sup>9</sup> Marque de certification TÜV

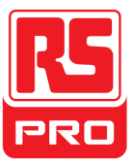

### **Contrôle de la sortie**

Le contrôle de la sortie inclut le contrôle de la tension sans charge par tous les canaux, en outre, il vérifie s'il y a du court-circuit, pour veiller à ce que l'instrument fonctionne correctement.

#### **1. Contrôle de la sortie de tension**

- (1) Dans l'absence de charge, mettre sous tension et s'assurer que le réglage actuel de tous les canaux ne soit pas zéro.
- (2) Activer le CH1/CH2 et mettre l'instrument dans le mode à tension constante. Vérifier si la valeur de la tension peut être modifiée de 0V à 32V.

#### **2. Contrôle de la sortie de courant**

- (1) Mettre sous tension et s'assurer que les paramètres actuels de tous les canaux ne soient pas zéro.
- (2) Utiliser un fil isolé pour connecter la borne positive et négative du CH1/CH2.
- (3) Activer le CH1/CH2 et mettre l'instrument dans le mode à courant constant. Vérifier si la valeur du courant peut être modifiée de 0A à 3,2A.

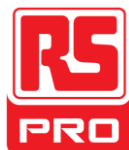

**Chapitre 2 Fonctionnement du panneau** 

## **de contrôle**

Dans ce chapitre, la fonction et le fonctionnement du panneau de contrôle de l'alimentation seront présentés en détail afin de vous donner une compréhension complète de celui-ci.

- Résumé de la sortie
- Sortie autonome du CH1/CH2
- Sortie autonome du CH3
- **Sortie en série**
- Sortie en parallèle
- Réglage de LAN
- **•** Enregistrer et rappeler
- **•** Minuterie
- Affichage de la forme d'onde
- **•** Informations sur la version
- Mise à jour du firmware
- **•** Verrouillage

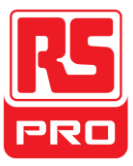

## **2.1 Résumé de la sortie**

L'alimentation électrique comporte trois sorties autonomes, dont deux ont la tension réglable et l'autre comprend une tension sélectionnable de 2,5V, de 3,3V ou de 5,0V

#### **Mode autonome/en série/en parallèle**

L'alimentation électrique comporte trois modes de sortie : autonome, en parallèle et en série, qui peuvent être sélectionnés par le commutateur de voie sur le panneau avant. Dans le mode autonome, le courant et la tension de sortie sont contrôlés. Dans le mode en parallèle, la valeur du courant est deux fois de celle du canal unique. Dans le mode en série, la valeur de la tension est deux fois de celle du canal unique.

#### **Courant/tension constant/constante**

Dans le mode à courant constant (mode autonome ou de suivi), la valeur du courant est nominale et contrôlée par le panneau avant. La valeur de la tension est sous la valeur nominale. Le voyant lumineux s'allume en rouge. Il revient au mode à tension constante lorsque la valeur du courant est sous la valeur nominale.

Dans le mode à tension constante, la valeur du courant est inférieure à la valeur de réglage et la valeur de la tension est contrôlée par le panneau frontal. La valeur du courant est maintenue à la valeur définie, le voyant lumineux s'allume en jaune. Il revient au mode à courant constant lorsque la valeur de la tension est sous la valeur nominale.

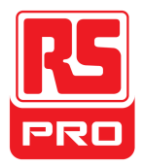

## **2.2 Sortie autonome du CH1/CH2**

#### **Instructions**

CH1 et CH2 fonctionnent dans le mode autonome, en même temps, ils sont isolés à partir de la mise à la terre.

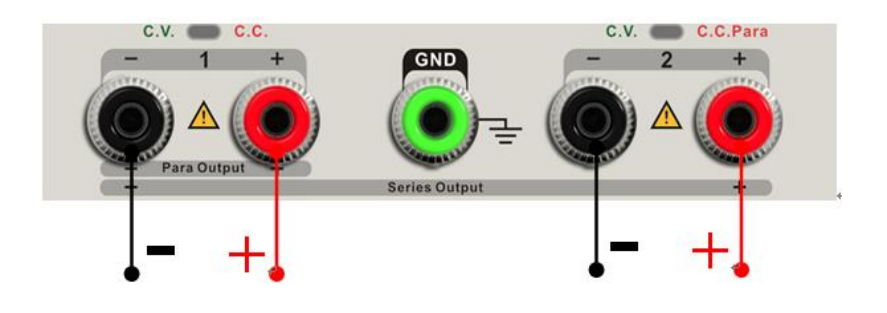

Puissance de sortie : 0~32V/0~3,2A

#### **Étapes de fonctionnement**

- 1. S'assurer que le mode en parallèle/en série soit désactivé.
- 2. Connecter la charge aux bornes positives et négatives du CH1/CH2.
- 3. Régler la valeur de la tension et du courant du CH1/CH2 :
	- g) Appuyer sur le bouton « 1 » / « 2 » pour sélectionner le canal nécessaire
	- h) Déplacer le curseur à l'aide du bouton directionnel afin de sélectionner le paramètre nécessaire (tension, courant),
	- i) Appuyer sur « Fine » pour sélectionner la position du chiffre et puis tourner le bouton multifonction afin de modifier le paramètre correspondant.
- 4. Activer la sortie :

Appuyer sur le bouton « marche/arrêt » pour activer la sortie, le voyant lumineux correspondant s'allume immédiatement et « CC » ou « CV » est affiché sur l'interface actuelle.

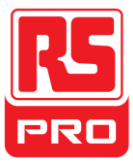

### **2.3 Mode autonome du CH3**

#### **Instructions**

CH3 est indépendant de CH1 et CH2 et il fonctionne ni dans le mode en parallèle, ni dans le mode en série. Sa tension et son courant nominaux sont respectivement 2,5V, 3,3V, 5V et 3,2A.

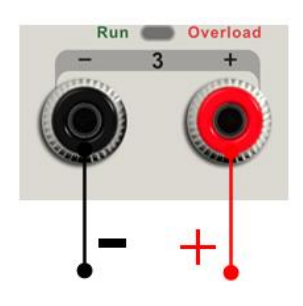

Puissances de sortie 2,5V/3,3V/5V, 3,2A

#### **Étapes de fonctionnement :**

- 1. Brancher la charge aux bornes positives et négatives du CH3 sur le panneau avant.
- 2. Sélectionner la valeur de la tension nécessaire en déplaçant le « commutateur DIP » du CH3.
- 3. Activer la sortie :

Appuyer sur le bouton « marche/arrêt » pour activer la sortie, le voyant lumineux correspondant s'allume immédiatement.

Lorsque la valeur du courant est supérieure à 3,2A, le voyant lumineux de surcharge s'allume en rouge et le mode de fonctionnement passe de CV à CC

**Remarque :** « surcharge » ne signifie pas un fonctionnement anormal.

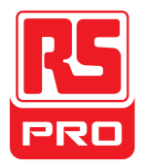

## **2.4 Mode en série du CH1/CH2**

#### **Instructions**

Dans le mode en série, CH1 et CH2 sont reliés en interne dans un même canal qui est contrôlé par CH1 et la valeur de la tension de sortie est deux fois comparée à celle du canal unique.

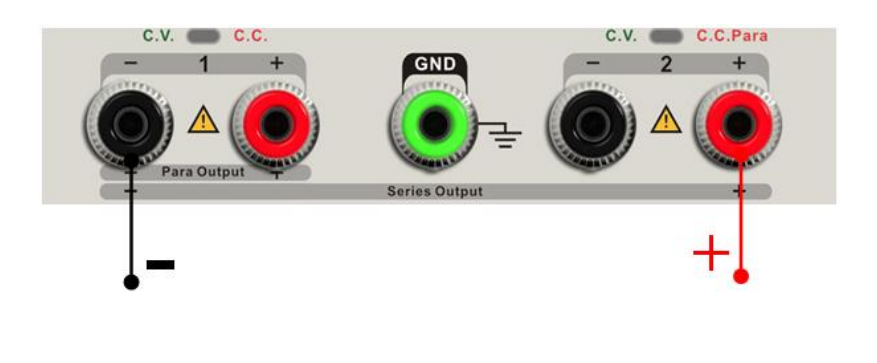

Puissance de sortie 0~64V/0~3,2A

#### **Étapes de fonctionnement :**

1. Appuyer sur le bouton « Ser » pour démarrer le mode en série, le voyant lumineux

s'allume immédiatement et le logo " **1998 de la parait en haut de l'écran.** 

- 2. Connecter la charge à la borne positive du CH2 et à la borne négative du CH1.
- 3. Régler la valeur de la tension et du courant :
	- g) Appuyer sur le bouton « 1 » pour sélectionner le canal 1
	- h) Déplacer le curseur à l'aide du bouton directionnel afin de sélectionner le paramètre nécessaire (tension, courant),
	- i) Appuyer sur « Fine » pour sélectionner la position du chiffre et puis tourner le bouton multifonction afin de modifier le paramètre correspondant.
- 4. Appuyer sur le bouton « marche/arrêt » correspondant à CH1 pour activer la sortie

**Remarque :** Vous pouvez identifier l'état actuel de fonctionnement, « CC » ou « CV », en vous référant au voyant lumineux du CH1/CH2. (rouge signifie CV, jaune signifie CC)

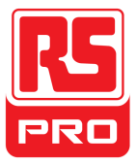

## **2.5 Mode en parallèle du CH1/CH2**

#### **Instructions**

Dans le mode en parallèle, CH1 et CH2 sont reliés à l'interne dans un même canal qui est contrôlé par CH1. La valeur de son courant de sortie est deux fois plus que celle du canal unique.

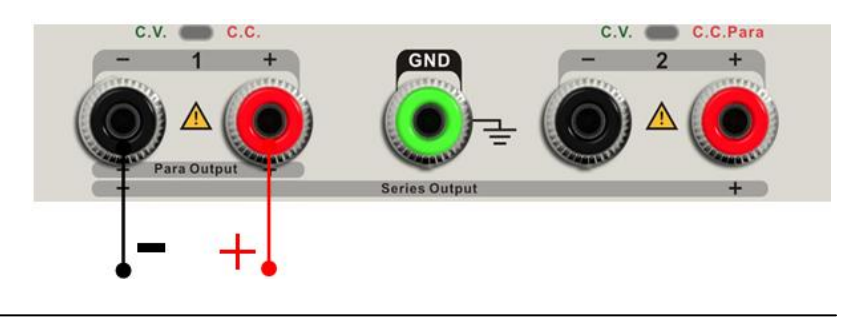

Puissance de sortie 0~32V/0~6,4A

#### **Étapes de fonctionnement :**

- 1. Appuyer sur le bouton « Para » pour démarrer le mode en parallèle, le voyant lumineux s'allume immédiatement et le logo "**"** " apparaît en haut de l'écran.
- 2. Connecter la charge à la borne positive et négative du CH1 ;
- 3. Régler la valeur de la tension et du courant :
	- g) Appuyer sur le bouton « 1 » pour sélectionner le canal 1
	- h) Déplacer le curseur à l'aide du bouton directionnel afin de sélectionner le paramètre nécessaire (tension, courant),
	- i) Appuyer sur « Fine » pour sélectionner la position du chiffre et puis tourner le bouton multifonction afin de modifier le paramètre correspondant.
- 4. Appuyer sur le bouton « marche/arrêt » correspondant à CH1 pour activer la sortie
- **Remarque :** Vous pouvez identifier l'état actuel de fonctionnement, « CC » ou « CV », en vous référant au voyant lumineux du CH1/CH2. (rouge signifie CV, vert signifie CC) ; Dans le mode en parallèle, CH2 fonctionne uniquement dans le mode CC.

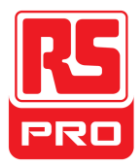

## **2.6 Réglage de LAN**

#### **Étapes de fonctionnement :**

- 1. Connectez l'oscilloscope à votre réseau local en utilisant le câble de réseau.
- 2. Appuyer sur le bouton « IP/Store » pour entrer dans l'interface de réglage de LAN.
- 3. Appuyer sur le bouton directionnel pour aller à la ligne DHCP, puis tourner le bouton multifonction pour activer/désactiver le DHCP, puis appuyer sur le bouton multifonction pour activer le réglage
	- **ON:** le serveur DHCP dans le réseau actuel assignera les paramètres réseau (tels que l'adresse IP) pour l'instrument.
	- **OFF:** vous pouvez définir manuellement l'adresse IP, le masque de sous-réseau et la passerelle.
		- $\triangleright$  Tourner le bouton multifonction pour changer le chiffre
		- Appuyer sur « Fine » pour sélectionner la position du chiffre
		- Appuyer sur le bouton directionnel pour déplacer le curseur
		- $\triangleright$  Appuyer sur le bouton multifonction pour enregistrer le réglage. (Le réglage est efficace seulement lorsque le bouton est enfoncé)
- 4. Le côté gauche de l'interface affiche les paramètres actuels du réseau lorsque la configuration est complète.
- 5. Appuyer à nouveau sur « IP/Store » pour quitter l'interface actuelle et revenir à l'interface principale.

### **2.7 Enregistrer et rappeler**

Cinq configurations de groupe peuvent être sauvegardées dans la mémoire. Le contenu du fichier de configuration, y compris :

- Mode autonome/en série/en parallèle
- Valeur de la tension/du courant de sortie
- **•** Configuration de la minuterie

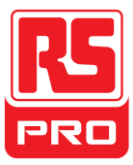

#### **Enregistrer la configuration**

Étapes de fonctionnement :

- 1. Définir le mode nécessaire.
- 2. Appuyer brièvement sur le bouton « IP/Store » et puis appuyer longuement sur le bouton « IP/Store » pour entrer dans l'interface Enregistrer/Rappeler.
- 3. Appuyer sur le bouton directionnel pour déplacer le curseur vers « FILE CHOICE »
- 4. Sélectionner la position de stockage des fichiers (FILE1~FILE5) en tournant le bouton multifonction.
- 5. Appuyer sur le bouton directionnel pour déplacer le curseur vers « OPER CHOICE ».
- 6. Déplacer le curseur vers « STORE » en tournant le bouton multifonction, puis l'appuyer pour sauvegarder la configuration actuelle.

#### **Rappeler la configuration**

Étapes de fonctionnement :

- 1. Appuyer brièvement sur le bouton « IP/Store » et puis appuyer longuement sur le bouton « IP/Store » pour entrer dans l'interface Enregistrer/Rappeler.
- 2. Appuyer sur le bouton directionnel pour déplacer le curseur vers « FILE CHOICE »
- 3. Sélectionner le fichier nécessaire en tournant le bouton multifonction.
- 4. Appuyer sur le bouton directionnel pour déplacer le curseur vers « OPER CHOICE ».
- 5. Déplacer le curseur vers « RECALL » en tournant le bouton multifonction, puis l'appuyer pour sauvegarder la configuration actuelle.

**Remarque :** si vous voulez supprimer le fichier qui a été enregistré, veuillez passer à l'étape 3 ci-dessus, sélectionnez « DELETE » et puis appuyez-le.

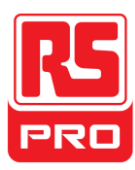

### **2.8 Minuterie**

La minuterie fonctionne dans le mode autonome et peut enregistrer cinq réglages de minuterie, dont chacun est indépendant de l'autre. Vous pouvez définir toute valeur de la tension/du courant dans la plage que vous voulez. La minuterie prend en charge la sortie consécutive et la durée la plus longue de chaque groupe est de 10000s.

#### **Configuration de la minuterie**

Étapes de fonctionnement :

- 1. Appuyer sur « TIMER » pour entrer dans l'interface de configuration de la minuterie et le voyant lumineux s'allume immédiatement.
- 2. Appuyer sur le bouton « 1 » / « 2 » pour sélectionner le canal nécessaire.
- 3. Déplacer le curseur pour sélectionner le paramètre nécessaire (tension/courant/durée) en appuyant sur le bouton directionnel.
- 4. Régler la valeur correspondante à l'aide du bouton « Fine » et du bouton multifonction
- 5. Appuyer à nouveau sur « Timer » pour quitter l'interface actuelle.

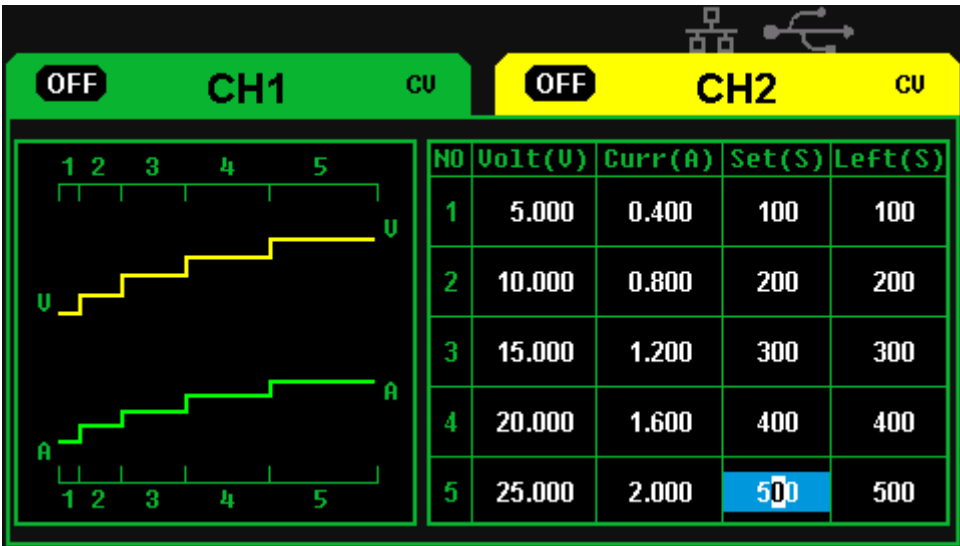

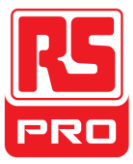

#### **Activer/désactiver la minuterie**

Méthode 1 :

- 1. Appuyer sur le bouton « 1 » / « 2 » pour sélectionner le canal nécessaire dans l'interface principale.
- 3. Déplacer le curseur vers le menu « TIMER » en appuyant sur le bouton directionnel
- 4. Tourner le bouton multifonction pour mettre l'état de la minuterie sur « ON ».
- 5. Appuyer sur le bouton pour démarrer la minuterie.
- 6. Tourner le bouton multifonction pour mettre l'état de la minuterie sur « OFF », appuyer sur le bouton pour désactiver la minuterie

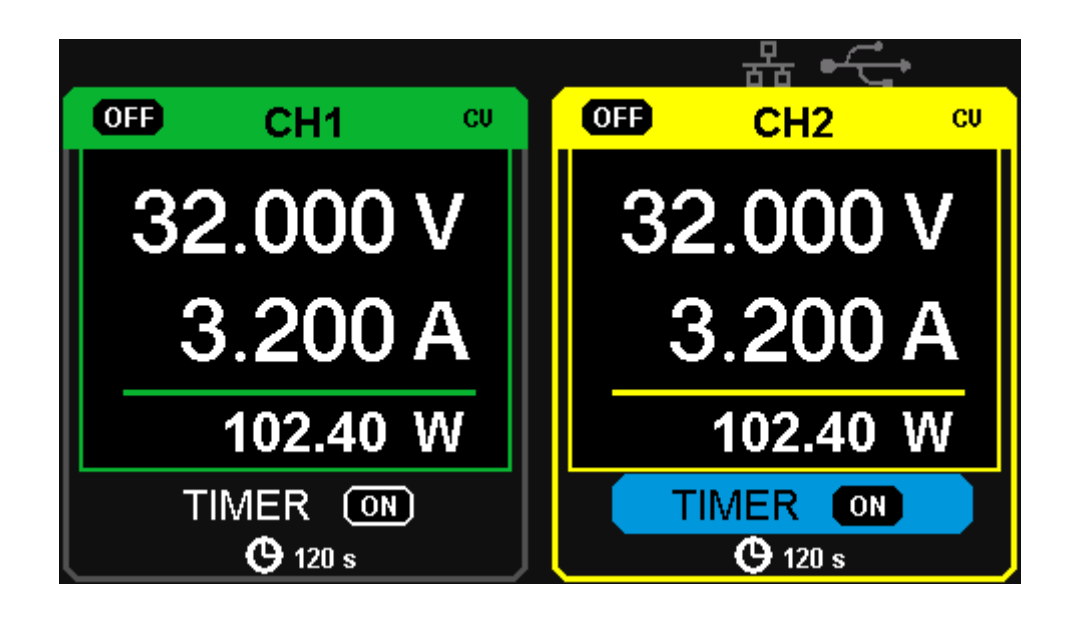

Méthode 2 :

- 1. Appuyer sur le bouton « Timer » pour accéder à l'interface de la minuterie.
- 2. Appuyer sur le bouton « 1 » / « 2 » pour sélectionner le canal nécessaire
- 3. Appuyer sur le bouton multifonction pour démarrer la minuterie.
- 4. Appuyer à nouveau sur le bouton pour désactiver la minuterie
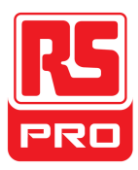

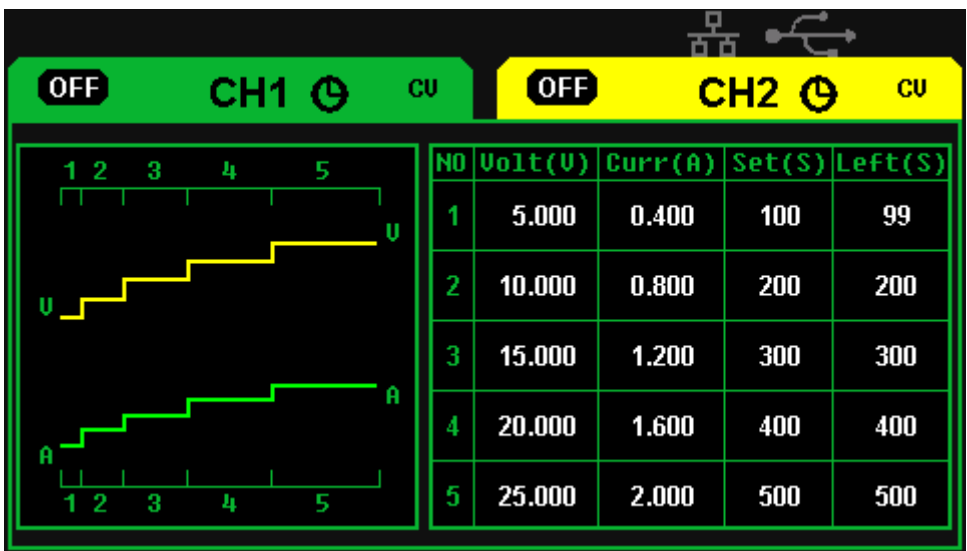

Si l'on appuie sur le bouton « marche/arrêt » pour désactiver la sortie quand la minuterie fonctionne, alors le compte à rebours s'arrête. Le compte à rebours continue lorsque la sortie du canal est réactivée.

La minuterie s'arrête automatiquement quand le temps se réduit à 0.

**Remarque :** La fonction de minuterie n'est pas valide lorsque le mode en série ou en parallèle est activé.

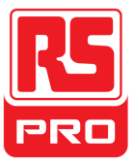

# **2.9 Affichage de la forme d'onde**

L'alimentation peut afficher le changement de tension et de courant actuel en temps réel sous forme de dessin de courbe.

#### **Étapes de fonctionnement :**

- 1. Sélectionner CH1/CH2 et puis définir le paramètre de la tension/du courant.
- 2. Appuyer sur le bouton « Wavedisp » pour entrer dans l'interface d'affichage de la forme d'onde et le voyant lumineux s'allume immédiatement.
- 3. Appuyez sur le bouton « marche/arrêt » du CH1/CH2 pour activer la sortie, le voyant lumineux correspondant s'allume immédiatement et vous pourrez observer le changement en temps réel de tension/courant actuelle/actuel.

Interface de la forme d'onde :

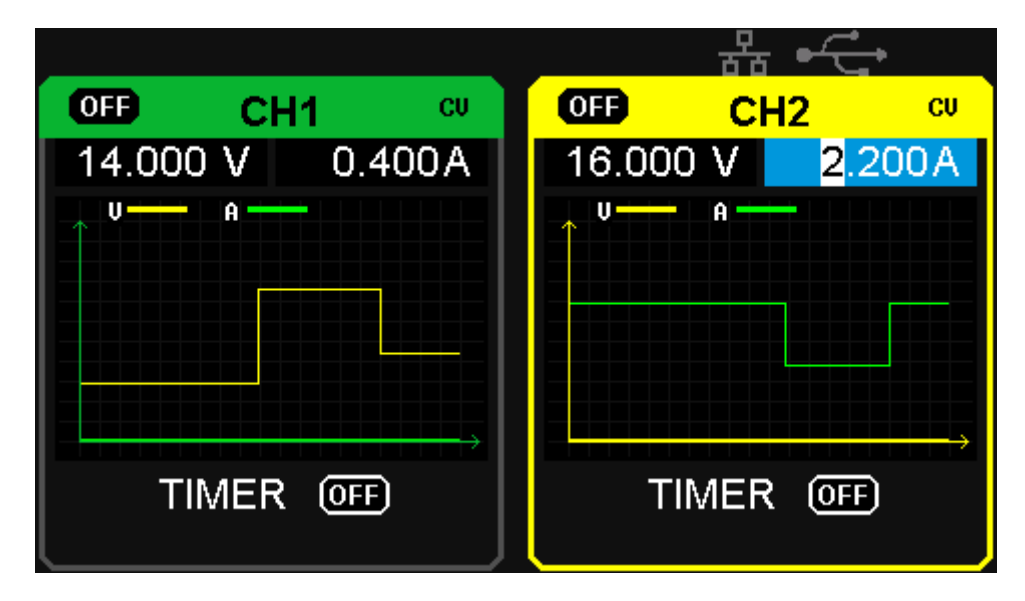

**Remarque :** la ligne jaune signifie la tension, la ligne verte signifie le courant et l'axe de l'ordonnée signifie la valeur de la tension ou du courant (0~32V/0~3,2A).

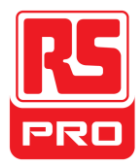

# **2.10 Informations sur la version**

Appuyez brièvement sur  $\begin{array}{|c|c|c|c|}\n\hline\n\text{Ver} & \text{le bottom pour entre dans l'interface concernant les}\n\end{array}$ informations sur la version, qui est affichée ci-dessous :

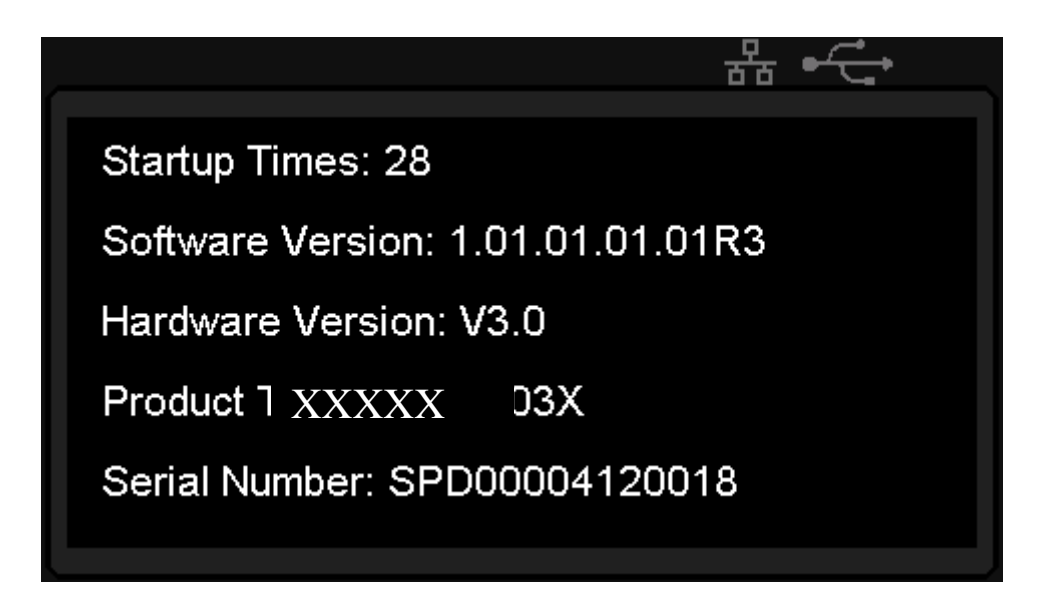

Appuyez longuement sur  $\sqrt{\frac{G}{\text{Ver}}}$  le bouton dans toute interface pour activer la fonction de verrouillage, qui verrouille toutes les touches, et le logo graphique de « verrouillage » s'affiche en même temps.

Appuyez longuement  $\begin{bmatrix} \frac{\hat{G}}{\text{Ver}} \end{bmatrix}$  à nouveau sur le bouton pour désactiver la fonction de verrouillage et le logo graphique de « verrouillage » disparaît en même temps.

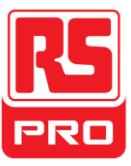

# **2.11 Mise à niveau du firmware**

Le logiciel de l'instrument est mis à jour avec un fichier nominatif fixe via le logiciel de gestion de PC avec USBTMC. La méthode de mise à niveau est ci-dessous :

#### **Mise à jour dans l'interface normale**

- 1. Ouvrez le logiciel EasyPower après la connexion de la ligne USB et assurez-vous que l'instrument soit connecté normalement avec le logiciel.
- 2. Cliquez sur Version et puis choisissez Upgrade dans le menu déroulant pour entrer dans la fenêtre de dialogue de mise à jour du firmware USB. Voir la figure 1 :

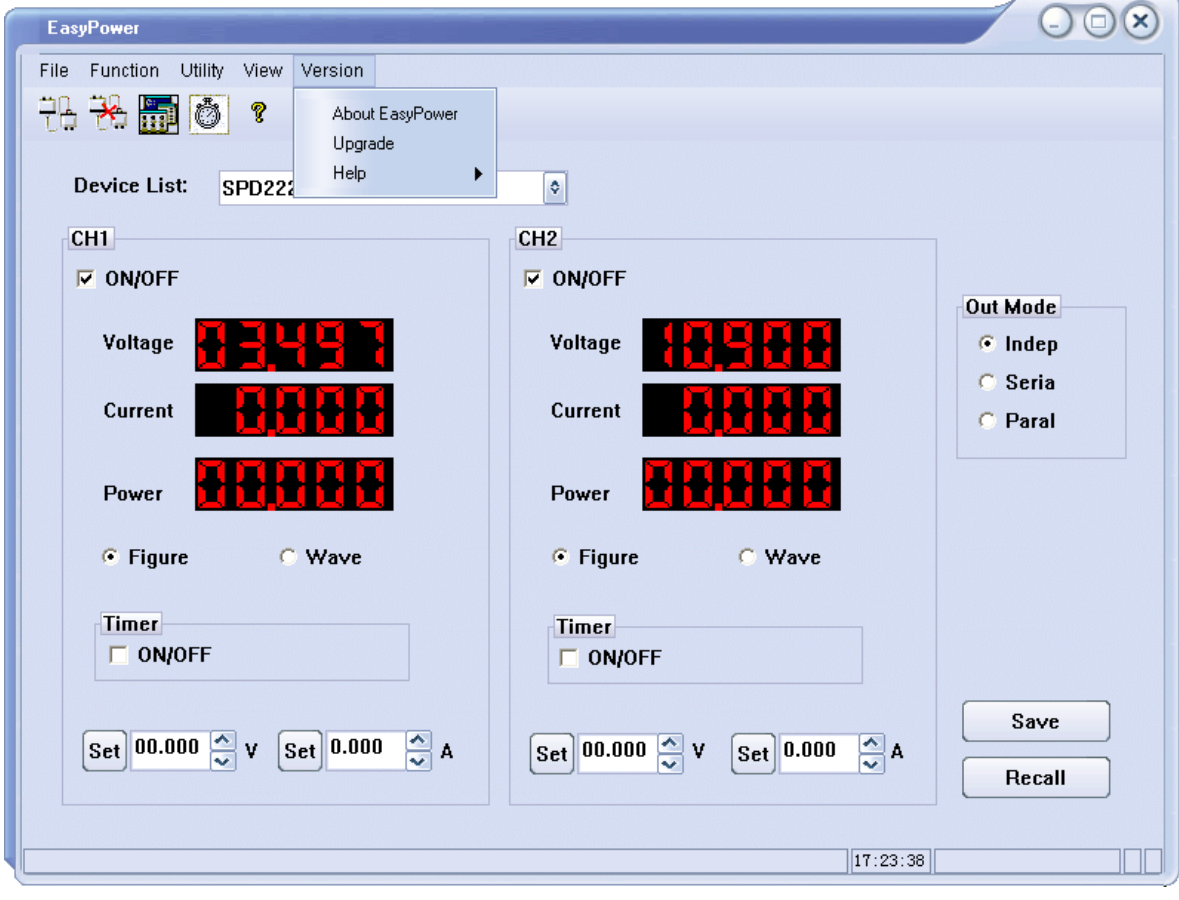

Figure 1

3. La figure 2 affiche la fenêtre de dialogue de mise à niveau du firmware. Choisissez « Normal Mode » et cliquez sur le fichier en choisissant l'icône , une fenêtre de dialogue

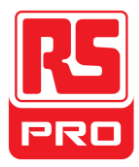

apparaît comme le montre la figure 3 et puis sélectionnez le fichier à être mis à niveau qui doit avoir une extension .ugf.

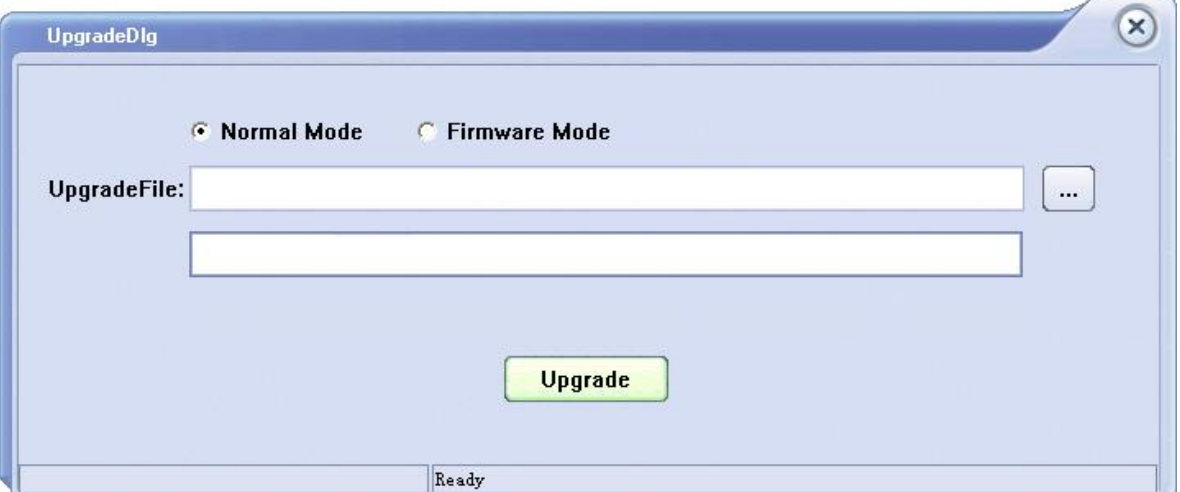

Figure 2

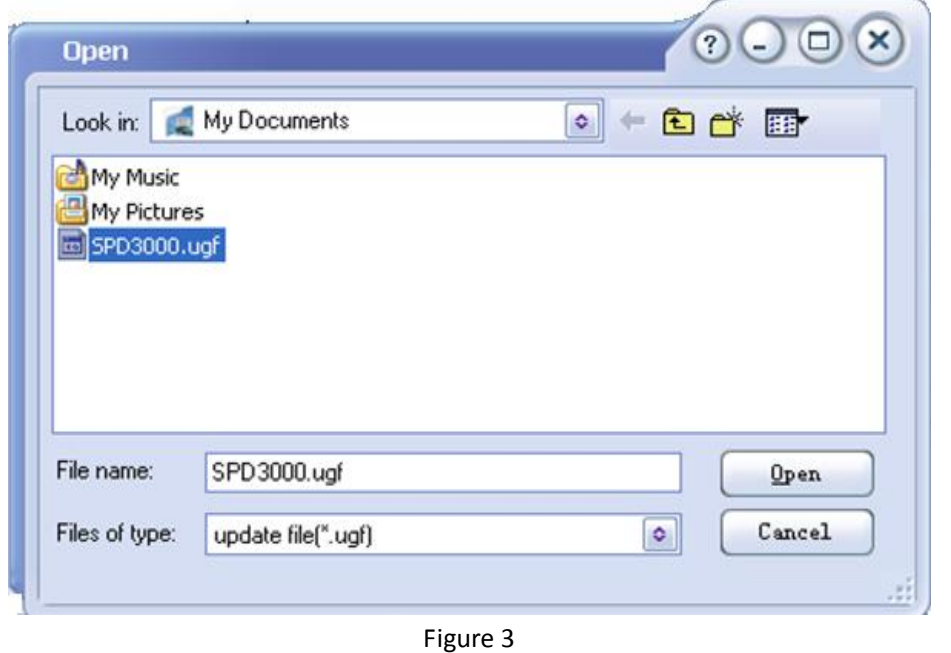

- 4. Comme le montre la figure 4, cliquez sur le bouton Upgrade pour commencer la mise à niveau. La mise à niveau est terminée lorsque la barre de progression est terminée et
	- l'instrument exécute la version après la mise à niveau.

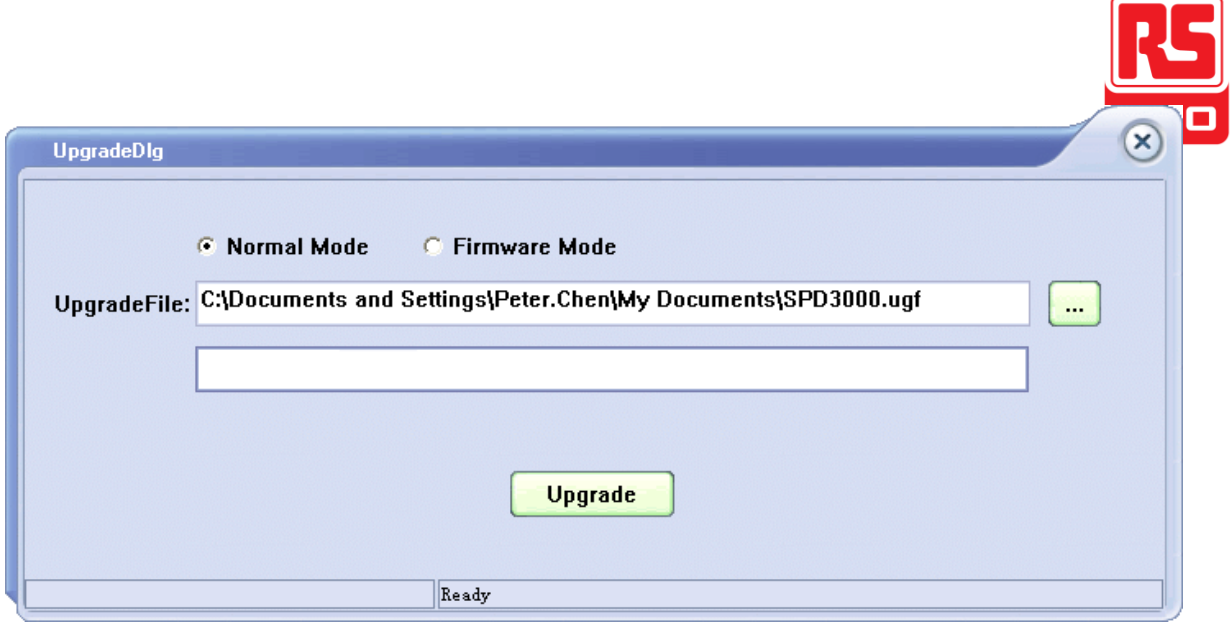

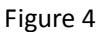

#### **Mise à niveau via la procédure de guidage**

La mise à niveau via la procédure de guidage peut également être utilisée si la méthode ci-dessus échoue.

Les étapes spécifiques sont les suivantes :

- 1. Appuyez sur le bouton d'alimentation pour démarrer l'instrument et ensuite il entre dans le mode de la procédure de guidage.
- 2. Après avoir entré dans le mode de la procédure de guidage, la méthode de mise à niveau est presque la même que la première. Mais quand la fenêtre de dialogue apparaît, comme le montre la figure 2, choisissez « Firmware Mode ». Se référer à la méthode 1 pour d'autres étapes opérationnelles.

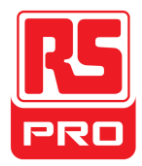

# **Chapitre 3 Télécommande**

L'alimentation prend en charge la communication avec l'ordinateur via l'interface USB et LAN sur le panneau arrière.

SCPI (Standard Commands for Programmable Instruments) ou Commandes standard pour les instruments programmables est un langage de programmation basé sur ASCII, qui peut être utilisé pour contrôler à distance l'alimentation par un ordinateur ayant installé le logiciel EasyPower ou NI (Mesure et Automatisation).

Dans ce chapitre, nous présentons et illustrons principalement le soutien des SCPI

# **3.1 Conventions de syntaxe**

La plupart des commandes sont un mélange de lettres majuscules et minuscules. Les lettres majuscules indiquent l'orthographe abrégée de la commande, ce qui donne des lignes de programme plus courtes. Pour une meilleure lisibilité du programme, utiliser la forme longue. Par exemple : [{CH1|CH2}:]VOLTage <voltage>

Pour le mot-clé VOLTage, vous pouvez taper VOLT ou VOLTage dans n'importe quelle combinaison de lettres majuscules ou minuscules. Par conséquent, VolTaGe, volt et Volt sont des versions acceptables. D'autres formes, telles que VOL et VOLTAG, vont générer une erreur.

- Les accolades ( **{ }** ) comprennent les choix de paramètres. Les accolades ne sont pas envoyées avec la chaîne de commande.
- Une barre verticale ( **|** ) sépare les choix de paramètres. Par exemple, {CH1|CH2} dans la commande ci-dessus indique le fait que vous pouvez spécifier un canal. La barre n'est pas envoyée avec la chaîne de commande.
- Les crochets fléchés ( **< >** ) indiquent le fait que vous devez spécifier une valeur pour le paramètre ci-joint. Par exemple, la syntaxe ci-dessus montre le paramètre <*voltage*> entre crochets fléchés. Vous devez spécifier une valeur pour le paramètre (par exemple « CH1:VOLT 10 »). Les crochets fléchés ne sont pas envoyés avec la chaîne de commande.

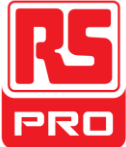

 Les paramètres optionnels sont contenus entre crochets ( **[ ]** ). Si vous ne spécifiez aucune valeur pour un paramètre optionnel, l'appareil utilise une valeur par défaut. Par exemple, {CH1|CH2} dans la commande ci-dessus peut être omis (par exemple « VOLT 10 »). Dans ce cas, la commande fonctionne sur le canal actuel. Les crochets ne sont pas envoyés avec la chaîne de commande.

# **3.2Liste de commandes**

- 1.\*IDN?
- 2.\*SAV
- $3 * RCI$
- 4. INSTrument Subsystem
- 5. MEASure Subsystem
- 6. CURRent Subsystem
- 7. VOLTage Subsystem
- 8. OUTPut Subsystem
- 9. TIMEr Subsystem
- 10.SYSTem Subsystem
- 11.IPaddr Subsystem
- 12.MASKaddr Subsystem
- 13.GATEaddr Subsystem
- 14.DHCP Subsystem

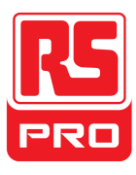

# **3.3 Description des commandes**

### **1. \*IDN?**

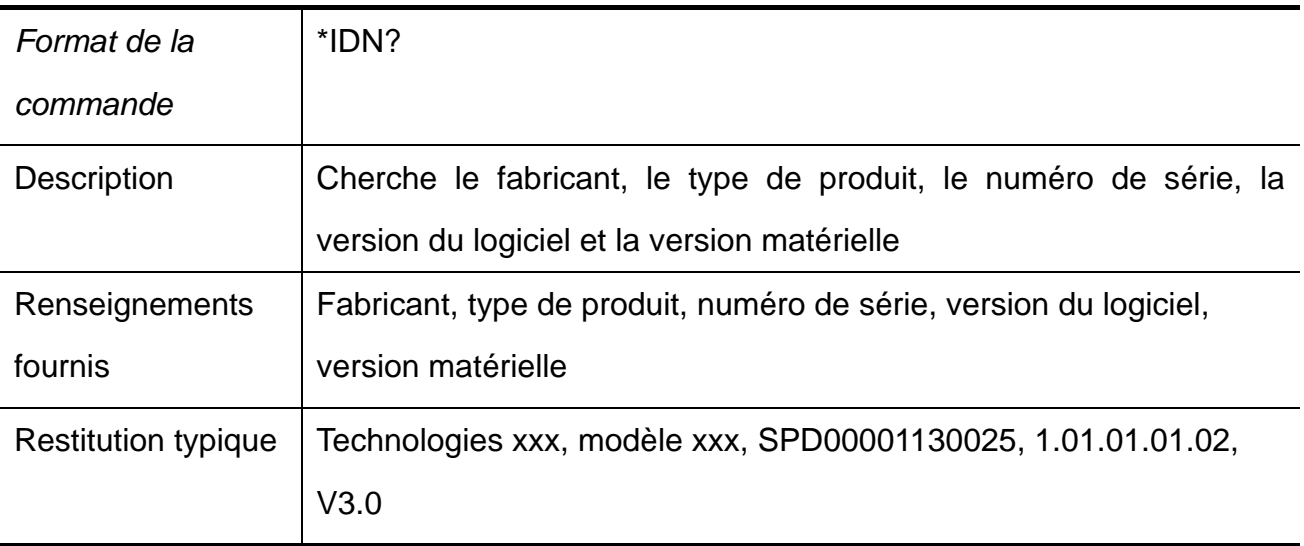

### **2. \*SAV**

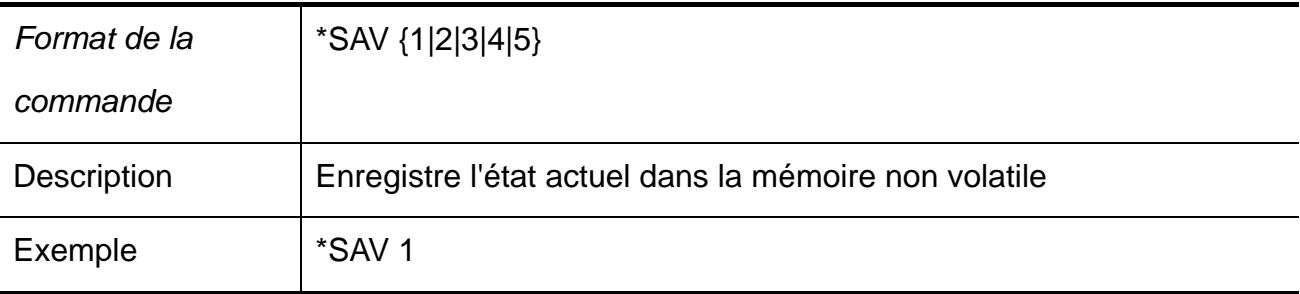

#### **3. \*RCL**

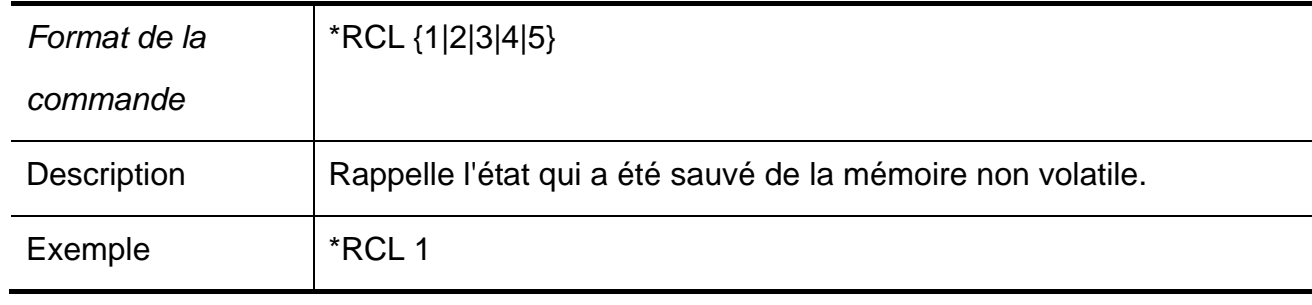

### **4. INSTrument**

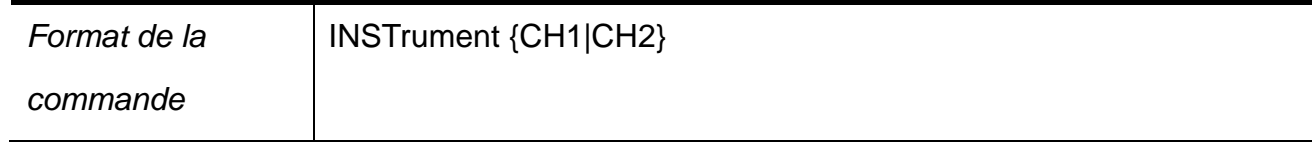

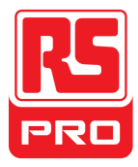

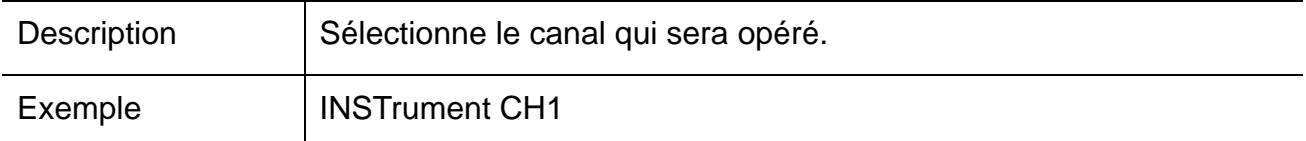

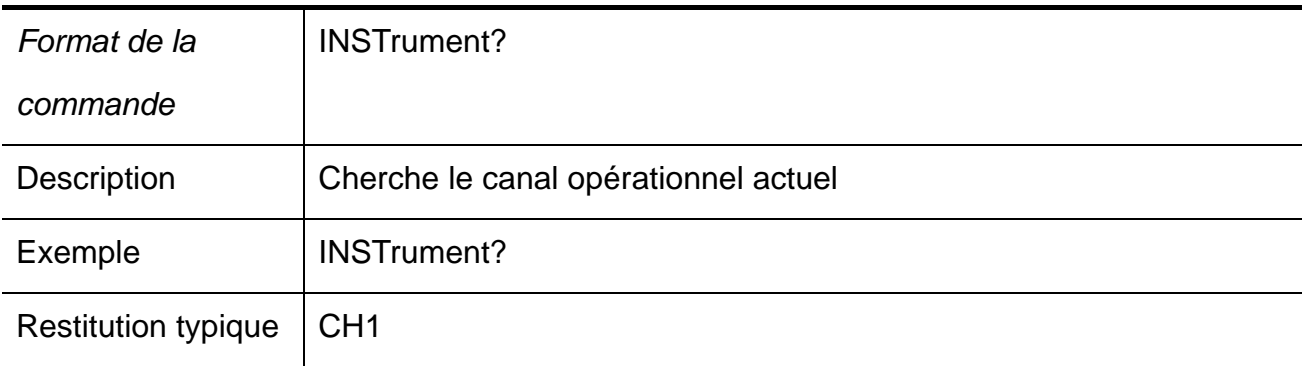

### **5. MEASure**

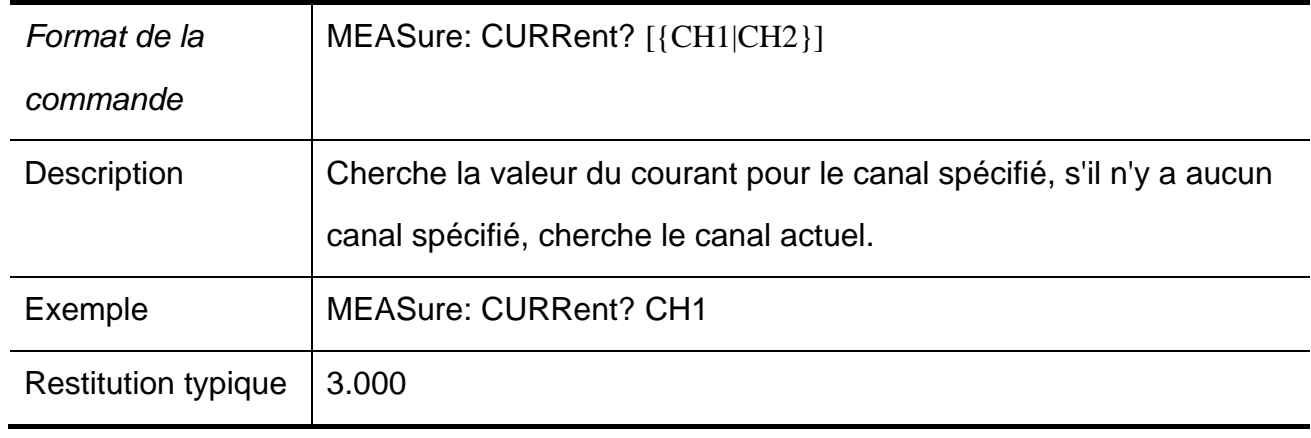

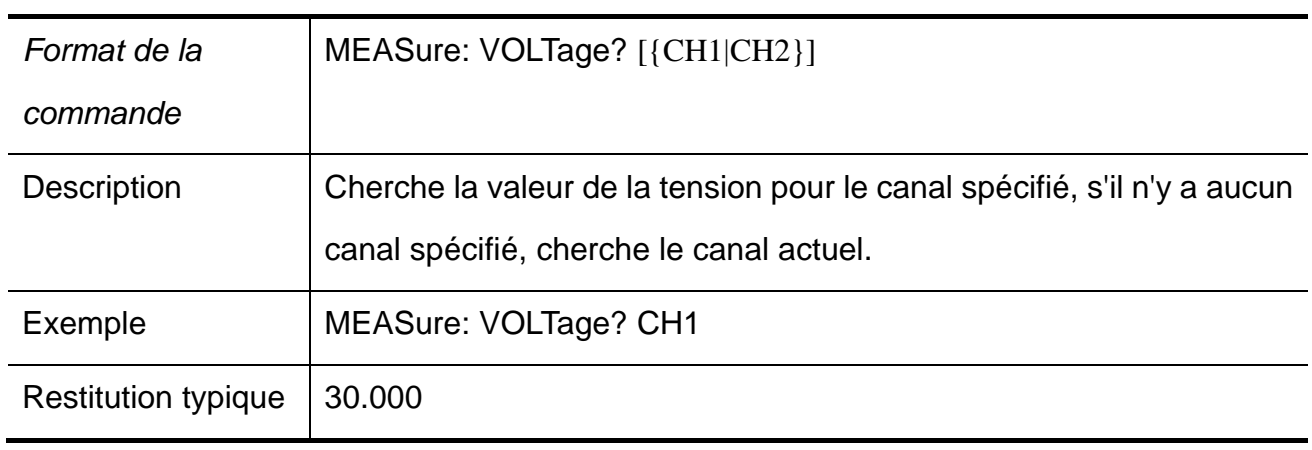

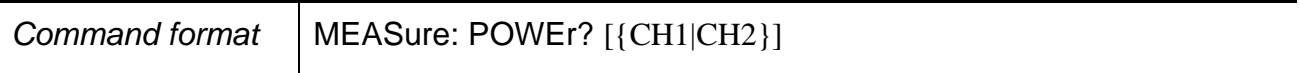

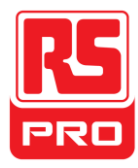

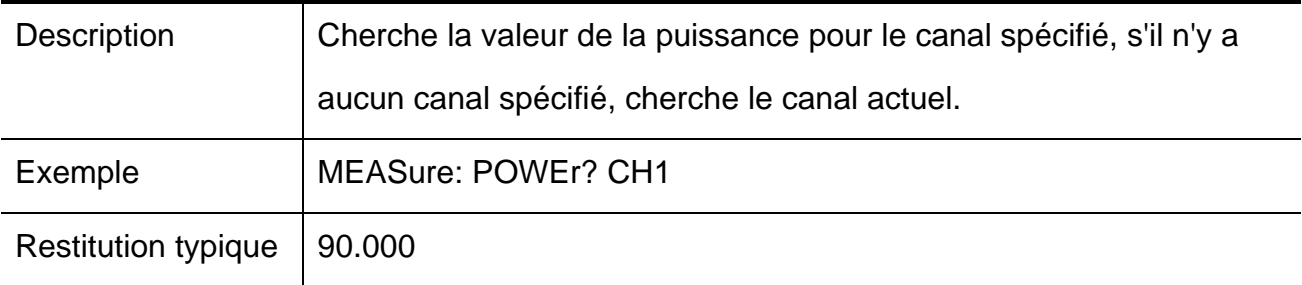

### **6. CURRent**

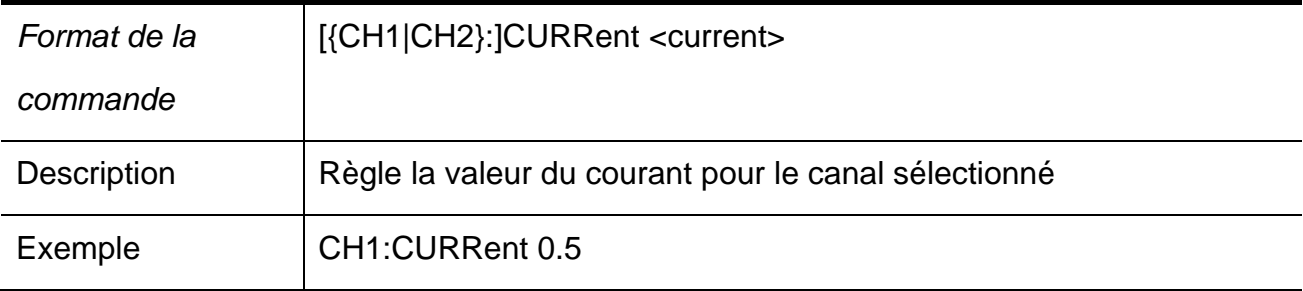

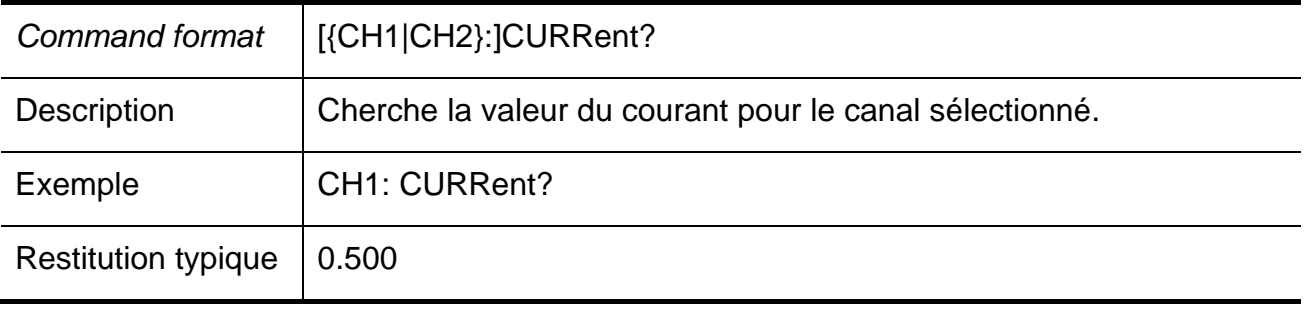

# **7. VOLTage**

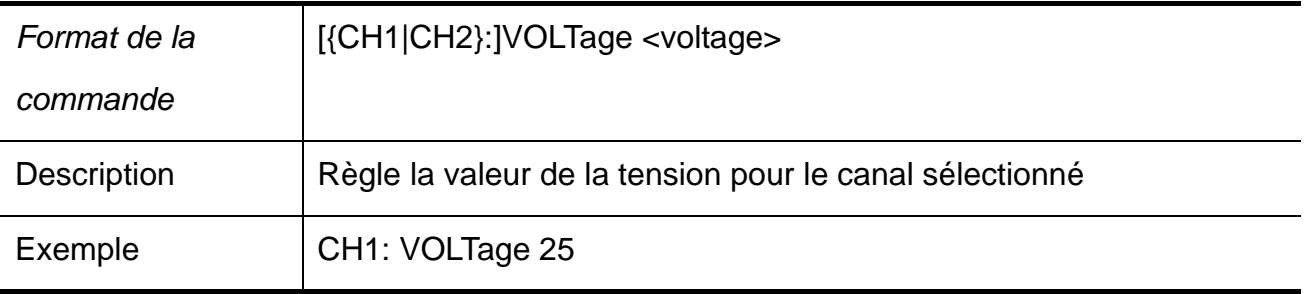

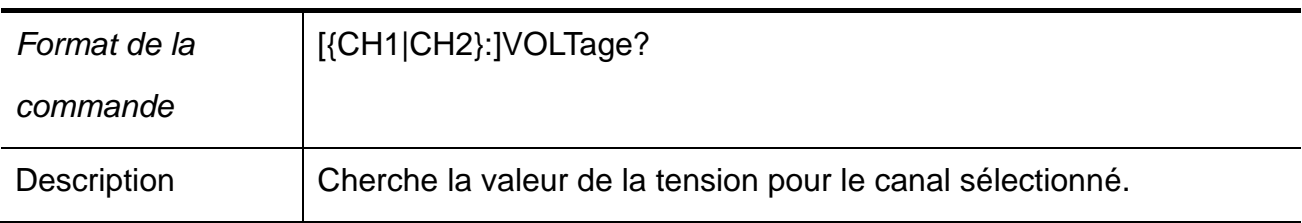

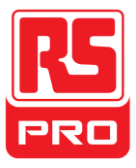

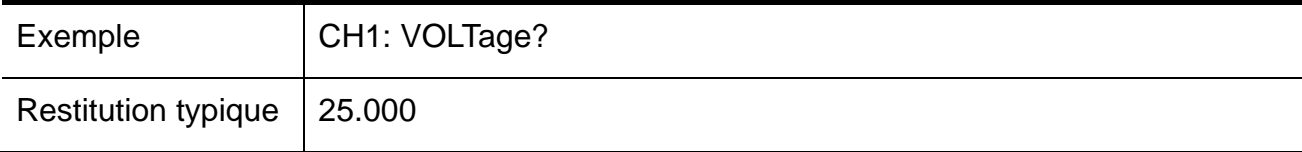

### **8. OUTPut**

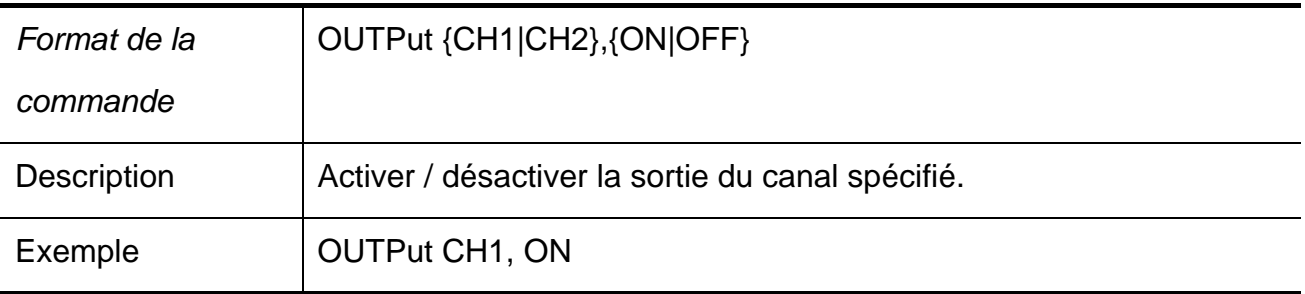

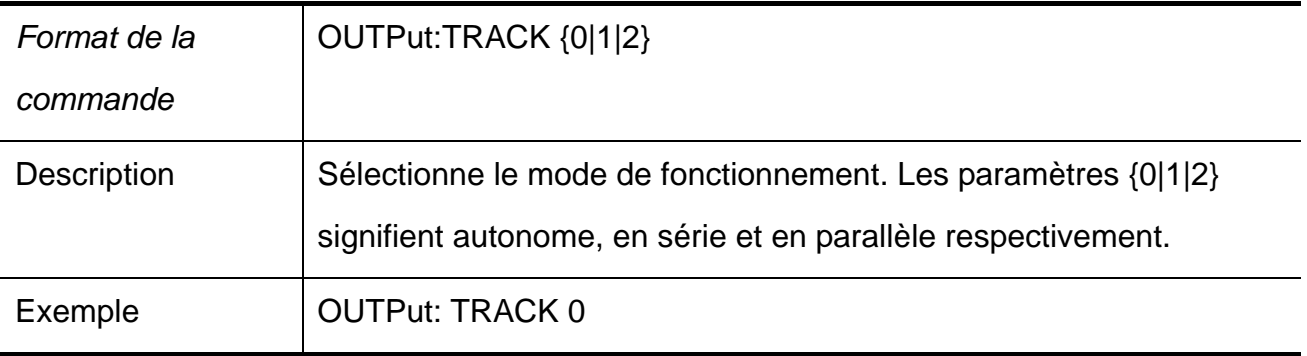

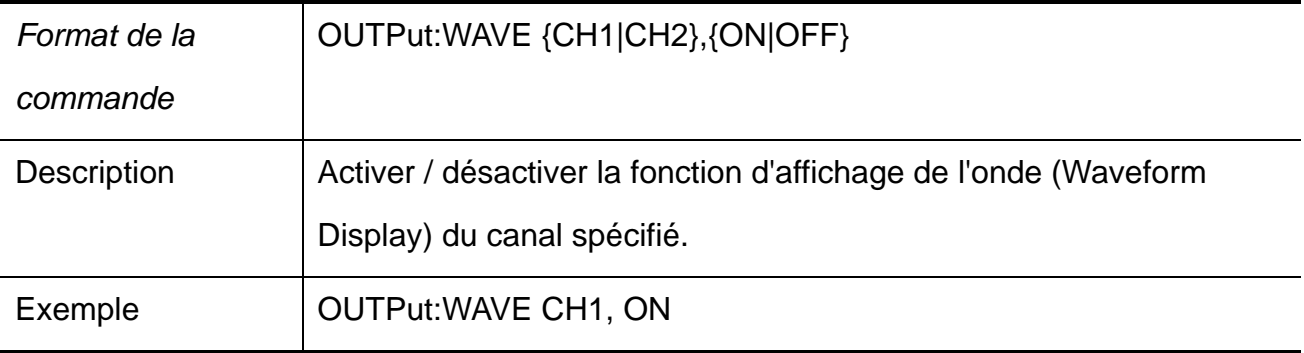

# **9. TIMEr**

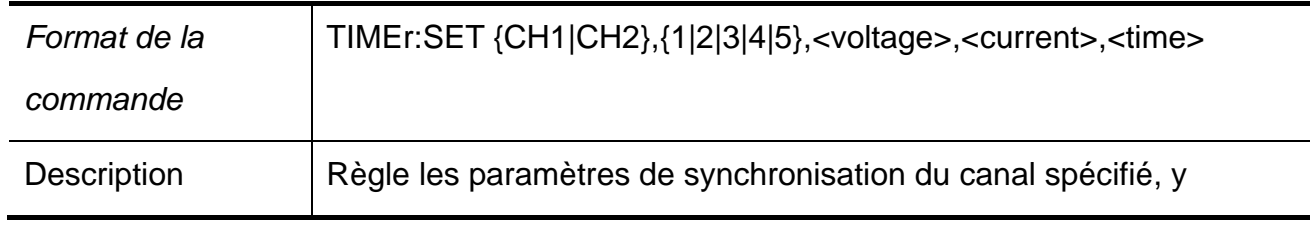

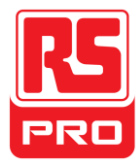

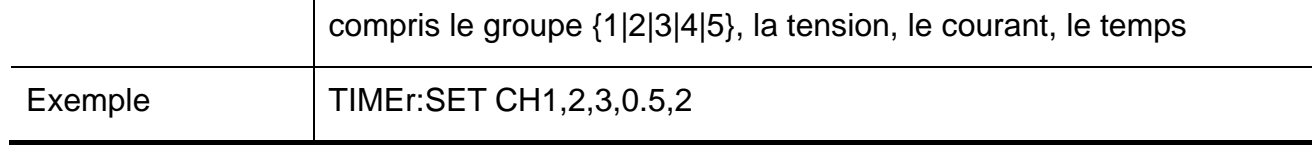

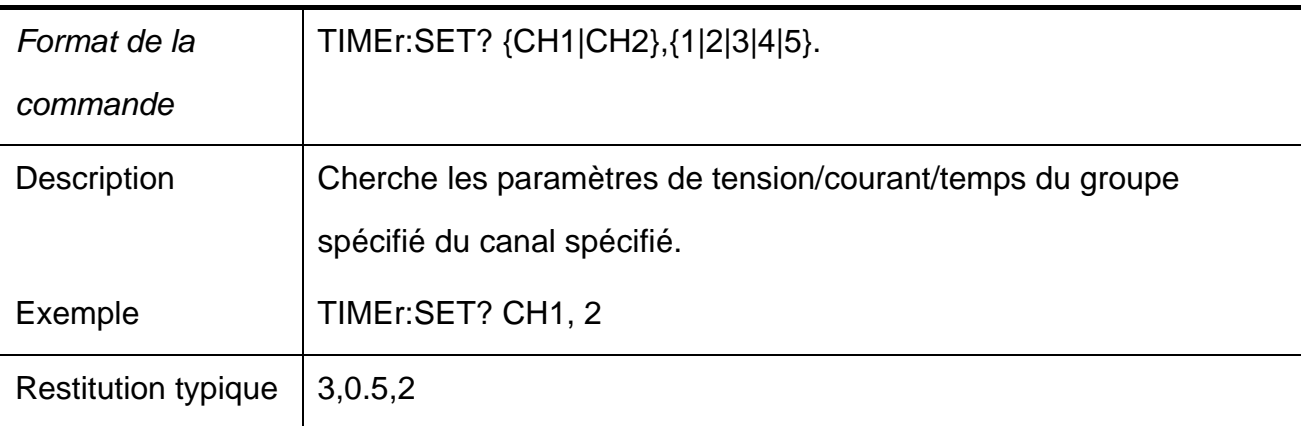

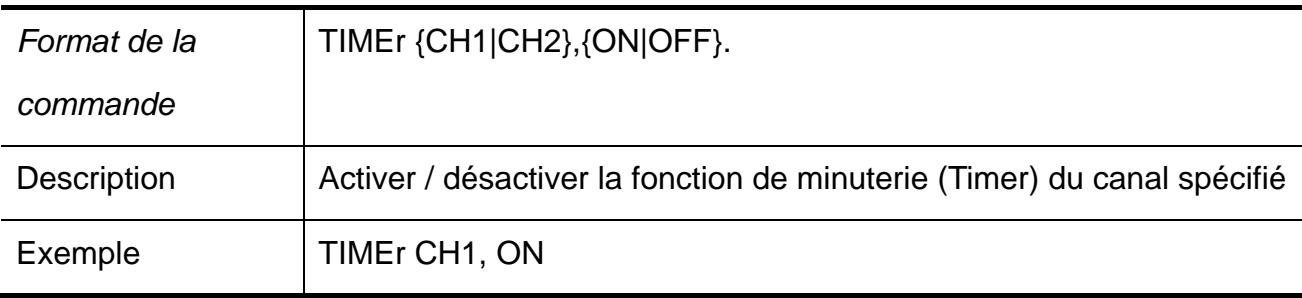

### **10. SYSTem**

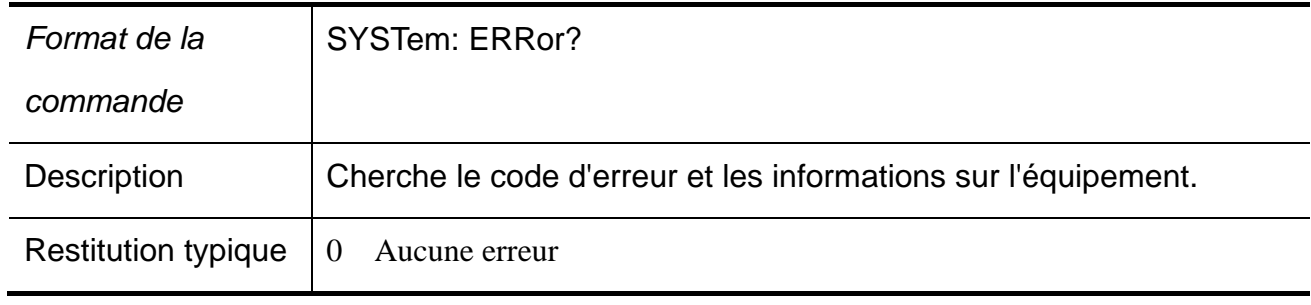

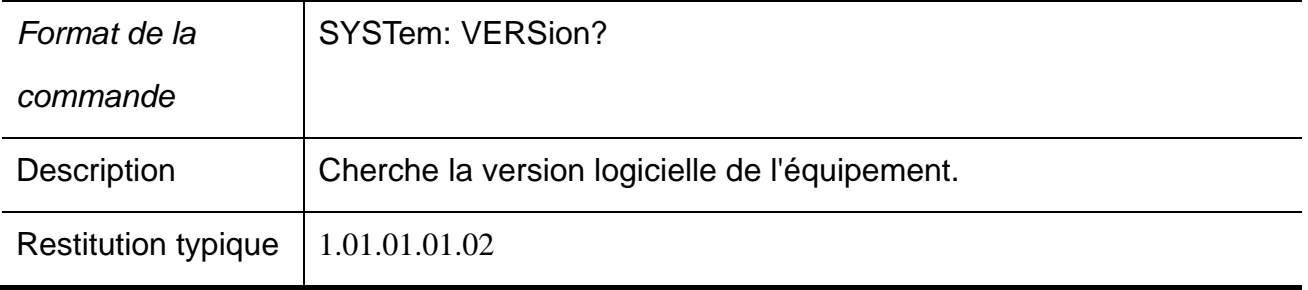

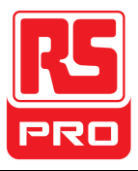

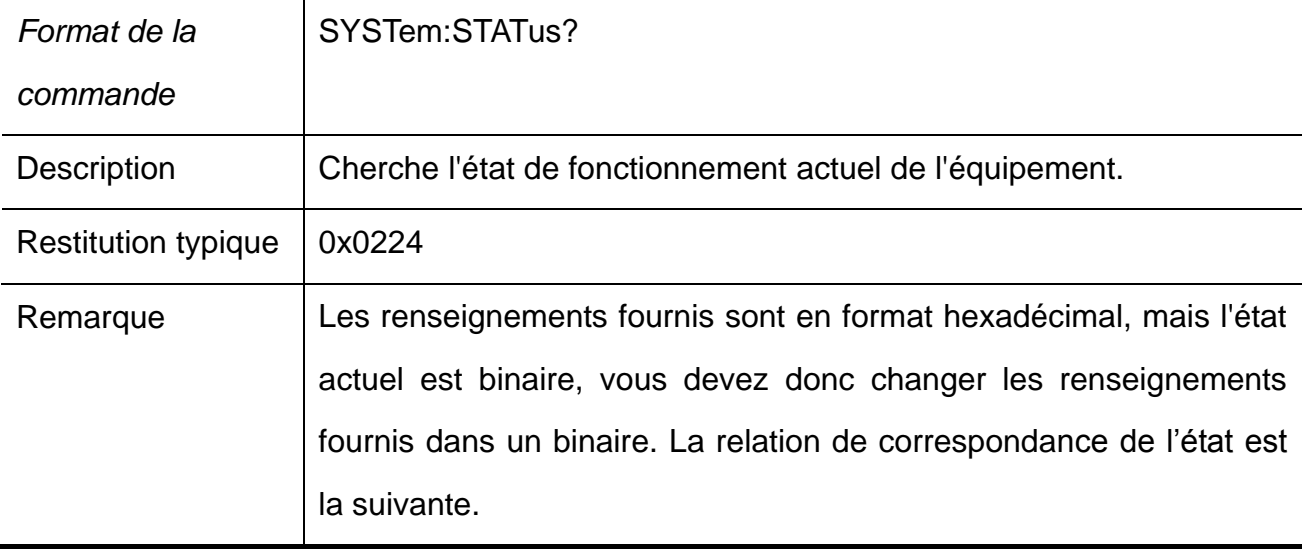

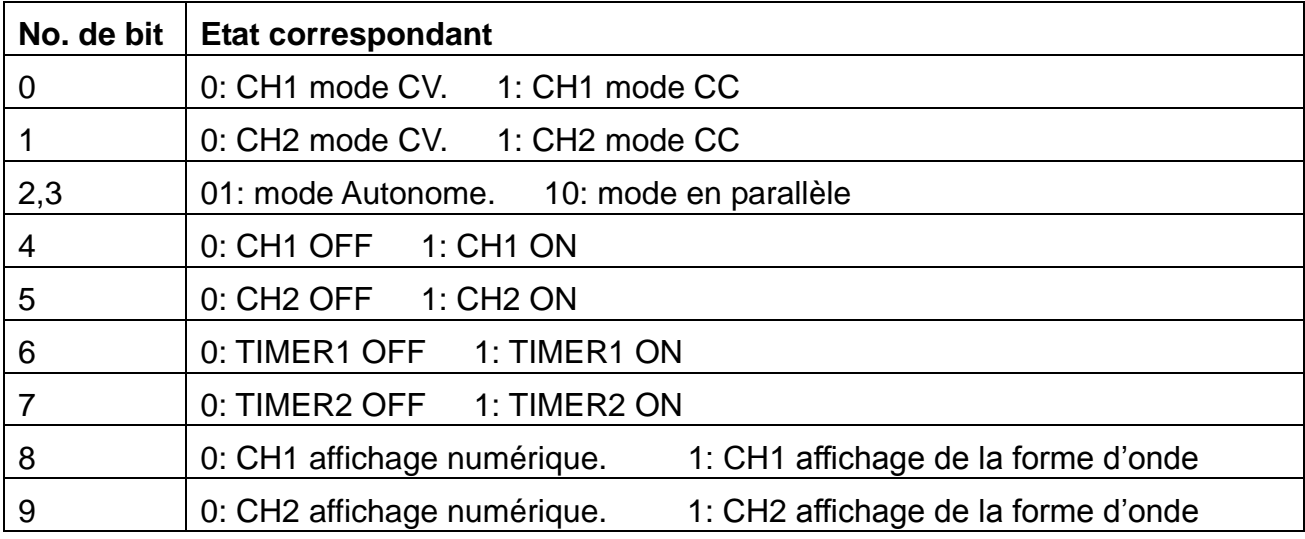

#### **11. IPaddr**

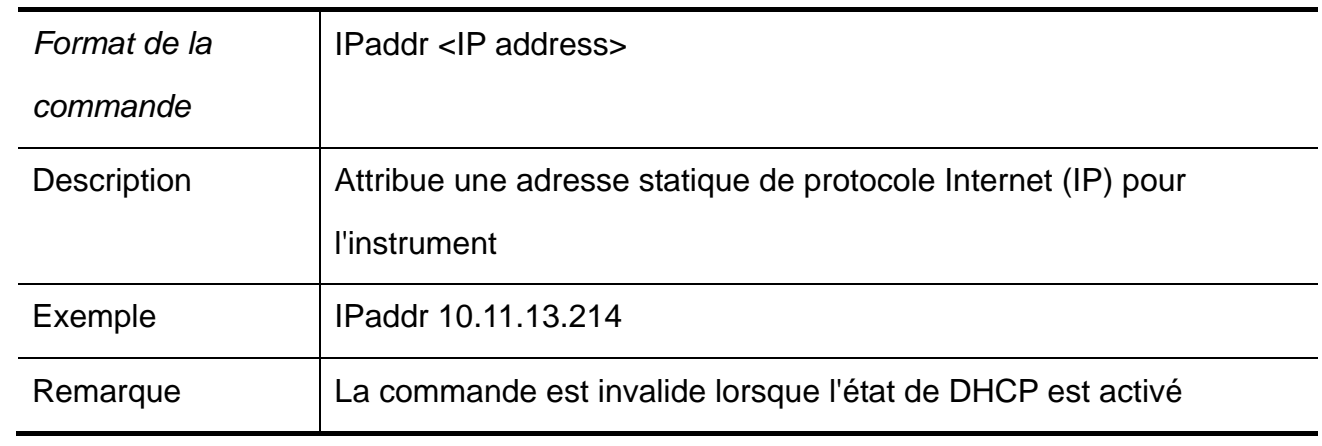

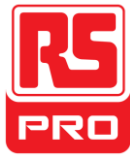

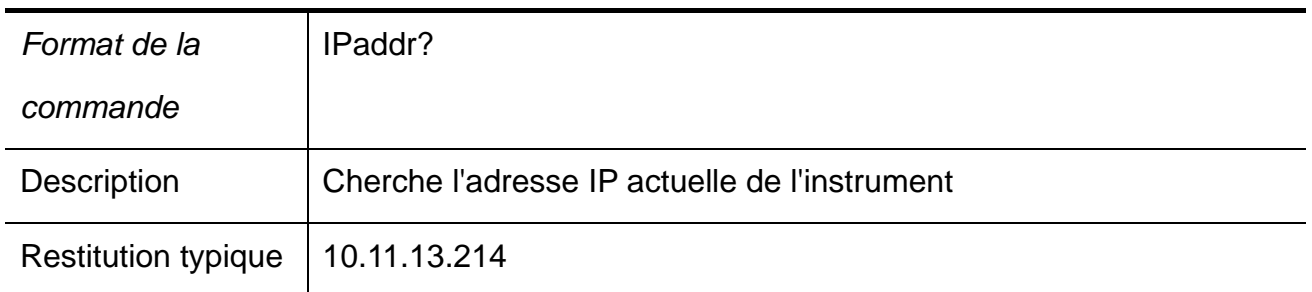

#### **12. MASKaddr**

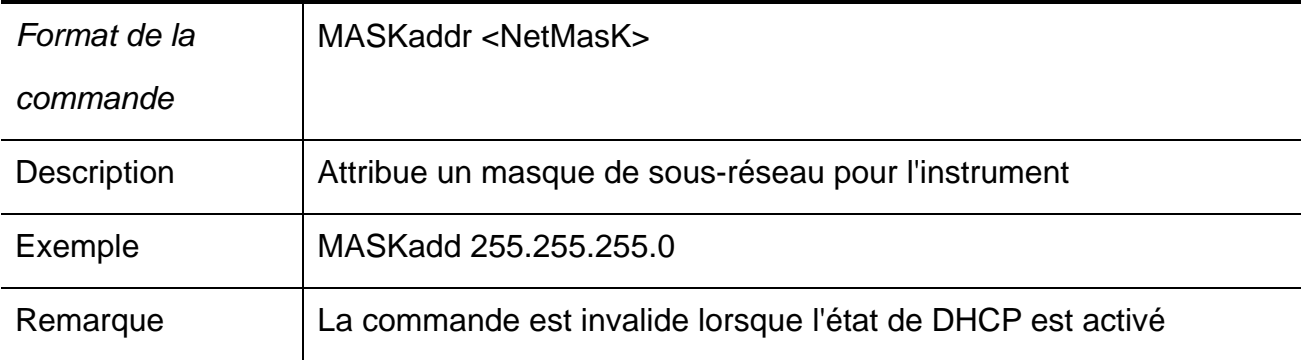

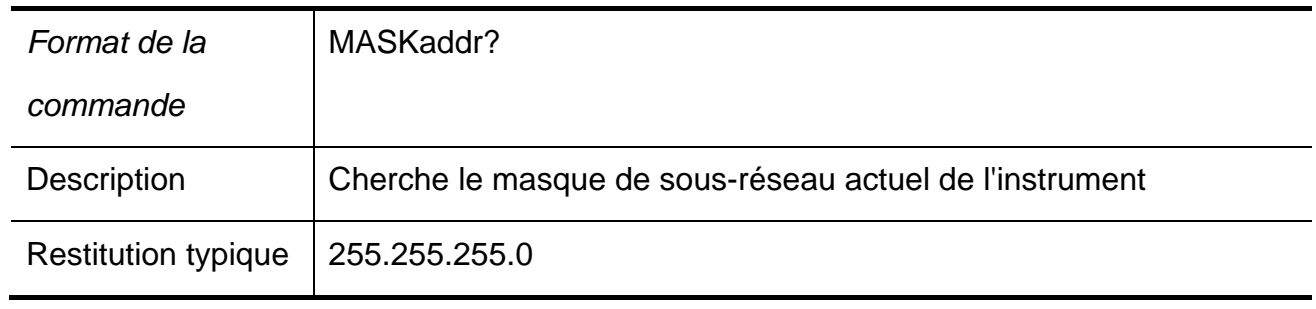

### **13. GATEaddr**

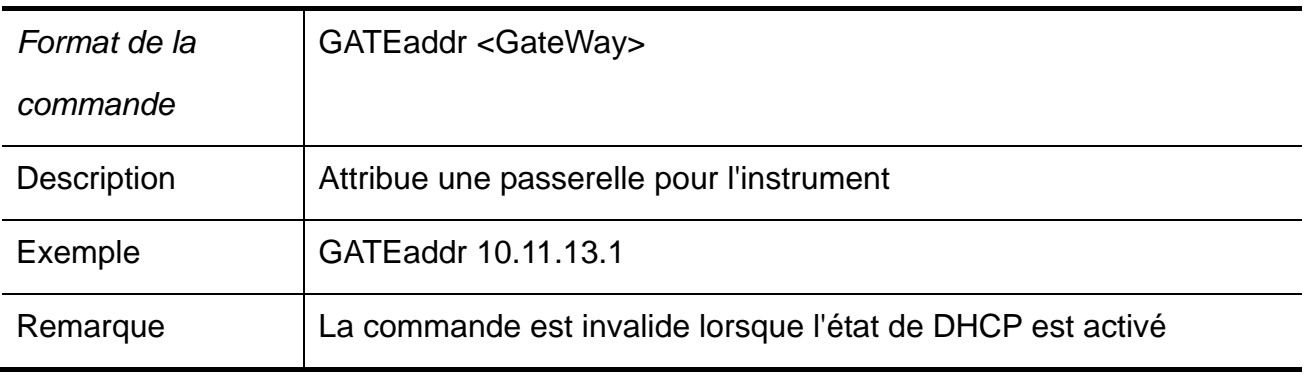

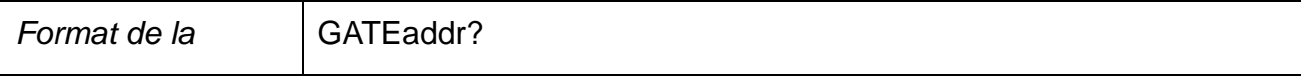

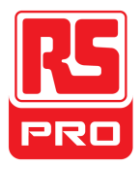

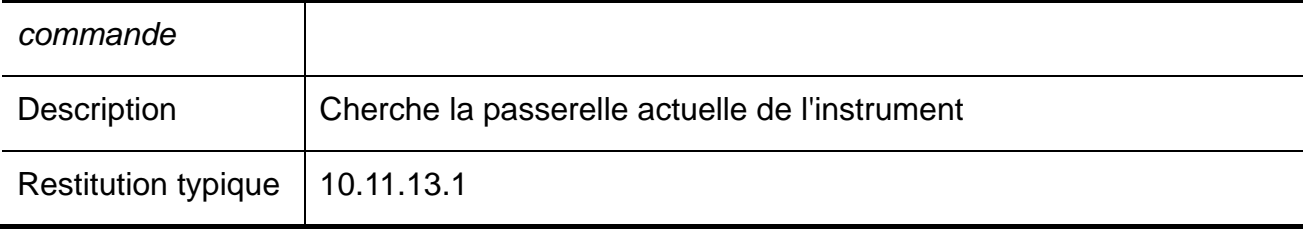

### **14. DHCP**

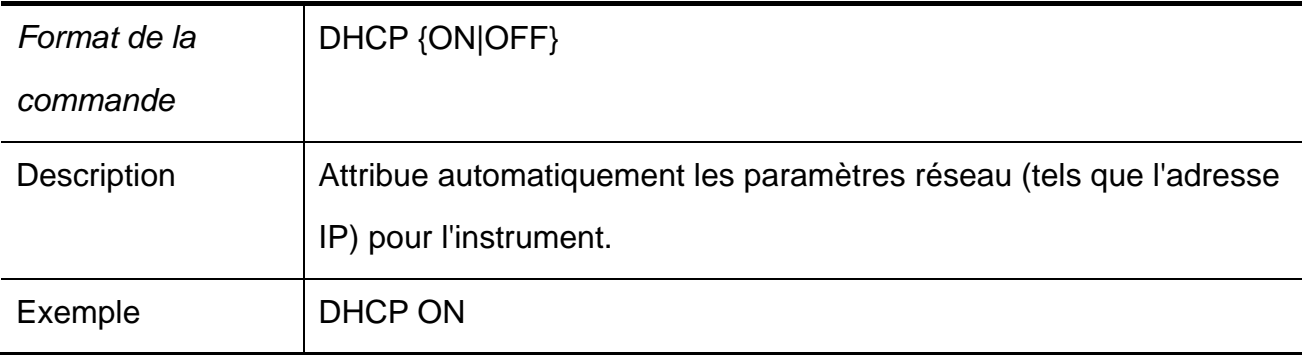

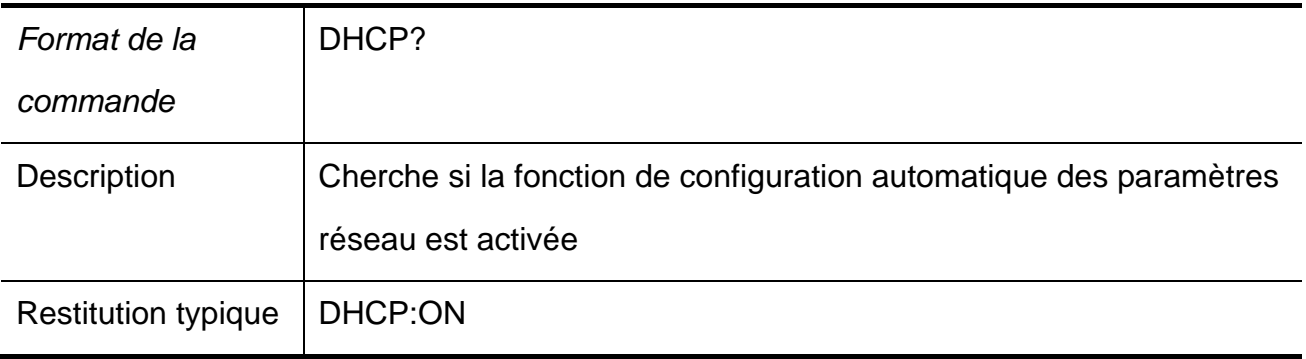

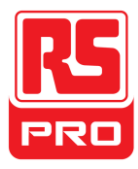

# **Chapitre 4 Dépannage**

**Question 1 :** Que faire si un court-circuit sur la borne de sortie se produit ?

**Réponse 1 :** Il y a de la protection en cas de surintensité ou de court-circuit à l'intérieur de l'alimentation, donc le courant est contrôlé dans la portée de sécurité.

**Question 2 :** Est-il anormal si le voyant lumineux de surcharge CH3 est allumé ?

**Réponse 2 :** Non, cela signifie seulement que la valeur du courant atteint 3,2A, qui est la valeur maximale dans sa portée, et maintenant l'alimentation peut être utilisée en continu avec la suggestion de diminuer la charge de sortie.

**Question 3 :** Est-il normal si, dans le mode en série, la valeur de la tension et du courant d'un canal est 0V et non 0A, tandis que celles d'un autre canal ne sont pas 0 ?

**Réponse 3 :** Oui, parce que, lorsque la charge de sortie du courant est supérieure à la valeur limite du courant, le mode de fonctionnement passe de CV à CC.

**Question 4 :** Comment gérer la mise à niveau échouée ?

**Réponse 4** : La mise à niveau via la procédure de guidage peut être utilisée si la mise à niveau a échouée (voir les détails dans le point « 2.11 Mise à niveau du firmware »).

**Question 5 :** Pourquoi la valeur pratique n'est pas la même avec la valeur définie (sur la norme de rendement) et même change lentement au démarrage ?

**Réponse 5 :** C'est normal. Au démarrage, les composants à l'intérieur de l'instrument sont en cours de devenir stables et les lectures seront stables environ 30 minutes plus tard.

**Question 6 :** Que faire si le commutateur d'air du circuit se désactive automatiquement lorsque la mise sous tension ?

**Réponse 6 :** Tout d'abord, assurez-vous que la puissance nominale du commutateur d'air est adéquate ou non (par exemple : la puissance nominale du commutateur d'air B et C doit être plus de 16A et 10A respectivement). Si le problème persiste pour toute autre raison, vérifiez s'il y a un court-circuit, ou retournez-le à l'usine afin d'être réparé par un personnel qualifié.

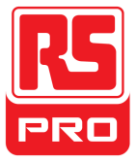

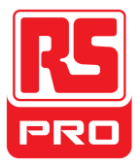

**Inicio Rápido** 

# **RSPD3303X/RSPD3303X-E**

# **Fuente de Alimentación Programable**

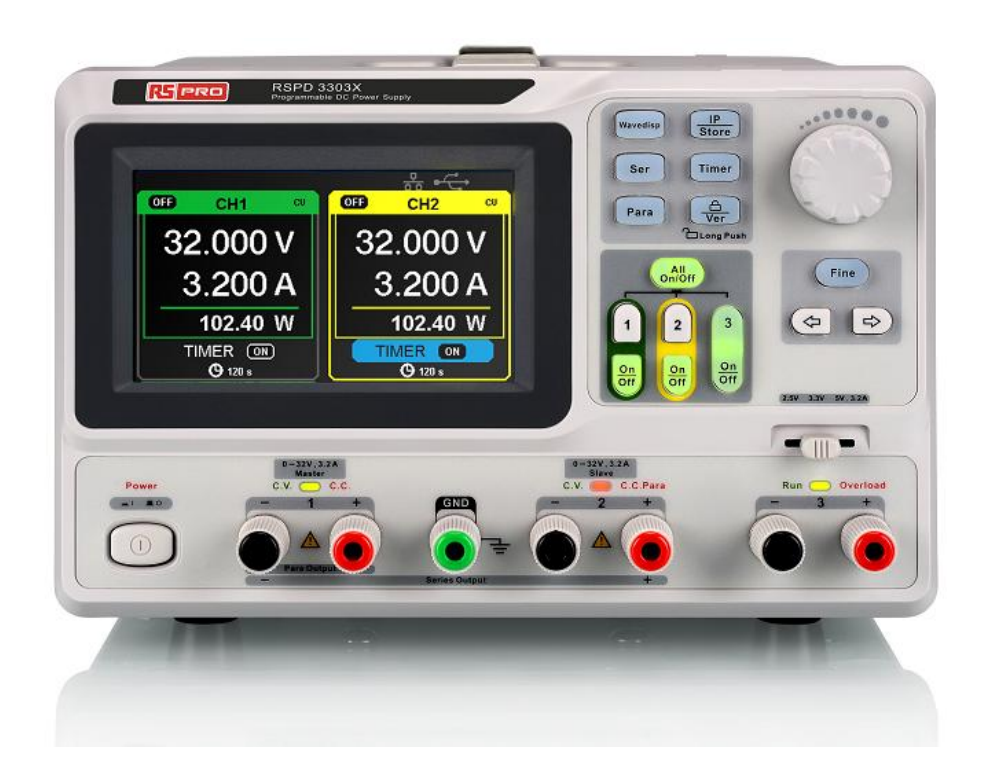

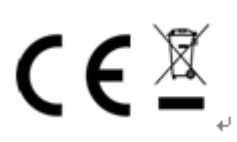

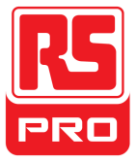

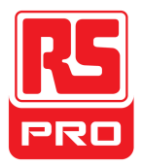

# **Resumen General de Seguridad**

Por favor, revise las siguientes instrucciones de seguridad con atención para evitar daños personales o en el producto o a cualquier dispositivo conectado a él. Para evitar daños potenciales, por favor haga un uso adecuado.

#### **Utilice el cable de corriente adecuado**

Solo utilice cables de corriente diseñados para el aparato y autorizado en el país de uso.

#### **Toma de corriente**

AC Voltajes de entrada: 100V/110V/220V/230V ±10%, 50/60Hz.

#### **Usar el fusible adecuado**

Tipos de fusibles: 100V/110V: T6.3A/250V. 220V/230V: T3.15A/250V. Asegúrese de conectar el tipo de fusible correcto antes de encender el aparato. No conecte el cable de corriente antes de reemplazar el fusible. Encuentre el motivo de que se haya quemado el fusible antes de reemplazarlo.

#### **Toma de tierra del instrumento**

La toma de tierra del aparato está a través de un conductor de tierra protector de cable de corriente. Para evitar shock eléctrico, el conductor debe estar conectado a tierra. Asegúrese de que el aparato está bien conectado antes de establecer conexiones de entrada y salida.

#### **Revise todos los valores del terminal**

Para evitar incendio o shock eléctrico, por favor revise todos los valores y símbolos del aparato. Lea esta guía atentamente para conocer más detalles sobre los valores antes de realizar la conexión.

#### **Mantenga una ventilación adecuada**

Una ventilación inadecuada puede causar un aumento de temperatura que provocará mayores daños. Por favor, mantenga una ventilación adecuada y revise el ventilador y las entadas de aire cuando esté utilizando el aparato.

#### **Condiciones de funcionamiento**

Localización: interior, sin luz fuerte, con poca polución. Humedad comparativa: <80% Altura: <2000m Temperatura: 0℃ a 40℃

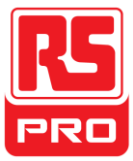

#### **No ponga a funcionar el aparato en una atmósfera explosiva**

Para evitar los daños personales o al aparato, por favor no lo ponga a funcionar en una atmósfera explosiva.

#### **Mantenga la superficie del producto limpia y seca**

Para evitar polvo o humedad en el aire que puede afectar al funcionamiento del aparato, por favor mantenga la superficie del producto limpia y seca

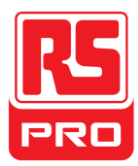

# **Terminología y Símbolos de seguridad**

**Los términos que pueden aparecer en el producto:** 

**PELIGRO:** Indica daño o peligro directo que puede ocurrir.

**ADVERTENCIA**: Indica daño o peligro potencial que puede ocurrir.

**PRECAUCIÓN**: Indica daño potencial al instrumento o a otra propiedad que pueda ocurrir.

**S**í**mbolos que pueden aparecer en el producto:**

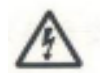

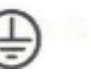

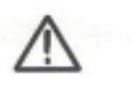

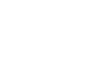

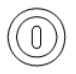

**Voltaje Toma de tierra Advertencia Toma Botón de** 

**Peligroso de protección de Tierra encendido** 

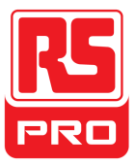

# **Breve Introducción**

La Fuente de Potencia CC Programable es conveniente, flexible y multifunción. Tiene tres salidas distintas, dos sets de valores ajustables de voltaje y un set fijo de valor de voltaje seleccionable 2.5V, 3.3V, y 5V, además de que también ofrece una salida de cortocircuito y una protección de sobrecarga al mismo tiempo.

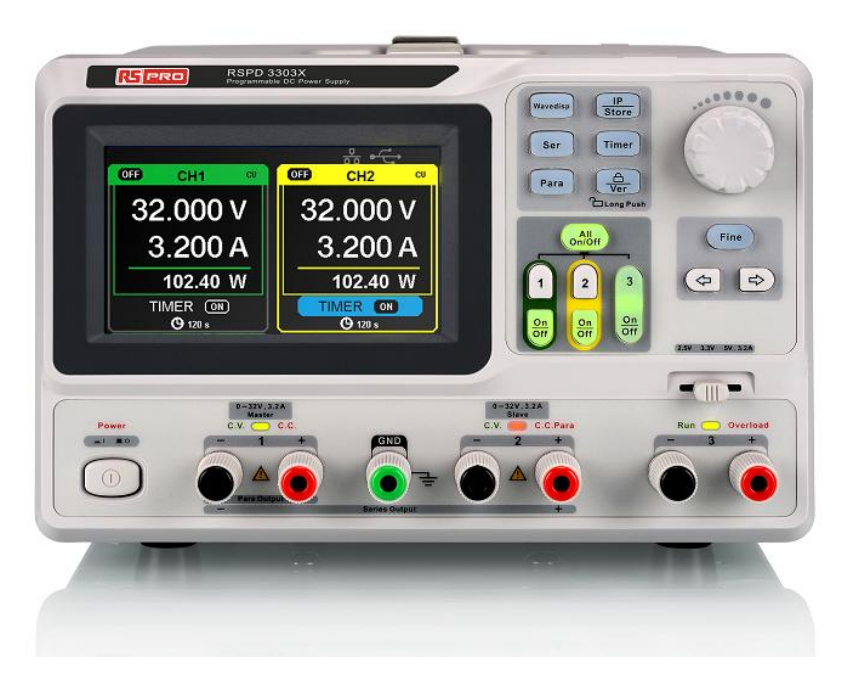

# **Características principales**

- Pantalla 4.3" TFT color LCD con contenido de16M.
- Tres salidas independientes, dos de las cuales son ajustables, y una potencia total de 195W.
- Cuatro tipos de valores de voltaje de entrada de 100V, 110V, 220V y 230V para satisfacer distintas necesidades.
- Función de almacenaje y parámetros de ajustes de llamada.
- Función de salida temporal.
- Función de visualización de formas de ondas de voltaje a tiempo real, corriente y valores de potencia.
- Pantalla de inicio de procedimiento de protección cada intervalo fijo (30 minutos)
- Perfecto software para PC para llevar un control a tiempo real a través de USBTMC y LAN..

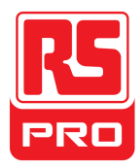

# **Capítulo 1 Guía de Inicio**

En este capítulo, principalmente le presentamos el panel, la interfaz de visualización y la inspección de un nuevo aparato.

Este capítulo le dará una rápida introducción de lo siguiente:

- **•** Inspección general
- Panel frontal
- Panel posterior
- $\bullet$  Interfaz de usuario
- Panel posterior
- Chequeo de salida

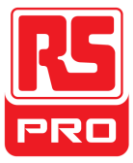

# **Inspección general**

Por favor, revise el aparato siguiendo estos pasos.

#### **1. Revise el contenedor de envío.**

Mantenga el contenedor dañado o el material de protección hasta que el contenido de la carga haya sido completamente revisado y el aparato haya superado exámenes eléctricos y mecánicos.

#### **2. Inspeccione el aparato.**

Si hay aparatos dañados, defectuosos o con fallos eléctricos o mecánicos, por favor contacte con el fabricante.

#### **3. Revise los accesorios.**

Por favor revise los accesorios según la lista del paquete. Si los accesorios están incompletos o dañados, por favor contacte con el fabricante.

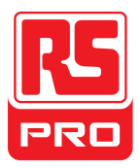

# **Advertencias de Seguridad**

Para asegurarse de que el instrumento funciona correctamente, por favor realice una inspección necesaria antes de utilizar la corriente eléctrica.

#### **Requisito de Potencia de Entrada**

La fuente de alimentación permite una frecuencia de 50Hz/60Hz, y cuatro niveles de potencia AC: 100V/120V/220V/230V. Puede seleccionar el voltaje con el "Botón DIP" en el panel posterior según se requiera.

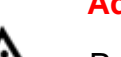

#### **Advertencia**

 Para cambiar al voltaje requerido, por favor, desconecte primero el cable de corriente.

#### **Revisión Eléctrica**

Por favor, utilice el cable de corriente provisto en los accesorios y conecte el aparato a la potencia AC. Revise la corriente siguiendo estos pasos.

2. Conecte la toma de corriente.

#### **Advertencia**

 **Para evitar shock eléctrico, por favor asegúrese de que el aparato está bien conectado a tierra.**

3. Encienda el botón de encendido

Pulse el botón POWER para entrar en la interfaz de inicio, y el sistema volverá a los valores de fábrica.

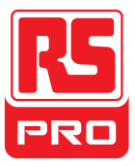

# **Foto del panel frontal**

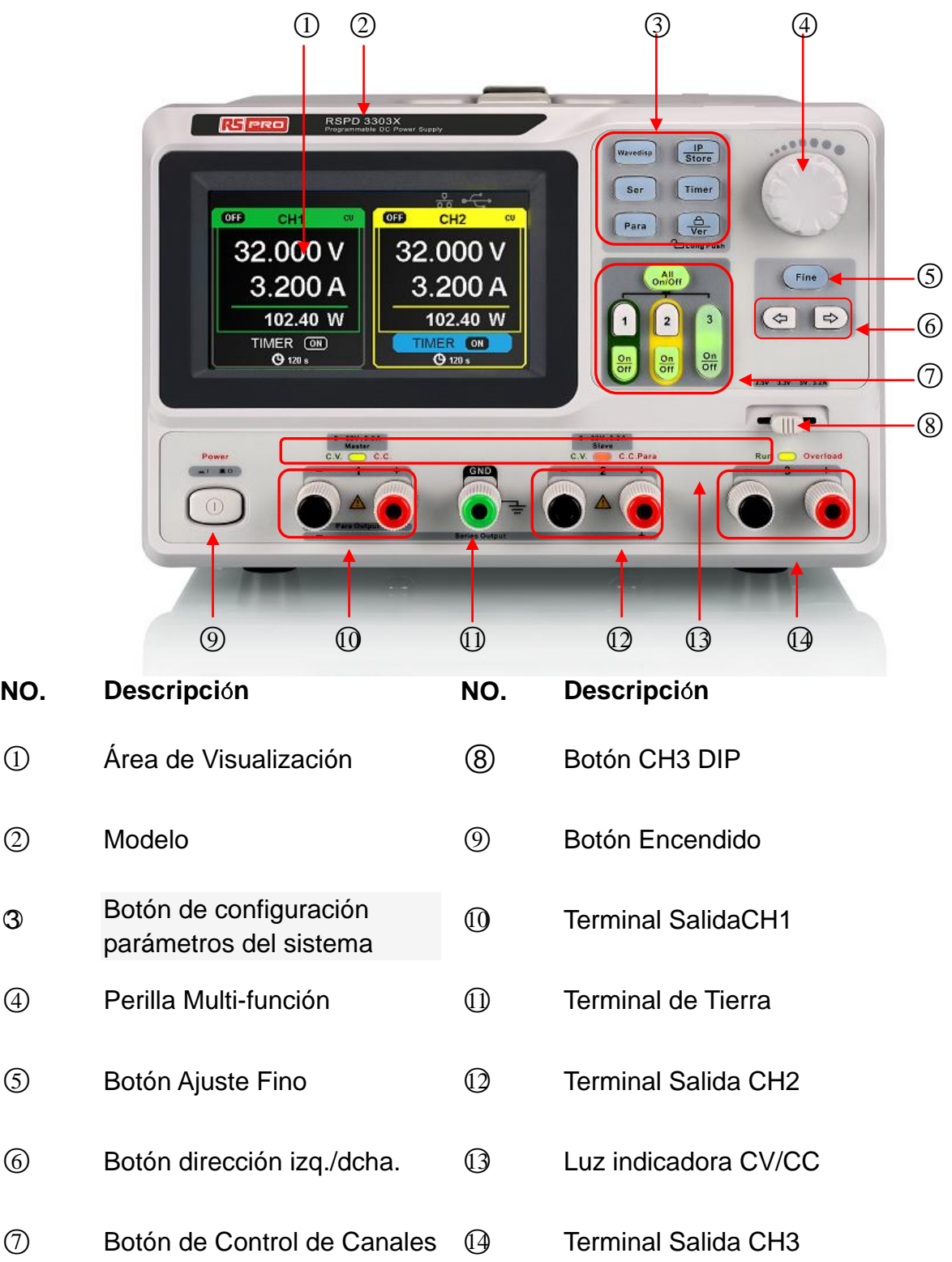

 $\circledS$ 

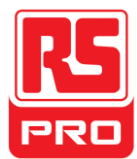

#### **Botones para ajustar parámetros**

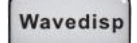

Pulse el botón para encender/apagar la interfaz de visualización de forma de

onda..

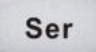

Pulse el botón para ajustar el modo serial CH1/CH2, y el logo "Nente el "

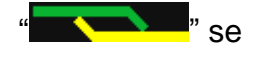

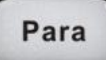

Pulse el botón para ajustar el modo paralelo de CH1/CH2, y el logo " se muestra a la vez.

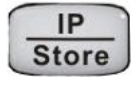

Pulse el botón para introducir el ajuste de LAN y la interfaz de función de almacenaje.

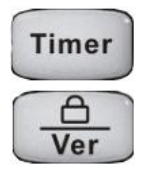

Pulse el botón para introducir la interfaz de ajuste temporal

Pulse el botón más tiempo para encender/apagar la función de bloqueo de

seguridad y menos tiempo para volver a la interfaz de información de sistema.

#### **Botones para controlar los canales**

muestra a la vez.

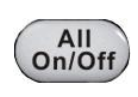

Pulse el botón para encender/apagar todos los canales.

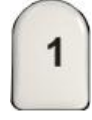

Pulse el botón para seleccionar CH1 como canal actual.

Pulse el botón para seleccionar CH2 como canal actual.

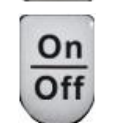

 $\overline{2}$ 

Pulse el botón para encender/apagar la salida del canal actual.

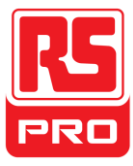

Pulse el botón para encender/apagar la salida CH3

#### **Otros botones**

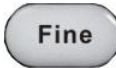

 $\overline{3}$ 

On Off

Seleccione la posición de dígito moviendo el cursor.

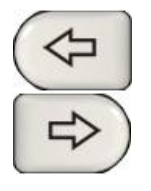

Botón de dirección Derecha/Izquierda. Pulse el botón para mover el cursor.

#### **Terminal de salida del panel frontal**

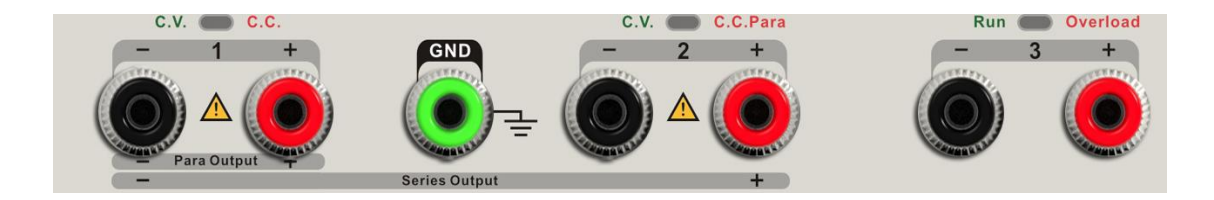

Los terminales de salida CH1, CH2 y CH3 incluyen terminal positivo y terminal negativo, y una toma de tierra común para CH1 y CH2 adiciona. Cada canal tiene su propio logo. Los detalles de funcionamiento se introducen en el apartado "funcionamiento del panel de control".

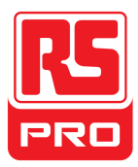

**Interfaz de usuario** ○1 ○2 ○3 ○4 ○5 $\Omega$ **OFB OFF**  $cu$ CH<sub>1</sub> CU CH<sub>2</sub> 20.000 V 20.000 ○<sup>6</sup> 0.400 0.40  $(7)$ 8.000 W ○<sup>8</sup> 8.000 W TIMER (OFF) **TIMER OFF**  $(9)$ 

- ○<sup>1</sup> Logo paralelo/serial: El logo se mostrará cuando esté el modo correspondiente en funcionamiento.
- ○<sup>2</sup> Logo del canal.
- ○<sup>3</sup> Logo de modo de funcionamiento: El correspondiente logo se mostrará cuando esté funcionando en modo CV o CC.
- ○<sup>4</sup> Logo LAN: Se mostrará cuando haya conexión LAN.
- ○<sup>5</sup> Logo USB: Se mostrará cuando haya conexión USB.
- ○<sup>6</sup> Valor de voltaje.
- $(7)$  Valor actual.
- ○<sup>8</sup> Valor de potencia.
- ○<sup>9</sup> ID temporizador: Identificación del estado del temporizador
- ○<sup>10</sup> Logo de canal encendido/apagado.

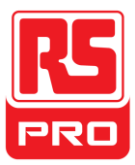

# **Panel posterior**

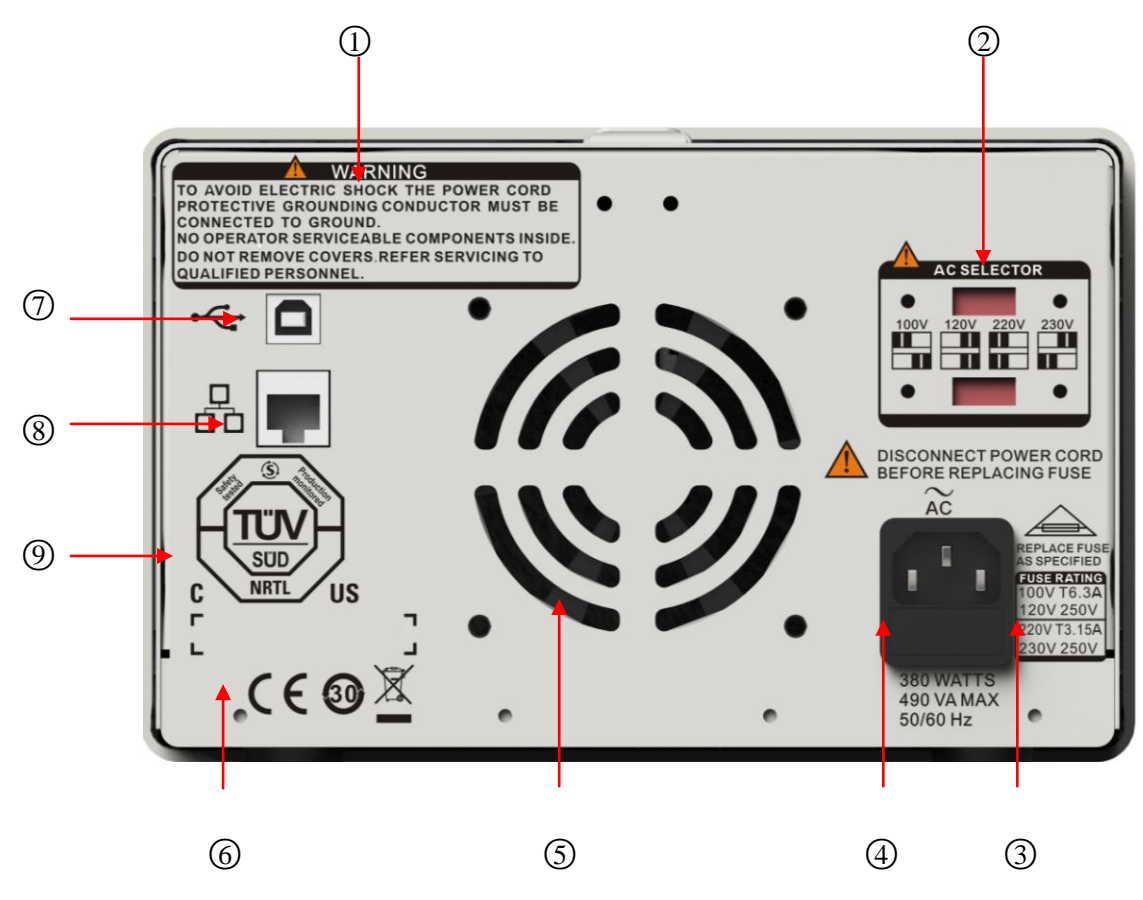

- ○<sup>1</sup> Mensaje de advertencia
- ○<sup>2</sup> El botón DIP de la corriente AC y su identificación.
- ○<sup>3</sup> Descripción del voltaje de entrada A
- ○<sup>4</sup> Toma de corriente AC
- ○<sup>5</sup> Salida de aire del ventilador
- ○<sup>6</sup> Signo de certificación CE
- ○<sup>7</sup> Interfaz e identificación USB
- ○<sup>8</sup> Interfaz e identificación LAN
- ○<sup>9</sup> Signo de certificación TÜV

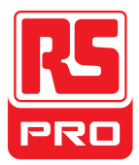

# **Chequeo de salida**

El chequeo de salida incluye una revisión del voltaje sin carga a través de todos los canales, adicionalmente chequea cortocircuitos, lo cual es para asegurar que el aparato funciona correctamente.

#### **1. Chequeo de voltaje de salida**

- (1) Sin carga, encienda el aparato y asegúrese de que los ajustes de corriente de todos los canales no estén a cero.
- (2) Encienda CH1/CH2 y ajuste el aparato a un modo de voltaje constante. Revise si el valor de voltaje puede cambiarse de 0V a 32V.

#### **2. Revisión de salida actual**

- (1) Encienda el aparato, y asegúrese de que los ajustes de corriente actual de todos los canales no estén a cero.
- (2) Utilice un cable aislado para conectar el terminal positivo y negativo de CH1/CH2.
- (3) Encienda CH1/CH2 y ajuste el aparato a modo de corriente normal. Revise si el valor de corriente actual puede cambiarse de 0A a 3.2A.

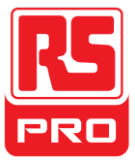

# **Capítulo 2 Funcionamiento del panel de control**

En este capítulo, le presentaremos detalladamente el funcionamiento y operación del panel de control del suministro eléctrico.

- Resumen de salida
- Salida independiente CH1/CH2
- Salida independiente CH3
- Salida de Serie
- Salida paralela
- **•** Ajuste LAN
- **Guardar y recordar**
- **•** Temporizador
- Visualización de forma de onda.
- $\bullet$  Información de la versión
- Actualizar firmware
- Bloqueo de seguridad

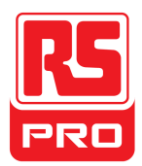

# **2.1 Resumen de salida**

La fuente de alimentación tiene tres salidas independientes, dos de las cuales tienen voltajes ajustables y la otra incluye seleccionable 2.5V, 3.3V o 5.0V

#### **Independiente/Paralelo/Serial**

La fuente de alimentación tiene tres modos de salida: independiente, paralelo y en serie, que pueden seleccionarse a través de el botón de rastreo del panel frontal. En el modo independiente, la corriente de salida y voltaje se controlan respectivamente. En el modo paralelo, el valor de corriente es doble del valor de un solo canal. En el modo serial, el valor de voltaje es el doble del valor de un solo canal.

#### **Valor/corriente constante**

En el modo de corriente constante (independiente o en modo rastreo), el valor de corriente se valora y controla a través del panel frontal. El valor de voltaje está bajo por debajo. El indicador de luz se muestra rojo. Volverá al modo de voltaje constante cuando el valor de corriente esté por debajo.

En el modo de voltaje constante, el valor de corriente es menor que el valor de ajuste, y el valor de voltaje se controla a través del panel frontal. El valor de corriente se mantiene como valor de ajuste, el indicador de luz de mostrará amarillo. Volverá al modo de voltaje constante cuando el valor de corriente esté por debajo.

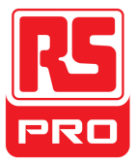

# **2.2 Salida independiente CH1/CH2**

#### **Instrucciones**

CH1 y CH2 funcionan en el modo independiente, a la vez, están aislados del suelo.

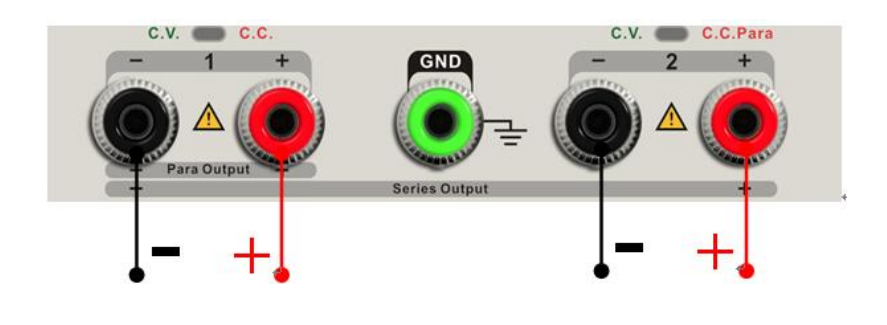

Valores de salida: 0~32V/0~3.2A

#### **Pasos de funcionamiento**

- 1. Asegúrese de que el modo paralelo/en serie está apagado.
- 2. Conecte la carga a los terminales positivo y negativo de CH1/CH2.
- 3. Ajuste el voltaje y el valor de corriente de CH1/CH2:
	- j) Pulse el botón "1"/"2" para seleccionar el canal requerido
	- k) Mueva el cursor hacia el botón de dirección para seleccionar el parámetro requerido (voltaje, corriente),
	- l) Pulse "Fine" para seleccionar la posición del dígito y luego mueva la perilla multi-función para cambiar el parámetro correspondiente.
- 4. Encienda la salida:

Pulse el botón "on/off" para encender la salida, el indicador de luz correspondiente se enciende inmediatamente y "CC" o "CV" se muestra en la interfaz actual.
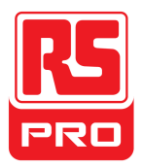

# **2.3 CH3 Modo independiente**

## **Instrucciones**

CH3 es independiente de CH1 y CH2, y no funciona ni en modo paralelo ni en serie. Sus valores de voltaje y corriente son 2.5V, 3.3V, 5V y 3.2A respectivamente.

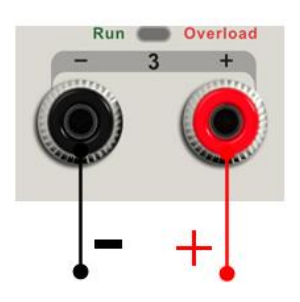

Valores de salida 2.5V/3.3V/5V, 3.2A

### **Pasos de funcionamiento:**

- 1. Conecte la carga a los terminales positivo y negativo de CH3 en el panel de control frontal.
- 2. Seleccione el voltaje requerido moviendoCH3 "botón DIP".
- 3. Encienda la salida:

Pulse el botón "on/off" para encender la salida, el indicador de luz correspondiente se enciende inmediatamente.

Cuando el valor de corriente es mayor de 3.2A, el indicador de luz de sobrecarga se enciende en rojo y el modo de funcionamiento pasa de CV a CC.

**Nota:** "sobrecarga" no significa funcionamiento anormal.

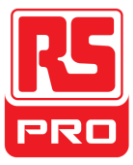

# **2.4 Modo en serie CH1/CH2**

### **Instrucciones**

En el modo en serie, CH1 y CH2 están conectados internamente en un canal que es controlado por CH1, y el valor de voltaje de salida es el doble en comparación con un solo canal.

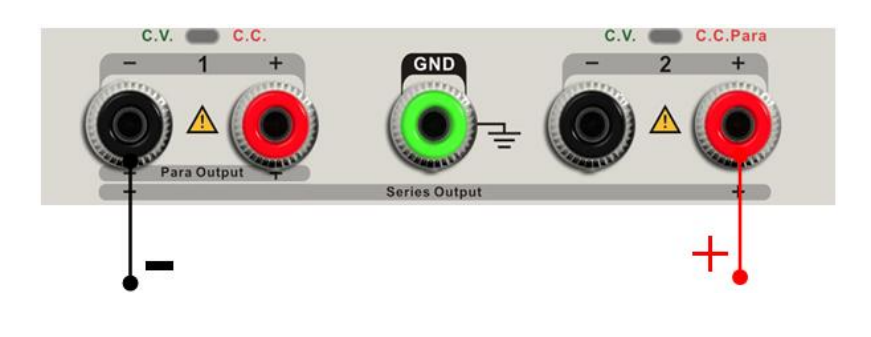

Valores de salida 0~64V/0~3.2A

#### **Pasos de funcionamiento**:

1. Pulse el botón "Ser" para comenzar el modo Serial, el indicador de luz se enciende

inmediatamente y el logo "  $\sum$  " aparece en la parte superior de la pantalla.

- 2. Conecte la carga al terminal positivo CH2 y el terminal negativo CH1.
- 3. Ajuste voltaje y valor de corriente:
	- j) Pulse el botón "1" para seleccionar el canal 1
	- k) Mueva el cursor por el botón de dirección para seleccionar el parámetro requerido (voltaje, corriente),
	- l) Pulse "Fine" para seleccionar la posición de dígito y luego mueva el botón multi-función para cambiar el correspondiente parámetro.
- 4. Pulse el botón "on/off" que corresponde a CH1 para encender la salida.
- **Nota:** Puede identificar el estado de corriente de funcionamiento "CC" o "CV" observando el indicador de luz de CH1/CH2 (rojo significa CV, amarillo significa CC)

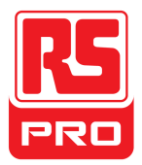

# **2.5 Modo paraleloCH1/CH2**

#### **Instrucciones**

En el modo paralelo, CH1 y CH2 están conectados internamente en un canal que es controlado por CH1. El valor de voltaje de salida es el doble en comparación con un solo canal.

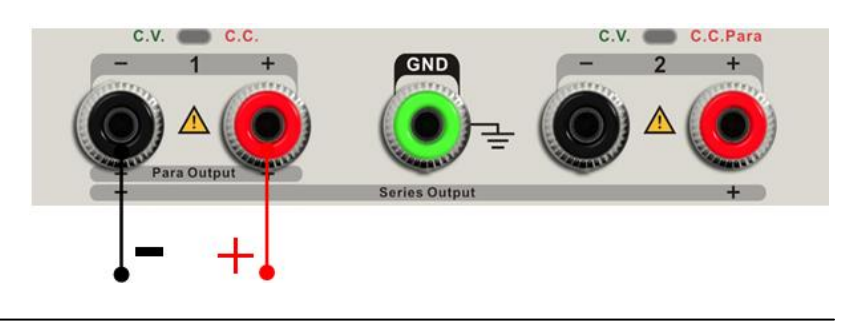

Valores de salida 0~32V/0~6.4A

#### **Pasos de funcionamiento:**

1. Pulse el botón "Para" para comenzar el modo paralelo, el indicador de luz se enciende

inmediatamente y el logo "**" " " " " "** aparecerá en la parte superior de la pantalla.

- 2. Conecte la carga al terminal positivo CH2 y el terminal negativo CH1.
- 3. Ajuste voltaje y valor de corriente:
	- m) Pulse el botón "1" para seleccionar el canal 1
	- n) Mueva el cursor por el botón de dirección para seleccionar el parámetro requerido (voltaje, corriente),
	- o) Pulse "Fine" para seleccionar la posición de dígito y luego mueva el botón multi-función para cambiar el correspondiente parámetro.
- 4. Pulse el botón "on/off" que corresponde a CH1 para encender la salida.
- **Note:** Puede identificar el estado de corriente de funcionamiento "CC" o "CV" observando el indicador de luz de CH1/CH2 (rojo significa CV, verde significa CC).

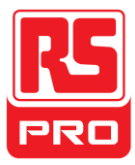

# **2.6 Ajuste de LAN**

## **Pasos de funcionamiento**:

- 1. Conecte el osciloscopio a tu red de área local usando un cable de red.
- 2. Pulse el botón "IP/Store" para entrar en la interfaz de ajuste de LAN.
- 3. Pulse el botón de dirección para ir a la línea DHCP, luego mueva la perilla multifunción para encender/apagar el DHCP, luego pulsa la perilla multifunción para hacer el ajuste efectivo.
	- **ON:** el servidor DHCP en la red actual asignará los parámetros de red (como la dirección IP) del aparato.
	- **OFF:** puede ajustar la IP, máscara de subred, y el puerto manualmente.
		- $\triangleright$  Mueva la perilla multifunción para cambiar el dígito
		- $\triangleright$  Pulse "Fine" para seleccionar la posición de dígito
		- $\triangleright$  Pulse el botón de dirección para mover el cursor
		- Pulse el botón multifunción para almacenar el ajuste. (El ajuste es efectivo solo cuando la perilla está pulsada)
- 4. El lado izquierdo de la interfaz mostrará los ajustes de red actual cuando la configuración esté completada.
- 5. Pulse "IP/Store" de nuevo para salir de la interfaz actual y volver a la interfaz principal.

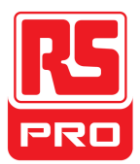

# **2.7 Salvar y recordar**

Pueden guardarse en la memoria cinco configuraciones. Los contenidos del archivo de configuración incluyen:

- $\bullet$  Modo independiente/ serial/paralelo
- Voltaje de salida/valor de corriente
- Ajuste de temporizador

### **Guardar configuración**

Pasos de funcionamiento:

- 1. Configure el estado que requiera.
- 2. Presione brevemente el botón "IP/Store" y luego presione largamente el botón "IP/Store" para entrar en la interfaz de Almacenar/Recordar.
- 3. Pulse el botón de dirección para mover el cursor a "ELEGIR ARCHIVO"
- 4. Seleccione la posición de almacenaje del archivo (FILE1~FILE5) moviendo la perilla multifunción.
- 5. Pulse el botón de dirección para mover el cursor a "ELECCIÓN ABIERTA".
- 6. Mueva el cursor a "ALMACENAR" moviendo la perilla multifunción, y luego púlselo para que se guarde la configuración actual.

### **Configurar recordar**

Pasos de funcionamiento:

- 1. Presione brevemente el botón "IP/Store" y luego presione largamente el botón "IP/Store" para entrar en la interfaz de Almacenar/Recordar.
- 2. Pulse el botón de dirección para mover el cursor a "ELEGIR ARCHIVO"
- 3. Seleccione el archivo requerido moviendo la perilla multifunción.
- 4. Pulse el botón de dirección para mover el cursos "ELECCIÓN ABIERTA".
- 5. Mueva el cursor a "ALMACENAR" moviendo la perilla multifunción, y luego púlselo para que se guarde la configuración actual.

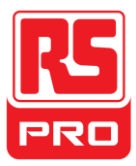

**Nota:** si quiere borrar el archivo que ha sido guardado, por favor vuelva al paso 3 de arriba, seleccione "BORRAR" y presione.

# **2.8 Temporizador**

El temporizador funciona en modo independiente, y puede guardar cinco configuraciones temporales, independientes unas de otras. Puedes ajustar cualquier valor de voltaje/corriente en el rango que prefiera. El temporizador soporta salidas consecutivas, y el mayor tiempo por cada grupo es 10000s.

# **Configurar temporizador**

Pasos de funcionamiento:

- 1. Pulse "TIMER" para entrar en la interfaz de ajuste de temporizador, y el indicador de luz se enciende inmediatamente.
- 2. Pulse el botón"1"/"2"para seleccionar el canal que quiera.
- 3. Mueva el cursor para seleccionar el parámetro requerido (voltaje/corriente/tiempo) presionando el botón de dirección.
- 4. Ajuste al valor correspondiente por medio del botón "Fine" y la perilla multifunción
- 5. Pulse "Timer" de nuevo para salir de la actual interfaz.

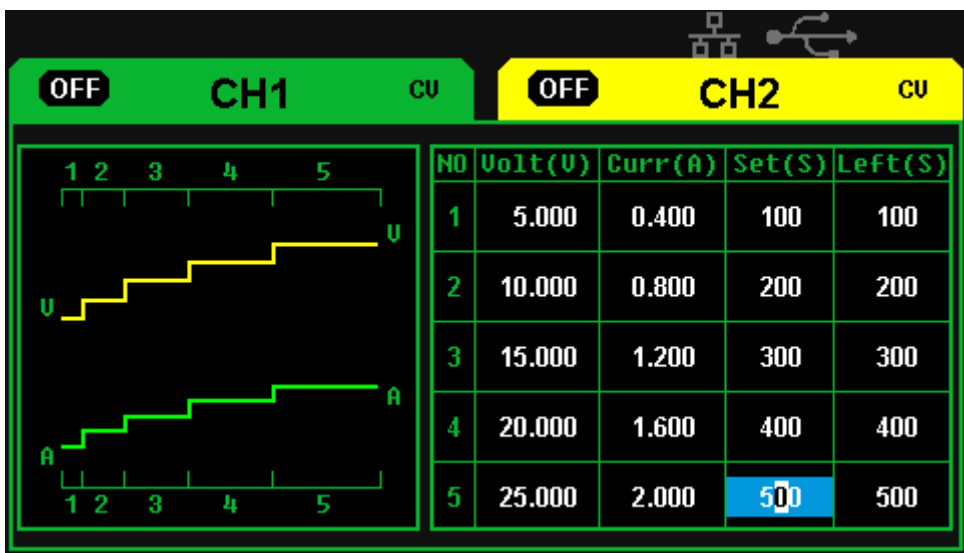

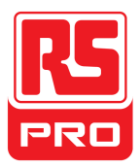

## **Encienda/apague el temporizador**

Método 1:

- 1. Pulse el botón "1"/"2" para seleccionar el canal requerido en la interfaz principal.
- 3. Mueva el cursor al menú temporizador "TIMER" presionando el botón de dirección
- 4. Mueva la perilla multifunción para encender el temporizador.
- 5. Pulse la perilla para comenzar el temporizador.
- 6. Mueva la perilla multifunción para apagar el temporizador. Pulse la perilla para apagar el temporizador.

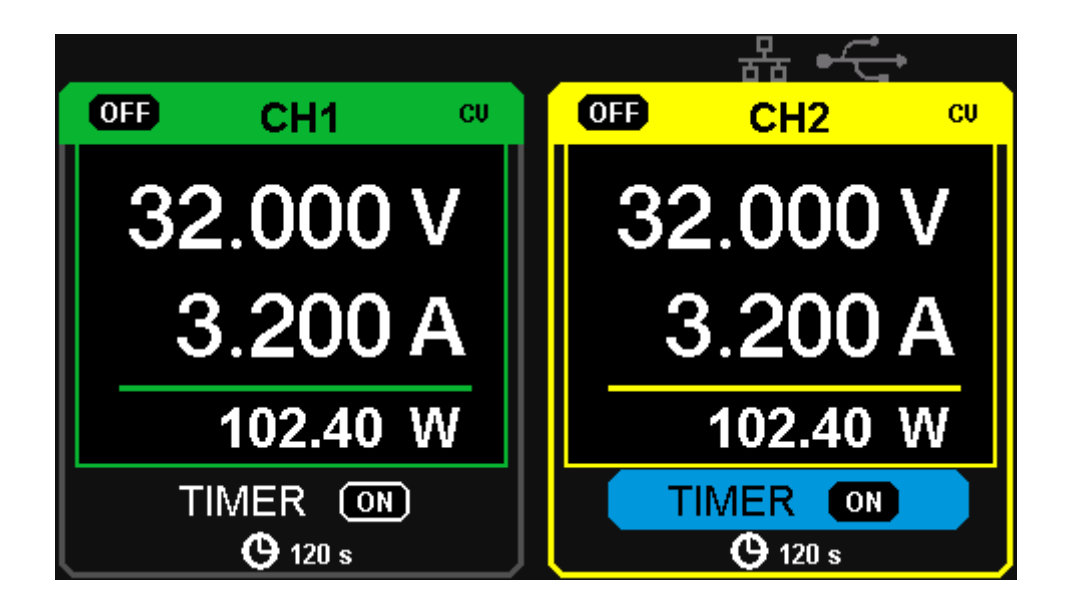

Método 2:

- 1. Pulse el botón de temporizador ("Timer") para entrar en la interfaz de temporizador.
- 2. Pulse el botón "1"/"2" para seleccionar el canal
- 3. Pulse la perilla multifunción para comenzar el temporizador.
- 4. Pulse la perilla de nuevo para apagar el temporizador

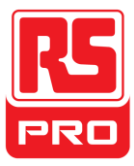

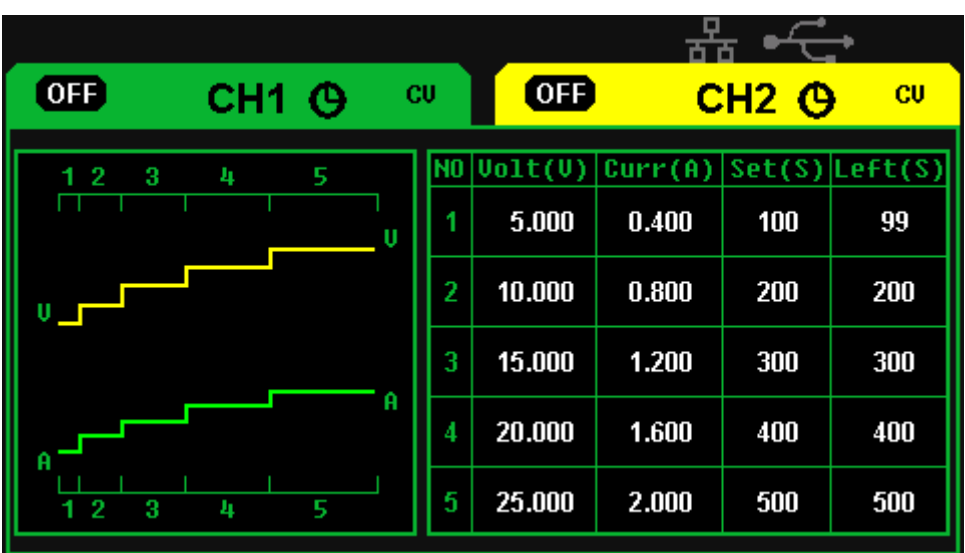

Si presiona el botón de encendido/apagado para parar a salida cuando el temporizador está en marcha, la cuenta atrás se detendrá. La cuenta atrás continuará cuando la salida del canal se encienda de nuevo.

El temporizador se apaga automáticamente cuando el tiempo llega a 0.

**Nota:** La función de temporizador es inválida cuando el modo en serie o paralelo está encendido.

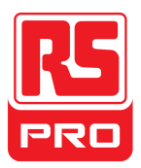

.

# **2.9 Visualización de la forma de onda**

La fuente de alimentación puede mostrar los cambios en el voltaje actual y la corriente a tiempo real en forma de dibujo de curvas.

### **Pasos de funcionamiento:**

- 1. Seleccione CH1/CH2, y luego ajuste el parámetro de voltaje/corriente.
- 2. Pulse el botón "Wavedisp" para entrar en la interfaz de muestra de forma de onda, y el indicador de luz se encenderá inmediatamente.
- 3. Pulse el botón de encendido de CH1/CH2 para encender la salida, el indicador de luz se encenderá inmediatamente y podrá ver los cambios a tiempo real de la corriente/voltaje actual.

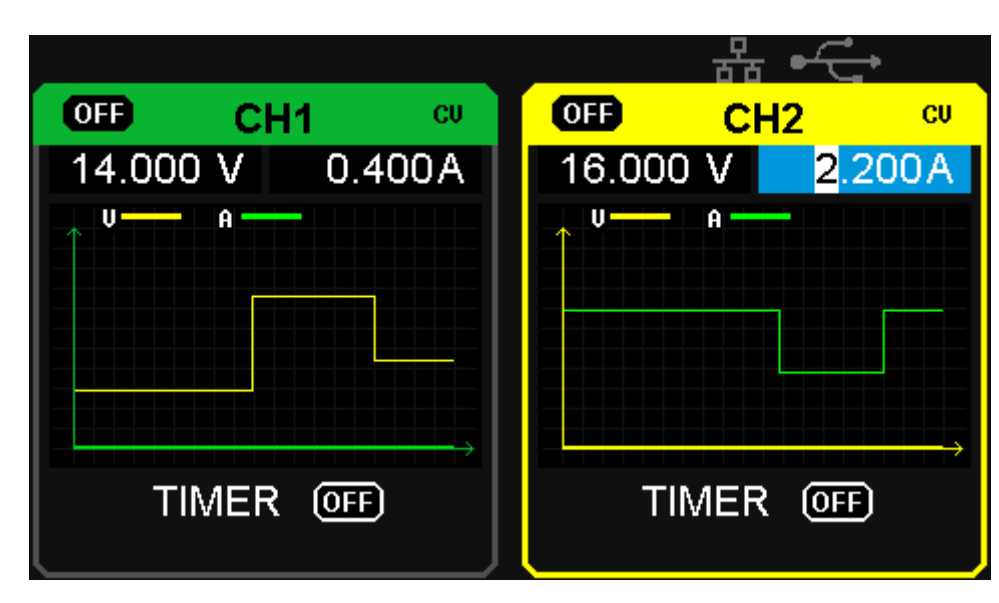

Interfaz de forma de onda:

**Nota:** La línea amarilla significa voltaje, la línea verde significa corriente, y el eje de ordenadas significa voltaje o corriente (0~32V/0~3.2A).

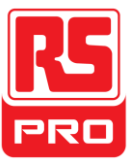

# **2.10 Información de la versión**

Presione brevemente el botón  $\begin{array}{c} \Box \\ \hline \end{array}$  para entrar en la interfaz de información de versión,

que se muestra a continuación:

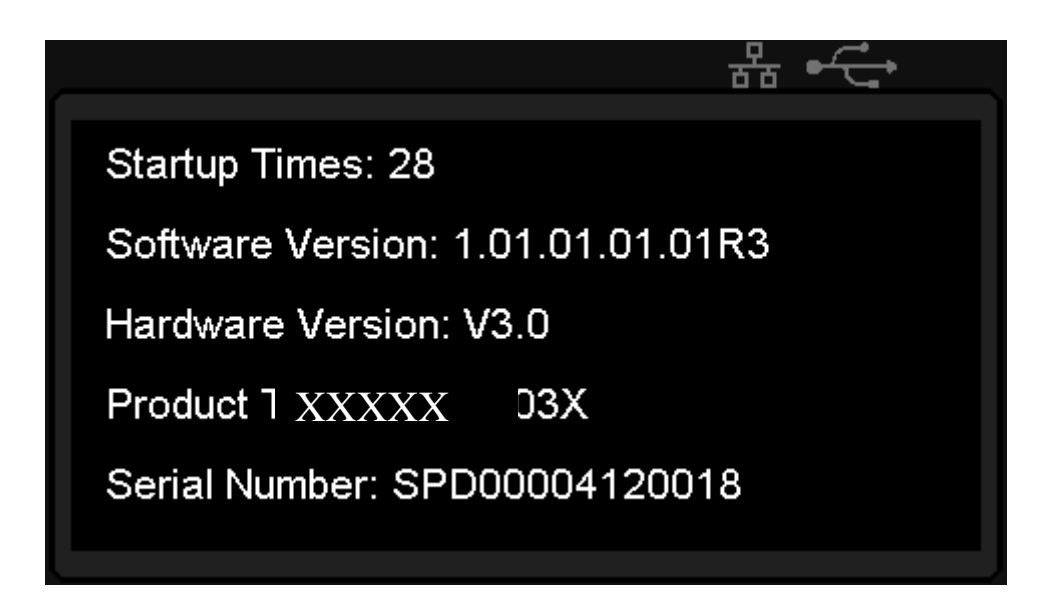

Pulsación larga en el botón  $\begin{array}{c} \triangle \\ \square \end{array}$ en cualquier interfaz para abrir la función de bloqueo, la cual que todas las llaves inválidas, y el logo de bloqueo se mostrará a la vez.

Pulsación larga en el botón  $\begin{bmatrix} \frac{\Delta}{\sqrt{2}}\\ \frac{\Delta}{\sqrt{2}}\\ \frac{\Delta}{\sqrt{2}}$ bloqueo desaparecerá a la vez.

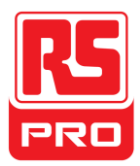

# **2.11 Actualización de firmware**

El software del aparato está actualizado con un nombre de archivo fijo a través de un software de administración de PC con USBTMC. El método de actualización es el siguiente:

#### **Actualizar en interfaz normal**

- 1. Abre el software EasyPower con línea USB line bien conectada, y asegúrese de que el aparato está conectado al software normalmente.
- 2. Pulse Version y luego elija Actualizar en el menú desplegable para introducir el diálogo de actualización de firmware. Ver imagen 1:

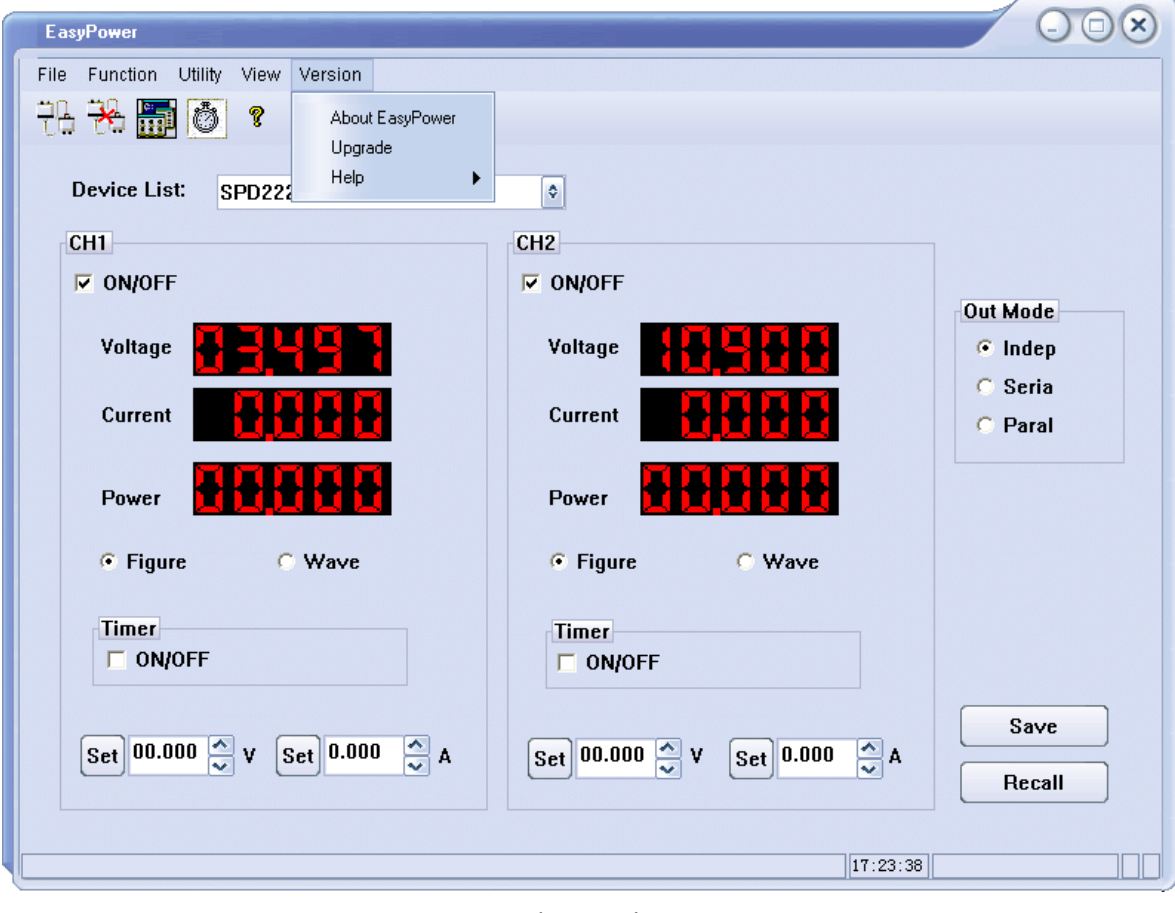

Imagen 1

3. La imagen 2 muestra el diálogo de actualización de firmware. Elija "Modo Normal" y

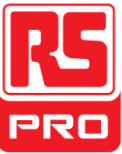

pulse el archivo eligiend el icono  $\boxed{\cdots}$ , aparecerá un diálogo como se muestra en la imagen 3 y luego seleccione el archivo que quiera actualizar, que debe contener postfix .ugf.

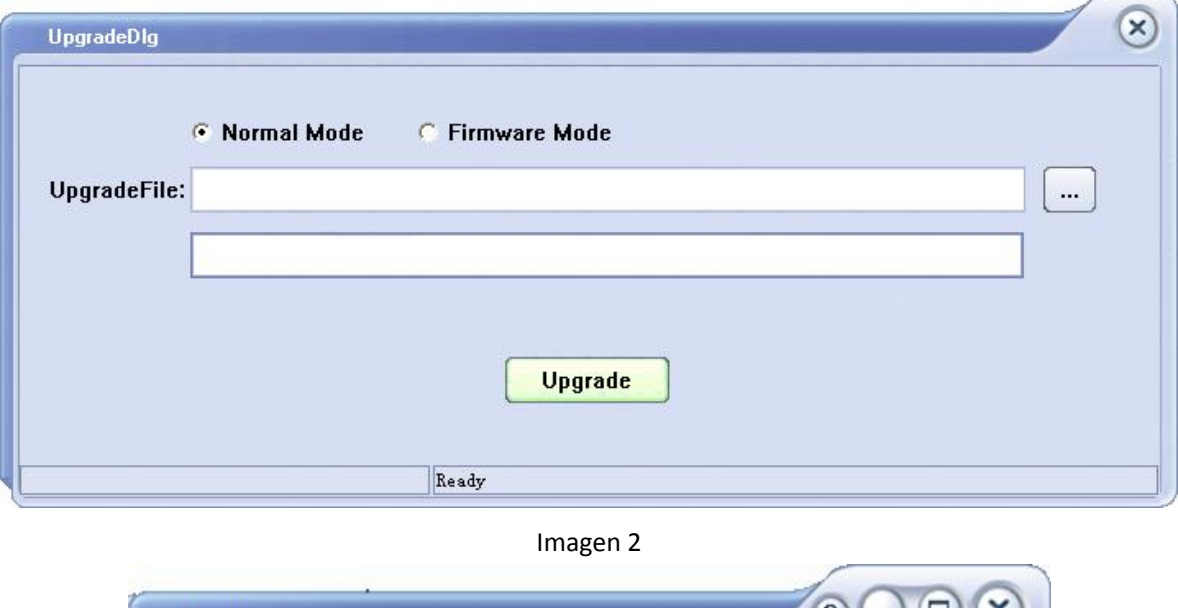

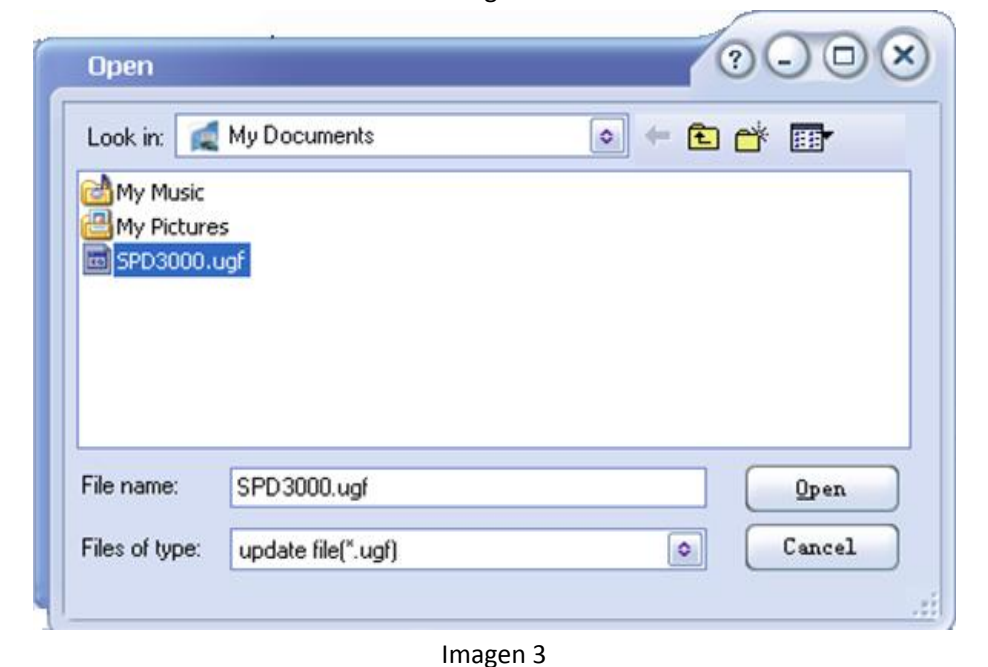

4. Como se muestra en la imagen 4, pulse el botón de actualizar para comenzar la actualización. La actualización concluirá cuando la barra de progreso esté completada y

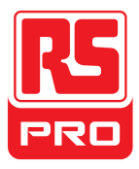

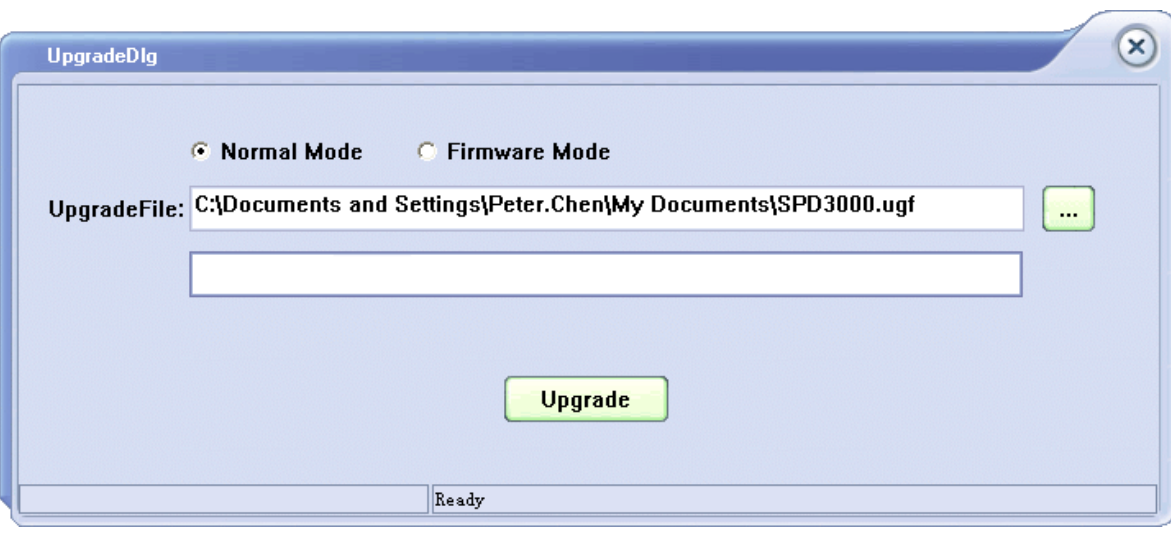

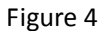

# **Actualizar a través del Procedimiento de Guía**

La actualización a través del procedimiento de guía también puede utilizarse si el método anterior falla.

Los pasos específicos son los siguientes:

- 1. Pulse el botón de encendido para iniciar el aparato, y el entrará en modo de procedimiento de guía.
- 2. Tras introducir el modo de procedimiento de guía, el método de actualización es casi el mismo que el primero. Pero cuando el cuadro de diálogo aparece como se muestra en la imagen 2, elija "Modo Firmware". Consulte el método 1 en el otro paso de funcionamiento.

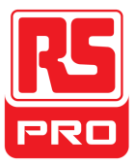

# **Capítulo 3 Control remoto**

La fuente de alimentación soporta la comunicación con un ordenador por medio de interfaces USB y LAN en el panel posterior.

SCPI (*Standard Commands for Programmable Instruments*) es un lenguaje de programación basado en ASCII, que puede utilizarse para controlar remotamente el suministro de electricidad por medio de un ordenador con el software EasyPower instalado o NI (Medida y automatización).

En este capítulo, principalmente le introducimos e ilustramos sobre el soporte SCPI

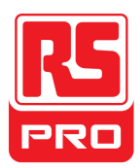

# **3.1 Convenciones sintácticas**

La mayoría de comandos son una mezcla de letras mayúsculas y minúsculas. Las letras mayúsculas indican abreviaturas de los comandos, lo que genera líneas de programación más cortas. Para una mayor legibilidad programática, utilice la fórmula larga. Por ejemplo: [{CH1|CH2}:]VOLTaje <voltaje>

Para la palabra clave VOLTaje, puede escribir VOLT o VOLTaje en cualquier combinación de mayúsculas y minúsculas. Por tanto, VolTaJe, volt y Volt son todas aceptables. Otras formas como VOL y VOLTAJ, generarán error.

- Corchetes ( **{ }** ) encierran la elección de parámetros. Los corchetes no se envían con la línea de comando.
- Una barra vertical ( **|** ) separa la elección de parámetros. Por ejemplo, {CH1|CH2} en el comando superior indica que puede especificar un canal. La barra no se envía con la línea de comando.
- Paréntesis angulares ( **< >** ) indican que debe especificar un valor para el parámetro encerrado. Por ejemplo, en la afirmación sintáctica el parámetro <*voltaje*> está en paréntesis angulares. Debe especificar el valor del parámetro (por ejemplo " CH1:VOLT 10"). Los paréntesis angulares no se envían con la línea de comando.
- Los parámetros opcionales se encierran en corchetes ( **[ ]** ). Si no especifica un valor para un parámetro opcional, el aparato utiliza un valor predeterminado. Por ejemplo, {CH1|CH2} en el comando anterior puede omitirse (por ejemplo, "VOLT 10"). En este caso, el comando se formula en el canal actual. Los corchetes no se envían con la línea de comando.

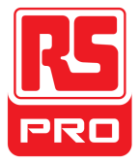

# **3.2Lista de comandos**

- 1. \*IDN?
- 2. \*SAV
- 3. \*RCL
- 4. INSTrument Subsistema
- 5. MEASure Subsistema
- 6. CURRent Subsistema
- 7. VOLTage Subsistema
- 8. OUTPut Subsistema
- 9. TIMEr Subsistema
	- 10.SYSTem Subsistema
	- 11.IPaddr Subsistema
	- 12.MASKaddr Subsistema
	- 13.GATEaddr Subsistema
	- 14.DHCP Subsistema

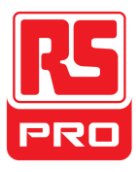

# **3.3 Descripción de comandos**

# **1. \*IDN?**

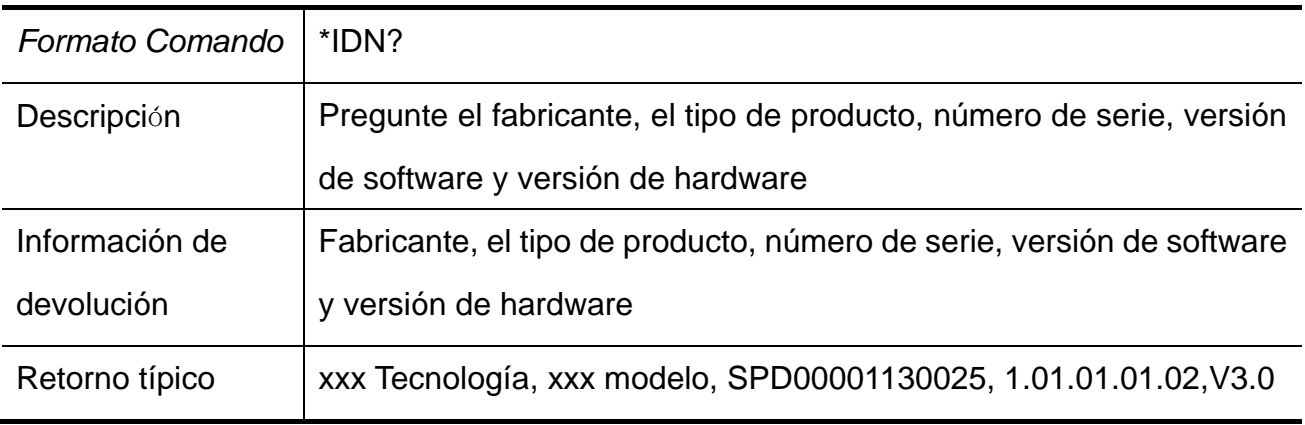

# **2. \*SAV**

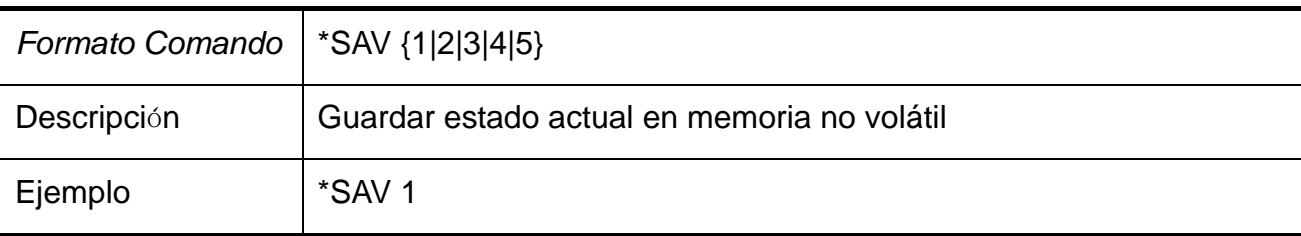

# **3. \*RCL**

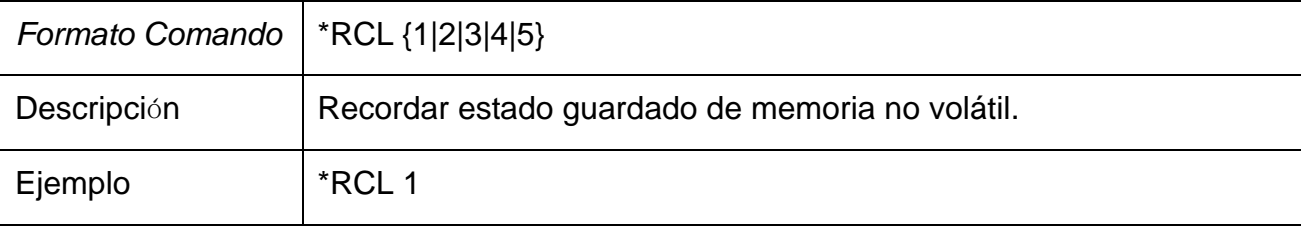

# **4. INSTrument / Instrumento**

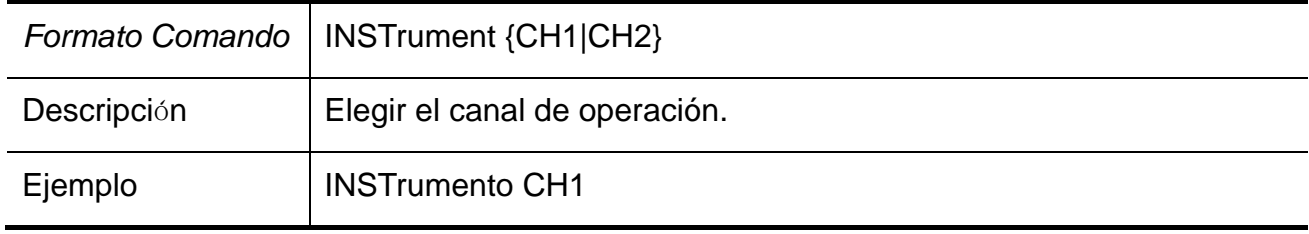

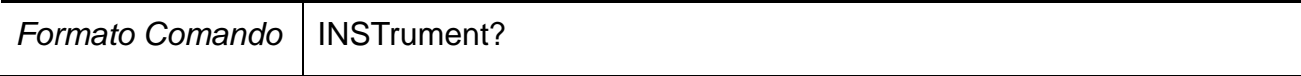

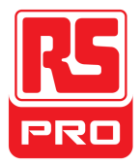

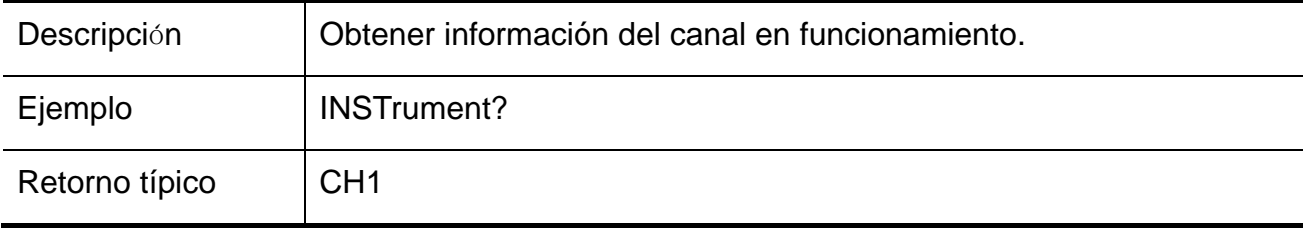

# **5. MEASure / Medida**

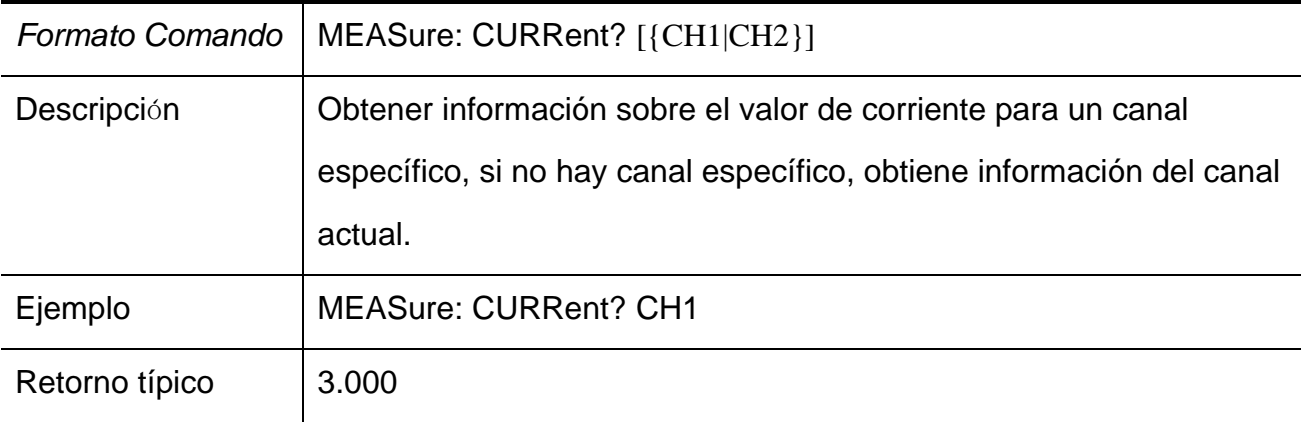

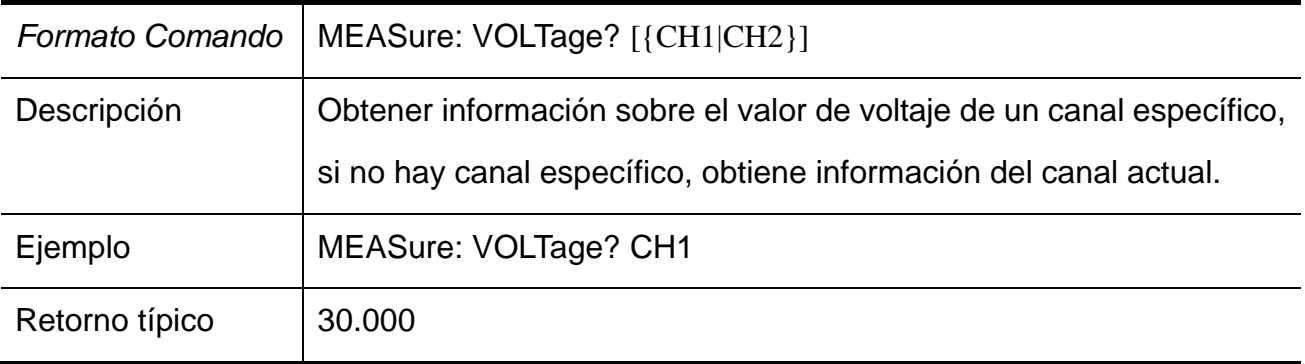

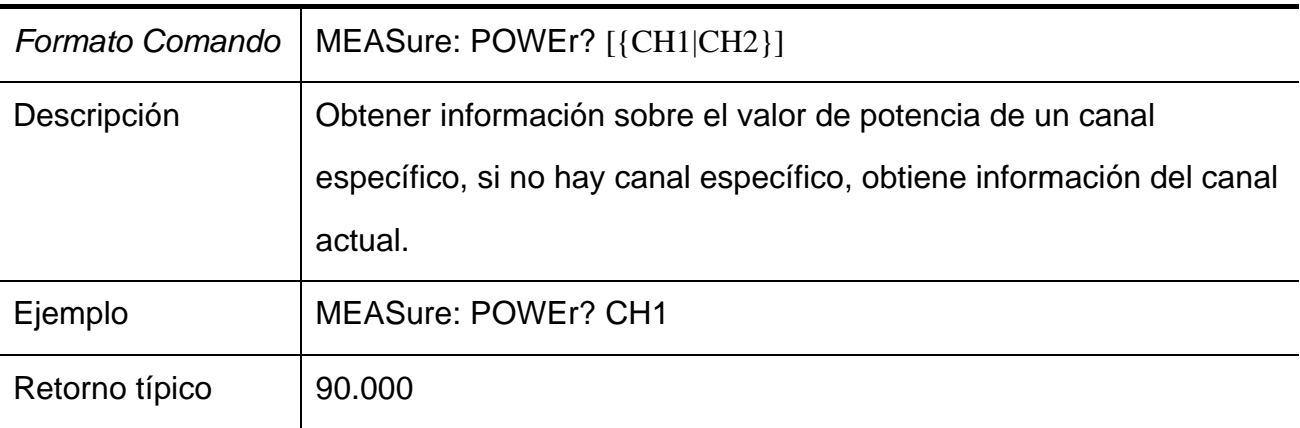

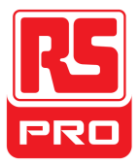

# **6. CURRent/ Corriente**

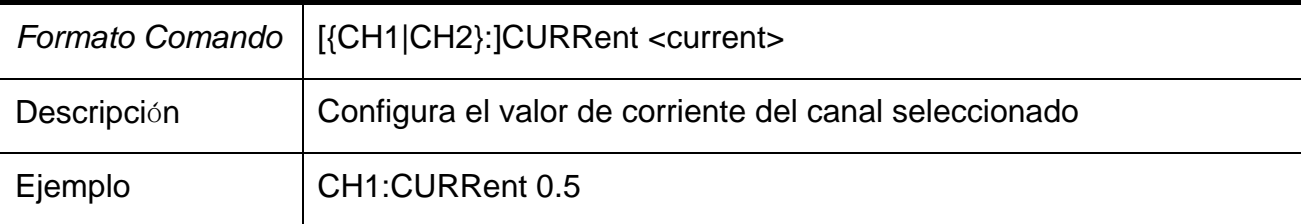

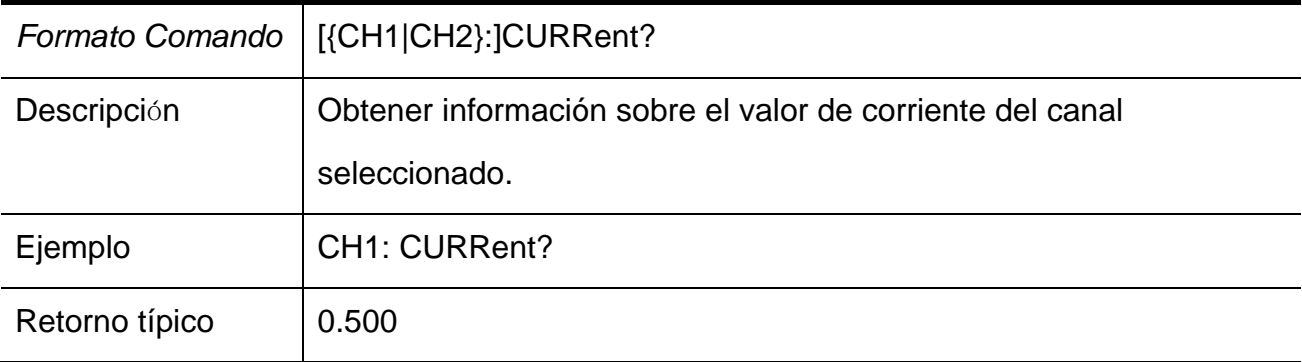

# **7. VOLTage /Voltaje**

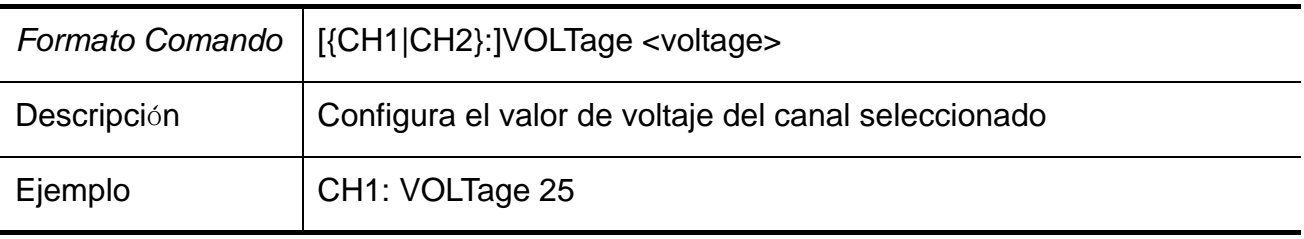

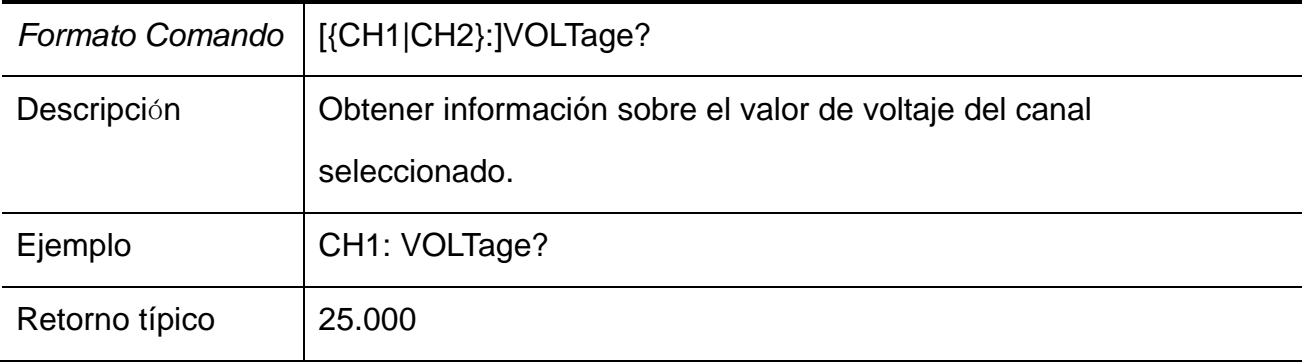

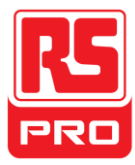

# **8. OUTPut /Salida**

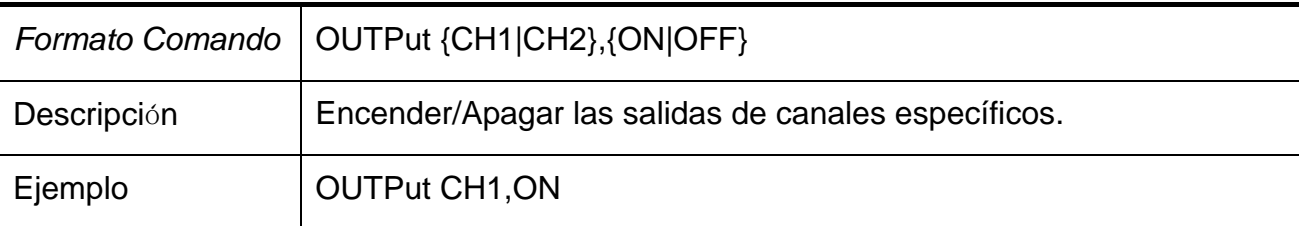

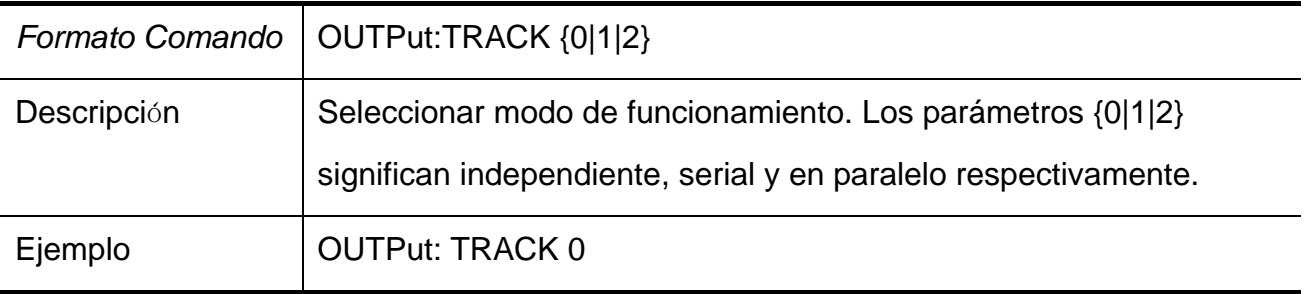

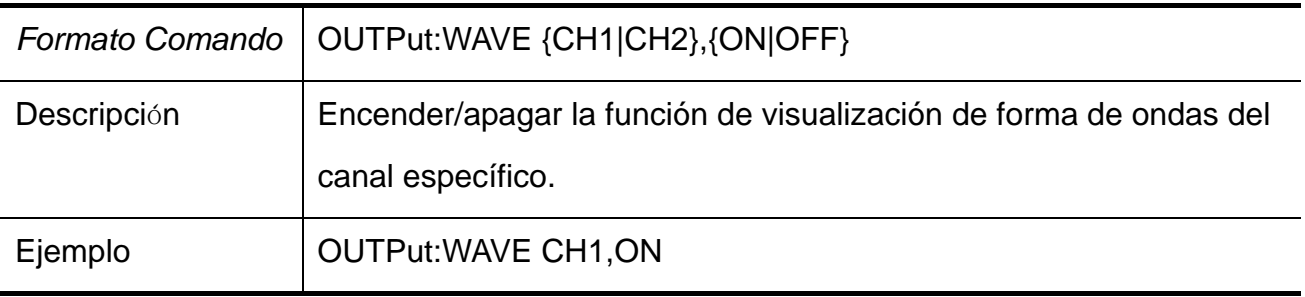

# **9. TIMEr /Temporizador**

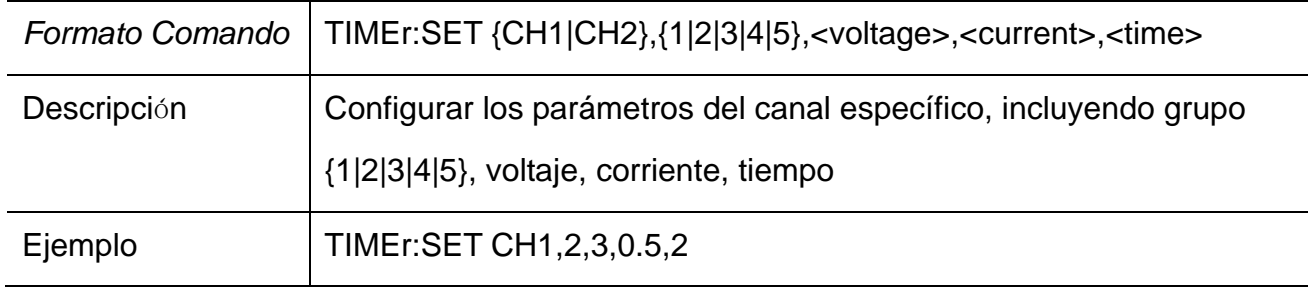

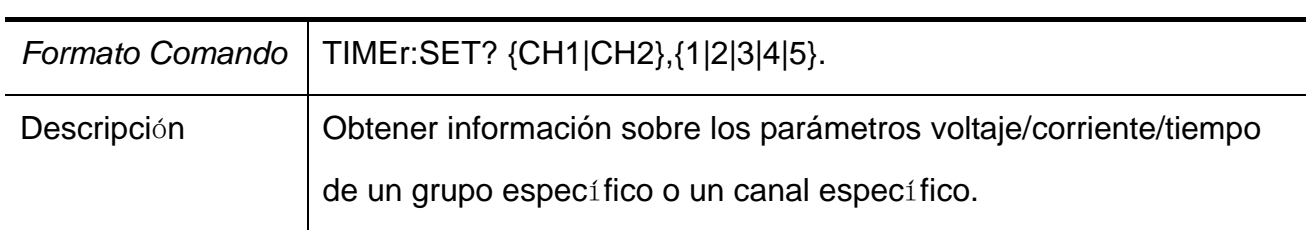

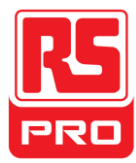

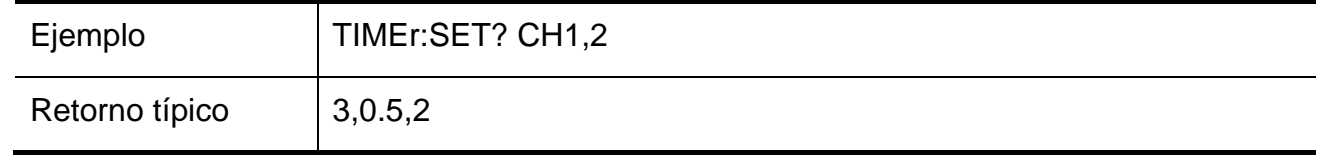

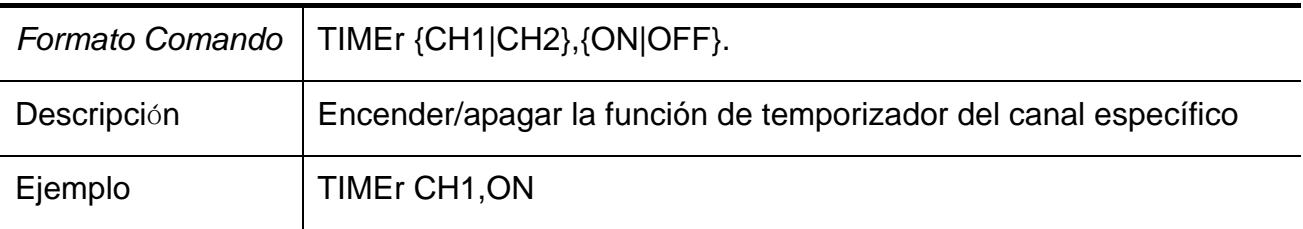

# **10. SYSTem /Sistema**

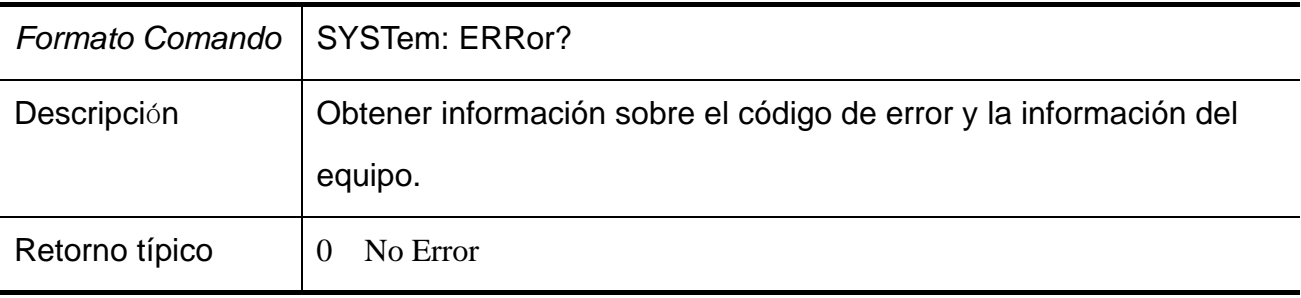

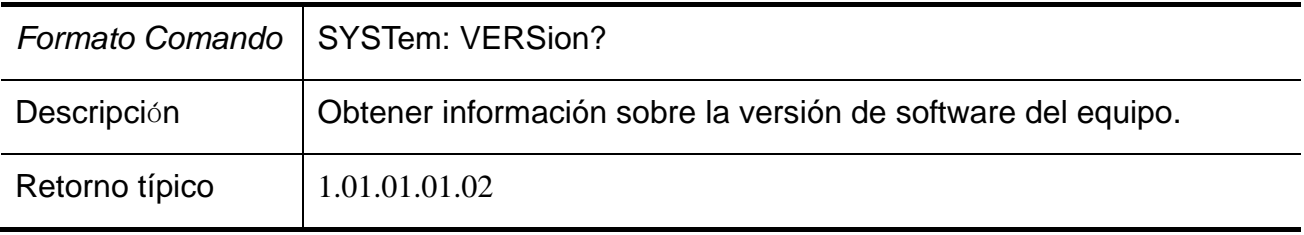

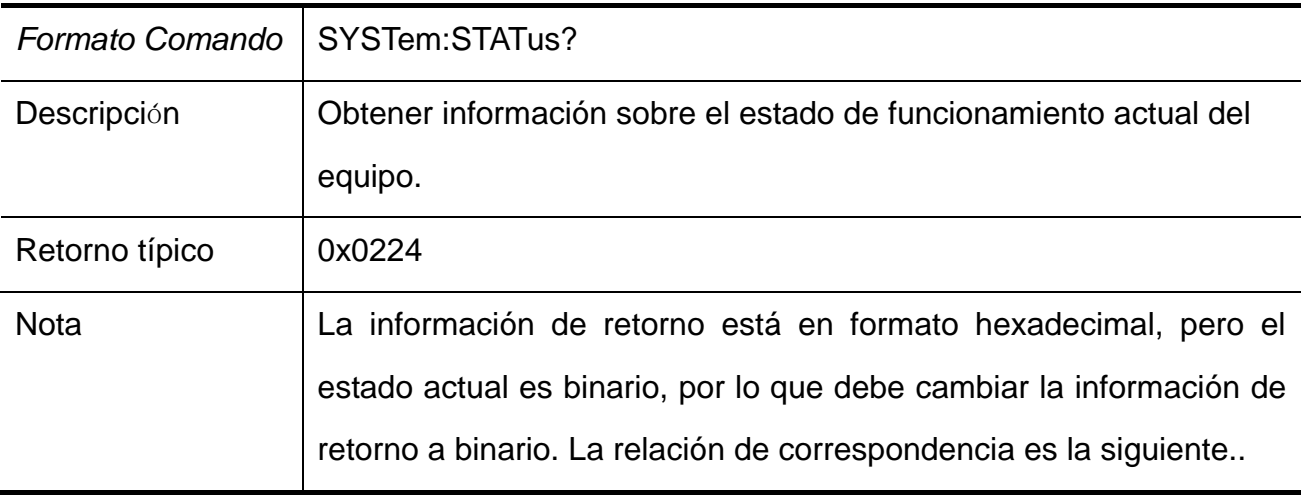

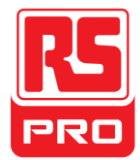

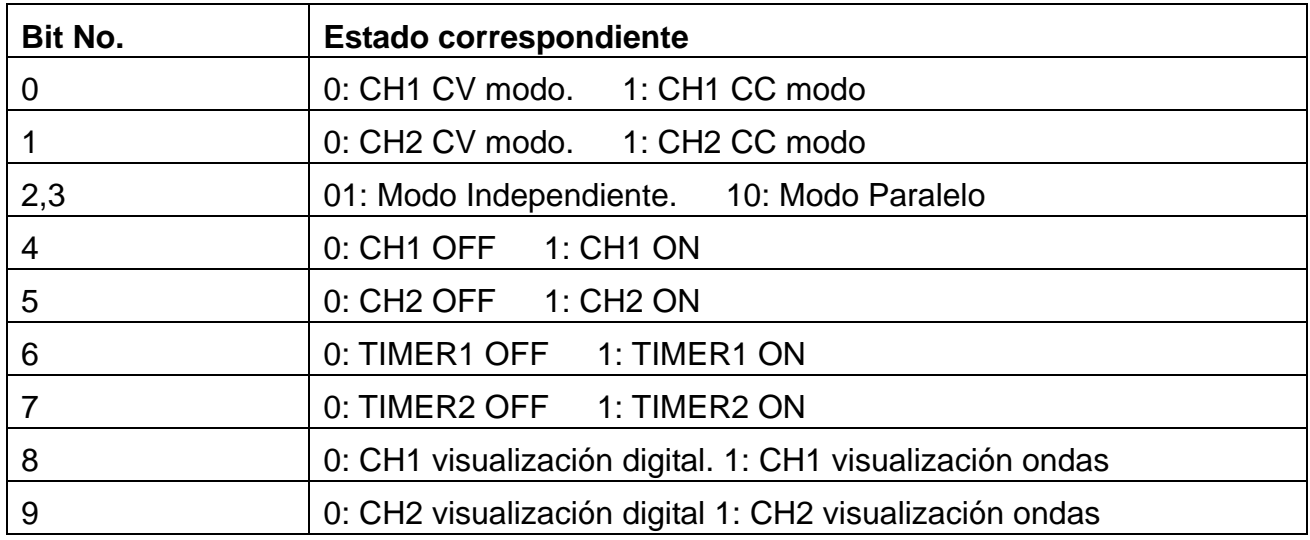

# **11. IPaddr**

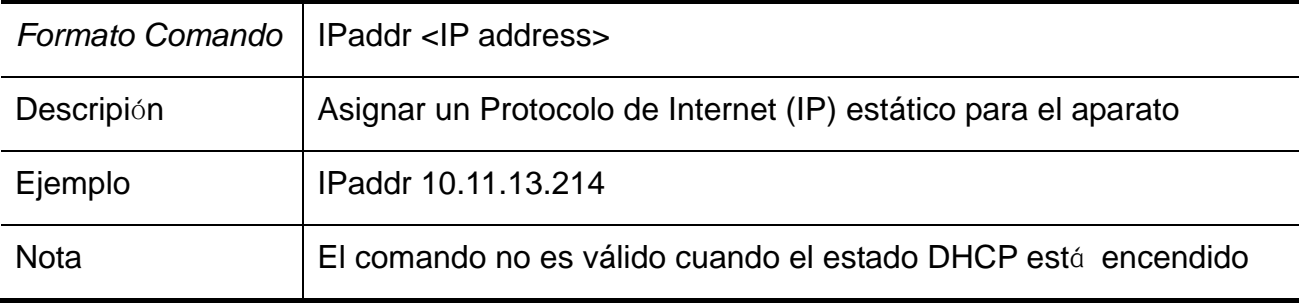

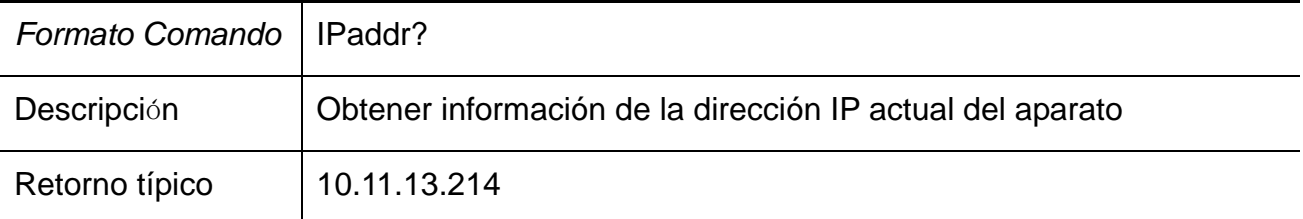

# **12. MASKaddr**

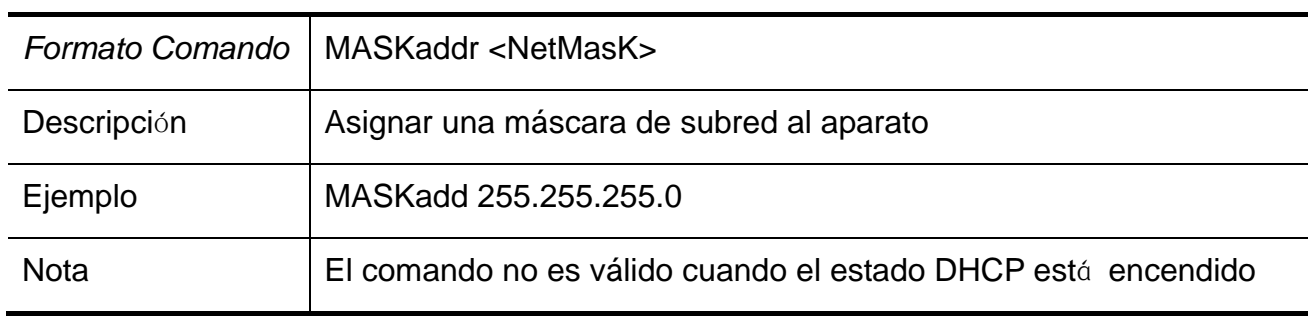

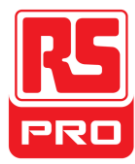

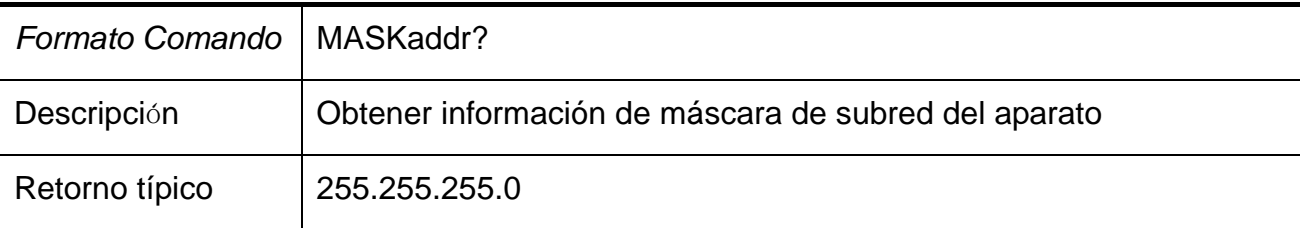

# **13. GATEaddr**

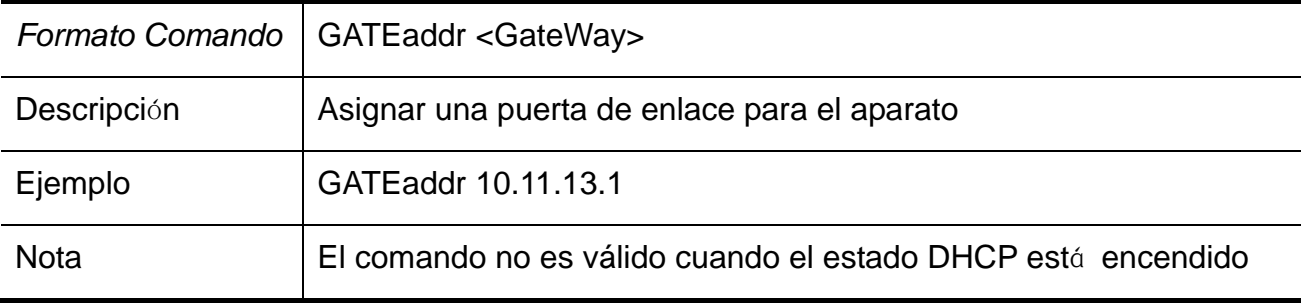

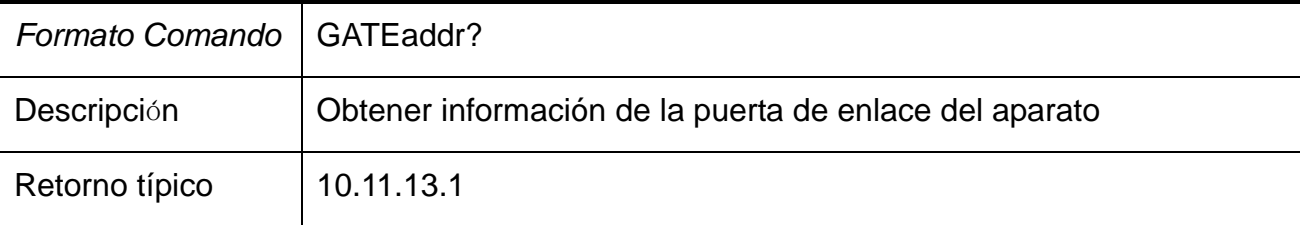

# **14. DHCP**

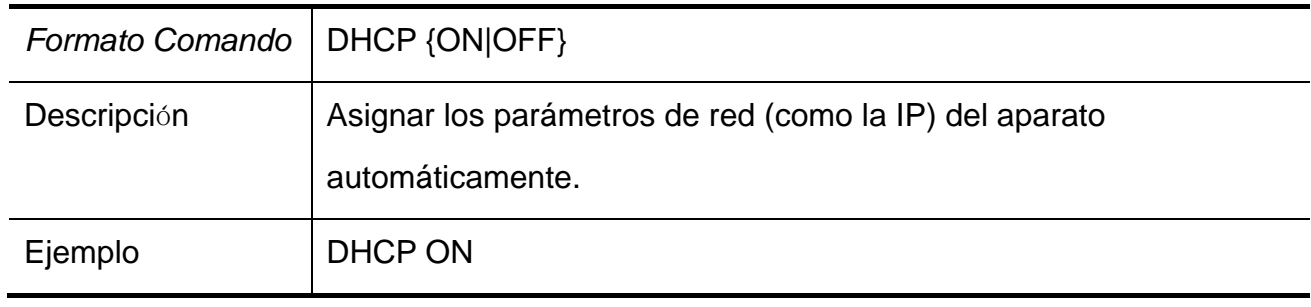

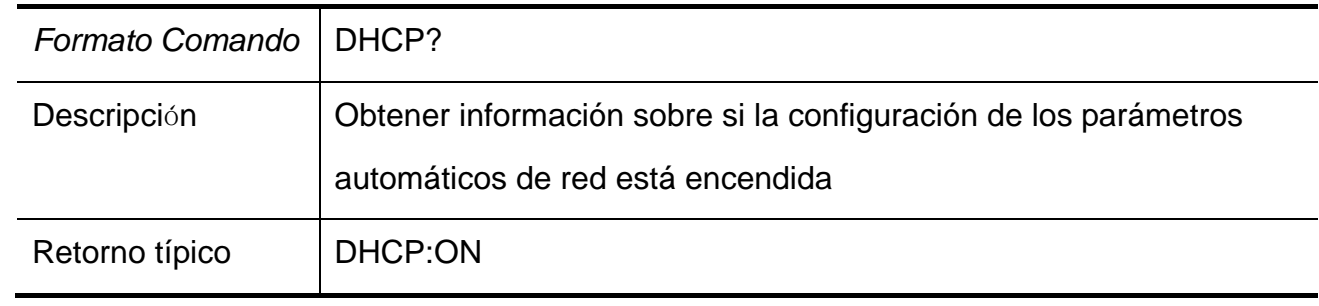

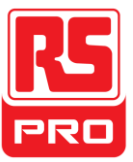

# **Capítulo 4 Resolución de problemas**

**Pregunta 1:** ¿Qué hacer si ocurre un cortocircuito en el terminal de salida?

**Respuesta1:** Tiene protección contra sobrecargas y cortocircuitos, por lo que la corriente estará controlada en un rango seguro.

**Pregunta 2:** ¿Es normal que el indicador de sobrecarga CH3 esté encendido?

**Respuesta 2:** No, sólo quiere decir que el valor de corriente alcanza 3.2A, que es el valor máximo admitido en su rango, y ahora la fuente de alimentación puede utilizarse continuamente con la sugerencia de que reduzca la carga de salida.

**Pregunta 3:** ¿Es anormal que en el modo serial, el valor de voltaje y corriente de un canal es respecto a 0V y no a 0A, mientras que en otro canal ninguna es 0?

**Respuesta 3:** Sí, porque la carga de salida de corriente es mayor que el valor de corriente limitada, el modo de funcionamiento pasa de CV a CC.

**Pregunta 4:** ¿Qué hacer ante una actualización fallida?

**Respuesta 4**: Actualice a través del procedimiento de guía, que puede ser utilizado cuando falle la actualización (ver detalles en "2.11 Actualizar firmware").

**Pregunta 5:** ¿Por qué el valor práctico no es el mismo que el valor configurado (sobre estándar de rendimiento) e incluso cambia lentamente al iniciarse?

**Respuesta 5:** Es normal. En el inicio, los componentes internos del aparato están en proceso de estabilización y las lecturas estarán disponibles alrededor de 30 minutos después.

**Pregunta 6:** ¿Qué hacer si el circuito de aire se apaga automáticamente cuando se enciende?

**Respuesta 6:** Primeramente, compruebe el valor del botón de aire (Por ejemplo: el valor del botón de aire B y C deben ser más de 16A y 10A respectivamente). Si no le encuentra explicación al fallo, revise si se ha producido un cortocircuito, o devuélvalo a la fábrica para que se lo repare personal cualificado.

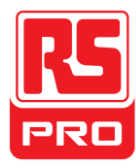

**Avvio Rapido** 

# **RSPD3303X/RSPD3303X-E**

# **Alimentatore DC Programmabile**

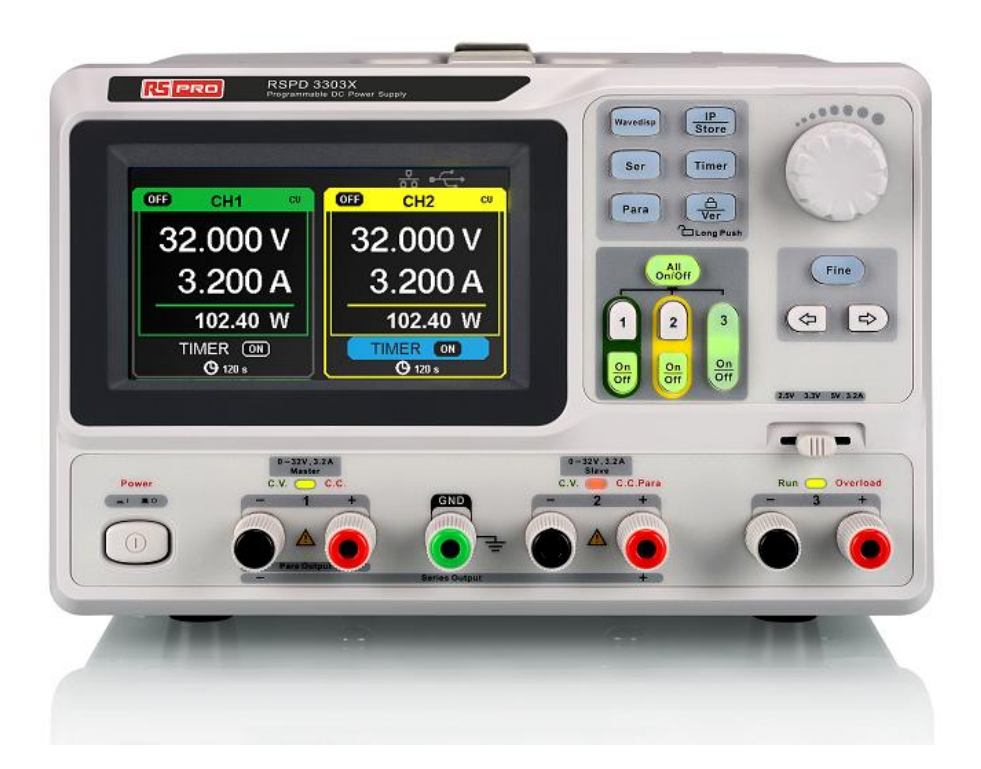

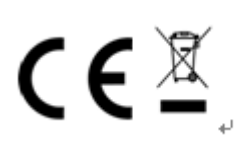

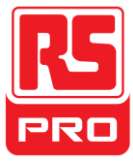

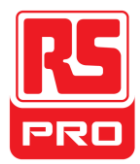

# **Sintesi sulla Sicurezza Generale**

Si prega di esaminare attentamente le seguenti precauzioni di sicurezza per evitare infortuni a persone o danni a questo o altri prodotti a esso connesso. Per prevenire potenziali pericoli, si prega di usare lo strumento come specificato.

#### **Usare il cavo di alimentazione appropriato**

Può essere usato solo il cavo di alimentazione progettato per lo strumento e autorizzato dallo Stato locale.

#### **Alimentazione Elettrica**

Tensione d'ingresso AC: 100V/110V/220V/230V ±10%, 50/60Hz.

#### **Usare il fusibile appropriato**

I tipi di fusibile: 100V/110V: T6.3A/250V. 220V/230V: T3.15A/250V. Assicurati di usare il tipo di fusibile corretto prima di accendere lo strumento. Non connettere il cavo di alimentazione prima di aver sostituito il fusibile. Scopri la causa per la quale il fusibile si è bruciato prima di sostituirlo.

#### **Mettere a terra lo strumento**

Lo strumento è messo a terra tramite il conduttore protettivo di messa a terra del cavo di alimentazione. Per evitare scosse elettriche, il cavo di messa a terra deve essere connesso a terra. Assicurati che lo strumento sia adeguatamente messo a terra prima di qualsiasi input o output.

### **Osservare tutti I valori del terminale**

Per evitare incendi o scosse elettriche, si prega di osservare tutti i valori e i simboli sullo strumento. Leggi attentamente questa guida per conoscere più dettagli sui valori prima della connessione.

#### **Mantenere un'adeguata ventilazione**

Una ventilazione inadeguata potrebbe causare un aumento di temperatura che provocherebbe nuovi danni. Si prega di mantenere un'adeguata ventilazione e di controllare regolarmente la ventola e i condotti di ventilazione quando si usa lo strumento.

### **Condizioni operative**

Luogo: interno, lontano da luce forte, interferenze inquinanti quasi assenti. Umidità Comparativa: <80% Altitudine: <2000m Temperatura: tra 0℃ e 40℃

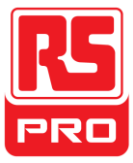

# **Non operare in atmosfera esplosiva**

Per evitare infortuni a persone o danni allo strumento, si prega di non operare in atmosfera esplosiva.

## **Mantenere la superficie del prodotto pulita e asciutta**

Per evitare la presenza di polvere o umidità nell'aria che potrebbero influenzare le performance dello strumento, si prega di tenere la superficie del prodotto pulita e asciutta.

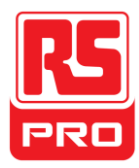

# **Termini e Simboli di Sicurezza**

**I Termini potrebbero apparire sul prodotto:** 

**PERICOLO**: Indica che potrebbe verificarsi un infortunio diretto o rischio.

**AVVERTENZA**: Indica che potrebbe verificarsi un potenziale infortunio o rischio.

**ATTENZIONE**: Indica che potrebbe verificarsi un potenziale danno allo strumento o ad altri oggetti.

**Simboli che potrebbero apparire sullo strumento:**

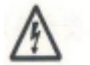

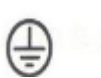

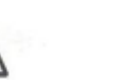

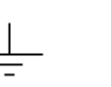

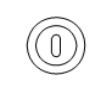

**Voltaggio Messa a terra Avvertenza Messa a Interruttore**

 **Rischioso Protettiva Terra Alimentazione** 

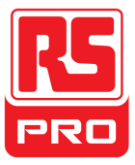

# **Breve Introduzione**

L'alimentatore DC Programmabile è conveniente, flessibile e multifunzione.

Ha tre livelli di output indipendenti, due set di voltaggio regolabili e un set di valori di voltaggio selezionabili tra 2.5V, 3.3V e 5V ed è provvisto allo stesso tempo di protezione contro cortocircuito e sovraccarico.

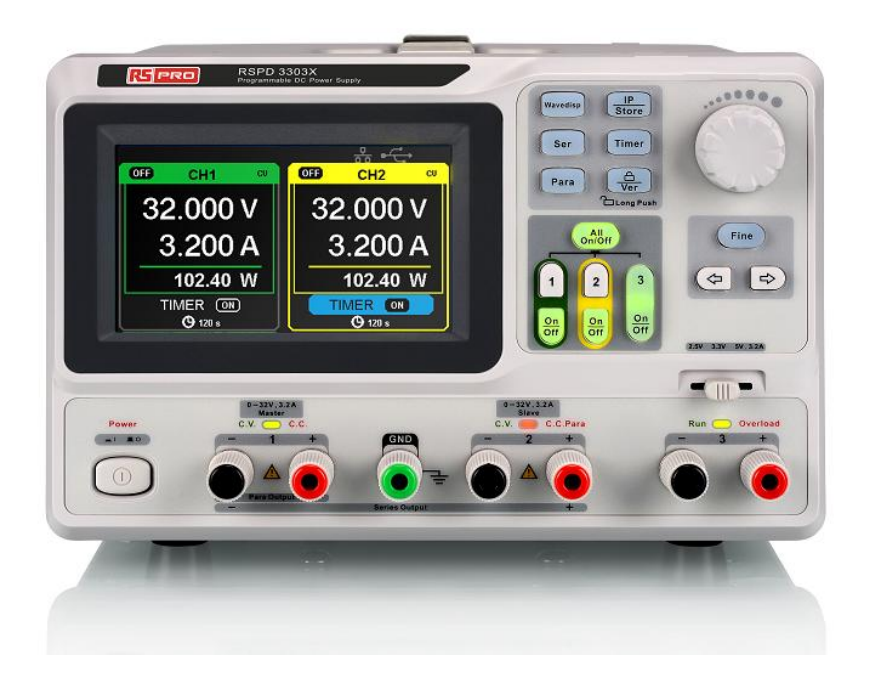

# **Caratteristiche principali**

- Display LCD 4.3" TFT a colori con contenuto di 16M.
- Tre output indipendenti, due dei quali sono regolabili e una potenza totale fino a 195W.
- Quattro tipi di valori tensione d'ingresso che includono100V, 110V, 220V e 230V per soddisfare differenti esigenze.
- Funzione di salvataggio e parametri d'impostazione chiamata.
- Funzione di cronometraggio dell'output.
- Funzione display a onde; visualizzazione in tempo reale del voltaggio o della corrente a onde con il display digitale di voltaggio, corrente e valori di potenza
- Avvio della procedura di protezione dello schermo a intervalli fissi (30 minuti)
- Software per PC perfetto per realizzare il controllo in tempo reale tramite USBTMC e LAN..

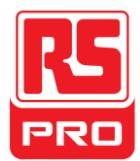

# **Capitolo 1 Guida Introduttiva**

In questo capitolo, introduciamo in generale il pannello, l'Interfaccia display e rivediamo la nuova macchina.

Questo capitolo ti fornirà una rapida introduzione dei seguenti aspetti:

- Ispezione generale
- **Il pannello anteriore**
- **Il pannello posteriore**
- **•** Interfaccia Utente
- **Il pannello posteriore**
- Controllo Output

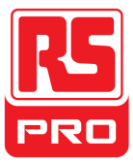

# **Ispezione Generale**

Si prega di controllare lo strumento conformemente ai passi seguenti.

# **1. Ispezionare l'involucro di spedizione.**

Conservare gli involucri di spedizione o i materiali d'imbottitura danneggiati finché i contenuti della spedizione non siano stati completamente controllati e lo strumento non abbia superato i test sia elettronici sia meccanici.

# **2. Ispezionare lo strumento.**

Se sono stati rilevati strumenti danneggiati, difettosi o fallimento dei test elettronici e meccanici, si prega di contattare il produttore.

# **3. Controllare gli accessori.**

Si prega di controllare gli accessori sulla base della lista del contenuto. Se gli accessori sono incompleti o danneggiati, si prega di contattare il produttore.

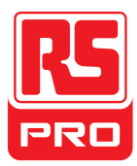

# **Considerazioni sulla Sicurezza**

Per assicurarsi che lo strumento possa funzionare normalmente, si prega di eseguire la necessaria ispezione prima di utilizzare l'alimentatore.

### **Requisiti di Potenza d'ingresso**

L'alimentatore permette una frequenza di 50Hz/60Hz e quattro livelli di Corrente Alternata (AC): 100V/120V/220V/230V. Puoi selezionare il voltaggio desiderato con "l'interruttore DIP" sul pannello posteriore in base alla necessità attuale.

#### **Avvertenza**

 Per cambiare il voltaggio desiderato, si prega prima di disconnettere il cavo di alimentazione.

### **Controllo elettrico**

Si prega di usare il cavo di alimentazione fornito come accessorio e connettere lo strumento alla Corrente Alternata (AC). Controllare la corrente in base ai seguenti passi.

2. Connettere l'alimentatore

**Avvertenza**

 **Per evitare scosse elettriche, si prega di assicurarsi che lo strumento sia messo a terra correttamente.**

3. Accendere l'interruttore elettrico

Premi l'interruttore POWER per accedere all'interfaccia d'avvio e il sistema tornerà alle impostazioni predefinite.

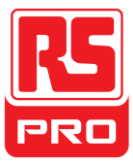

# **Immagine del pannello frontale**

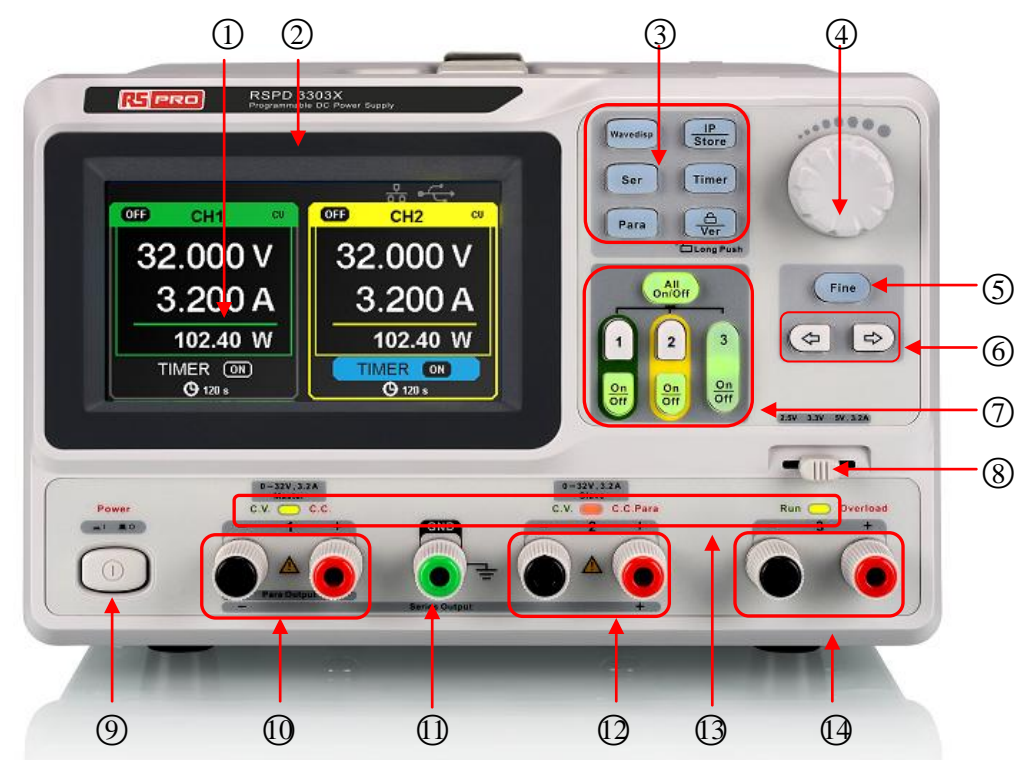

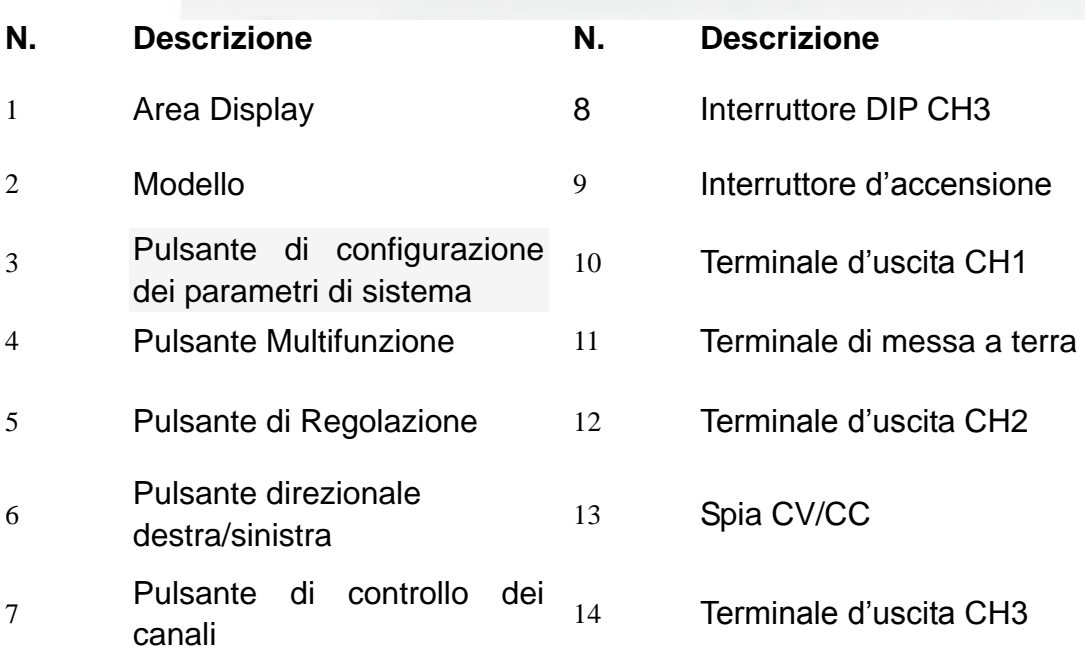

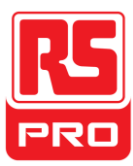

## **Pulsanti per l'impostazione dei parametri**

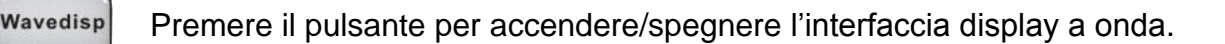

Premere il pulsante per impostare la modalità di serie di CH1/CH2, e il logo

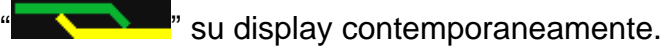

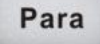

Ser

Premere il pulsante per impostare la modalità parallela CH1/CH2, e il logo

su display contemporaneamente.

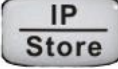

Premere il pulsante per accedere alle impostazioni LAN e all'interfaccia della funzione di salvataggio

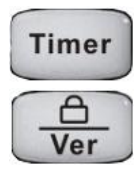

Premere il pulsante per accedere all'interfaccia d'impostazione del timer

Premere a lungo il pulsante per accendere/spegnere la funzione di blocco della

tastiera e più brevemente per passare all'interfaccia d'informazione del sistema

# **Pulsanti per controllare il canale**

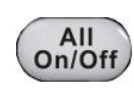

Premere il pulsante per accendere/spegnere tutti i canali Premere il pulsante per scegliere CH1 come canale corrente Premere il pulsante per scegliere CH2 come canale corrente Premere il pulsante per accendere/spegnere l'output del canale corrente

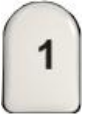

 $\overline{2}$ 

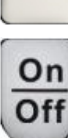

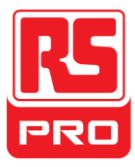

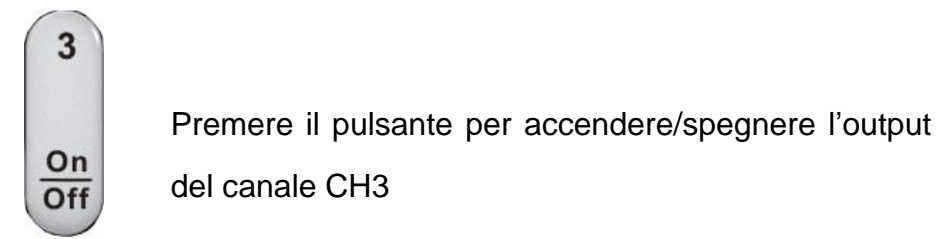

#### **Altri Pulsanti**

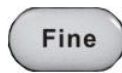

Selezionare la posizione desiderata spostando il

cursore

Pulsante direzionale Destra/Sinistra. Premere il

pulsante per spostare il cursore

#### **Il terminale d'uscita sul pannello frontale**

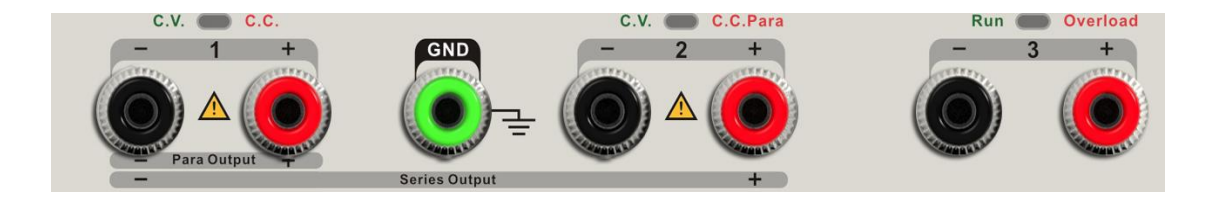

I terminali d'uscita di CH1, CH2 e CH3 includono il terminale positivo e quello negativo e un terminale a terra aggiuntivo in comune tra CH1 e CH2. Ogni canale ha il suo logo. I dettagli operativi sono introdotti nella successiva "attività del pannello di controllo".
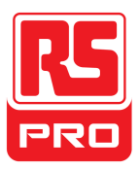

**Interfaccia Utente** ○1 ○2 ○3 ○4 ○5○<sup>10</sup>  $\blacktriangleright$  OFF **OFB** ĆU  $c<sub>0</sub>$ CH<sub>1</sub> CH<sub>2</sub> 20.000 V 20.000 ○<sup>6</sup> 0.400 0.400  $(7)$ 8.000 W 8.000 W ○<sup>8</sup> TIMER **OFF TIMER**  $[0]$ ○<sup>9</sup>

○<sup>1</sup> Logo Parallelo/Di serie: Il logo verrà visualizzato quando la modalitàcorrispondente è attiva

○<sup>2</sup> Logo del canale

○<sup>3</sup> Logo della modalità operativa: Il logo corrispondente verrà visualizzato quando è

in funzione la modalità CV o CC.

- ○<sup>4</sup> Logo LAN: Verrà visualizzato quando vi è una connessione LAN
- ○<sup>5</sup> Logo USB: Verrà visualizzato quando vi è una connessione USB.
- ○<sup>6</sup> Valore del voltaggio.
- ○<sup>7</sup> Valore della corrente.
- ○<sup>8</sup> Valore della potenza.
- ○<sup>9</sup> Timer lD: Identificazione di stato del timer
- ○<sup>10</sup> Logo di accensione/spegnimento del Canale.

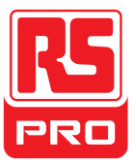

# **Il pannello posteriore**

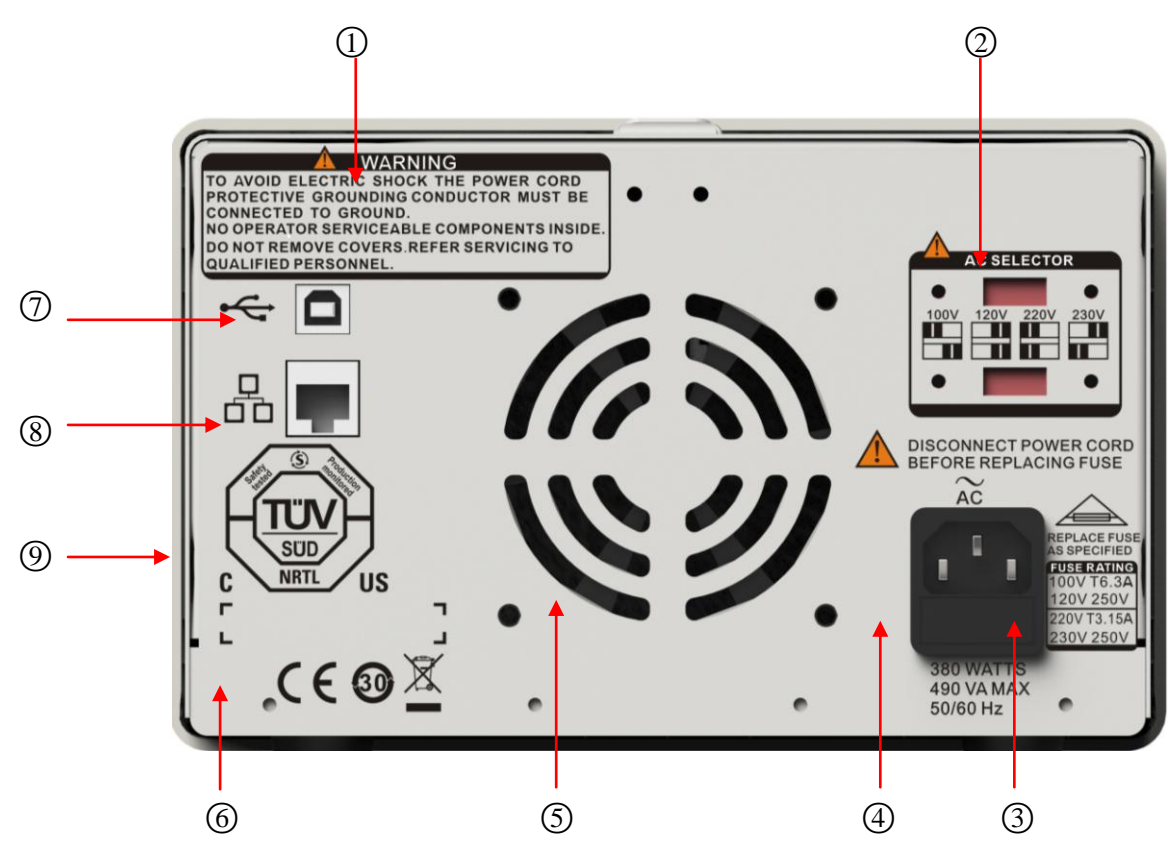

- ○<sup>1</sup> Messaggio d'avvertimento
- ○<sup>2</sup> Il pulsante DIP della corrente alternata AC e il suo identificativo.
- ○<sup>3</sup> La descrizione del voltaggio della corrente alternata in entrata AC
- ○<sup>4</sup> Presa di corrente AC
- ○<sup>5</sup> Le prese d'aria
- ○<sup>6</sup> Il marchio di certificazione CE
- ○<sup>7</sup> Interfaccia USB e identificativo
- ○<sup>8</sup> Interfaccia LAN e identificativo
- ○<sup>9</sup> Il marchio di certificazione TÜV

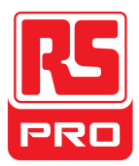

# **Controllo Output**

Il controllo output include il controllo del voltaggio senza carico attraverso tutti i canali, in aggiunta esso esegue un controllo sui cortocircuiti e assicura che lo strumento funzioni correttamente.

### **1. Controllo del voltaggio output**

- (1) In assenza di carico, attivare l'elettricità e assicurarsi che la corrente di tutti i canali non sia impostata su zero.
- (2) Accendere CH1/CH2 e impostare lo strumento sulla modalità di voltaggio costante. Verificare che il valore del voltaggio possa essere cambiato da 0V a 32V.

### **2. Controllo della corrente output**

- (1) Attivare l'elettricità e assicurarsi che l'attuale impostazione di tutti i canali non sia zero.
- (2) Usare un cavo isolato per connettere il terminale positivo e quello negativo di CH1/CH2.
- (3) Accendere CH1/CH2 e impostare lo strumento in modalità a corrente costante. Verificare che il valore della corrente possa essere cambiato da 0A a 3.2A.

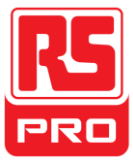

# **Capitolo 2 Attività del Pannello di Controllo**

In questo capitolo, verrà introdotta in dettaglio la funzione e l'attività del pannello di controllo dell'alimentatore per darti un'idea generale di essa.

- **•** Sommario output
- Output Indipendente CH1/CH2
- Output Indipendente CH3
- Output seriale
- Output parallelo
- **•** Impostazione LAN
- Salva e richiama
- **•** Timer
- Display a onda
- **•** Informazioni sulla versione
- Aggiorna il firmware
- **•** Blocco tastiera

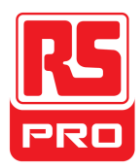

# **2.1 Sommario output**

L'alimentatore ha tre output indipendenti, due dei quali hanno un voltaggio regolabile e l'altro include 2.5V, 3.3V o 5.0V selezionabili.

#### **Indipendente/Parallelo/Seriale**

L'alimentatore ha tre modalità di output: indipendente, parallelo e seriale, che possono essere selezionate attraverso il pulsante sul pannello anteriore. In modalità indipendente, la corrente e il voltaggio in uscita sono rispettivamente controllati. In modalità parallela, il valore della corrente è doppio rispetto a quello del singolo canale. In modalità seriale, il valore del voltaggio è doppio rispetto a quello del singolo canale.

#### **Voltaggio/corrente costante**

In modalità a corrente costante (modalità indipendente o a rilevamento), il valore della corrente è calcolato e controllato attraverso il pannello frontale. Il valore del voltaggio è sotto stima. La spia è rossa. Tornerà in modalità a voltaggio costante quando il valore della corrente sarà sottostimato.

In modalità a voltaggio costante, il valore della corrente è minore rispetto ai valori impostati e il valore del voltaggio è controllato attraverso il pannello frontale. Il valore della corrente è mantenuto al valore impostato, la spia è gialla. Tornerà in modalità a corrente costante quando il valore del voltaggio sarà sottostimato.

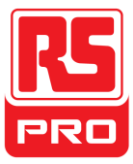

# **2.2 Output Indipendente di CH1/CH2**

#### **Istruzioni**

CH1 e CH2 funzionano in modalità indipendente contemporaneamente; sono isolati da terra.

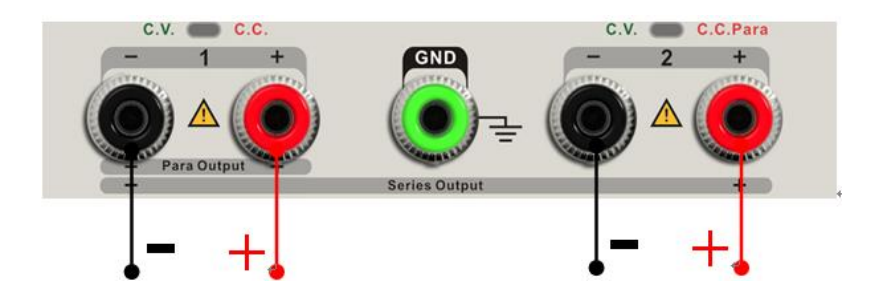

Classificazione Output: 0~32V/0~3.2A

#### **Passaggi dell'operazione**

- 1. Assicurarsi che la modalità parallelo/seriale sia spenta.
- 2. Connettere il carico al terminale positivo e negativo di CH1/CH2.
- 3. Impostare i valori di corrente e voltaggio di CH1/CH2:
	- m) Premere il pulsante "1"/"2" per selezionare il canale desiderato
	- n) Spostare il cursore tramite il pulsante direzionale per selezionare il parametro desiderato (voltaggio, corrente),
	- o) Premere "Fine" per selezionare il valore e quindi ruotare la manopola multifunzione per cambiare il parametro corrispondente.
- 4. Attivare la corrente in uscita:

Premere il pulsante "on/off" per attivare la corrente in uscita, la spia corrispondente s'illuminerà immediatamente e "CC" o "CV" verrà visualizzato nell'interfaccia corrente.

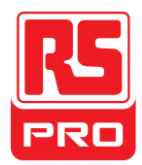

# **2.3 Modalità Indipendente di CH3**

#### **Istruzioni**

CH3 è indipendente da CH1 e CH2 e non funziona né in modalità parallela né in modalità seriale. Le sue classificazioni di voltaggio e corrente sono rispettivamente di 2.5V, 3.3V, 5V e 3.2A.

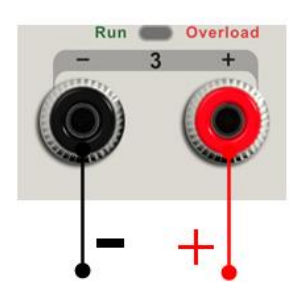

### Classificazione Output: 2.5V/3.3V/5V, 3.2A

#### **Passaggi dell'operazione:**

- 1. Connettere il carico al terminale positivo e negativo di CH3 sul pannello frontale.
- 2. Selezionare il valore di voltaggio desiderato premendo "l'interruttore DIP".
- 3. Attivare la corrente in uscita:

Premere il pulsante "on/off" per attivare la corrente in uscita, la spia corrispondente s'illuminerà immediatamente.

Quando il valore della corrente è superiore a 3.2A, la spia di sovraccarico diventa rossa e la modalità di funzionamento passa da CC fa CV

**Nota:** "sovraccarico" non significa attività anormale.

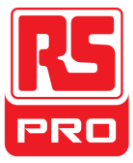

# **2.4 Modalità Seriale di CH1/CH2**

#### **Istruzioni**

In modalità seriale, CH1 e CH2 sono collegati internamente ad un canale che è controllato da CH1 e il valore di voltaggio in uscita è doppio rispetto a quello del singolo canale.

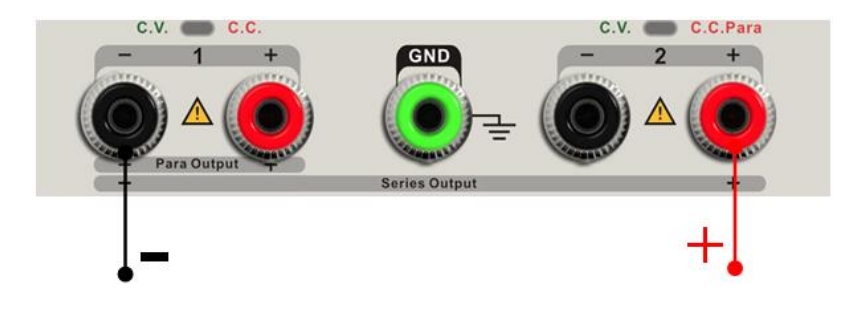

Classificazione Output: 0~64V/0~3.2A

### **Passaggi dell'operazione**:

1. Premere il pulsante "Ser" per avviare la modalità seriale, la spia si illumina

immediatamente e il logo " **WAP** appare in alto sullo schermo.

- 2. Connettere il carico al terminale positivo di CH2 e al terminale negativo di CH1.
- 3. Impostare i valori di voltaggio e corrente:
	- p) Premere il pulsante "1" per selezionare il canale 1
	- q) Spostare il cursore tramite il pulsante direzionale per selezionare il parametro desiderato (voltaggio, corrente),
	- r) Premere "Fine" per selezionare il valore e quindi ruotare la manopola multifunzione per cambiare il parametro corrispondente.
- 4. Premere il corrispondente pulsante "on/off" di CH1 per attivare la corrente in uscita
- **Nota:** Puoi identificare lo stato di funzionamento di corrente "CC" o "CV" riferendoti alla spia di CH1/CH2.(rosso significa CV, giallo significa CC)

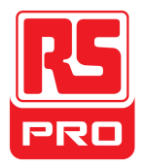

# **2.5 Modalità Parallela di CH1/CH2**

#### **Istruzioni**

In modalità parallela, CH1 e CH2 sono collegati internamente ad un canale che è controllato da CH1. Il suo valore di corrente in uscita è doppio rispetto a quello del singolo canale.

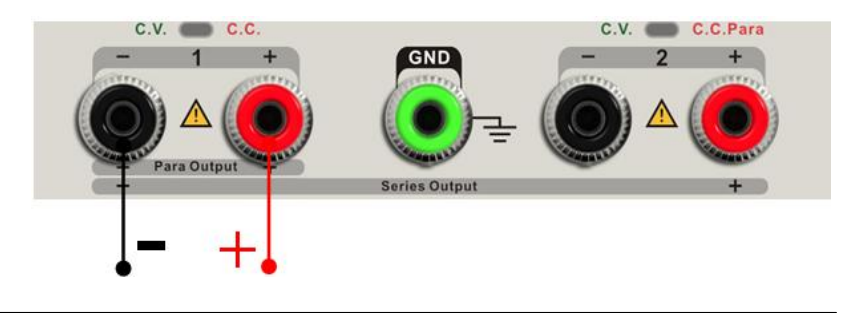

Classificazione Output: 0~32V/0~6.4A

#### **Passaggi dell'operazione:**

- 1. Premere il pulsante "Para" per avviare la modalità Parallela, la spia si illumina immediatamente e il logo "**Electe alternative in alto sullo schermo.**
- 2. Connettere il carico al terminale positivo e negativo di CH1;
- 3. Impostare i valori di voltaggio e corrente:
	- j) Premere il pulsante "1" per selezionare il canale 1
	- k) Spostare il cursore tramite il pulsante direzionale per selezionare il parametro desiderato (voltaggio, corrente),
	- l) Premere "Fine" per selezionare il valore e quindi ruotare la manopola multifunzione per cambiare il parametro corrispondente.
- 4. Premere il corrispondente pulsante "on/off" di CH1 per attivare la corrente in uscita
- **Note:** Puoi identificare lo stato di funzionamento di corrente "CC" o "CV" riferendoti alla spia di CH1/CH2.(rosso significa CV, giallo significa CC); In modalità parallela, CH2 funziona solo in modalità CC.

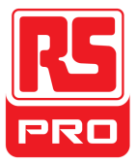

# **2.6 Impostazione LAN**

#### **Passaggi dell'operazione**:

- 1. Connetti l'oscilloscopio alla rete locale della tua zona usando il cavo di rete.
- 2. Premere il pulsante "IP/Store" per accedere all'interfaccia d'impostazione LAN.
- 3. Premere il pulsante direzionale per andare alla linea DHCP, quindi ruotare la manopola multifunzione per accendere/spegnere il DHCP, quindi premere la manopola multifunzione per rendere effettive le impostazioni.
	- **ON:** il server DHCP della rete corrente assegnerà I parametri di rete allo strumento (ad esempio l'indirizzo IP).
	- **OFF:** puoi impostare l'indirizzo IP, la maschera di sottorete e la porta manualmente.
		- $\triangleright$  Ruotare la manopola multifunzione per impostare il valore
		- $\triangleright$  Premere "Fine" per selezionare il valore
		- $\triangleright$  Premere il pulsante direzionale per muovere il cursore
		- Premere la manopola multifunzione per memorizzare l'impostazione. (L'impostazione è effettiva se il pulsante viene premuto)
- 4. Il lato sinistro dell'interfaccia mostrerà le impostazioni di rete correnti appena l'impostazione è completa.
- 5. Premere nuovamente "IP/Store" per uscire dall'interfaccia corrente e tornare all'interfaccia principale.

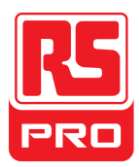

# **2.7 Salva e Richiama**

Possono essere salvati in memoria cinque gruppi d'impostazioni. I contenuti dei file d'impostazione includono:

- Modalità Indipendente/seriale/parallela
- Valore di voltaggio/corrente In uscita
- **•** Impostazione del Timer

### **Impostazione Salvataggio**

Passaggi dell'operazione:

- 1. Imposta lo stato da te desiderato.
- 2. Pressione breve del pulsante "IP/Store" e quindi pressione a lungo del pulsante "IP/Store" per accedere all'interfaccia Salvataggio/Richiama.
- 3. Premere il pulsante direzionale per spostare il cursore su "SCELTA FILE"
- 4. Selezionare la posizione del file di salvataggio (FILE1~FILE5) ruotando la manopola multifunzione.
- 5. Premere il pulsante direzionale per spostare il cursore su "SCELTAOPERAZIONE".
- 6. Spostare il cursore su "SALVATAGGIO" ruotando la manopola multifunzione, e quindi premerlo per salvare l'impostazione corrente.

#### **Impostazione Richiama**

Passaggi dell'operazione:

- 1. Pressione breve del pulsante "IP/Store" e quindi pressione a lungo del pulsante "IP/Store" per accedere all'interfaccia Salvataggio/Richiama.
- 2. Premere il pulsante direzionale per spostare il cursore su "SCELTA FILE"
- 3. Selezionare il file desiderato ruotando la manopola multifunzione.
- 4. Premere il pulsante direzionale per spostare il cursore su "SCELTA OPERAZIONE".
- 5. Spostare il cursore su "RICHIAMA" ruotando la manopola multifunzione, e quindi premerlo per salvare l'impostazione corrente.

**Nota:** se vuoi cancellare il file che è stato salvato, procedi con il passaggio 3 di cui sopra, seleziona "CANCELLA" e quindi premilo.

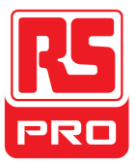

# **2.8 Timer**

Il timer funziona in modalità indipendente e può salvare cinque impostazioni del timer, indipendenti l'una dall'altra. Puoi impostare qualsiasi valore di voltaggio/corrente all'interno dell'intervallo che preferisci. Il timer supporta l'output consecutivo e il tempo massimo di ogni gruppo è di 10000s.

#### **Imposta il timer**

Passaggi dell'operazione:

- 1. Premere "TIMER" per accedere all'interfaccia d'impostazione del Timer, e la spia s'illuminerà immediatamente.
- 2. Premere il pulsante "1"/"2" per selezionare il canale desiderato.
- 3. Spostare il cursore tramite il pulsante direzionale per selezionare il parametro desiderato (voltaggio, corrente),
- 4. Impostare il valore corrispondente tramite il pulsante "Fine" e la manopola multifunzione
- 5. Premere nuovamente "Timer" per uscire dall'interfaccia corrente.

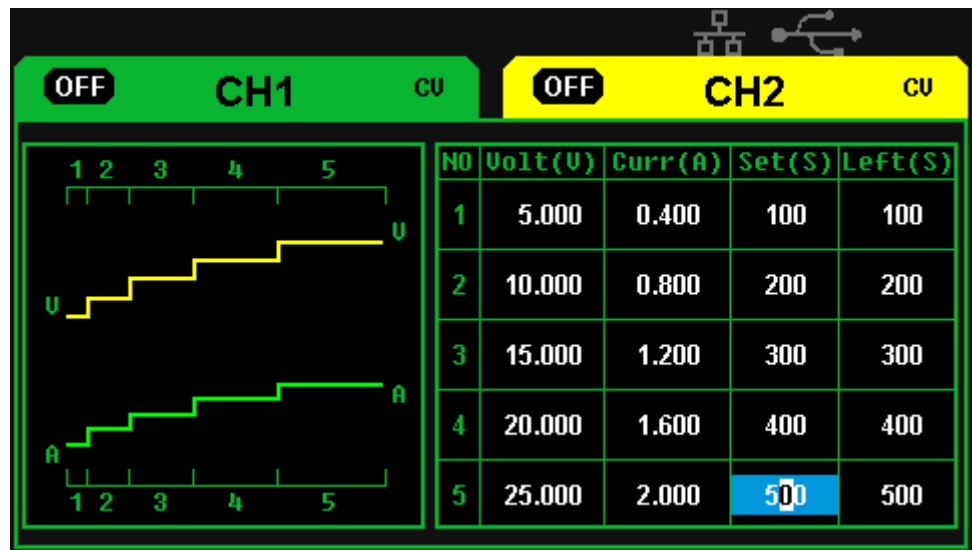

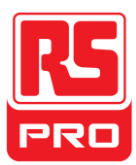

### **Spegnere/Accendere il Timer**

Metodo 1:

- 1. Premere il pulsante "1"/"2" per selezionare il canale desiderato nell'interfaccia principale.
- 3. Spostare il cursore sul menu "TIMER" premendo il pulsante direzionale
- 4. Ruotare la manopola direzionale per impostare lo stato del Timer su "ON".
- 5. Premere la manopola per avviare il Timer.
- 6. Ruotare la manopola multifunzione per impostare lo stato del Timer su "OFF", Premere la manopola per spegnere il Timer.

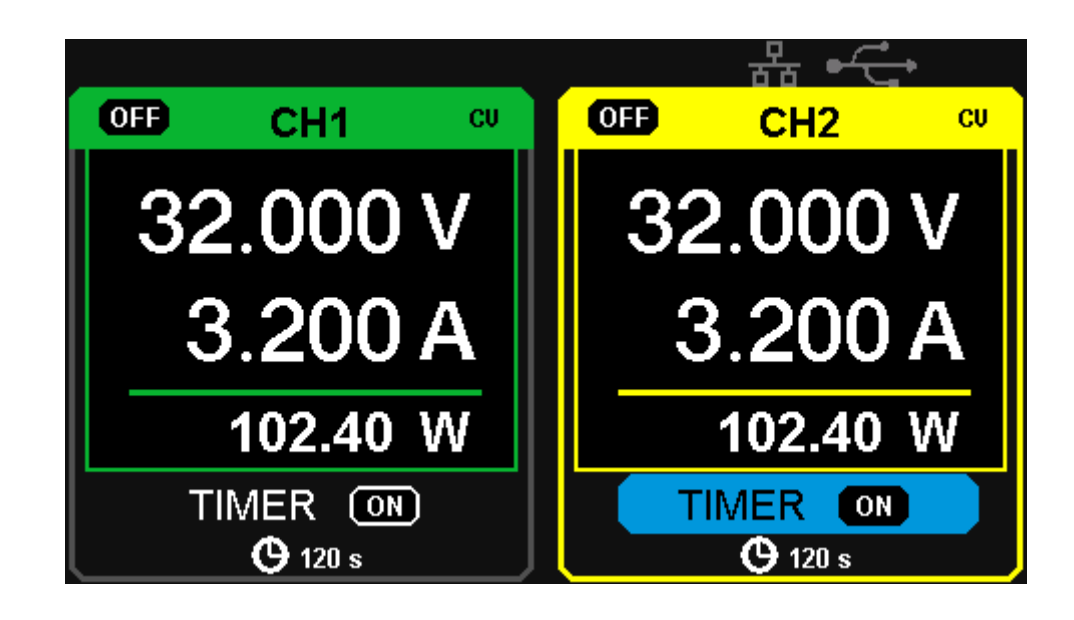

Metodo 2:

- 1. Premere il pulsante "Timer" per accedere all'interfaccia del timer.
- 2. Premere il pulsante "1"/"2" per selezionare il canale desiderato.
- 3. Premere la manopola multifunzione per avviare il Timer.
- 4. Premere nuovamente la manopola per spegnere il timer.

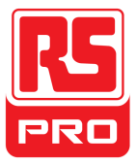

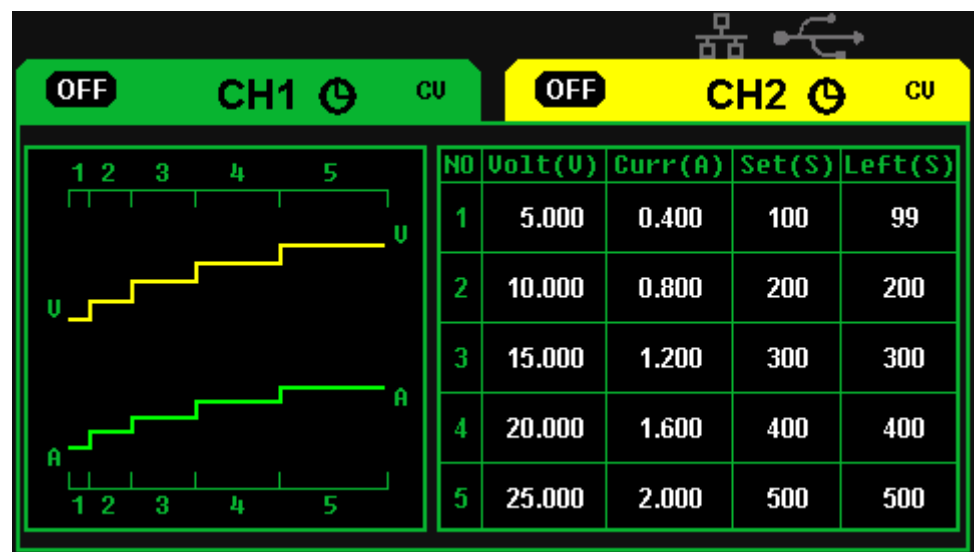

Se si preme il pulsante "on/off/ per disattivare la corrente quando il timer è in funzione, il conto alla rovescia si fermerà. Il conto alla rovescia continuerà se la corrente del canale verrà nuovamente attivata.

Il Timer si spegnerà automaticamente appena il tempo raggiunge lo 0.

**Nota:** La funzione timer non funziona se la modalità seriale o parallela sono attive.

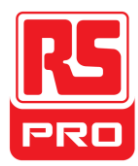

# **2.9 Display a onde**

L'alimentatore può mostrare il cambiamento dell'attuale voltaggio o corrente in tempo reale in forma di curve.

#### **Passaggi dell'operazione:**

- 1. Selezionare CH1/CH2 e quindi impostare il parametro voltaggio/corrente.
- 2. Premere il pulsante "Wavedisp" per accedere all'interfaccia Display A Onde, e la spia s'illuminerà immediatamente.
- 3. Premere il pulsante "on/off" CH1/CH2 per attivare la corrente, la spia s'illuminerà immediatamente e potrai osservare in tempo reale il cambiamento dell'attuale voltaggio/corrente.

Interfaccia A Onde:

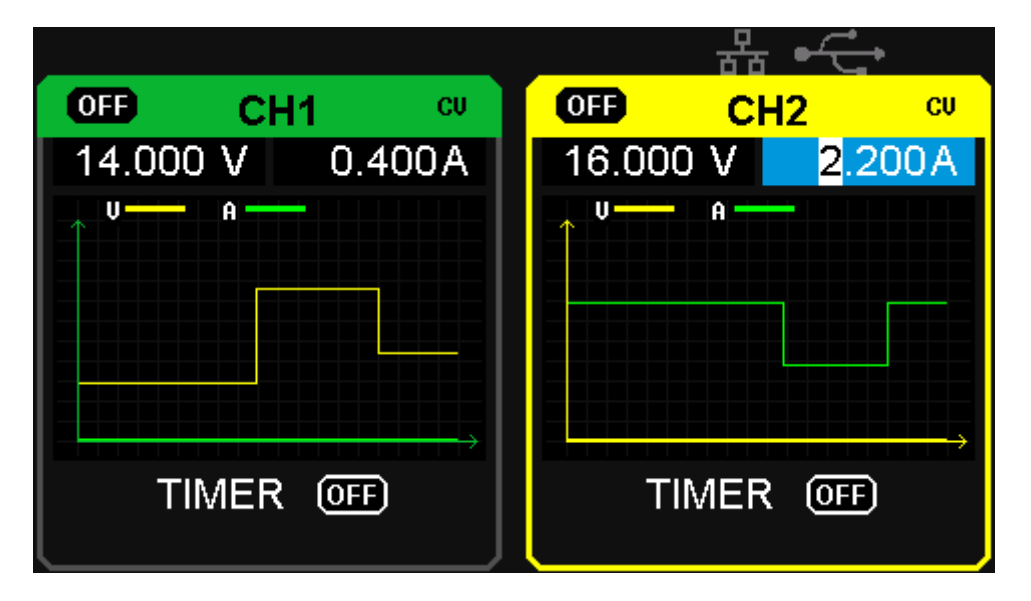

**Nota:** La linea gialla indica il voltaggio, la linea verde indica la corrente, e un asse di ordinate indica il valore del voltaggio o della corrente (0~32V/0~3.2A).

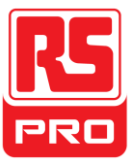

# **2.10 Informazioni sulla Versione**

Pressione breve sul pulsante  $\begin{array}{c} \triangle \\ \square \end{array}$  per accedere all'interfaccia delle Informazioni sulla Versione, che è mostrata in basso:

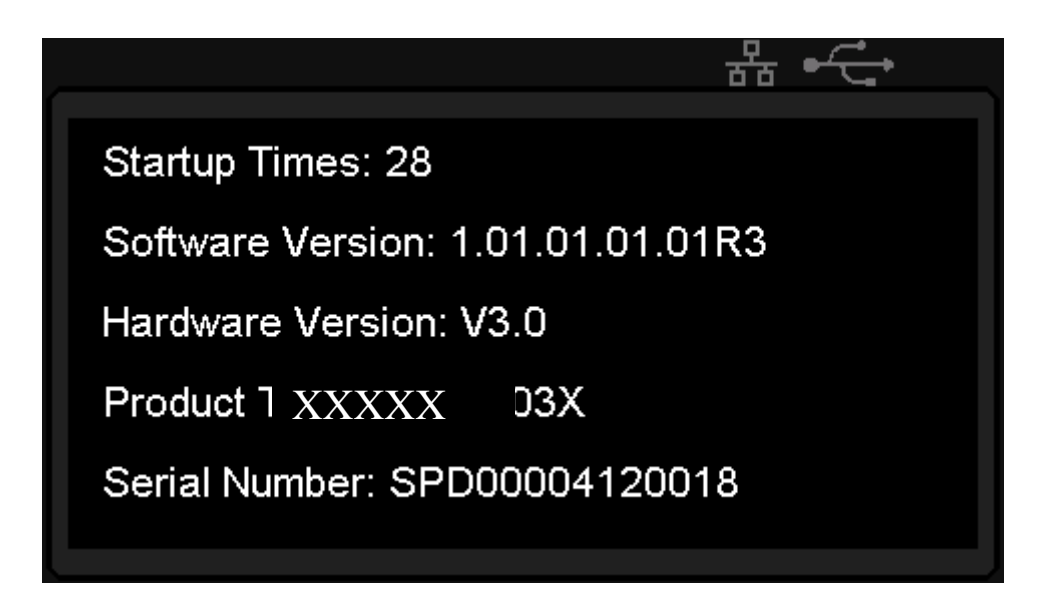

Pressione a lungo sul pulsante  $\begin{bmatrix} 0 & \frac{1}{2} \\ \frac{1}{2} & \frac{1}{2} \\ 0 & \frac{1}{2} \end{bmatrix}$  in qualsiasi interfaccia per aprire la funzione di blocco tastiera, che disabiliterà tutti i pulsanti, e il logo grafico "lock" verrà contestualmente visualizzato.

Premere a lungo nuovamente il pulsante  $\begin{bmatrix} 0 & \cdots & \cdots & \cdots \\ \hline \cdots & \cdots & \cdots & \cdots \\ \end{bmatrix}$  per disattivare il blocco della tastiera e il logo grafico "lock" scomparirà contestualmente.

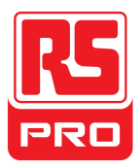

# **2.11 Aggiornamento firmware**

Il software dello strumento si aggiorna con un file a nome fisso tramite un software gestionale del PC con USBTMC. Ecco il metodo di aggiornamento:

#### **Aggiornamento nell'interfaccia normale**

- 1. Aprire il software EasyPower dopo che il cavo USB è stato perfettamente connesso e assicurarsi che lo strumento sia regolarmente connesso al software.
- 2. Cliccare su Versione e quindi scegliere Aggiorna nel menu a tendina per accedere alla finestra dell'aggiornamento firmware USB. Vedi figura 1:

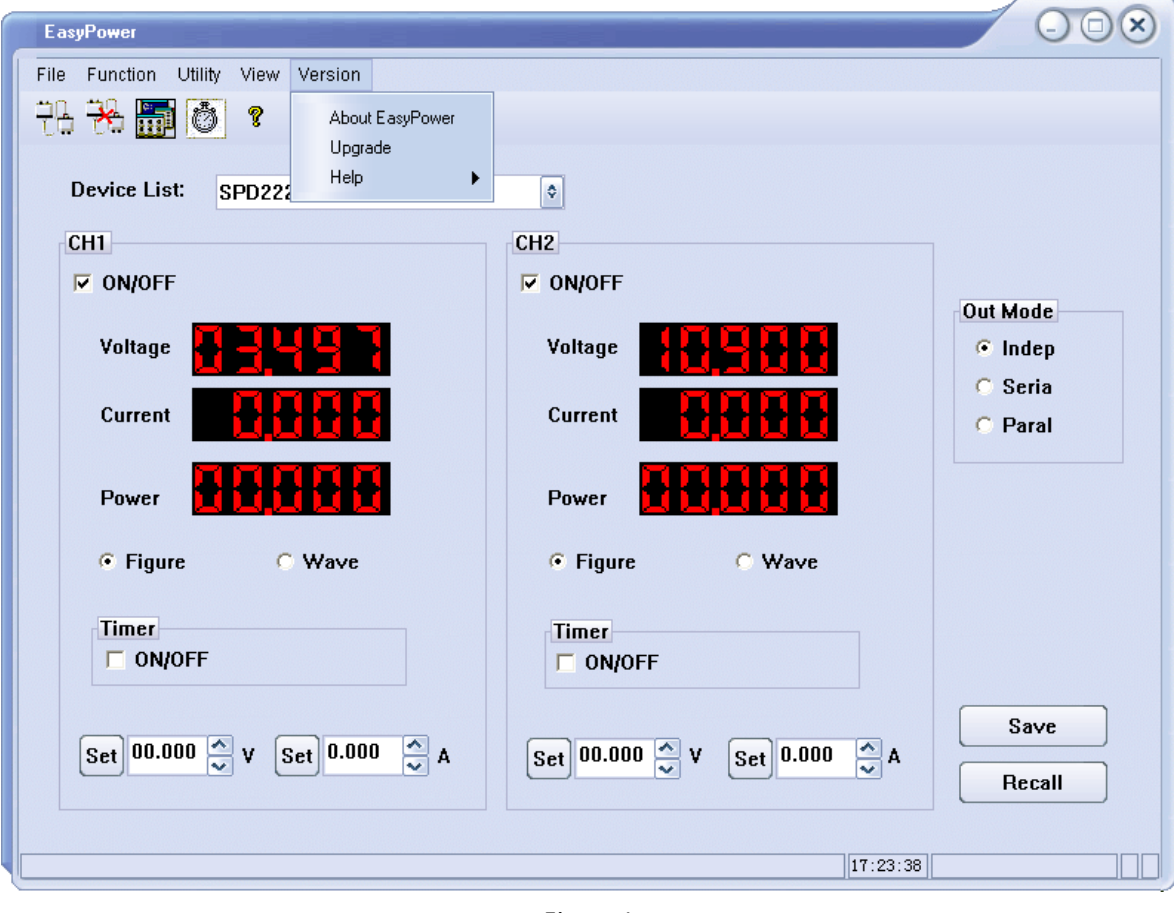

- Figura 1
- 3. La Figura 2 mostra la finestra dell'aggiornamento firmware. Scegliere "Modalità Normale"

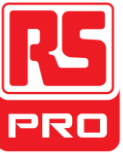

e cliccare sull'icona di scelta del file ... Apparirà una finestra come mostrato nella figura 3 e quindi selezionare il file da aggiornare che dovrebbe terminare con .ugf.

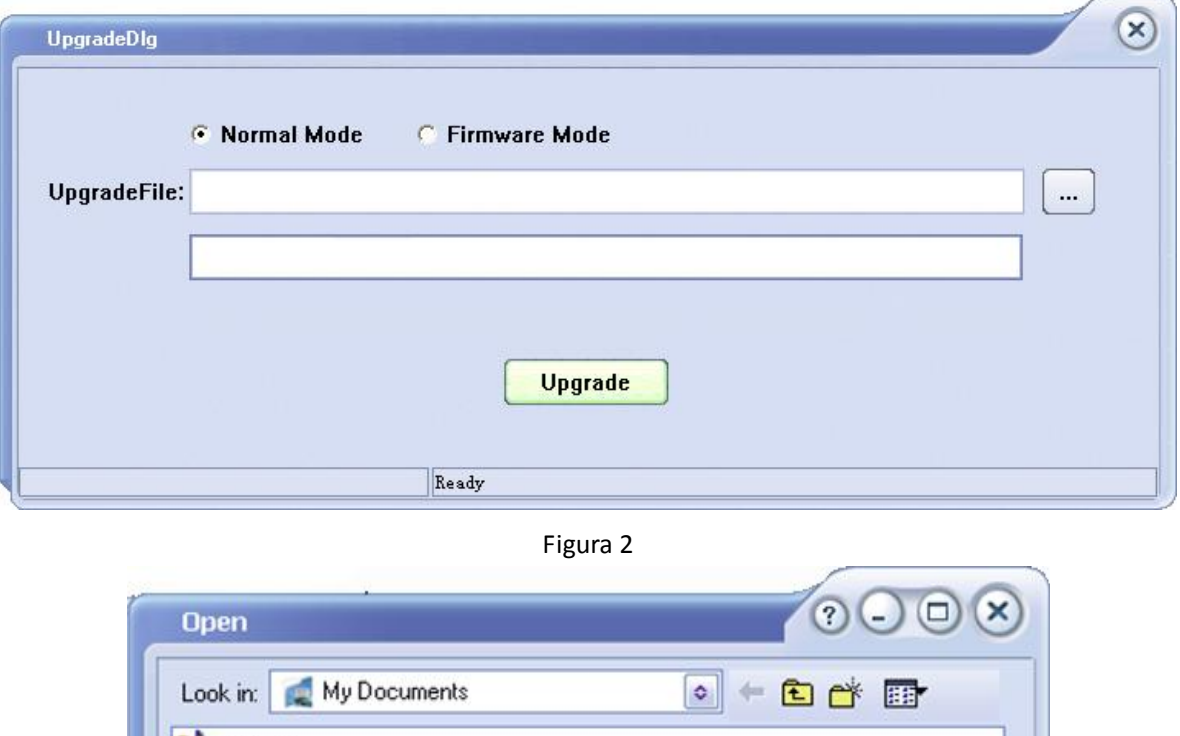

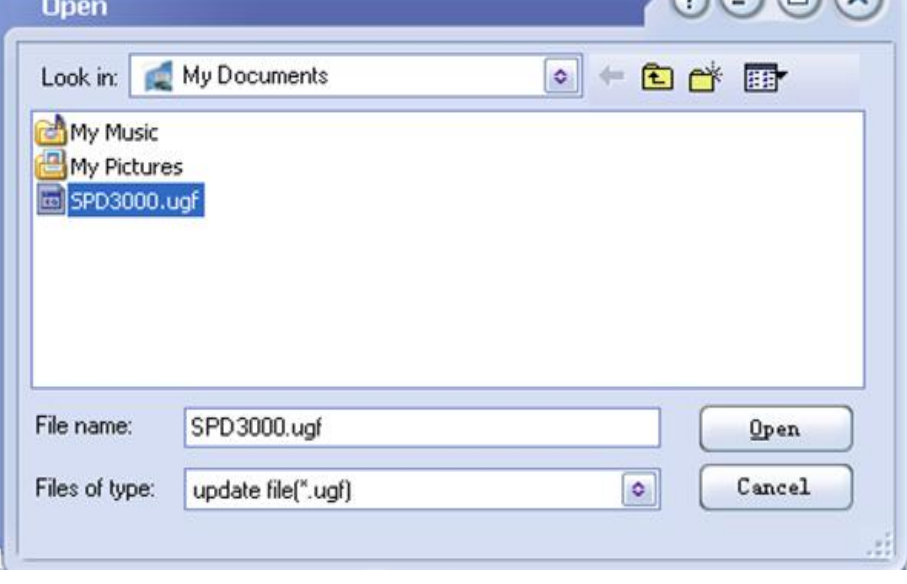

Figura 3

4. Come mostrato nella figura 4, cliccare sul pulsante Aggiorna per iniziare l'aggiornamento. L'aggiornamento è completato quando la barra di completamento termina e lo strumento funzionerà con la versione aggiornata.

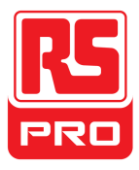

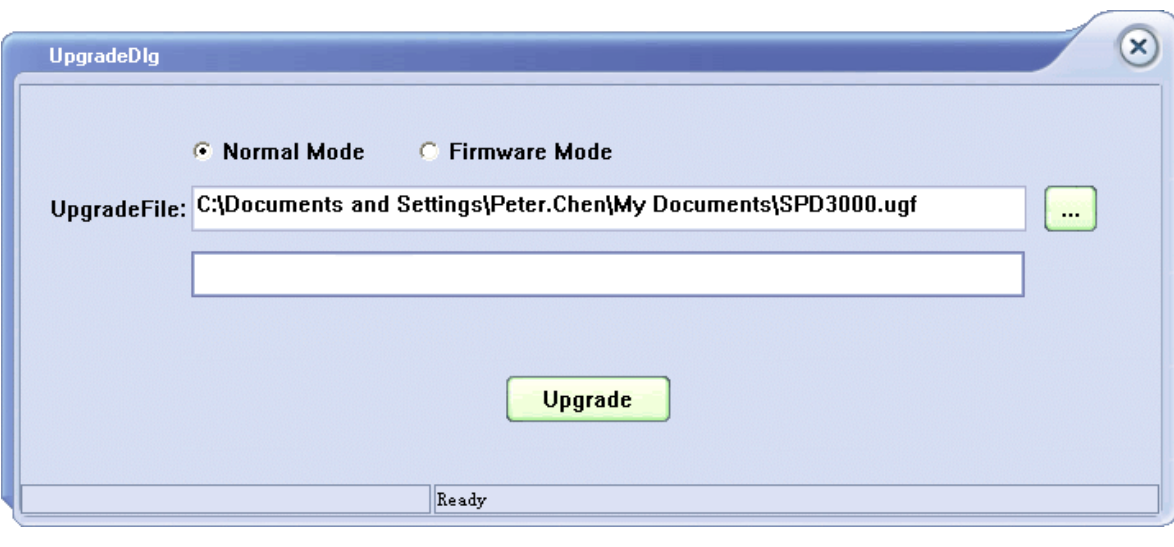

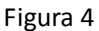

#### **Aggiornamento Tramite Procedura Guidata**

Può essere eseguito anche l'aggiornamento tramite procedura guidata se il metodo precedente dovesse fallire. In basso i passaggi specifici:

- 1. Premere il pulsante d'accensione per avviare lo strumento ed esso entrerà in modalità procedura guidata.
- 2. Dopo l'avvio della modalità procedura guidata, il metodo d'aggiornamento è quasi identico al primo. Ma, quando la finestra appare come mostrato nella Figura 2, scegliere "Modalità Firmware". Fare riferimento al metodo 1 per i passaggi operativi successivi.

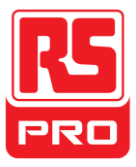

# **Capitolo 3 Controllo Remoto**

L'alimentatore supporta la comunicazione con il computer tramite interfaccia USB e LAN sul pannello posteriore.

SCPI (Comandi Standard per Strumenti Programmabili) è un linguaggio di programmazione basato su ASCII, che può essere usato per controllare l'alimentatore in remoto tramite computer sul quale è installato il software EasyPower o NI (Misurazione e Automazione). In questo capitolo, introdurremo in generale e illustreremo il supporto SCPI.

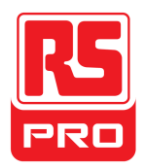

# **3.1 Convenzioni Sintattiche**

Molti comandi sono un insieme di lettere maiuscole e minuscole. Le lettere maiuscole indicano la scrittura abbreviata del comando, che produce linee di programma più corte. Per una migliore leggibilità del programma, usare il formato lungo. Per **esempio**:

### [{CH1|CH2}:]VOLTaggio <voltaggio>

Per la parola chiave VOLTaggio, puoi digitare VOLT o VOLTaggio in qualsiasi combinazione di lettere maiuscole o minuscole. Dunque, VolTaGGio, volt e Volt sono ugualmente accettabili. Altri formati come VOL e VOLTAG, genereranno un errore.

- Le parentesi graffe ( **{ }** ) delimitano i parametri delle scelte. Le parentesi graffe non sono inviate insieme alla stringa di comando.
- Una barra verticale ( **|** ) separa i parametri di scelta. Per esempio, {CH1|CH2} nel precedente comando indica che puoi specificare un canale. La barra non è inviata insieme alla stringa di comando.
- Le parentesi angolate ( **< >** ) indicano che devi specificare un valore per il parametro delimitato. Per esempio, l'affermazione sintattica precedente mostra il parametro *<voltaggio>* tra parentesi angolate. Devi specificare un valore per il parametro (per esempio "CH1: VOLT 10"). Le parentesi angolate non sono inviate insieme alla stringa di comando.
- I parametri opzionali sono delimitati dalle parentesi quadre ( **[ ]** ). Se non specifichi un valore per un parametro opzionale, lo strumento userà un valore predefinito. Per esempio, {CH1|CH2} nel comando precedente può essere omesso (per esempio, "VOLT 10"). In questo caso, il comando verrà formulato nel canale corrente. Le parentesi non sono inviate insieme alla stringa di comando.

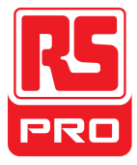

# **3.2 Lista Comandi**

- 4. \*IDN?
- 5. \*SAV
- 6. \*RCL
- 7. Sottosistema STRUmento
- 8. Sottosistema MISUrazione
- 9. Sottosistema CORRente
- 10.Sottosistema VOLTaggio
- 11.Sottosistema OUTPut
- 12.Sottosistema TIMEr
	- 13.Sottosistema SISTema
	- 14.Sottosistema IPaddr
	- 15.Sottosistema MASKaddr
	- 16.Sottosistema GATEaddr
	- 17.Sottosistema DHCP

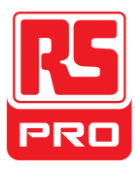

# **3.3 Descrizione Comandi**

## **1. \*IDN?**

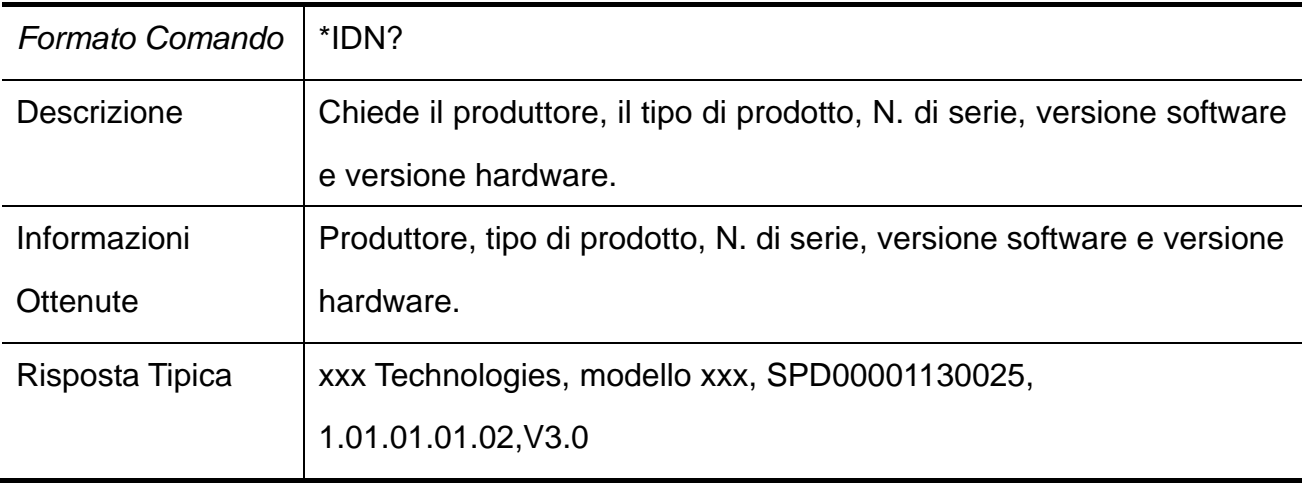

### **2. \*SAV**

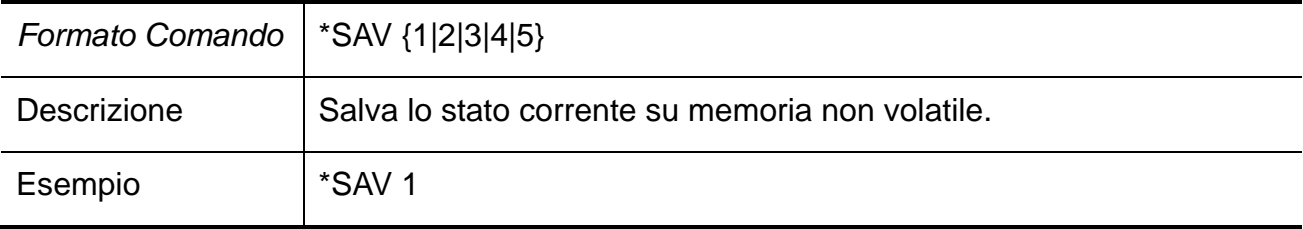

## **3. \*RCL**

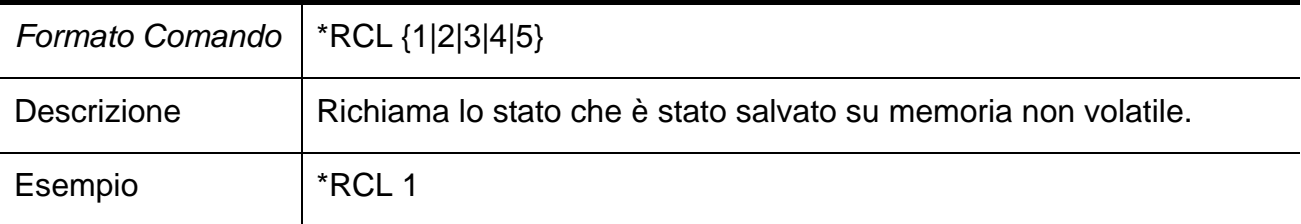

### **4. STRUmento**

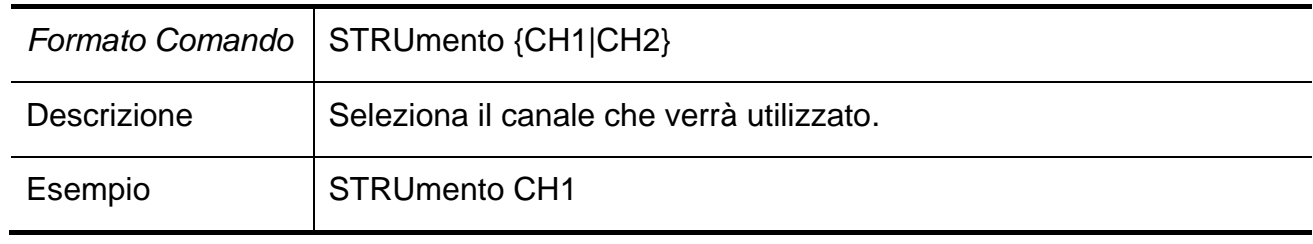

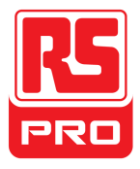

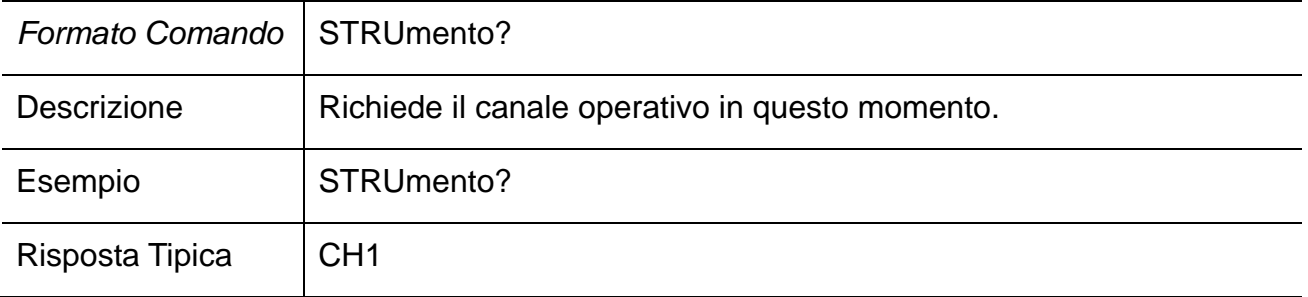

### **5. MISUrazione**

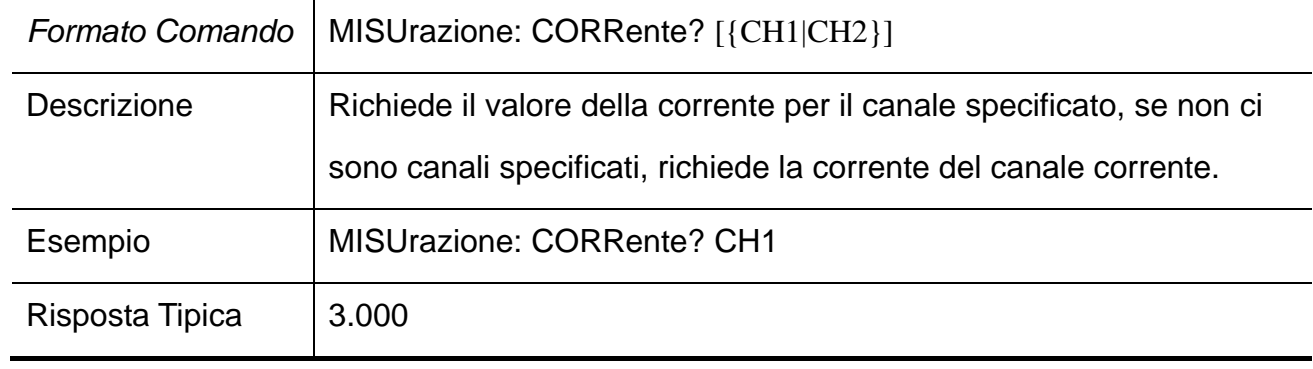

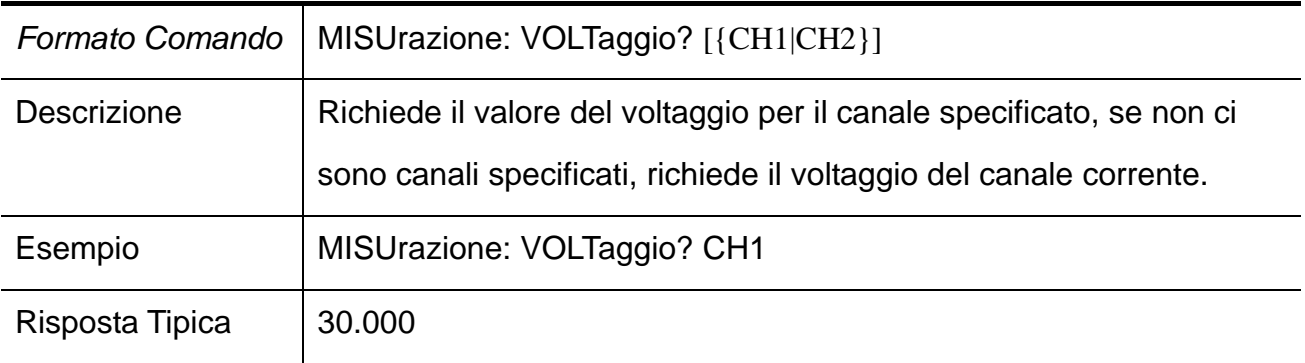

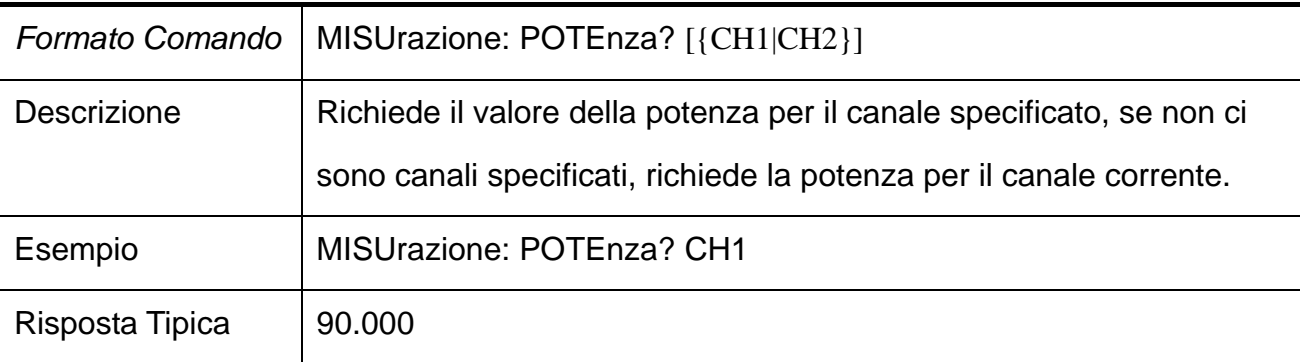

#### **6. CORRente**

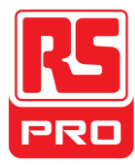

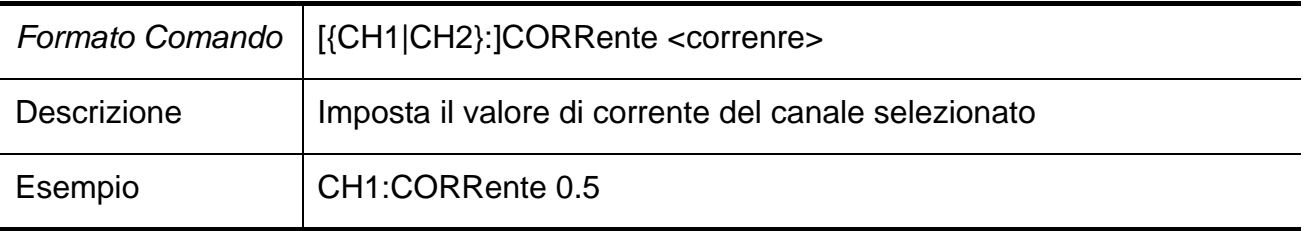

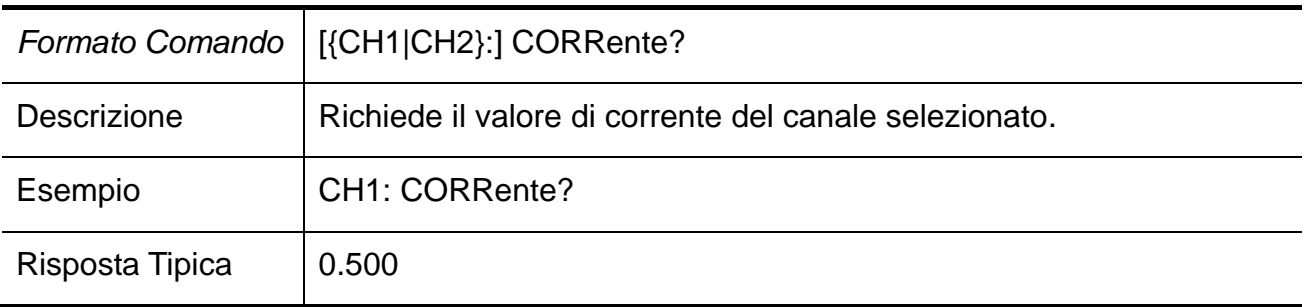

## **7. VOLTage**

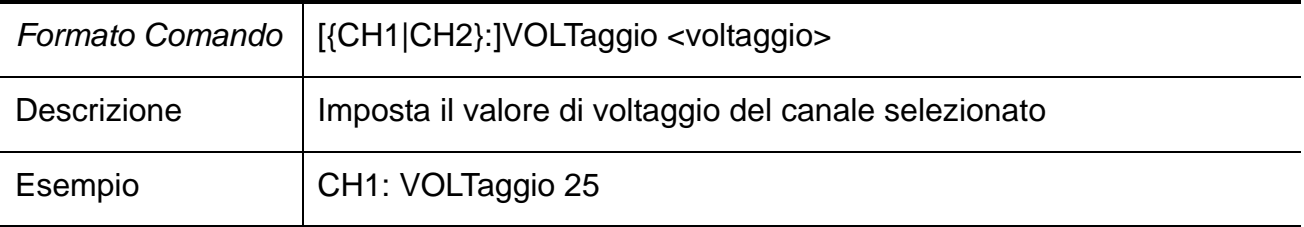

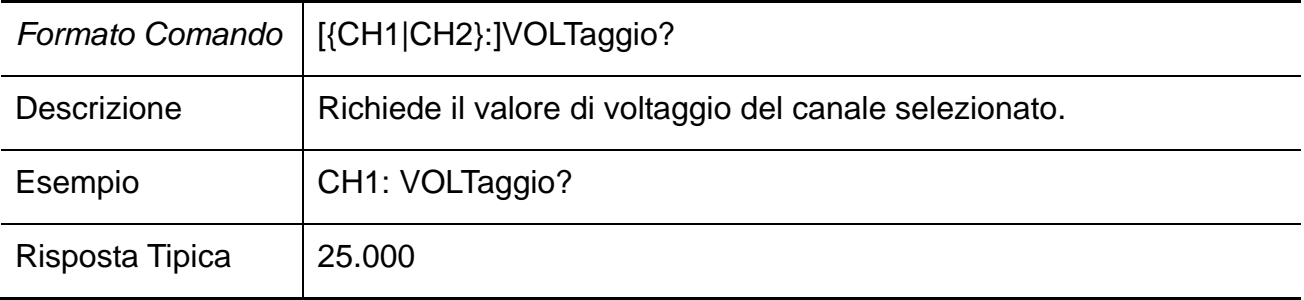

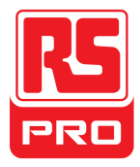

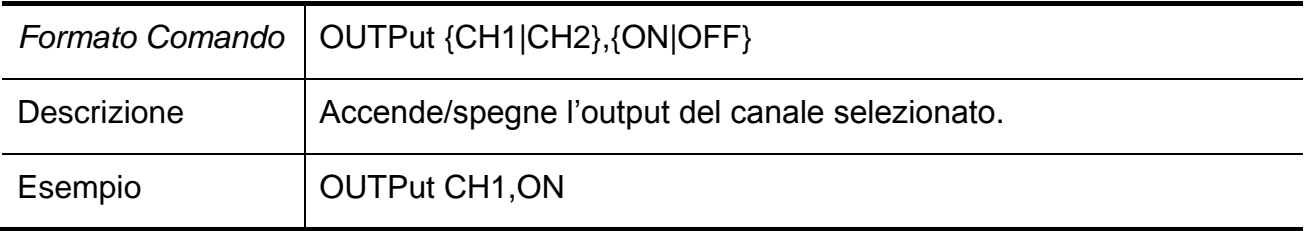

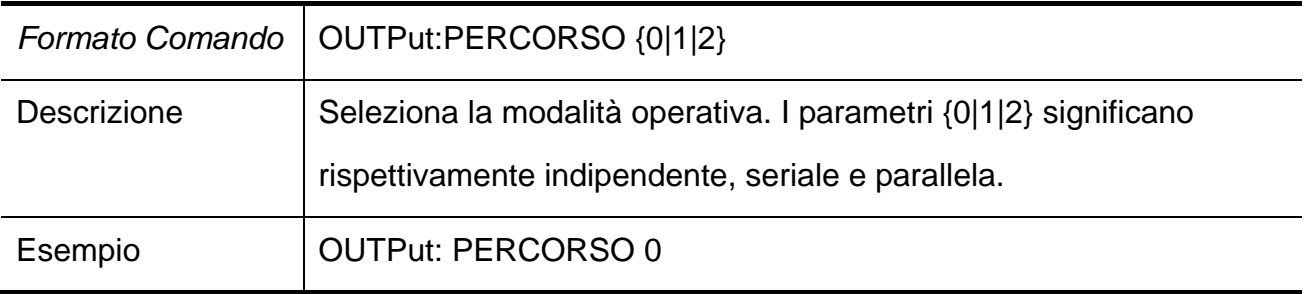

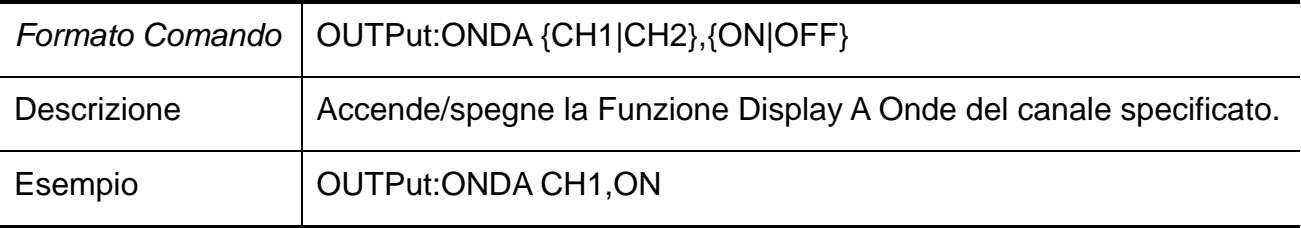

## **9. TIMEr**

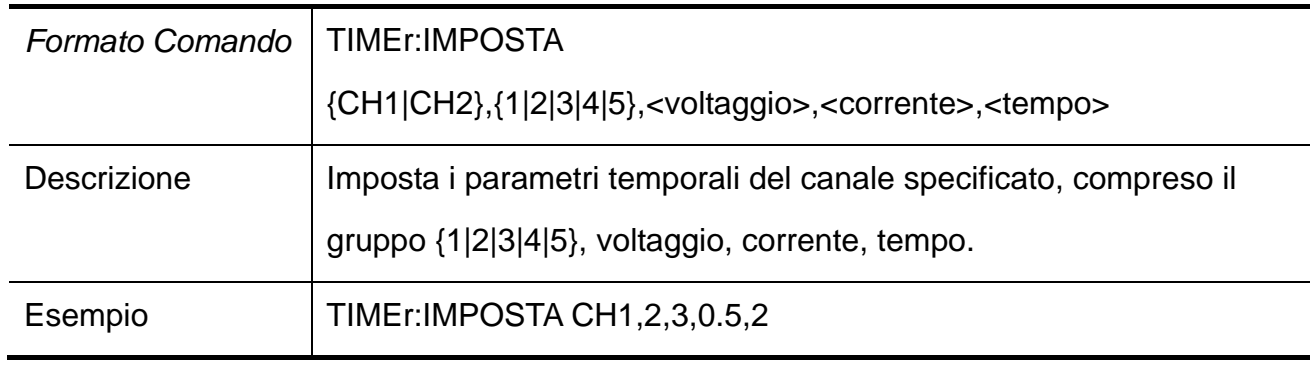

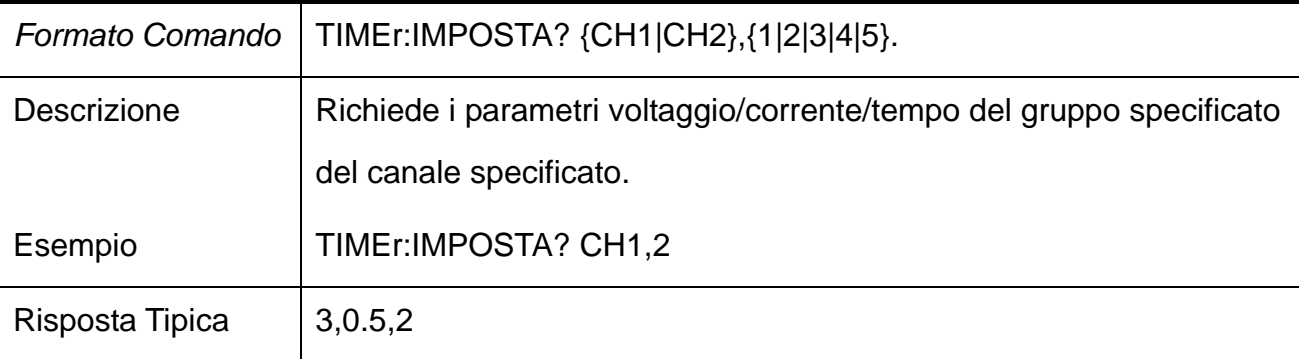

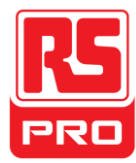

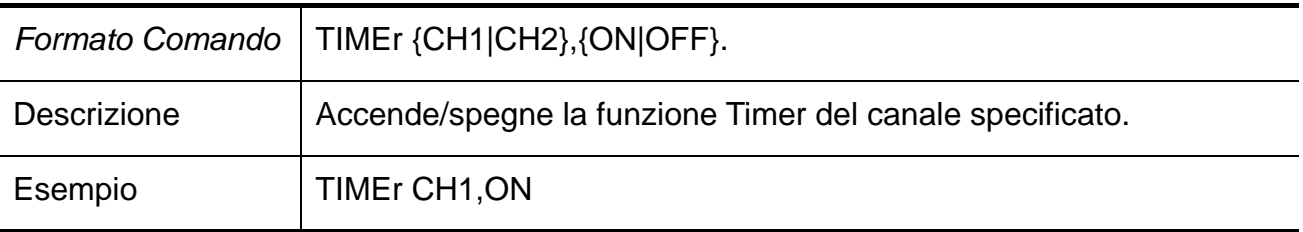

## **10. SISTema**

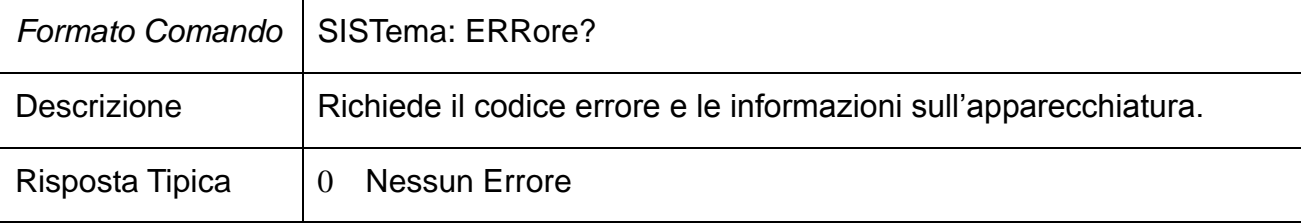

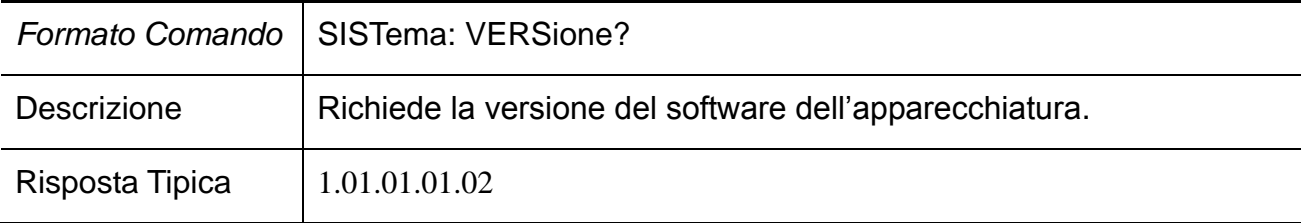

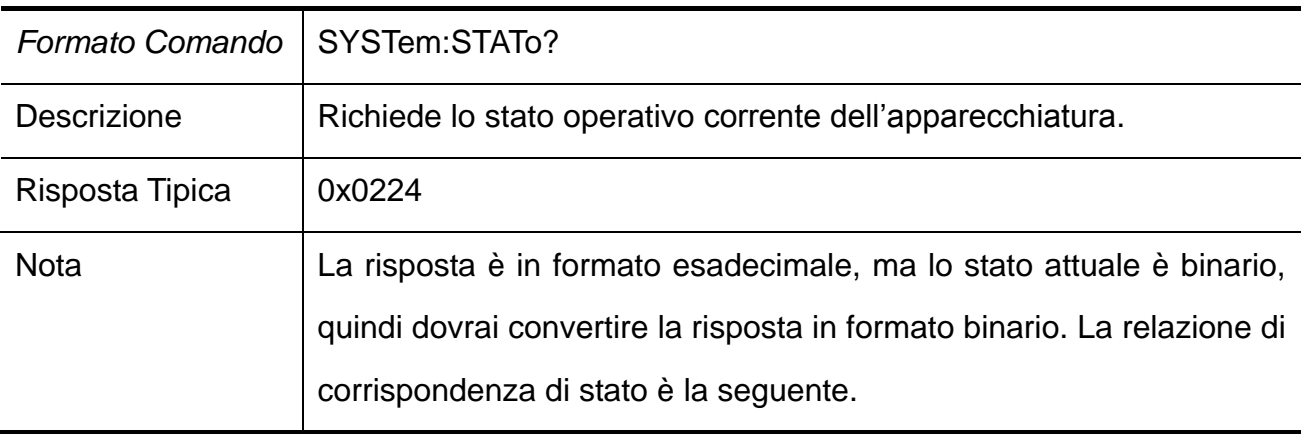

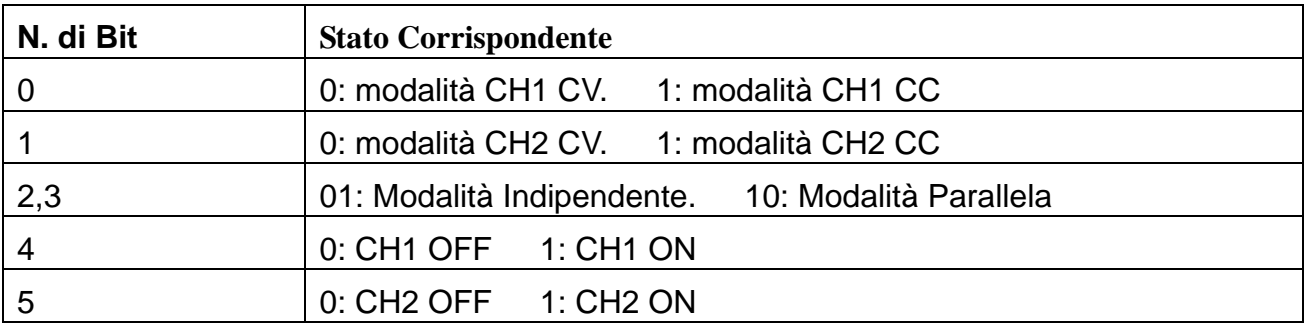

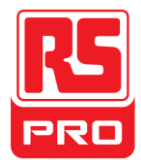

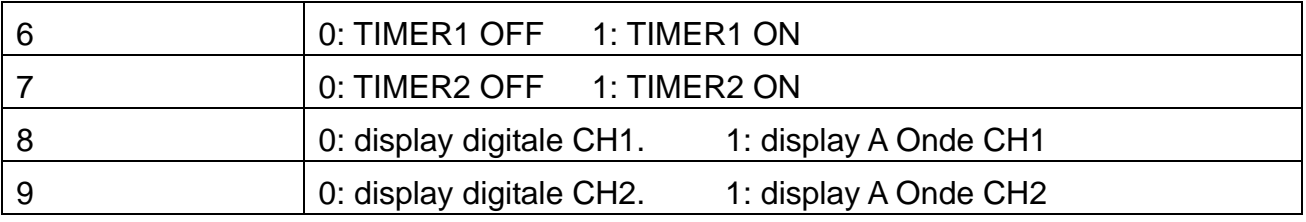

### **11. IPaddr**

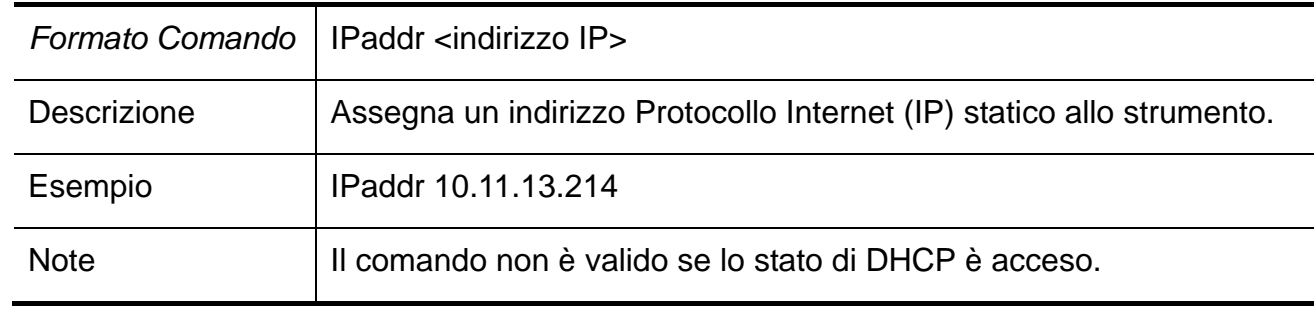

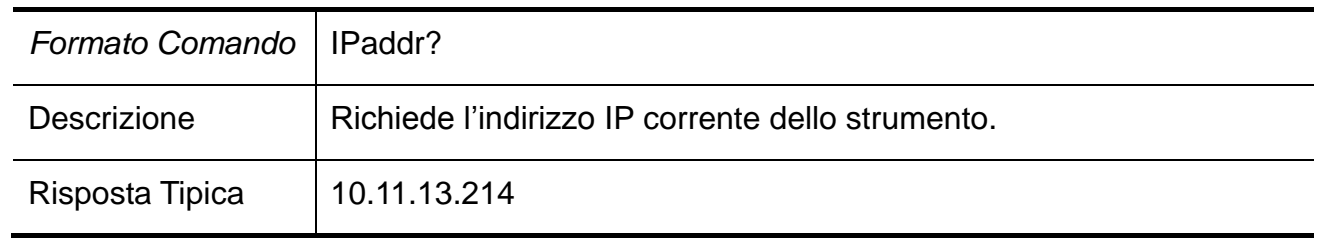

### **12. MASKaddr**

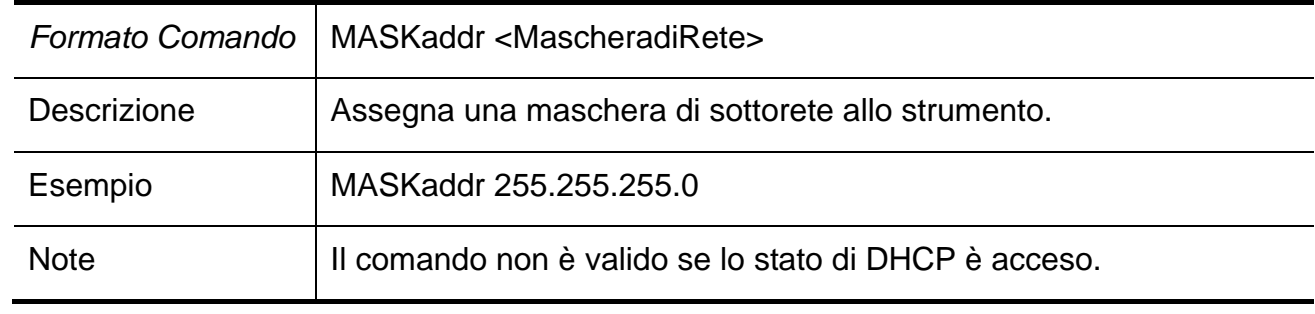

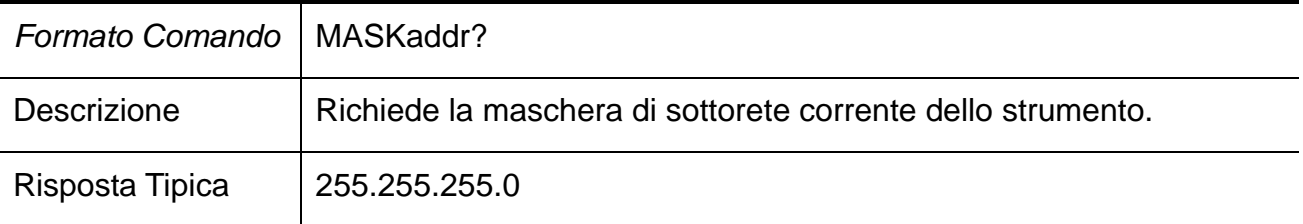

### **13. GATEaddr**

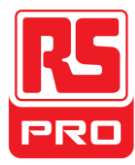

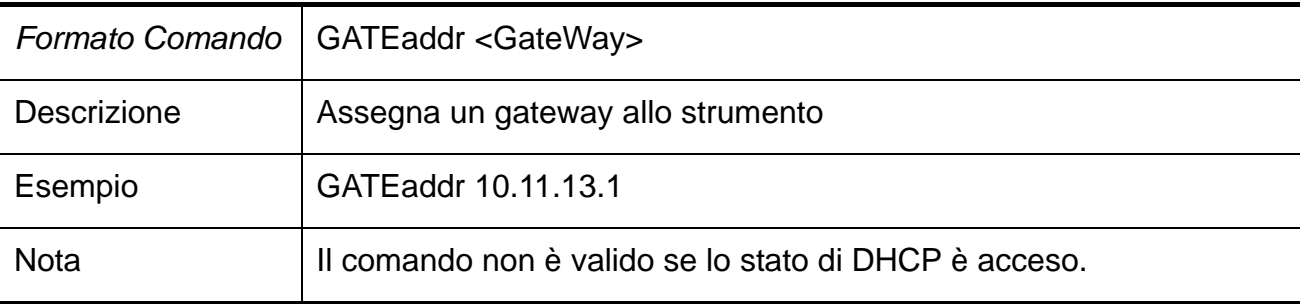

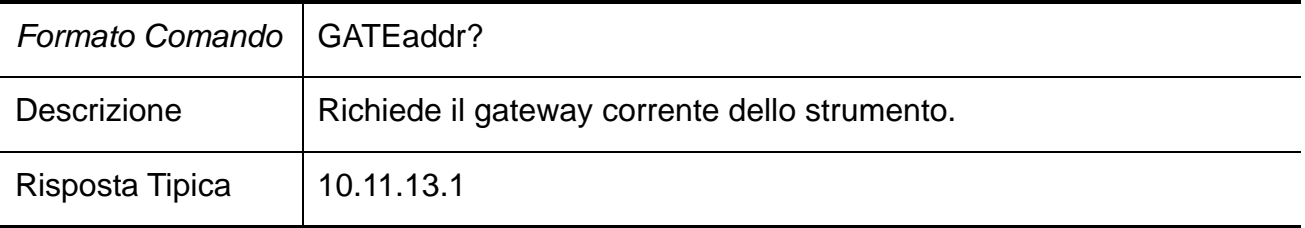

## **14. DHCP**

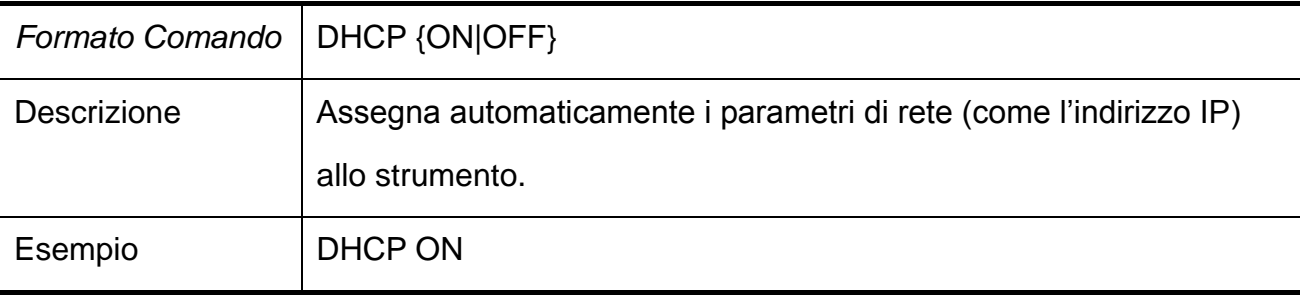

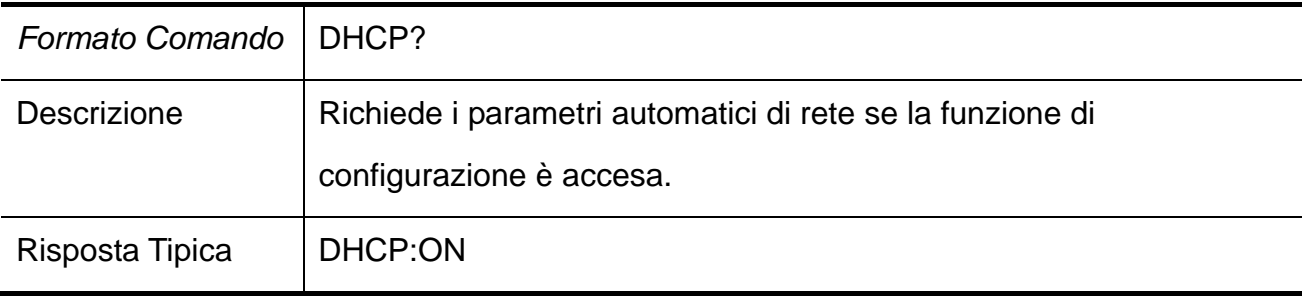

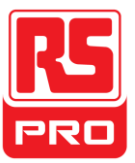

# **Capitolo 4 Risoluzione dei problemi**

**Domanda 1:** Che cosa fare se avviene un cortocircuito nel terminale output?

**Risposta 1:** Vi sono protezioni contro la sovracorrente e i cortocircuiti nell'alimentatore, quindi la corrente sarà mantenuta nell'intervallo di sicurezza.

**Domanda 2:** È anormale il fatto che la spia di sovraccarico CH3 sia acceso?

**Risposta 2:** No, ciò significa soltanto che la corrente raggiunge i 3.2A, che è il valore massimo entro questo intervallo, e adesso l'alimentatore può essere usato in modo continuato con il consiglio di ridurre il carico in uscita.

**Domanda 3:** È normale che in modalità seriale, i valori di voltaggio e corrente di un canale siano rispettivamente 0V e non 0A, mentre quelli di un altro canale sono entrambi diversi da 0?

**Risposta 3:** Si, perché quando il carico di corrente in uscita è maggiore del valore di corrente limitato, la modalità operativa passa a CC da CV.

## **Domanda 4:** Come si risolve il fallimento dell'aggiornamento?

**Risposta 4**: L'aggiornamento tramite procedura guidata può essere usato se l'aggiornamento è fallito. (vedi dettagli in "2.11 Aggiornamento firmware").

**Domanda 5:** Perché il valore reale non è uguale al valore impostato (oltre gli standard di performance) e cambia anche lentamente all'avvio?

**Risposta 5:** È normale. All'avvio, le componenti interne dello strumento si stanno stabilizzando e le letture si stabilizzeranno 30 minuti dopo.

**Domanda 6:** Che succede se se l'interruttore del circuito si spegne automaticamente mentre la corrente è attiva?

**Risposta 6:** Prima di tutto, assicurati che il rating dell'interruttore sia appropriato o meno (Per esempio: il rating dell'interruttore B e C dovrebbe essere rispettivamente di 16°A e 10°A). Se il problema persiste ugualmente, controlla che non vi sia un cortocircuito o restituiscilo alla casa di produzione, dove verrà riparato da personale qualificato.

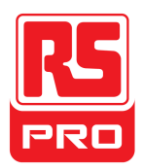

# **Limited Warranty:**

This machine is warranted to the original purchaser against defects in material and workmanship for 3 years from the date of purchase. During this warranty period, RS Components will, at its option, replace or repair the defective unit, subject to verification of the defect or malfunction. This warranty does not cover fuses, disposable batteries, or damage from abuse, neglect, accident, unauthorized repair, alteration, contamination, or abnormal conditions of operation or handling.

Any implied warranties arising out of the sale of this product, including but not limited to implied warranties of merchantability and fitness for a particular purpose, are limited to the above. RS Components shall not be liable for loss of use of the instrument or other incidental or consequential damages, expenses, or economic loss, or for any claim or claims for such damage, expense or economic loss. Some states or countries laws vary, so the above limitations or exclusions may not apply to you. For full terms and conditions, refer to the RS website.

# **Contact Us**

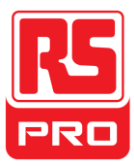

**Africa RS Components SA**

P.O. Box 12182, Vorna Valley, 1686 20 Indianapolis Street, Kyalami Business Park, Kyalami, Midrand South Africa [www.rs-components.com](http://www.rs-components.com/)

**Asia**

**RS Components Pte Ltd.** 31 Tech Park Crescent Singapore 638040 [www.rs-components.com](http://www.rs-components.com/)

### **China**

**RS Components Ltd.** Suite 23 A-C East Sea Business Centre Phase 2 No. 618 Yan'an Eastern Road Shanghai, 200001**,** China [www.rs-components.com](http://www.rs-components.com/)

**Europe RS Components Ltd.** PO Box 99, Corby, Northants. NN17 9RS United Kingdom [www.rs-components.com](http://www.rs-components.com/) **Japan RS Components Ltd.** West Tower (12th Floor), Yokohama Business Park, 134 Godocho, Hodogaya, Yokohama, Kanagawa 240-0005 Japan

[www.rs-components.com](http://www.rs-components.com/)

#### **U.S.A**

**Allied Electronics** 7151 Jack Newell Blvd. S. Fort Worth, Texas 76118 U.S.A. [www.alliedelec.com](http://www.alliedelec.com/)

### **South America RS Componentes Limitada**

Av. Pdte. Eduardo Frei M. 6001-71 Centro Empresas El Cortijo Conchali, Santiago, Chile [www.rs-components.com](http://www.rs-components.com/)